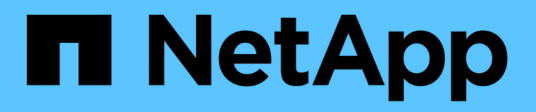

# **Documentación de Cloud Manager y Cloud Volumes ONTAP**

Cloud Manager 3.6

NetApp March 25, 2024

This PDF was generated from https://docs.netapp.com/es-es/occm36/index.html on March 25, 2024. Always check docs.netapp.com for the latest.

# **Tabla de contenidos**

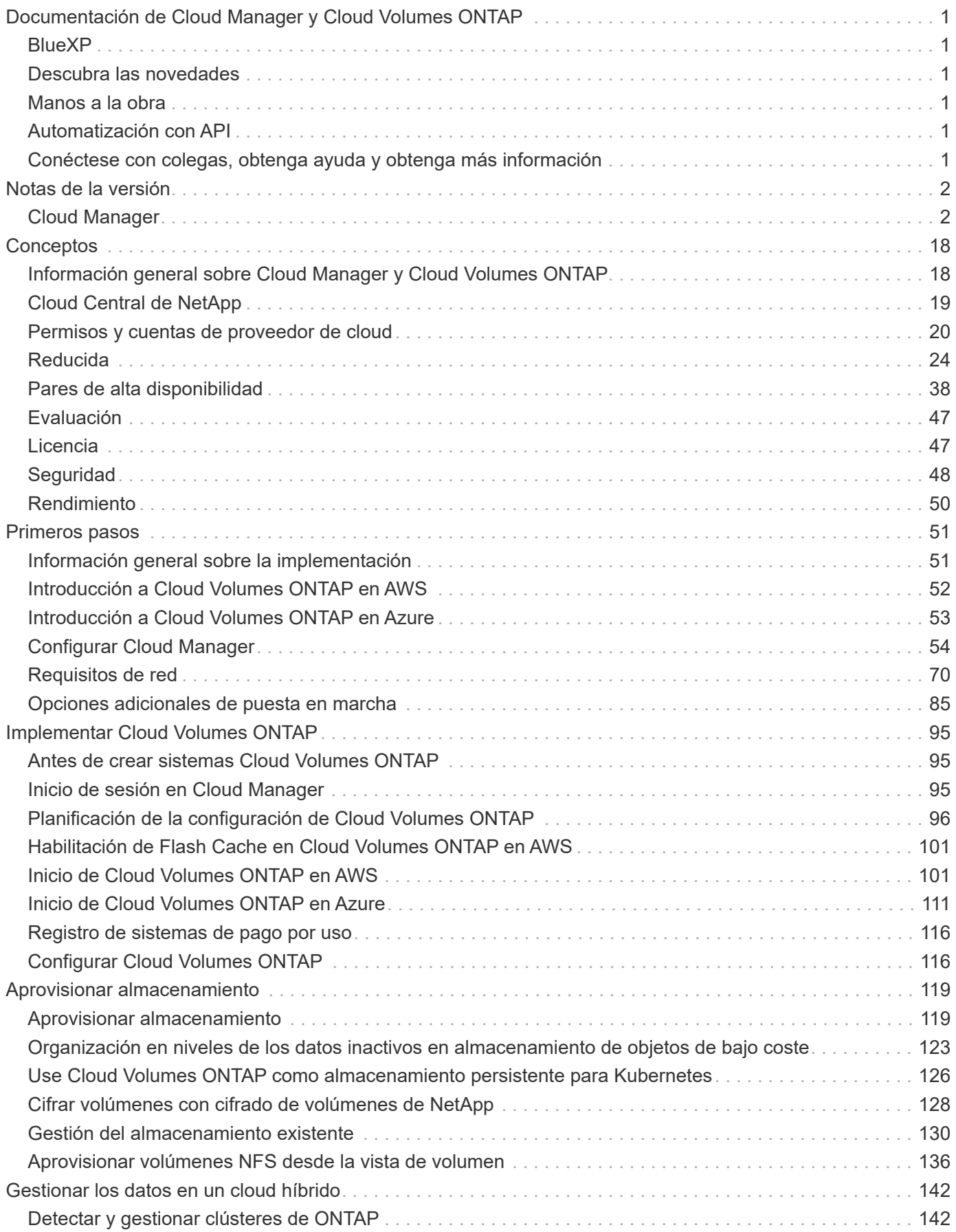

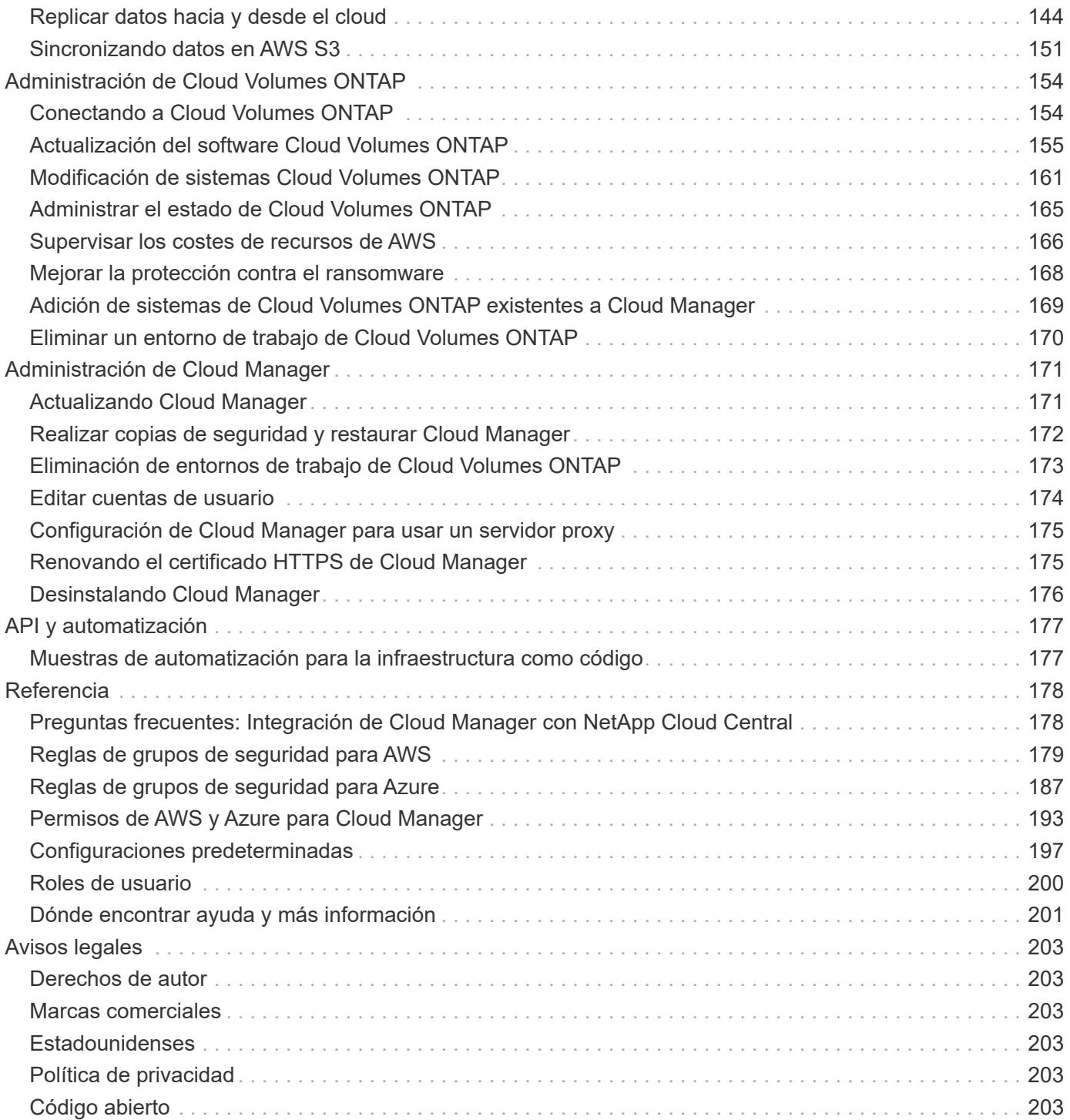

# <span id="page-3-0"></span>**Documentación de Cloud Manager y Cloud Volumes ONTAP**

Cloud Manager de OnCommand le permite poner en marcha y gestionar Cloud Volumes ONTAP de NetApp, una solución de gestión de datos que ofrece protección, visibilidad y control para sus cargas de trabajo basadas en cloud.

# <span id="page-3-1"></span>**BlueXP**

NetApp BlueXP amplía y mejora las funcionalidades que se proporcionan a través de Cloud Manager.

["Ve a la documentación de BlueXP"](https://docs.netapp.com/us-en/bluexp-family/)

# <span id="page-3-2"></span>**Descubra las novedades**

- ["Novedades en Cloud Manager"](#page-4-2)
- ["Novedades en Cloud Volumes ONTAP"](https://docs.netapp.com/us-en/cloud-volumes-ontap/reference_new_95.html)

# <span id="page-3-3"></span>**Manos a la obra**

- ["Empiece a usar AWS"](#page-54-0)
- ["Empiece a usar Azure"](#page-55-0)
- ["Busque las configuraciones compatibles para Cloud Volumes ONTAP"](https://docs.netapp.com/us-en/cloud-volumes-ontap/reference_supported_configs_95.html)
- ["Revise los requisitos detallados de redes de Cloud Manager"](#page-72-1)
- ["Consulte los requisitos detallados de redes para Cloud Volumes ONTAP para AWS"](#page-75-0)
- ["Consulte los requisitos detallados de redes de Cloud Volumes ONTAP para Azure"](#page-86-0)
- ["Planifique la configuración de Cloud Volumes ONTAP"](#page-98-0)

# <span id="page-3-4"></span>**Automatización con API**

- ["Guía para desarrolladores de API"](https://docs.netapp.com/es-es/occm36/api.html)
- ["Muestras de automatización"](#page-179-1)

# <span id="page-3-5"></span>**Conéctese con colegas, obtenga ayuda y obtenga más información**

- ["Comunidad de NetApp: Servicios de datos en el cloud"](https://community.netapp.com/t5/Cloud-Data-Services/ct-p/CDS)
- ["Soporte Cloud Volumes ONTAP de NetApp"](https://mysupport.netapp.com/cloudontap)
- ["Dónde encontrar ayuda y más información"](#page-203-0)

# <span id="page-4-0"></span>**Notas de la versión**

# <span id="page-4-1"></span>**Cloud Manager**

## <span id="page-4-2"></span>**Novedades de Cloud Manager 3.6**

Cloud Manager de OnCommand suele introducir una nueva versión cada mes para traerle nuevas funciones, mejoras y correcciones de errores.

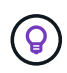

¿Busca una versión anterior[?"Novedades en 3.5"](https://docs.netapp.com/us-en/occm35/reference_new_occm.html) ["Novedades en 3.4"](https://docs.netapp.com/us-en/occm34/reference_new_occm.html)

## **Compatibilidad con el entorno AWS C2S (2 de mayo de 2019)**

Cloud Volumes ONTAP 9.5 y Cloud Manager 3.6.4 ya están disponibles para EE. UU La comunidad de inteligencia (IC) a través del entorno AWS de servicios de cloud comercial (C2S). Puede poner en marcha pares de alta disponibilidad y sistemas de nodo único en C2S.

["Guía de inicio rápido para el entorno de servicios de cloud comercial de AWS"](https://docs.netapp.com/es-es/occm36/media/c2s.pdf)

## **Cloud Manager 3.6.6 (1 de mayo de 2019)**

- [Compatibilidad con discos de 6 TB en AWS](#page-4-3)
- [La compatibilidad con nuevos tamaños de disco con sistemas de un solo nodo en Azure](#page-4-4)
- [Compatibilidad con SSD estándar con sistemas de un solo nodo en Azure](#page-4-5)
- [Detección automática de los clústeres de Kubernetes creados con el servicio Kubernetes de NetApp](#page-5-0)
- [Capacidad de configurar un servidor NTP](#page-5-1)

### <span id="page-4-3"></span>**Compatibilidad con discos de 6 TB en AWS**

Ahora es posible seleccionar un tamaño de disco de EBS de 6 TB con Cloud Volumes ONTAP para AWS. Con el reciente ["Mayor rendimiento de las unidades SSD de uso general"](https://aws.amazon.com/about-aws/whats-new/2018/12/amazon-ebs-increases-performance-of-general-purpose-ssd-gp2-volumes/), Un disco de 6 TB es ahora la mejor opción para obtener el máximo rendimiento.

Este cambio es compatible con Cloud Volumes ONTAP 9.5, 9.4 y 9.3.

## <span id="page-4-4"></span>**La compatibilidad con nuevos tamaños de disco con sistemas de un solo nodo en Azure**

Ahora puede usar discos de 8 TB, 16 TB y 32 TB con sistemas de un solo nodo en Azure. Estos mayores tamaños de disco le permiten llegar a hasta 368 TB de capacidad del sistema con discos solos, cuando se utilizan las licencias Premium o BYOL.

Este cambio es compatible con Cloud Volumes ONTAP 9.5, 9.4 y 9.3.

## <span id="page-4-5"></span>**Compatibilidad con SSD estándar con sistemas de un solo nodo en Azure**

Los discos administrados estándar de SSD ahora son compatibles con sistemas de un solo nodo en Azure. Estos discos proporcionan un nivel de rendimiento entre SSD Premium y HDD estándar.

Este cambio es compatible con Cloud Volumes ONTAP 9.5, 9.4 y 9.3.

### ["Más información acerca de las unidades SSD estándar".](https://azure.microsoft.com/en-us/blog/announcing-general-availability-of-standard-ssd-disks-for-azure-virtual-machine-workloads/)

#### <span id="page-5-0"></span>**Detección automática de los clústeres de Kubernetes creados con el servicio Kubernetes de NetApp**

Cloud Manager ahora puede detectar automáticamente los clústeres de Kubernetes que usted pone en marcha con NetApp Kubernetes Service. Esto permite conectar los clústeres de Kubernetes a los sistemas Cloud Volumes ONTAP para que pueda usarlos como almacenamiento persistente para sus contenedores.

En la siguiente imagen se muestra un clúster de Kubernetes detectado automáticamente. El enlace «Ir a NKS» le lleva directamente al servicio Kubernetes de NetApp.

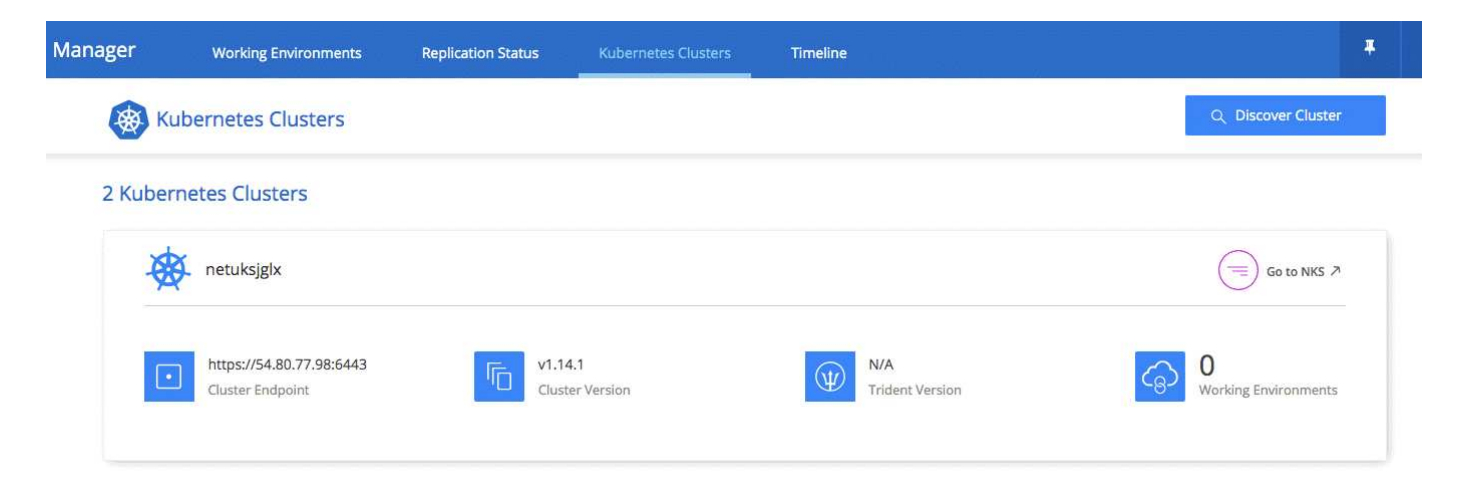

["Descubra cómo conectar sus entornos de trabajo a los clústeres de Kubernetes"](#page-128-0).

#### <span id="page-5-1"></span>**Capacidad de configurar un servidor NTP**

Ahora es posible configurar Cloud Volumes ONTAP para que utilice un servidor de protocolo de tiempo de redes (NTP). Al especificar un servidor NTP se sincroniza el tiempo entre los sistemas de la red, lo que puede ayudar a prevenir problemas debido a las diferencias de tiempo.

Especifique un servidor NTP con la API de Cloud Manager o desde la interfaz de usuario al configurar un servidor CIFS:

• La ["API de Cloud Manager"](https://docs.netapp.com/es-es/occm36/api.html) Habilite la opción de especificar cualquier dirección para el servidor NTP. Aquí tiene la API para un sistema de un solo nodo en AWS:

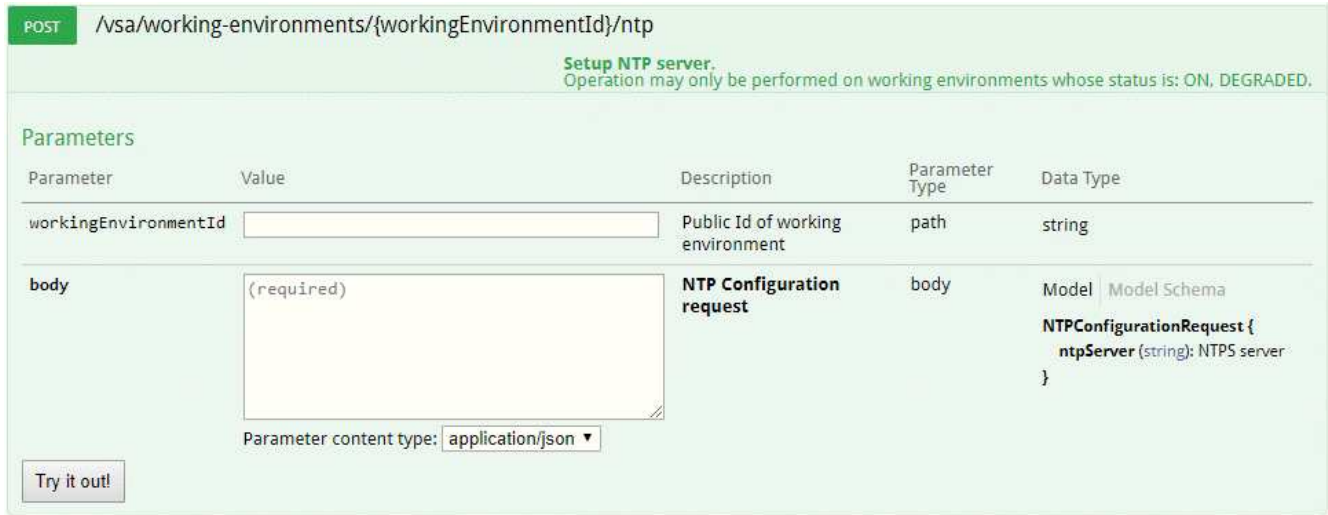

• Al configurar un servidor CIFS, la interfaz de usuario de Cloud Manager permite especificar un servidor NTP que utilice el dominio de Active Directory. Si necesita usar una dirección diferente, debe usar la API de.

En la siguiente imagen, se muestra el campo NTP Server, que está disponible al configurar CIFS.

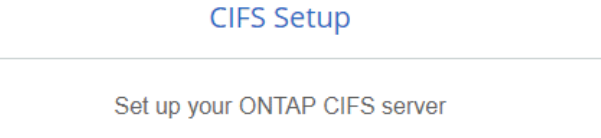

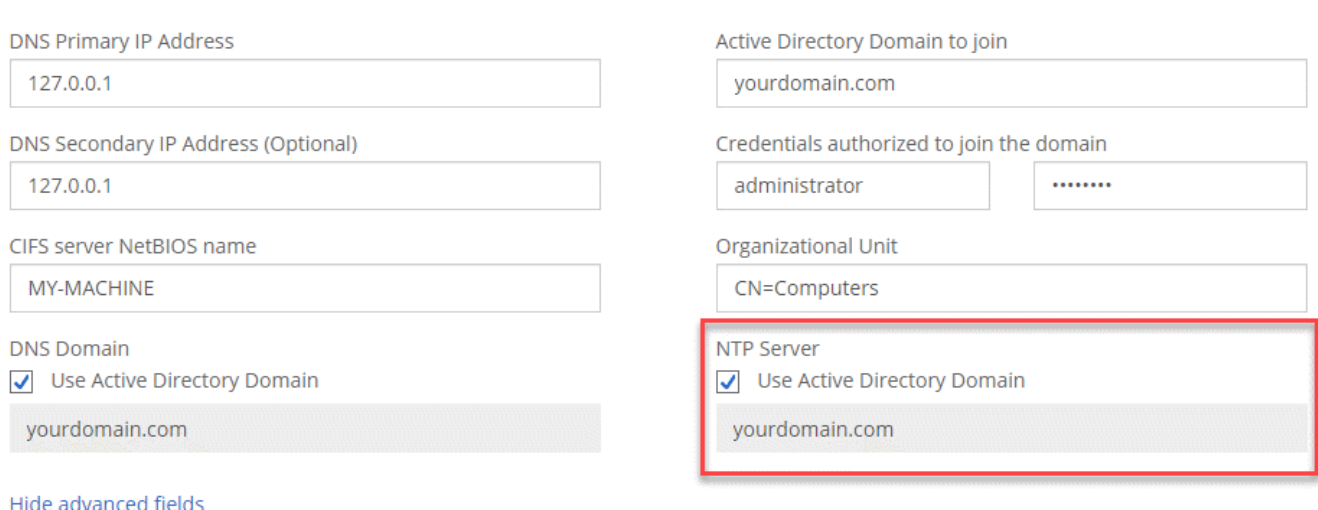

#### **Cloud Manager 3.6.5 (2 de abril de 2019)**

Cloud Manager 3.6.5 incluye las siguientes mejoras.

- [Mejoras de Kubernetes](#page-6-0)
- [Las cuentas del sitio de soporte de NetApp ahora se gestionan a nivel de sistema](#page-7-0)
- [Las puertas de enlace de tránsito de AWS pueden permitir el acceso a direcciones IP flotantes](#page-8-0)
- [Los grupos de recursos de Azure ahora están bloqueados](#page-8-1)
- [NFS 4 y NFS 4.1 ahora están habilitados de forma predeterminada](#page-8-2)
- [Una nueva API le permite eliminar copias Snapshot de la ONTAP](#page-8-3)

#### <span id="page-6-0"></span>**Mejoras de Kubernetes**

Hemos realizado algunas mejoras que le facilitan el uso de Cloud Volumes ONTAP como almacenamiento persistente para contenedores:

• Ahora es posible añadir varios clústeres de Kubernetes a Cloud Manager.

De este modo, puede conectar distintos clústeres a sistemas de Cloud Volumes ONTAP distintos y varios clústeres en el mismo sistema Cloud Volumes ONTAP.

• Cuando se conecta un clúster, ahora es posible establecer Cloud Volumes ONTAP como el tipo de almacenamiento predeterminado para el clúster de Kubernetes.

Cuando un usuario crea un volumen persistente, el clúster de Kubernetes puede usar Cloud Volumes ONTAP como almacenamiento back-end de forma predeterminada:

## Persistent Volumes for Kubernetes

Select a Kubernetes cluster to connect with this Cloud Volumes ONTAP system. If the Kubernetes cluster is in a different network than Cloud Volumes ONTAP, specify a custom export policy to provide access to clients.

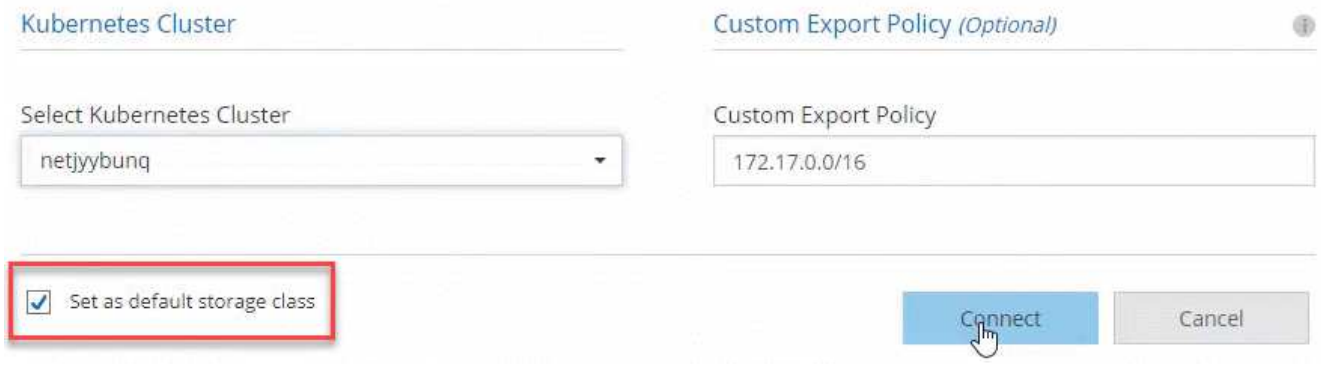

- Hemos cambiado cómo Cloud Manager nombra las clases de almacenamiento de Kubernetes para que se puedan identificar con mayor facilidad:
	- **netapp-file**: Para vincular un volumen persistente a un sistema Cloud Volumes ONTAP de un solo nodo
	- **netapp-file-redundante**: Para vincular un volumen persistente a un par de alta disponibilidad Cloud Volumes ONTAP
- La versión de NetApp Trident que instala Cloud Manager se ha actualizado a la última versión.

["Descubra cómo usar Cloud Volumes ONTAP como almacenamiento persistente para Kubernetes"](#page-128-0).

#### <span id="page-7-0"></span>**Las cuentas del sitio de soporte de NetApp ahora se gestionan a nivel de sistema**

Ahora es más fácil gestionar cuentas del sitio de soporte de NetApp en Cloud Manager.

En versiones anteriores, necesitaba vincular una cuenta del sitio de soporte de NetApp a un inquilino específico. Las cuentas ahora se gestionan en el nivel de sistema de Cloud Manager en el mismo lugar en el que gestiona las cuentas de proveedores de cloud. Este cambio le proporciona la flexibilidad de elegir entre varias cuentas del sitio de soporte de NetApp al registrar sus sistemas Cloud Volumes ONTAP.

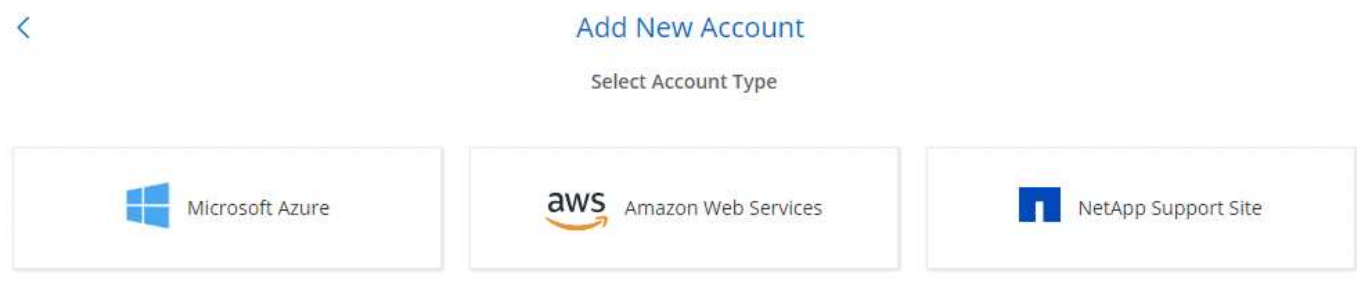

Cuando crea un nuevo entorno de trabajo, solo tiene que seleccionar la cuenta del sitio de soporte de NetApp para registrar el sistema Cloud Volumes ONTAP con:

### Cloud Volumes ONTAP License

Which licensing option would you like to use with this system?

● Pay-As-You-Go ● BYOL

### NetApp Support Site Account

Learn more about NetApp Support Site (NSS) accounts (S)

#### NetApp Support Site Account

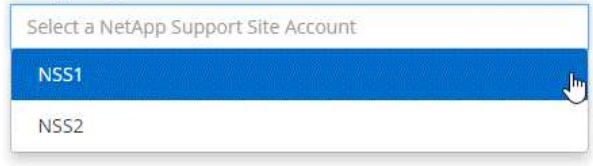

To add a new NetApp Support Site account, go to the Account Settings.

Cuando Cloud Manager se actualiza a 3.6.5, añade automáticamente las cuentas del sitio de soporte de NetApp, si anteriormente había vinculado inquilinos con una cuenta.

#### ["Aprenda a añadir cuentas del sitio de soporte de NetApp a cloud Gerente".](#page-66-0)

#### <span id="page-8-0"></span>**Las puertas de enlace de tránsito de AWS pueden permitir el acceso a direcciones IP flotantes**

Un par de alta disponibilidad en varias zonas de disponibilidad de AWS utiliza *direcciones IP flotantes* para el acceso a datos NAS y para interfaces de gestión. Hasta ahora, no se puede acceder a esas direcciones IP flotantes desde fuera del VPC, donde reside el par de alta disponibilidad.

Comprobamos que puede utilizar un ["Puerta de enlace de tránsito de AWS"](https://aws.amazon.com/transit-gateway/) Para habilitar el acceso a las direcciones IP flotantes desde fuera del VPC. Esto significa que las herramientas de gestión de NetApp y los clientes NAS que están fuera del VPC pueden acceder a las IP flotantes y beneficiarse de la conmutación por error automática.

["Aprenda a configurar una puerta de enlace de tránsito AWS para pares de alta disponibilidad en múltiples](#page-82-0)  $AZs"$ 

#### <span id="page-8-1"></span>**Los grupos de recursos de Azure ahora están bloqueados**

Cloud Manager ahora bloquea los grupos de recursos de Cloud Volumes ONTAP en Azure cuando los crea. Bloquear grupos de recursos impide que los usuarios eliminen o modifiquen accidentalmente los recursos críticos.

#### <span id="page-8-2"></span>**NFS 4 y NFS 4.1 ahora están habilitados de forma predeterminada**

Cloud Manager ahora habilita los protocolos NFS 4 y NFS 4.1 en todos los sistemas Cloud Volumes ONTAP nuevos que crea. Este cambio le ahorra tiempo ya que ya no es necesario habilitar manualmente esos protocolos por su cuenta.

#### <span id="page-8-3"></span>**Una nueva API le permite eliminar copias Snapshot de la ONTAP**

Ahora puede eliminar copias Snapshot de volúmenes de lectura y escritura mediante una llamada API de Cloud Manager.

He aquí un ejemplo de la llamada API a un sistema de alta disponibilidad en AWS:

Delete snapshot manually.<br>Operation may only be performed on working environments whose status is: ON, DEGRADED.

Existen llamadas API similares disponibles para sistemas de un solo nodo en AWS y para sistemas de un único nodo y alta disponibilidad en Azure.

["Guía para desarrolladores de API de OnCommand Cloud Manager"](https://docs.netapp.com/es-es/occm36/api.html)

### **Actualización de Cloud Manager 3.6.4 (18 de marzo de 2019)**

Cloud Manager se ha actualizado para admitir la versión de revisión 9.5 P1 para Cloud Volumes ONTAP. Con este lanzamiento de revisión, los pares de alta disponibilidad en Azure ya están disponibles (GA) de forma general.

Consulte ["Notas de la versión de Cloud Volumes ONTAP 9.5"](https://docs.netapp.com/us-en/cloud-volumes-ontap/reference_new_95.html) Para obtener más detalles, incluida información importante sobre la compatibilidad en regiones de Azure para pares de alta disponibilidad.

### **Cloud Manager 3.6.4 (3 de marzo de 2019)**

Cloud Manager 3.6.4 incluye las siguientes mejoras.

- [Cifrado gestionado por AWS con una clave de otra cuenta](#page-9-0)
- [Recuperación de discos con fallos](#page-10-0)
- [El almacenamiento de Azure tiene habilitada la opción de HTTPS cuando la organización de datos se](#page-10-1) [realiza en niveles en contenedores Blob](#page-10-1)

#### <span id="page-9-0"></span>**Cifrado gestionado por AWS con una clave de otra cuenta**

Al iniciar un sistema Cloud Volumes ONTAP en AWS, ahora puede habilitar ["Cifrado gestionado por AWS"](http://docs.aws.amazon.com/kms/latest/developerguide/overview.html) Uso de una clave maestra de cliente (CMK) desde otra cuenta de usuario de AWS.

Las siguientes imágenes muestran cómo seleccionar la opción al crear un nuevo entorno de trabajo:

## **Data Encryption**

Please note: You cannot change the encryption method after you create the Cloud Volumes ONTAP system.

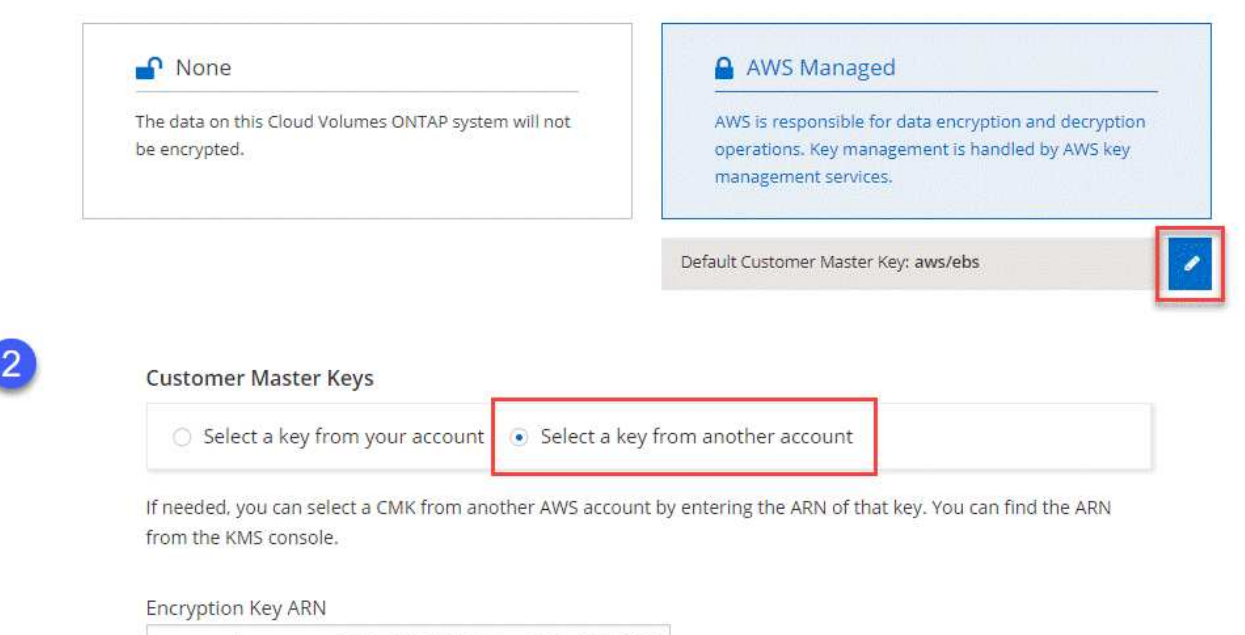

arn:aws:kms:us-west-2:642991999000:key/046ee5c9-3587

#### ["Obtenga más información sobre las tecnologías de cifrado compatibles".](#page-50-0)

#### <span id="page-10-0"></span>**Recuperación de discos con fallos**

Cloud Manager ahora intenta recuperar discos con fallos desde sistemas Cloud Volumes ONTAP. Se indican los intentos correctos en los informes de notificación por correo electrónico. Aquí tiene una notificación de ejemplo:

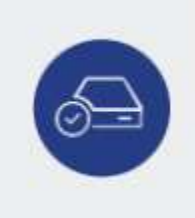

Successfully Recovered a Failed Disk (Timestamp: 24 Feb 2019 10:35pm)

Cloud Manager successfully recovered a failed disk on working environment "vsa100". Disk "myDisk" was recovered in aggregate "aggr3".

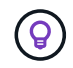

Puede activar los informes de notificación editando la cuenta de usuario.

#### <span id="page-10-1"></span>**El almacenamiento de Azure tiene habilitada la opción de HTTPS cuando la organización de datos se realiza en niveles en contenedores Blob**

Cuando configura un sistema Cloud Volumes ONTAP para que organice los datos inactivos en niveles en un contenedor de Azure Blob, Cloud Manager crea una cuenta de almacenamiento de Azure para dicho contenedor. A partir de esta versión, Cloud Manager ahora habilita nuevas cuentas de almacenamiento con transferencia segura (HTTPS). Las cuentas de almacenamiento existentes siguen usando HTTP.

## **Cloud Manager 3.6.3 (4 de febrero de 2019)**

Cloud Manager 3.6.3 incluye las siguientes mejoras.

- [Compatibilidad con Cloud Volumes ONTAP 9.5 GA](#page-11-0)
- [Límite de capacidad de 368 TB para todas las configuraciones Premium y BYOL](#page-11-1)
- [Compatibilidad con nuevas regiones de AWS](#page-11-2)
- [Compatibilidad con la segmentación inteligente de S3](#page-11-3)
- [Capacidad para deshabilitar la organización en niveles de los datos en el agregado inicial](#page-12-0)
- [El tipo de instancia de EC2 recomendado es ahora t3.medium para Cloud Manager](#page-12-1)
- [Aplazamiento de los cierres programados durante las transferencias de datos](#page-12-2)

#### <span id="page-11-0"></span>**Compatibilidad con Cloud Volumes ONTAP 9.5 GA**

Cloud Manager ahora es compatible con la versión General Availability (GA) de Cloud Volumes ONTAP 9.5. Esto incluye compatibilidad con las instancias M5 y R5 en AWS. Si quiere más información sobre la versión 9.5, consulte ["Notas de la versión de Cloud Volumes ONTAP 9.5".](https://docs.netapp.com/us-en/cloud-volumes-ontap/reference_new_95.html)

#### <span id="page-11-1"></span>**Límite de capacidad de 368 TB para todas las configuraciones Premium y BYOL**

El límite de capacidad del sistema para Cloud Volumes ONTAP Premium y BYOL tiene ahora 368 TB en todas las configuraciones: Nodo único y alta disponibilidad tanto en AWS como en Azure. Este cambio se aplica a Cloud Volumes ONTAP 9.5, 9.4 y 9.3 (AWS solo con 9.3).

En algunas configuraciones, los límites de discos impiden que se alcance el límite de capacidad de 368 TB usando solo discos. En estos casos, es posible alcanzar el límite de capacidad de 368 TB mediante ["organización en niveles de los datos inactivos en el almacenamiento de objetos".](https://docs.netapp.com/us-en/occm/concept_data_tiering.html) Por ejemplo, un sistema de un solo nodo en Azure podría tener 252 TB de capacidad basada en disco, lo que permitiría hasta 116 TB de datos inactivos en almacenamiento de Azure Blob.

Para obtener más información acerca de los límites de discos, consulte los límites de almacenamiento en la ["Notas de la versión de Cloud Volumes ONTAP".](https://docs.netapp.com/us-en/cloud-volumes-ontap/)

#### <span id="page-11-2"></span>**Compatibilidad con nuevas regiones de AWS**

Cloud Manager y Cloud Volumes ONTAP ahora son compatibles con las siguientes regiones de AWS:

• Europa (Estocolmo)

Solo sistemas de un solo nodo. Por el momento, no se admiten parejas de HA.

• GovCloud (EE. UU.-este)

Esto es además de soporte para la región de AWS GovCloud (EE. UU.-oeste)

#### ["Consulte la lista completa de las regiones compatibles"](https://cloud.netapp.com/cloud-volumes-global-regions).

#### <span id="page-11-3"></span>**Compatibilidad con la segmentación inteligente de S3**

Al habilitar la organización en niveles de datos en AWS, Cloud Volumes ONTAP organiza los datos inactivos en la clase de almacenamiento estándar de S3 de forma predeterminada. Ahora puede cambiar el nivel de organización en niveles a la clase de almacenamiento *Intelligent Tiering*. Esta clase de almacenamiento

optimiza los costes de almacenamiento al mover datos entre dos niveles a medida que cambian los patrones de acceso a los datos. Un nivel es para el acceso frecuente y el otro para el acceso poco frecuente.

Al igual que en versiones anteriores, también puede utilizar el nivel de acceso Estándar-poco frecuente y el nivel de acceso Zona-poco frecuente.

["Más información acerca de la organización en niveles de los datos"](#page-28-0) y.. ["aprenda a cambiar la clase de](#page-125-0) [almacenamiento".](#page-125-0)

#### <span id="page-12-0"></span>**Capacidad para deshabilitar la organización en niveles de los datos en el agregado inicial**

En las versiones anteriores, Cloud Manager habilitó automáticamente la organización de datos en niveles en el agregado inicial de Cloud Volumes ONTAP. Ahora puede optar por deshabilitar la organización en niveles de los datos en este agregado inicial. (También puede habilitar o deshabilitar la organización en niveles de datos en agregados posteriores).

Esta nueva opción está disponible al elegir los recursos de almacenamiento subyacentes. La siguiente imagen muestra un ejemplo al iniciar un sistema en AWS:

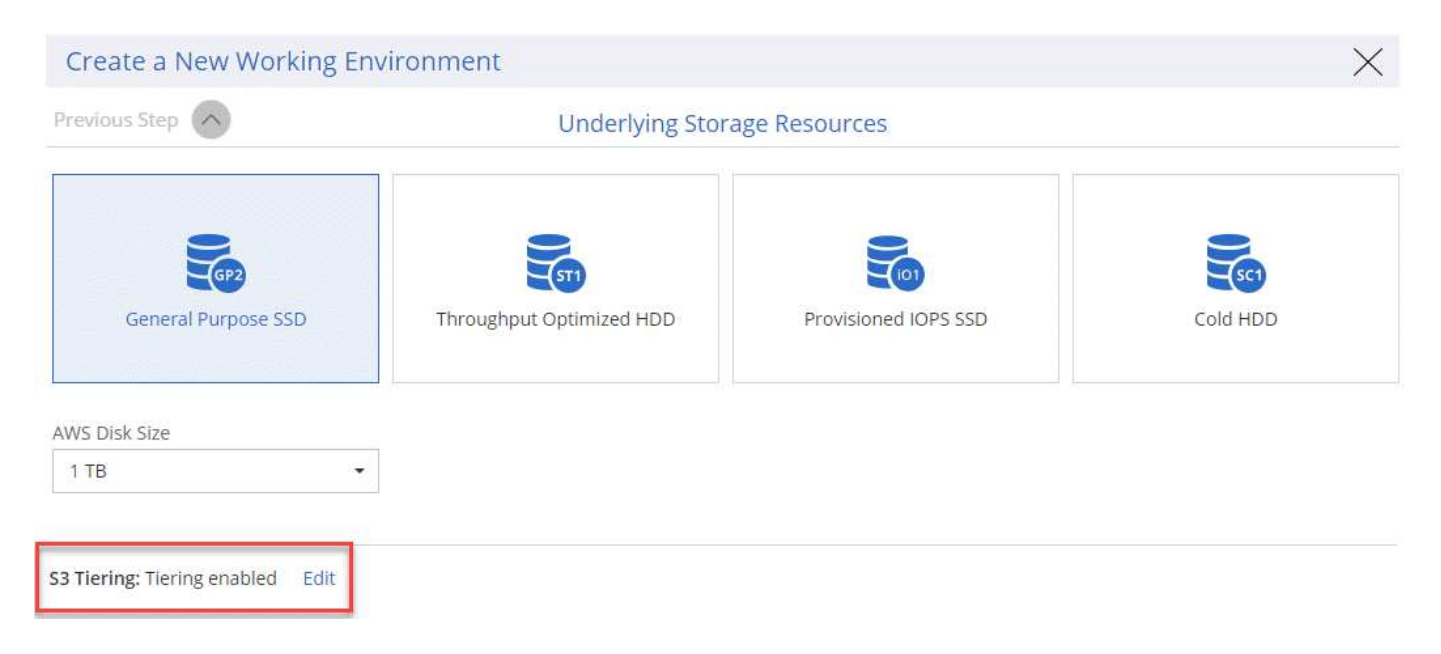

#### <span id="page-12-1"></span>**El tipo de instancia de EC2 recomendado es ahora t3.medium para Cloud Manager**

El tipo de instancia de Cloud Manager ahora es t3.medium al implementar Cloud Manager en AWS desde NetApp Cloud Central. También es el tipo de instancia recomendado en AWS Marketplace. Este cambio permite dar soporte a las últimas regiones de AWS y reduce los costes de instancias. El tipo de instancia recomendado anteriormente era t2.medium, que sigue siendo compatible.

#### <span id="page-12-2"></span>**Aplazamiento de los cierres programados durante las transferencias de datos**

Si programa un apagado automático de su sistema de Cloud Volumes ONTAP, Cloud Manager ahora pospone el apagado si una transferencia de datos activa está en curso. Cloud Manager apaga el sistema una vez que finaliza la transferencia.

### **Cloud Manager 3.6.2 (2 de enero de 2019)**

Cloud Manager 3.6.2 incluye nuevas funciones y mejoras.

- [Grupo de colocación AWS extendido para alta disponibilidad de Cloud Volumes ONTAP en un único AZ](#page-13-0)
- [Protección contra ransomware](#page-13-1)
- [Nuevas normativas de replicación de datos](#page-14-0)
- [Control de acceso de volúmenes para Kubernetes](#page-14-1)

#### <span id="page-13-0"></span>**Grupo de colocación AWS extendido para alta disponibilidad de Cloud Volumes ONTAP en un único AZ**

Cuando pone en marcha la alta disponibilidad de Cloud Volumes ONTAP en una única zona de disponibilidad de AWS, Cloud Manager ahora crea un ["Grupo de colocación extendido de AWS"](https://docs.aws.amazon.com/AWSEC2/latest/UserGuide/placement-groups.html) E inicia los dos nodos de alta disponibilidad en ese grupo de colocación. El grupo de colocación reduce el riesgo de fallos simultáneos al distribuir las instancias entre el hardware subyacente distinto.

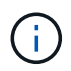

Esta función mejora la redundancia desde el punto de vista de la informática, no desde la perspectiva del fallo de disco.

Cloud Manager requiere nuevos permisos para esta función. Compruebe que la política de IAM que proporciona permisos a Cloud Manager incluye las siguientes acciones:

```
"ec2:CreatePlacementGroup",
"ec2:DeletePlacementGroup"
```
Puede encontrar la lista completa de permisos necesarios en ["Última política de AWS para Cloud Manager".](https://s3.amazonaws.com/occm-sample-policies/Policy_for_Cloud_Manager_3.6.2.json)

#### <span id="page-13-1"></span>**Protección contra ransomware**

Los ataques de ransomware pueden suponer un coste comercial, recursos y reputación. Cloud Manager ahora le permite implementar la solución de NetApp para el ransomware, que proporciona herramientas eficaces para la visibilidad, la detección y la corrección.

• Cloud Manager identifica los volúmenes que no están protegidos por una política de Snapshot y le permite activar la política de Snapshot predeterminada en esos volúmenes.

Las copias Snapshot son de solo lectura, lo que evita que se dañen el ransomware. También pueden proporcionar granularidad para crear imágenes de una sola copia de archivos o una solución completa de recuperación tras desastres.

• Cloud Manager también le permite bloquear extensiones de archivos ransomware comunes mediante la solución FPolicy de ONTAP.

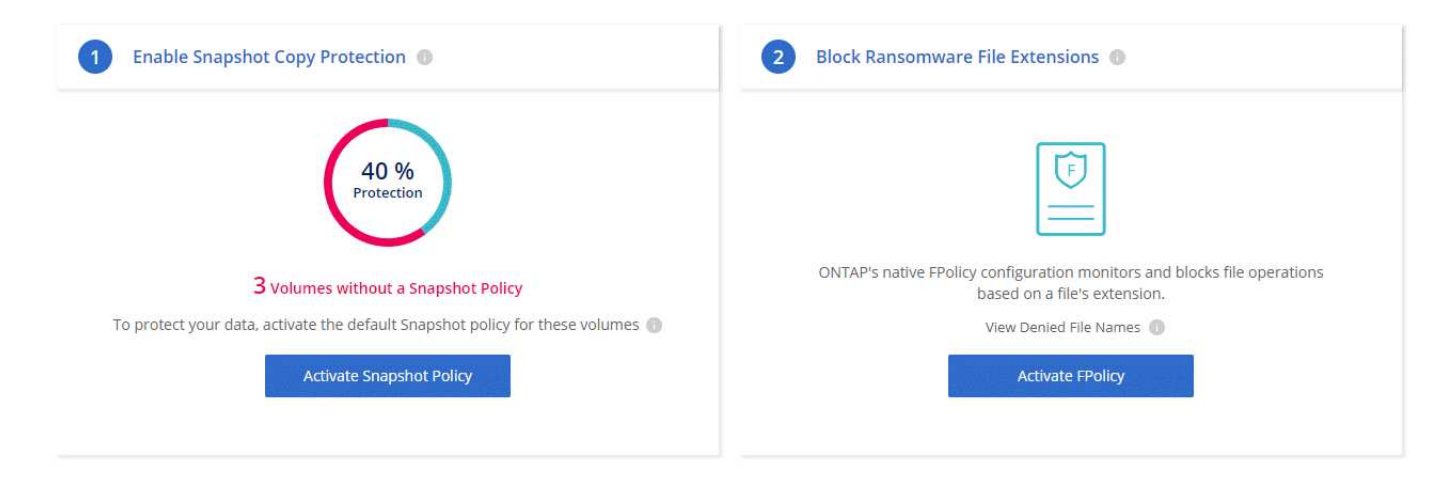

## ["Aprenda a implementar la solución de NetApp para ransomware"](#page-170-0).

#### <span id="page-14-0"></span>**Nuevas normativas de replicación de datos**

Cloud Manager incluye cinco nuevas políticas de replicación de datos que puede usar para la protección de datos.

Tres de las normas configuran la recuperación ante desastres y la retención a largo plazo de backups en el mismo volumen de destino. Cada política proporciona un período de retención de respaldo diferente:

- Mirror y Backup (retención de 7 años)
- Mirror y Backup (retención de 7 años con backups más semanales)
- Mirror y backup (retención de 1 año, mensual)

Las políticas restantes proporcionan más opciones de retención de backups a largo plazo:

- Backup (retención de 1 mes)
- Backup (retención de 1 semana)

Sólo tiene que arrastrar y soltar un entorno de trabajo para seleccionar una de las nuevas directivas.

#### <span id="page-14-1"></span>**Control de acceso de volúmenes para Kubernetes**

Ahora puede configurar la política de exportación para volúmenes persistentes de Kubernetes. La política de exportación puede permitir el acceso a los clientes si el clúster de Kubernetes se encuentra en una red diferente a la del sistema Cloud Volumes ONTAP.

Puede configurar la política de exportación cuando se conecta un entorno de trabajo a un clúster de Kubernetes y se edita un volumen existente.

#### **Cloud Manager 3.6.1 (4 de diciembre de 2018)**

Cloud Manager 3.6.1 incluye nuevas funciones y mejoras.

- [Compatibilidad con Cloud Volumes ONTAP 9.5 en Azure](#page-15-0)
- [Cuentas de proveedor de cloud](#page-15-1)
- [Mejoras en el informe de coste de AWS](#page-16-0)
- [Compatibilidad con nuevas regiones de Azure](#page-17-0)

#### <span id="page-15-0"></span>**Compatibilidad con Cloud Volumes ONTAP 9.5 en Azure**

Cloud Manager ahora admite el lanzamiento de Cloud Volumes ONTAP 9.5 en Microsoft Azure, que incluye una vista previa de pares de alta disponibilidad (ha). Puede solicitar una licencia de vista previa para un par de alta disponibilidad de Azure poniéndose en contacto con nosotros en [ng-Cloud-Volume-ONTAP](mailto:ng-Cloud-Volume-ONTAP-preview@netapp.com)[preview@netapp.com.](mailto:ng-Cloud-Volume-ONTAP-preview@netapp.com)

Si quiere más información sobre la versión 9.5, consulte ["Notas de la versión de Cloud Volumes ONTAP 9.5".](https://docs.netapp.com/us-en/cloud-volumes-ontap/reference_new_95.html)

### **Se requieren nuevos permisos de Azure para Cloud Volumes ONTAP 9.5**

Cloud Manager requiere nuevos permisos de Azure para funciones clave en la versión 9.5 de Cloud Volumes ONTAP. Para garantizar que Cloud Manager pueda implementar y gestionar sistemas Cloud Volumes ONTAP 9.5, debe actualizar la política de Cloud Manager añadiendo los siguientes permisos:

```
"Microsoft.Network/loadBalancers/read",
"Microsoft.Network/loadBalancers/write",
"Microsoft.Network/loadBalancers/delete",
"Microsoft.Network/loadBalancers/backendAddressPools/read",
"Microsoft.Network/loadBalancers/backendAddressPools/join/action",
"Microsoft.Network/loadBalancers/frontendIPConfigurations/read",
"Microsoft.Network/loadBalancers/loadBalancingRules/read",
"Microsoft.Network/loadBalancers/probes/read",
"Microsoft.Network/loadBalancers/probes/join/action",
"Microsoft.Network/routeTables/join/action"
"Microsoft.Authorization/roleDefinitions/write",
"Microsoft.Authorization/roleAssignments/write",
"Microsoft.Web/sites/*"
"Microsoft.Storage/storageAccounts/delete",
"Microsoft.Storage/usages/read",
```
Puede encontrar la lista completa de permisos necesarios en ["Última política de Azure para Cloud Manager"](https://s3.amazonaws.com/occm-sample-policies/Policy_for_cloud_Manager_Azure_3.6.1.json).

["Descubra cómo Cloud Manager utiliza estos permisos"](#page-195-0).

### <span id="page-15-1"></span>**Cuentas de proveedor de cloud**

Ahora es más fácil gestionar varias cuentas de AWS y Azure en Cloud Manager mediante las cuentas de Cloud Provider.

En versiones anteriores, era necesario especificar permisos de proveedor de cloud para cada cuenta de usuario de Cloud Manager. Los permisos ahora se gestionan en el nivel del sistema de Cloud Manager mediante cuentas de proveedor de cloud.

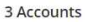

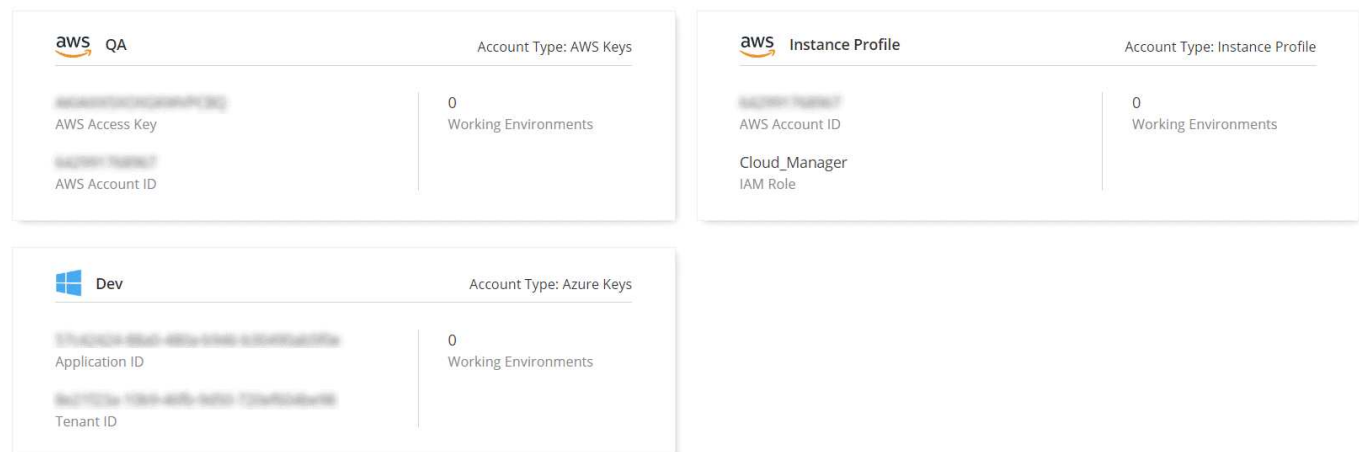

Al crear un nuevo entorno de trabajo, solo tiene que seleccionar la cuenta en la que desea implementar el sistema Cloud Volumes ONTAP:

## Details & Credentials

This working environment will be created in Cloud Provider Account: Instance Profile | Account ID: Switch Account

Cuando actualiza a la versión 3.6.1, Cloud Manager crea automáticamente cuentas de proveedor de cloud en función de la configuración actual. Si tiene scripts, la compatibilidad con versiones anteriores está en su lugar, así que nada se rompe.

- ["Descubra cómo funcionan las cuentas y los permisos del proveedor de cloud"](#page-22-0)
- ["Aprenda a configurar y añadir cuentas de proveedores de cloud a Cloud Manager"](#page-56-1)

#### <span id="page-16-0"></span>**Mejoras en el informe de coste de AWS**

El informe de coste de AWS proporciona ahora más información y es más fácil de configurar.

- El informe analiza los costes de recursos mensuales asociados con la ejecución de Cloud Volumes ONTAP en AWS. Es posible ver los costes mensuales para computación, almacenamiento EBS (incluidas las copias Snapshot de EBS), almacenamiento S3 y transferencias de datos.
- El informe ahora muestra ahorros de costes al organizar en niveles los datos inactivos en S3.
- También hemos simplificado la forma en que Cloud Manager obtiene los datos de costes de AWS.

Cloud Manager ya no necesita acceder a informes de facturación que almacena en un bloque de S3. En su lugar, Cloud Manager utiliza la API de explorador de costes. Solo tiene que asegurarse de que la política de IAM que proporciona permisos a Cloud Manager incluye las siguientes acciones:

```
"ce:GetReservationUtilization",
"ce:GetDimensionValues",
"ce:GetCostAndUsage",
"ce:GetTags"
```
Estas acciones se incluyen en las últimas novedades ["Política proporcionada por NetApp"](https://s3.amazonaws.com/occm-sample-policies/Policy_for_Cloud_Manager_3.6.1.json). Los nuevos sistemas implementados desde Cloud Central de NetApp incluyen automáticamente estos permisos.

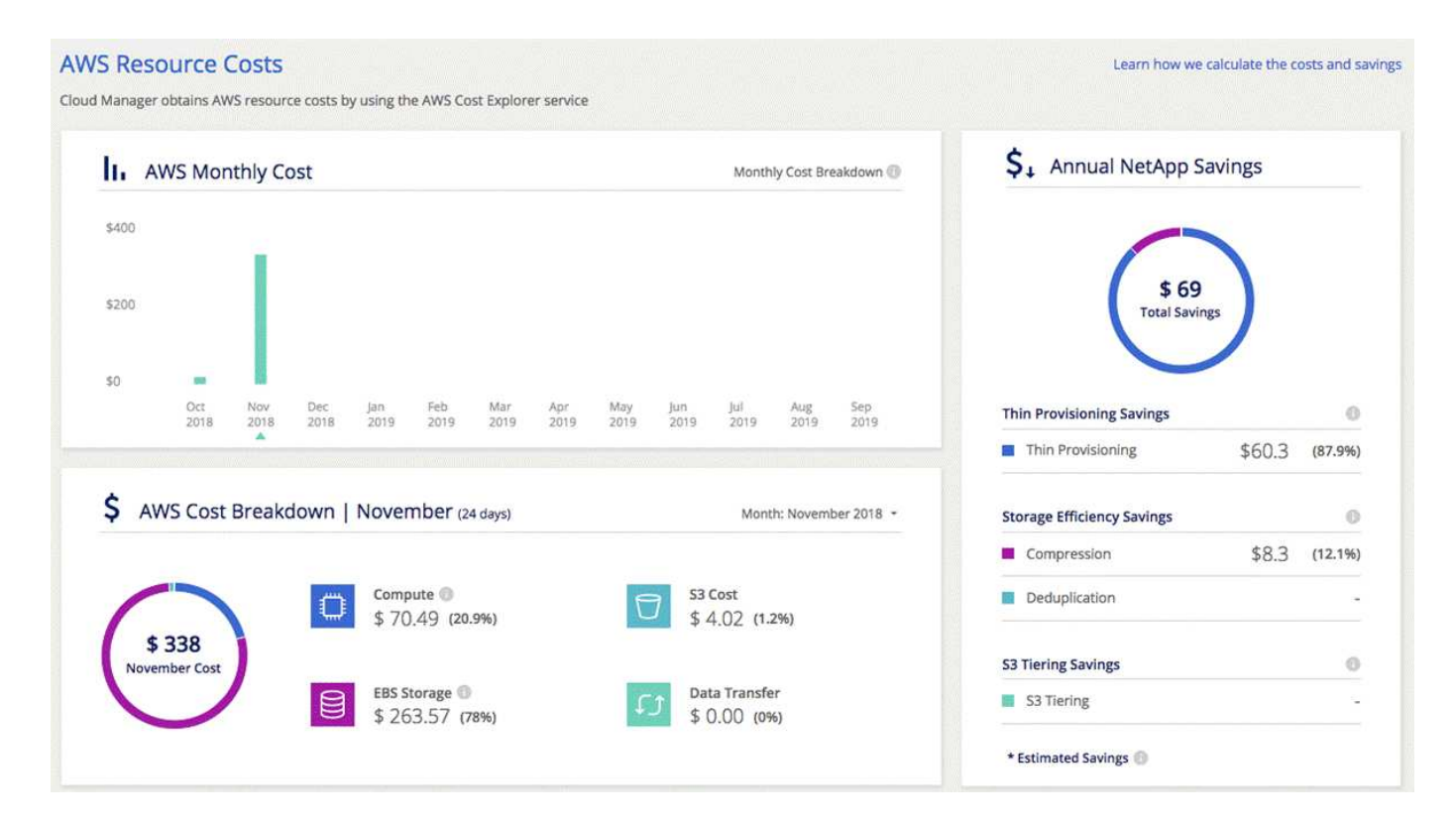

#### <span id="page-17-0"></span>**Compatibilidad con nuevas regiones de Azure**

Ahora puede implementar Cloud Manager y Cloud Volumes ONTAP en la región France Central.

#### **Cloud Manager 3.6 (4 de noviembre de 2018)**

Cloud Manager 3.6 incluye una nueva función.

#### **Usar Cloud Volumes ONTAP como almacenamiento persistente para un clúster de Kubernetes**

Cloud Manager ahora puede automatizar la puesta en marcha de ["Trident de NetApp"](https://netapp-trident.readthedocs.io/en/stable-v18.10/introduction.html) En un único clúster de Kubernetes para que pueda usar Cloud Volumes ONTAP como almacenamiento persistente para contenedores. Los usuarios pueden solicitar y gestionar volúmenes persistentes mediante interfaces y construcciones nativas de Kubernetes, a la vez que aprovechan las funciones avanzadas de gestión de datos de ONTAP sin tener que saber nada acerca de esto.

["Descubra cómo conectar los sistemas Cloud Volumes ONTAP a un clúster de Kubernetes"](#page-128-0)

## **Problemas conocidos**

Los problemas conocidos identifican problemas por los que el uso correcto de esta versión del producto puede resultar imposible.

No existen problemas conocidos en esta versión de Cloud Manager.

Es posible encontrar problemas conocidos de Cloud Volumes ONTAP en la ["Notas de la versión de Cloud](https://docs.netapp.com/us-en/cloud-volumes-ontap/) [Volumes ONTAP"](https://docs.netapp.com/us-en/cloud-volumes-ontap/) Y para el software ONTAP en general en la ["Notas de la versión de ONTAP".](https://library.netapp.com/ecm/ecm_download_file/ECMLP2492508)

## **Limitaciones conocidas**

Las limitaciones conocidas identifican plataformas, dispositivos o funciones que no son compatibles con esta versión del producto o cuya interoperabilidad con esta no es óptima. Revise estas limitaciones detenidamente.

## **Cloud Manager no es compatible con FlexGroup Volumes**

Aunque Cloud Volumes ONTAP es compatible con FlexGroup Volumes, Cloud Manager no lo hace. Si crea un volumen de FlexGroup desde System Manager o desde la interfaz de línea de comandos, debe configurar el modo de gestión de capacidad de Cloud Manager en Manual. El modo automático puede no funcionar correctamente con volúmenes de FlexGroup.

## **De forma predeterminada, Active Directory no es compatible con las nuevas instalaciones de Cloud Manager**

A partir de la versión 3.4, las nuevas instalaciones de Cloud Manager no admiten el uso de la autenticación de Active Directory de su empresa para la gestión de usuarios. Si es necesario, NetApp puede ayudarle a configurar Active Directory con Cloud Manager. Haga clic en el icono de chat de la parte inferior derecha de Cloud Manager para obtener ayuda.

## **Limitaciones en la región de AWS GovCloud (EE. UU.**

- Cloud Manager debe ponerse en marcha en la región de AWS GovCloud (EE. UU.) si desea iniciar instancias de Cloud Volumes ONTAP en la región de AWS GovCloud (EE. UU.)
- Cuando se implementa en la región de AWS GovCloud (EE. UU.), Cloud Manager no puede detectar clústeres de ONTAP en una configuración de almacenamiento privado de NetApp para Microsoft Azure ni una configuración de almacenamiento privado de NetApp para SoftLayer.

## **Limitaciones de la vista de volumen**

- La vista de volumen no es compatible en la región de AWS GovCloud (EE. UU.), en el entorno de Servicios de Cloud Comercial de AWS y en Microsoft Azure.
- La vista de volumen le permite crear solo volúmenes NFS.
- Cloud Manager no ejecuta instancias BYOL de Cloud Volumes ONTAP en la vista volumen.

## **Cloud Manager no configura volúmenes iSCSI**

Cuando se crea un volumen en Cloud Manager con la vista del sistema de almacenamiento, puede seleccionar el protocolo NFS o CIFS. Se debe usar System Manager de OnCommand para crear un volumen para iSCSI.

## **Limitación de máquinas virtuales de almacenamiento (SVM)**

Cloud Volumes ONTAP admite un SVM que sirva datos y uno o varios SVM que se utilizan para la recuperación ante desastres.

Cloud Manager no ofrece ninguna compatibilidad de configuración ni orquestación para la recuperación ante desastres de SVM. Tampoco admite tareas relacionadas con el almacenamiento en ninguna SVM adicional. Debe usar System Manager o la CLI para la recuperación ante desastres de SVM.

# <span id="page-20-0"></span>**Conceptos**

## <span id="page-20-1"></span>**Información general sobre Cloud Manager y Cloud Volumes ONTAP**

Cloud Manager de OnCommand le permite poner en marcha Cloud Volumes ONTAP, que proporciona funciones para la gran empresa en su almacenamiento en cloud y replicar datos fácilmente en clouds híbridos basados en NetApp.

## **Cloud Manager**

Cloud Manager se creó pensando en la simplicidad. Le guía por la configuración de Cloud Volumes ONTAP en unos pocos pasos, facilita la gestión de datos al ofrecer un aprovisionamiento de almacenamiento simplificado y una gestión de la capacidad automatizada, permite la replicación de datos mediante arrastrar y soltar en un cloud híbrido, etc.

Es necesario Cloud Manager para poner en marcha y gestionar Cloud Volumes ONTAP, pero también puede detectar y aprovisionar almacenamiento para clústeres de ONTAP en las instalaciones. Esto proporciona un punto centralizado de control para su infraestructura de almacenamiento en el cloud y en las instalaciones.

Puede ejecutar Cloud Manager en la nube o en su red, solo necesita una conexión con las redes en las que desea implementar Cloud Volumes ONTAP. La siguiente imagen muestra Cloud Manager ejecutándose en AWS y la gestión de sistemas Cloud Volumes ONTAP en AWS y Azure. También muestra replicación de datos en un cloud híbrido.

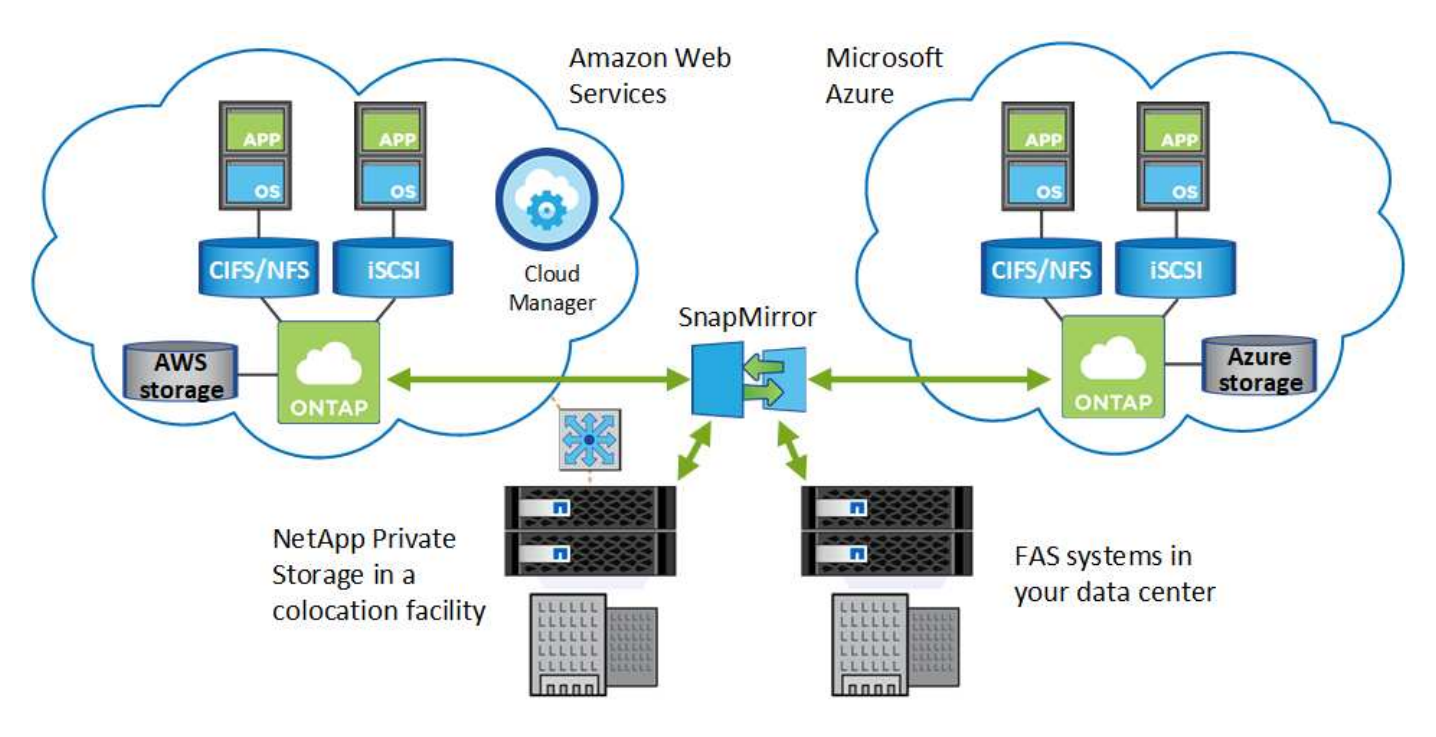

["Obtenga más información sobre Cloud Manager"](https://www.netapp.com/us/products/data-infrastructure-management/cloud-manager.aspx)

## **Cloud Volumes ONTAP**

Cloud Volumes ONTAP es un dispositivo de almacenamiento exclusivamente de software que ejecuta el software para la gestión de datos ONTAP en el cloud. Puede utilizar Cloud Volumes ONTAP para cargas de trabajo de producción, recuperación ante desastres, DevOps, recursos compartidos de archivos y gestión de bases de datos.

Cloud Volumes ONTAP amplía el almacenamiento empresarial al cloud con las siguientes funciones clave:

- Eficiencias de almacenamiento aprovechan las tecnologías integradas de deduplicación de datos, compresión de datos, thin provisioning y clonado para minimizar los costes de almacenamiento.
- La alta disponibilidad garantiza la fiabilidad de su empresa y la continuidad de las operaciones en caso de fallos en su entorno cloud.
- Replicación de datos Cloud Volumes ONTAP aprovecha SnapMirror, la tecnología de replicación líder del sector de NetApp, para replicar datos en las instalaciones al cloud, de modo que es fácil disponer de copias secundarias para varios casos de uso.
- Organización en niveles de datos cambie entre pools de almacenamiento de alto y bajo rendimiento bajo demanda sin desconectar las aplicaciones.
- La consistencia de aplicaciones garantiza la consistencia de las copias Snapshot de NetApp mediante SnapCenter de NetApp.

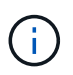

Las licencias de funciones de ONTAP se incluyen con Cloud Volumes ONTAP, excepto para el cifrado de volúmenes de NetApp.

["Consulte las configuraciones de Cloud Volumes ONTAP admitidas"](https://docs.netapp.com/us-en/cloud-volumes-ontap/reference_supported_configs_95.html)

["Obtenga más información acerca de Cloud Volumes ONTAP"](https://www.netapp.com/us/cloud/ontap-cloud-native-product-details)

# <span id="page-21-0"></span>**Cloud Central de NetApp**

["Cloud Central de NetApp"](https://cloud.netapp.com) Ofrece una ubicación centralizada para acceder a los servicios de datos en el cloud de NetApp y gestionarlos. Estos servicios le permiten ejecutar aplicaciones críticas en el cloud, crear sitios de recuperación ante desastres automatizados, realizar backups de sus datos SaaS y migrar y controlar datos de forma efectiva entre varios clouds.

La integración de Cloud Manager con Cloud Central de NetApp ofrece varias ventajas, como una experiencia de implementación simplificada, una única ubicación para ver y gestionar varios sistemas de Cloud Manager y una autenticación de usuario centralizada.

Con la autenticación de usuarios centralizada, puede usar el mismo conjunto de credenciales en los sistemas de Cloud Manager y entre Cloud Manager y otros servicios de datos, como Cloud Sync. También es fácil restablecer la contraseña si la has olvidado.

En el siguiente vídeo se ofrece información general de Cloud Central de NetApp:

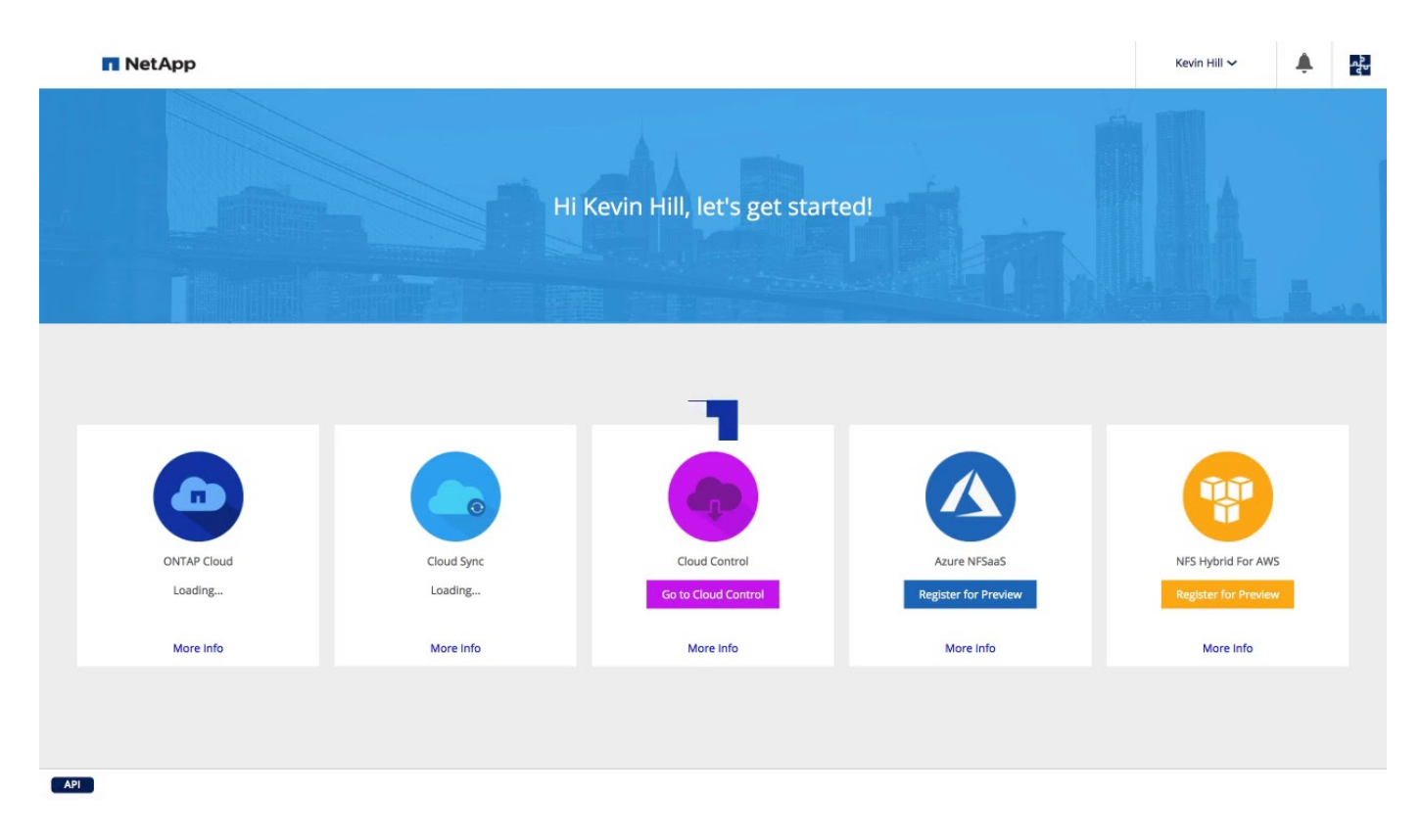

## <span id="page-22-0"></span>**Permisos y cuentas de proveedor de cloud**

Cloud Manager le permite elegir la *cuenta de proveedor de cloud* en la que desea implementar un sistema Cloud Volumes ONTAP. Debe comprender los requisitos de permisos antes de añadir las cuentas a Cloud Manager.

## **Cuentas y permisos de AWS**

Puede poner en marcha todos los sistemas Cloud Volumes ONTAP en la cuenta inicial de AWS o configurar cuentas adicionales.

## **La cuenta inicial de AWS**

Al implementar Cloud Manager desde NetApp Cloud Central, necesita utilizar una cuenta de AWS que tenga permisos para iniciar la instancia de Cloud Manager. Los permisos necesarios se enumeran en la ["Política](https://mysupport.netapp.com/cloudontap/iampolicies) [central de Cloud de NetApp para AWS".](https://mysupport.netapp.com/cloudontap/iampolicies)

Cuando Cloud Central inicia la instancia de Cloud Manager en AWS, crea un rol IAM y un perfil de instancia para la instancia. También une una política que ofrece permisos para implementar y gestionar Cloud Volumes ONTAP en esa cuenta de AWS. ["Revise cómo Cloud Manager utiliza los permisos".](#page-195-0)

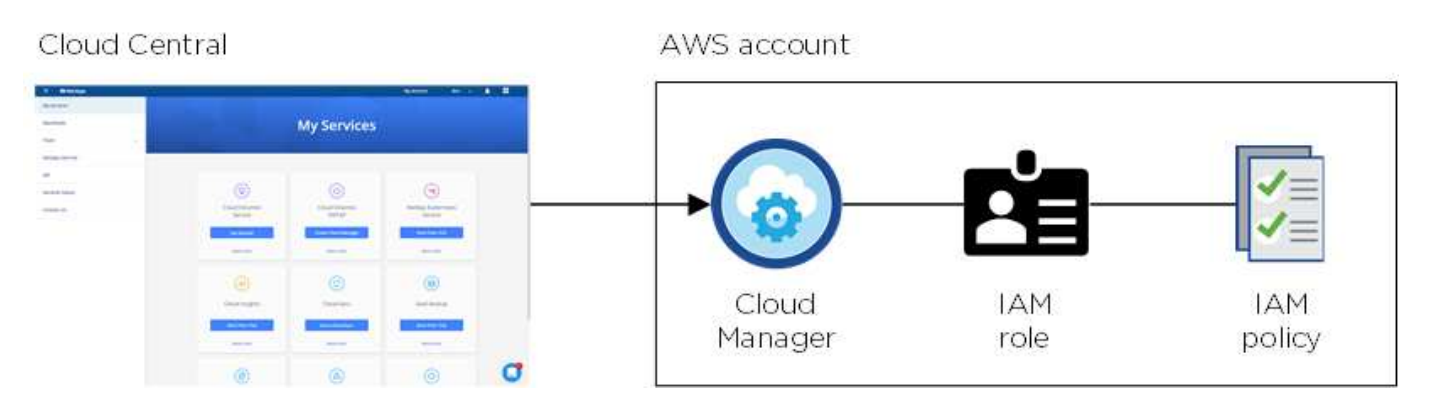

Cloud Manager selecciona esta cuenta de proveedor de cloud de forma predeterminada al crear un nuevo entorno de trabajo:

## Details & Credentials

This working environment will be created in Cloud Provider Account: Instance Profile | Account ID: | Switch Account

## **Otras cuentas de AWS**

Si desea ejecutar Cloud Volumes ONTAP en diferentes cuentas de AWS, puede hacerlo también ["Proporcione](#page-56-1) [las claves AWS para un usuario de IAM o el ARN de un rol en una cuenta de confianza".](#page-56-1) En la siguiente imagen se muestran dos cuentas adicionales, una que proporciona permisos a través de una función IAM en una cuenta de confianza y otra a través de las claves AWS de un usuario de IAM:

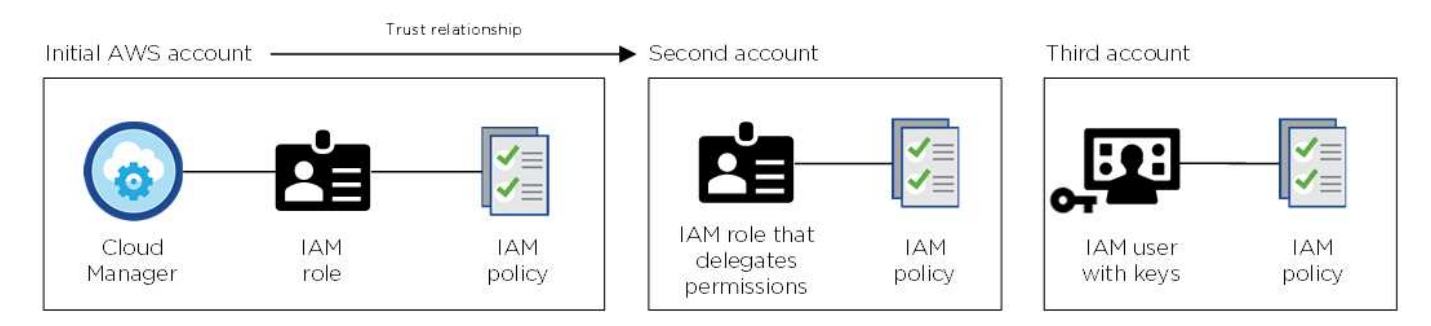

Entonces lo haría ["Añada las cuentas de proveedor de cloud a Cloud Manager"](#page-56-1) Especificando el nombre de recurso de Amazon (ARN) del rol de IAM o las claves de AWS del usuario de IAM.

Después de agregar otra cuenta, puede cambiar a ella al crear un nuevo entorno de trabajo:

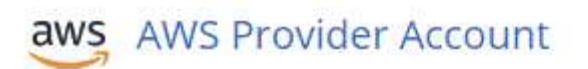

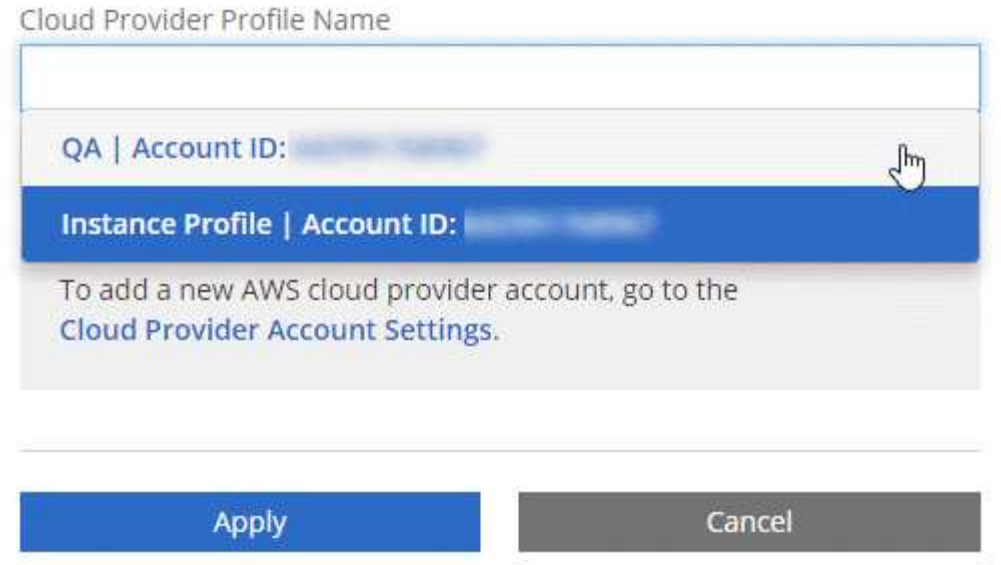

## **Cuentas y permisos de Azure**

Puede poner en marcha todos sus sistemas Cloud Volumes ONTAP en la cuenta de Azure inicial o configurar cuentas adicionales.

### **La cuenta inicial de Azure**

Al poner en marcha Cloud Manager desde NetApp Cloud Central, necesita utilizar una cuenta de Azure con permisos para implementar la máquina virtual de Cloud Manager. Los permisos necesarios se enumeran en la ["Política Cloud Central de NetApp para Azure"](https://mysupport.netapp.com/cloudontap/iampolicies).

Cuando Cloud Central pone en marcha la máquina virtual de Cloud Manager en Azure, habilita una ["identidad](https://docs.microsoft.com/en-us/azure/active-directory/managed-identities-azure-resources/overview) [administrada asignada por el sistema"](https://docs.microsoft.com/en-us/azure/active-directory/managed-identities-azure-resources/overview) En la máquina virtual de Cloud Manager, crea un rol personalizado y lo asigna a la máquina virtual. El rol proporciona permisos para implementar y gestionar Cloud Volumes ONTAP en esa suscripción de Azure. ["Revise cómo Cloud Manager utiliza los permisos".](#page-195-0)

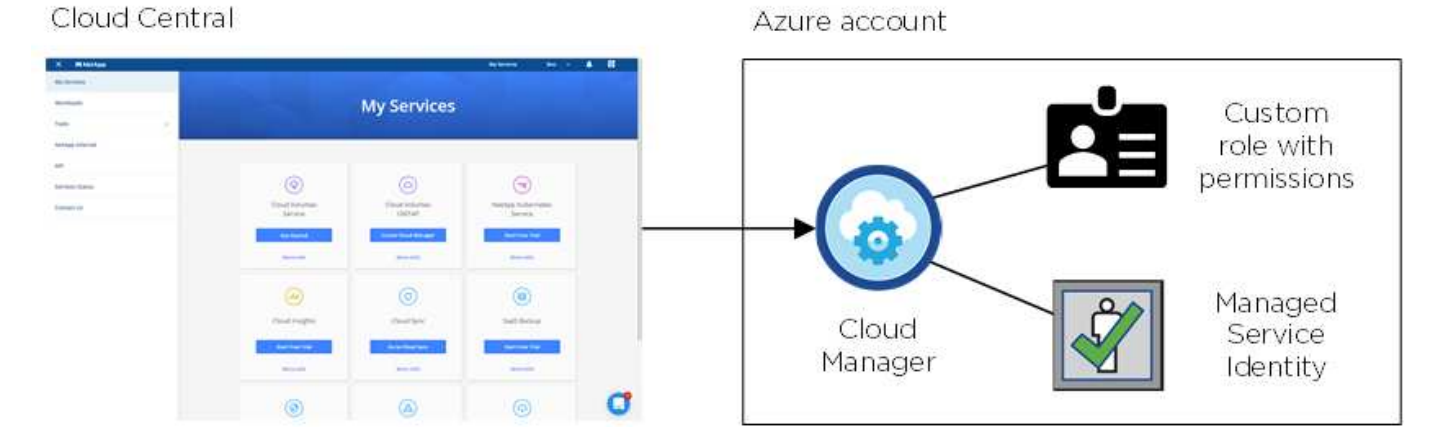

Cloud Manager selecciona esta cuenta de proveedor de cloud de forma predeterminada al crear un nuevo

## Details & Credentials

This working environment will be created in Cloud Provider Account: Managed Service Identity | Azure Subscription: OCCM QA1 | Switch Account

#### **Suscripciones adicionales de Azure para la cuenta inicial**

La identidad administrada está asociada a la suscripción en la que inició Cloud Manager. Si desea seleccionar una suscripción de Azure diferente, tendrá que hacerlo ["asocie la identidad administrada a esas](#page-56-1) [suscripciones".](#page-56-1)

### **Otras cuentas de Azure**

Si desea implementar Cloud Volumes ONTAP en diferentes cuentas de Azure, debe conceder los permisos necesarios mediante ["Crear y configurar un servicio principal en Azure Active Directorio"](#page-56-1) Para cada cuenta de Azure. La siguiente imagen muestra dos cuentas adicionales, cada una configurada con una función personalizada y principal de servicio que proporciona permisos:

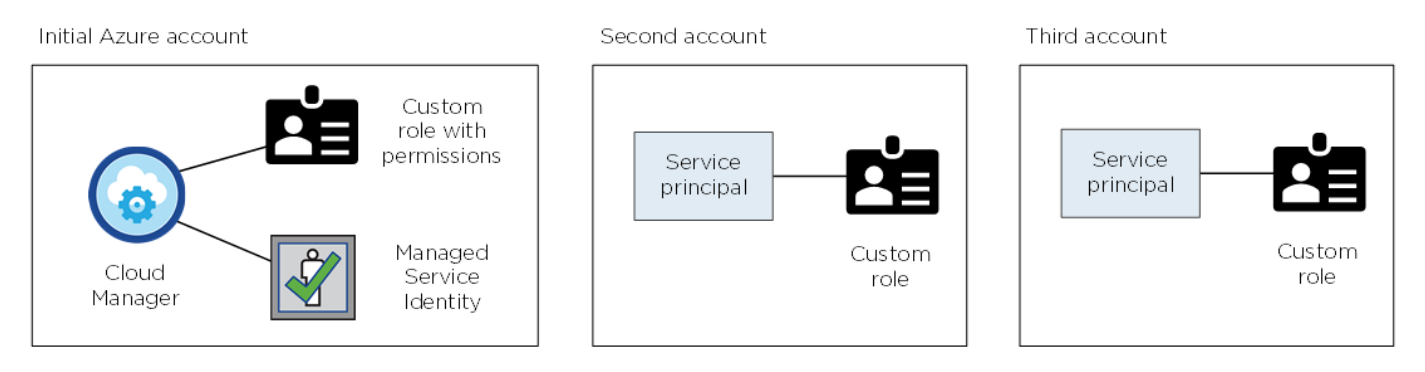

Entonces lo haría ["Añada las cuentas de proveedor de cloud a Cloud Manager"](#page-56-1) Proporcionando detalles acerca del director de servicio de AD.

Después de agregar otra cuenta, puede cambiar a ella al crear un nuevo entorno de trabajo:

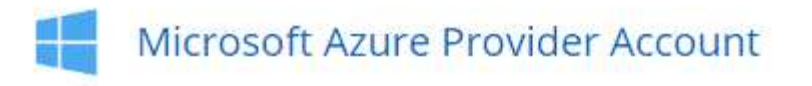

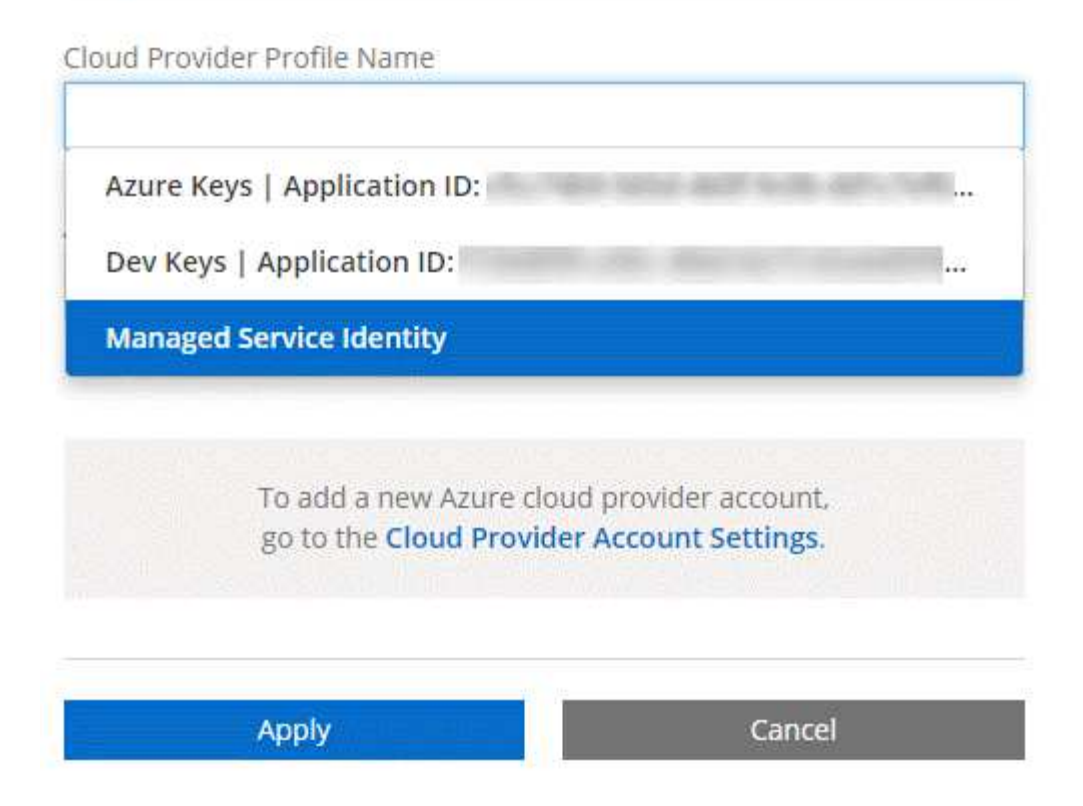

## **¿Qué pasa con las puestas en marcha de Marketplace y las puestas en marcha en las instalaciones?**

En las secciones anteriores se describe el método de implementación recomendado de NetApp Cloud Central. También puede poner en marcha Cloud Manager desde el ["Mercado AWS"](#page-90-0), la ["Azure](#page-91-0) [Marketplace"](#page-91-0), y usted puede ["Instale Cloud Manager en las instalaciones"](#page-88-0).

Si utiliza cualquiera de las plataformas, los permisos se proporcionan de la misma manera. Solo tiene que crear y configurar manualmente la función IAM o la identidad gestionada para Cloud Manager y, a continuación, proporcionar permisos para cualquier cuenta adicional.

En el caso de las implementaciones locales, no puede configurar una función de IAM ni una identidad gestionada para el sistema Cloud Manager, pero puede proporcionar permisos como lo haría con cuentas adicionales.

# <span id="page-26-0"></span>**Reducida**

## **Cómo utiliza Cloud Volumes ONTAP el almacenamiento en cloud**

Comprender cómo utiliza Cloud Volumes ONTAP el almacenamiento en cloud puede ayudarle a comprender los costes de almacenamiento.

## **Descripción general**

Cloud Volumes ONTAP utiliza volúmenes de AWS y Azure como almacenamiento back-end. Ve estos volúmenes como discos y los agrupa en uno o más agregados. Los agregados proporcionan almacenamiento a uno o varios volúmenes.

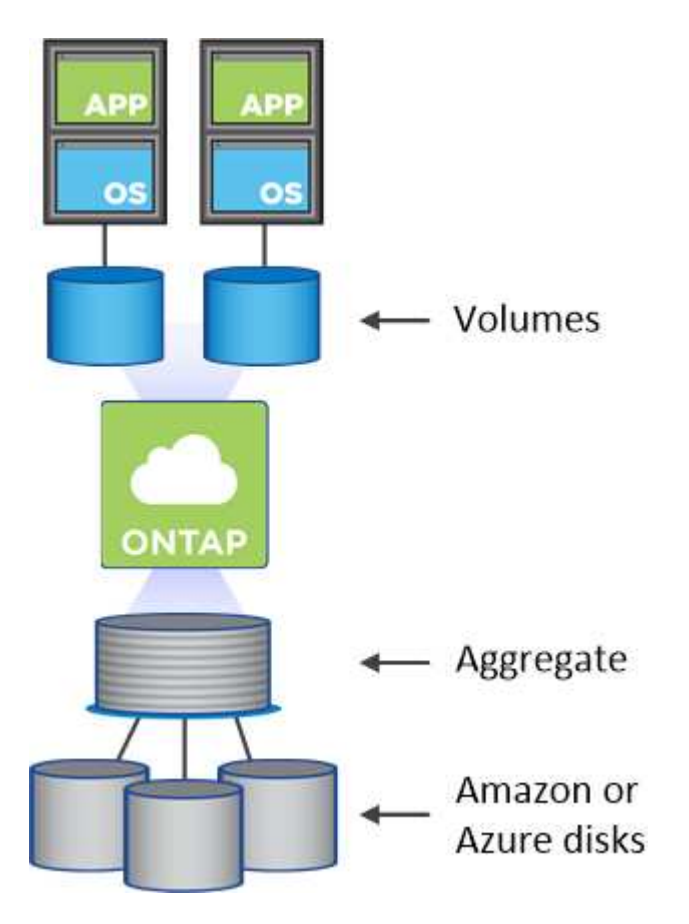

Se admiten varios tipos de discos de cloud. Al crear volúmenes y su tamaño predeterminado, elija el tipo de disco cuando implemente Cloud Volumes ONTAP.

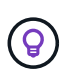

La cantidad total de almacenamiento comprado a AWS o Azure es la *RAW*. El *capacidad utilizable* es menor porque aproximadamente del 12 al 14 % es la sobrecarga reservada para el uso de Cloud Volumes ONTAP. Por ejemplo, si Cloud Manager crea un agregado de 500 GB, la capacidad utilizable es de 442.94 GB.

## **Almacenamiento AWS**

En AWS, un agregado puede contener hasta 6 discos con el mismo tamaño. El tamaño máximo de disco es 16 TB.

El tipo de disco EBS subyacente puede ser SSD de uso general, SSD de IOPS aprovisionado, HDD de rendimiento optimizado o HDD en frío. También es posible emparejar un disco de EBS con Amazon S3 para ["organización en niveles de los datos".](#page-28-0)

En líneas generales, las diferencias entre los tipos de discos EBS son las siguientes:

- *SSD* los discos de uso general equilibran el coste y el rendimiento de una amplia gama de cargas de trabajo. El rendimiento se define en términos de IOPS.
- Los discos SSD\_ aprovisionados de \_IOPS se utilizan para aplicaciones esenciales que requieren el

mayor rendimiento a un coste más elevado.

- *los discos HDD* optimizados para rendimiento se utilizan para cargas de trabajo de acceso frecuente que requieren un rendimiento rápido y constante a un precio más bajo.
- *HDD* los discos están diseñados para realizar backups o datos a los que se accede con poca frecuencia porque el rendimiento es muy bajo. Al igual que los discos HDD optimizados para el rendimiento, el rendimiento se define en términos de rendimiento.

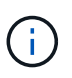

Los discos HDD de datos fríos no son compatibles con configuraciones de alta disponibilidad ni con niveles de datos.

Si quiere más información sobre los casos de uso de estos discos, consulte ["Documentación de AWS: Tipos](http://docs.aws.amazon.com/AWSEC2/latest/UserGuide/EBSVolumeTypes.html) [de volúmenes de EBS".](http://docs.aws.amazon.com/AWSEC2/latest/UserGuide/EBSVolumeTypes.html)

["Aprenda a elegir tipos de disco y tamaños de disco para Sus sistemas en AWS".](#page-98-0)

["Revise los límites de almacenamiento para Cloud Volumes ONTAP"](https://docs.netapp.com/cloud-volumes-ontap/us-en/reference_storage_limits_95.html).

### **Almacenamiento Azure**

En Azure, un agregado puede contener hasta 12 discos con el mismo tamaño. El tipo de disco y el tamaño máximo del disco dependen de si se utiliza un sistema de nodo único o un par de alta disponibilidad:

### **Sistemas de un solo nodo**

Los sistemas de un solo nodo pueden usar tres tipos de discos gestionados de Azure:

- *Premium SSD Managed Disks* proporciona un alto rendimiento para cargas de trabajo con un gran volumen de I/o a un coste más elevado.
- *Standard SSD Managed Disks* proporciona un rendimiento constante para cargas de trabajo que requieren un bajo nivel de IOPS.
- *Standard HDD Managed Disks* es una buena opción si no necesita un alto nivel de IOPS y desea reducir sus costes.

Cada tipo de disco gestionado tiene un tamaño máximo de disco de 32 TB.

Puede emparejar un disco gestionado con el almacenamiento de Azure Blob para ["organización en](#page-28-0) [niveles de los datos"](#page-28-0).

### **Parejas de HA**

Los pares de ALTA DISPONIBILIDAD usan los blobs de página Premium, que tienen un tamaño de disco máximo de 8 TB.

Si quiere más información sobre los casos de uso de estos discos, consulte ["Documentación de Microsoft](https://azure.microsoft.com/documentation/articles/storage-introduction/) [Azure: Introducción a Microsoft Azure Storage".](https://azure.microsoft.com/documentation/articles/storage-introduction/)

["Aprenda a elegir tipos de disco y tamaños de disco para Sus sistemas en Azure".](#page-98-0)

["Revise los límites de almacenamiento para Cloud Volumes ONTAP"](https://docs.netapp.com/cloud-volumes-ontap/us-en/reference_storage_limits_95.html).

## <span id="page-28-0"></span>**Información general sobre organización en niveles de datos**

Puede reducir sus costes de almacenamiento al permitir organizar en niveles de datos

inactivos de forma automatizada en almacenamiento de objetos de bajo coste. Los datos activos permanecen en unidades SSD o HDD de alto rendimiento (el nivel de rendimiento), mientras que los datos inactivos se organizan en niveles en almacenamiento de objetos de bajo coste (el nivel de capacidad). De este modo, podrá recuperar espacio en el almacenamiento primario y reducir el almacenamiento secundario.

Cloud Volumes ONTAP admite la organización en niveles de los datos en AWS y Microsoft Azure. La organización en niveles de datos utiliza la tecnología FabricPool.

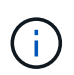

No es necesario instalar una licencia de funciones para habilitar la organización en niveles de datos.

### **Funcionamiento de la organización en niveles de datos en AWS**

Al habilitar la organización en niveles de datos en AWS, Cloud Volumes ONTAP utiliza EBS como nivel de rendimiento para los datos activos y AWS S3 como nivel de capacidad para los datos inactivos:

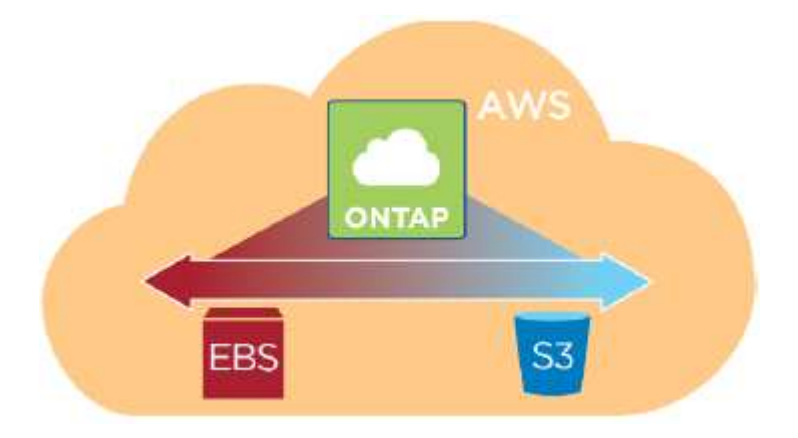

#### **Nivel de rendimiento en AWS**

El nivel de rendimiento puede ser SSD de uso general, SSD de IOPS aprovisionados o HDD optimizados para el rendimiento.

### **Nivel de capacidad en AWS**

De forma predeterminada, Cloud Volumes ONTAP organiza los datos inactivos en la clase de almacenamiento S3 *Standard*. El estándar es ideal para datos a los que se accede con frecuencia almacenados en múltiples zonas de disponibilidad.

Si no tiene pensado acceder a los datos inactivos, puede reducir sus costes de almacenamiento cambiando el nivel de organización en niveles del sistema a uno de los siguientes después de poner en marcha Cloud Volumes ONTAP:

### **Organización en niveles inteligente**

Optimiza los costes de almacenamiento al mover datos entre dos niveles a medida que cambian los patrones de acceso a datos. Un nivel es para el acceso frecuente y el otro para el acceso poco frecuente.

### **Una Zona de acceso poco frecuente**

Para los datos a los que se accede con poca frecuencia almacenados en una única zona de disponibilidad.

### **Acceso Estándar-poco frecuente**

Para datos a los que se accede con poca frecuencia almacenados en múltiples zonas de disponibilidad.

Los costes de acceso son más elevados si accede a los datos, por lo que debe tener en cuenta antes de cambiar el nivel de organización en niveles. Si quiere más información sobre las clases de almacenamiento S3, consulte ["Documentación de AWS".](https://aws.amazon.com/s3/storage-classes)

Cuando cambia el nivel de organización en niveles, los datos inactivos comienzan en la clase de almacenamiento estándar y se mueven a la clase de almacenamiento que seleccionó si no se accede a los datos transcurridos 30 días. Si desea obtener más información sobre cómo cambiar el nivel de organización en niveles, consulte ["Organización en niveles de los datos inactivos en almacenamiento de objetos de bajo](#page-125-0) [coste"](#page-125-0).

El nivel de organización en niveles es para todo el sistema, no es por volumen.

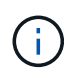

Un entorno de trabajo Cloud Volumes ONTAP utiliza un bucket de S3 para todos los datos por niveles del sistema. No se utiliza un bloque de S3 diferente para cada volumen. Esto incluye un entorno de trabajo de alta disponibilidad. Cloud Manager crea un bloque de S3 y lo nombra identificador único de estructura-pool- clúster.

### **Funcionamiento de la organización en niveles de datos en Microsoft Azure**

Cuando se habilita la organización en niveles de datos en Azure, Cloud Volumes ONTAP utiliza discos gestionados de Azure como nivel de rendimiento para los datos activos y el almacenamiento de Azure Blob como nivel de capacidad para los datos inactivos:

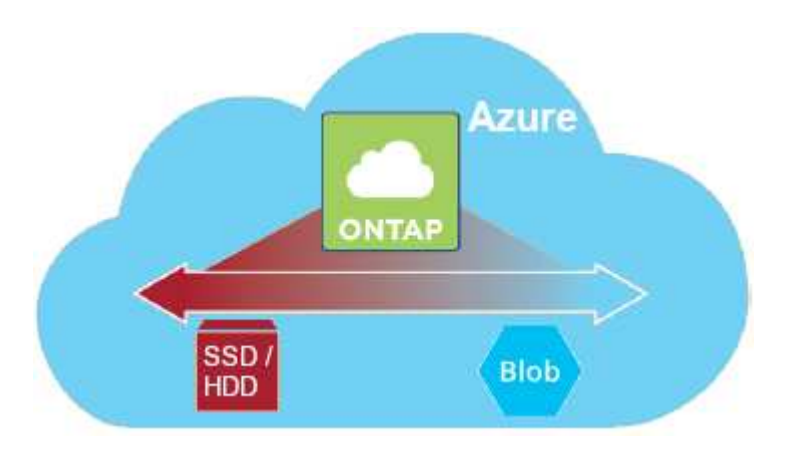

#### **Nivel de rendimiento en Azure**

El nivel de rendimiento puede ser almacenamiento premium (SSD) o almacenamiento estándar (HDD).

#### **Nivel de capacidad en Azure**

De forma predeterminada, Cloud Volumes ONTAP organiza los datos inactivos en el nivel de almacenamiento de Azure *hot*, que es ideal para los datos a los que se accede con frecuencia.

Si no tiene pensado acceder a los datos inactivos, puede reducir sus costes de almacenamiento cambiando el nivel de organización en niveles de un sistema al nivel de almacenamiento Azure *COOL* después de poner en marcha Cloud Volumes ONTAP. El nivel COOL es ideal para los datos a los que se accede con poca frecuencia, que se almacenarán en el nivel durante al menos 30 días.

Los costes de acceso son más elevados si accede a los datos, por lo que debe tener en cuenta antes de

cambiar el nivel de organización en niveles. Si quiere más información sobre los niveles de almacenamiento de Azure Blob, consulte ["Documentación de Azure"](https://docs.microsoft.com/en-us/azure/storage/blobs/storage-blob-storage-tiers).

Cuando cambia el nivel de organización en niveles, los datos inactivos comienzan en el nivel de almacenamiento activo y se mueven al nivel de almacenamiento frío, si no se accede a los datos después de 30 días. Si desea obtener más información sobre cómo cambiar el nivel de organización en niveles, consulte ["Organización en niveles de los datos inactivos en almacenamiento de objetos de bajo coste"](#page-125-0).

El nivel de organización en niveles es para todo el sistema, no es por volumen.

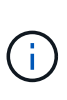

Un entorno de trabajo de Cloud Volumes ONTAP utiliza un contenedor de Azure Blob para todos los datos por niveles del sistema. No se usa un contenedor diferente para cada volumen. Cloud Manager crea una nueva cuenta de almacenamiento con un contenedor para cada sistema de Cloud Volumes ONTAP. El nombre de la cuenta de almacenamiento es aleatorio.

### **Cómo afecta la organización en niveles de datos a los límites de capacidad**

Si se habilita la organización en niveles de datos, el límite de capacidad de un sistema sigue siendo el mismo. El límite se distribuye entre el nivel de rendimiento y el nivel de capacidad.

### **Políticas de organización en niveles del volumen**

Para habilitar la organización en niveles de datos, es necesario seleccionar una política de organización en niveles de volumen cuando se crea, se modifica o se replica un volumen. Puede seleccionar una política diferente para cada volumen.

Algunas políticas de organización en niveles tienen un período de refrigeración mínimo asociado, que establece el tiempo en el que los datos de un volumen deben permanecer inactivos para que los datos se consideren "inactivos" y moverse al nivel de capacidad.

Cloud Volumes ONTAP admite las siguientes políticas de organización en niveles:

## **Solo Snapshot**

Cuando un agregado ha alcanzado la capacidad del 50%, Cloud Volumes ONTAP genera datos de usuarios inactivos de copias Snapshot que no están asociadas con el sistema de archivos activo al nivel de capacidad. El período de enfriamiento es de aproximadamente 2 días.

Si se leen, los bloques de datos inactivos del nivel de capacidad se activan y se mueven al nivel de rendimiento.

### **Automático**

Después de que un agregado ha alcanzado la capacidad del 50 %, Cloud Volumes ONTAP organiza en niveles bloques de datos inactivos en un volumen en un nivel de capacidad. Los datos inactivos incluyen no solo copias snapshot, sino también datos de usuarios inactivos del sistema de archivos activo. El período de enfriamiento es de aproximadamente 31 días.

Esta política es compatible a partir de Cloud Volumes ONTAP 9.4.

Si las lecturas aleatorias las leen, los bloques de datos fríos del nivel de capacidad se activan y se mueven al nivel de rendimiento. Si las lecturas secuenciales se leen, como las asociadas con el índice y los análisis antivirus, los bloques de datos inactivos permanecen inactivos y no se mueven al nivel de rendimiento.

## **Backup**

Cuando se replica un volumen para recuperación ante desastres o retención a largo plazo, los datos del volumen de destino se inician en el nivel de capacidad. Si activa el volumen de destino, los datos se mueven gradualmente al nivel de rendimiento a medida que se leen.

## **Ninguno**

Mantiene datos de un volumen en el nivel de rendimiento, lo que impide que se mueva al nivel de capacidad.

## **Configuración de la organización en niveles de los datos**

Para obtener instrucciones y una lista de las configuraciones compatibles, consulte ["Organización en niveles](#page-125-0) [de los datos inactivos en almacenamiento de objetos de bajo coste"](#page-125-0).

## **Gestión del almacenamiento**

Cloud Manager proporciona una gestión simplificada y avanzada del almacenamiento de Cloud Volumes ONTAP.

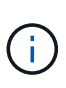

Todos los discos y agregados deben crearse y eliminarse directamente desde Cloud Manager. No debe realizar estas acciones desde otra herramienta de gestión. De esta manera, se puede afectar a la estabilidad del sistema, se puede obstaculizar la capacidad de añadir discos en el futuro y generar potencialmente cuotas redundantes para proveedores de cloud.

## **Aprovisionamiento de almacenamiento**

Cloud Manager facilita el aprovisionamiento de almacenamiento para Cloud Volumes ONTAP al comprar discos y gestionar agregados. Solo tiene que crear volúmenes. Puede utilizar una opción de asignación avanzada para aprovisionar los agregados por sí mismo, si lo desea.

## **Aprovisionamiento simplificado**

Los agregados proporcionan almacenamiento en cloud a volúmenes. Cloud Manager crea agregados para el usuario cuando inicia una instancia y cuando aprovisiona volúmenes adicionales.

Al crear un volumen, Cloud Manager lleva a cabo una de estas tres cosas:

- Coloca el volumen en un agregado existente que tiene suficiente espacio libre.
- Coloca el volumen en una agrupación existente al comprar más discos para esa agrupación.
- Compra discos para un nuevo agregado y coloca el volumen en ese agregado.

Cloud Manager determina dónde colocar un nuevo volumen examinando varios factores: El tamaño máximo de un agregado, si está habilitado el aprovisionamiento ligero y los umbrales de espacio libre para los agregados.

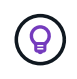

El administrador de Cloud Manager puede modificar los umbrales de espacio libre desde la página **Configuración**.

## **Selección de tamaño de disco para agregados en AWS**

Cuando Cloud Manager crea nuevos agregados para Cloud Volumes ONTAP en AWS, aumenta gradualmente

el tamaño del disco en un agregado, a medida que aumenta el número de agregados del sistema. Cloud Manager logra esto para garantizar que la capacidad máxima del sistema se pueda utilizar antes de que alcance el número máximo de discos de datos permitidos en AWS.

Por ejemplo, Cloud Manager podría elegir los siguientes tamaños de disco para los agregados en un sistema Premium o BYOL de Cloud Volumes ONTAP:

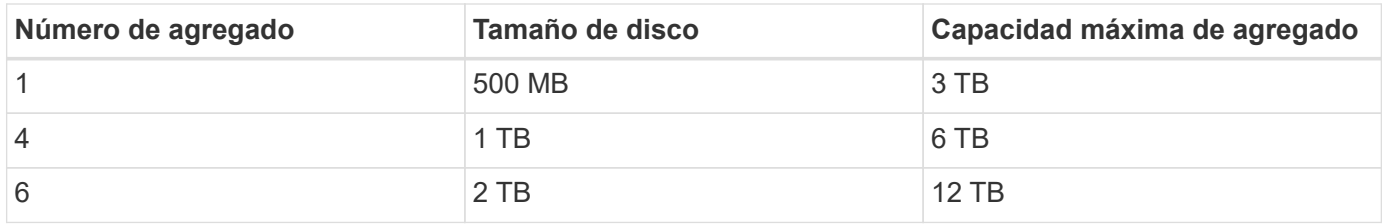

Puede elegir el tamaño del disco usted mismo utilizando la opción de asignación avanzada.

#### **Asignación avanzada**

En lugar de dejar que Cloud Manager gestione agregados, puede hacerlo usted mismo. ["Desde la página](#page-121-1) **[asignación avanzada](#page-121-1)**[",](#page-121-1) puede crear nuevos agregados que incluyan un número específico de discos, agregar discos a un agregado existente y crear volúmenes en agregados específicos.

### **Gestión de la capacidad**

El administrador de Cloud Manager puede elegir si Cloud Manager notifica las decisiones sobre capacidad de almacenamiento o si Cloud Manager gestiona automáticamente los requisitos de capacidad. Puede que le resulte útil comprender cómo funcionan estos modos.

#### **Gestión de la capacidad automática**

Si el administrador de Cloud Manager establece el modo de gestión de capacidad en automático, Cloud Manager adquiere automáticamente nuevos discos para instancias de Cloud Volumes ONTAP cuando se necesita más capacidad, elimina las colecciones de discos (agregados) no utilizadas, mueve los volúmenes entre agregados cuando es necesario e intenta dejar de lado los discos.

A continuación se muestran ejemplos de cómo funciona este modo:

- Si un agregado con 5 o menos discos EBS llega al umbral de capacidad, Cloud Manager compra automáticamente nuevos discos para ese agregado, de modo que los volúmenes puedan seguir creciendo.
- Si un agregado con 12 discos de Azure alcanza el umbral de capacidad, Cloud Manager mueve automáticamente un volumen de ese agregado a un agregado con capacidad disponible o a un nuevo agregado.

Si Cloud Manager crea un nuevo agregado para el volumen, elige un tamaño de disco que aloja el tamaño de ese volumen.

Tenga en cuenta que ahora hay espacio libre disponible en el agregado original. Los volúmenes existentes o los volúmenes nuevos pueden usar ese espacio. No se puede devolver el espacio a AWS o Azure en este escenario.

• Si un agregado no contiene volúmenes durante más de 12 horas, Cloud Manager los elimina.

#### **Gestión manual de la capacidad**

Si el administrador de Cloud Manager establece el modo de gestión de la capacidad en manual, Cloud Manager muestra los mensajes de acción requeridos cuando se deben tomar decisiones sobre la capacidad. Los mismos ejemplos descritos en el modo automático se aplican al modo manual, pero depende de usted aceptar las acciones.

#### **Aislamiento del almacenamiento con clientes**

Cloud Manager le permite aprovisionar y gestionar el almacenamiento en grupos aislados denominados inquilinos. Necesita decidir cómo organizar los usuarios de Cloud Manager y sus entornos de trabajo entre los diferentes clientes.

#### **Entornos de trabajo**

Cloud Manager representa los sistemas de almacenamiento como *entornos de trabajo*. Un entorno de trabajo es cualquiera de los siguientes:

- Un único sistema Cloud Volumes ONTAP o un par de alta disponibilidad
- Un clúster ONTAP en las instalaciones de la red
- Un clúster de ONTAP en una configuración de almacenamiento privado de NetApp

La siguiente imagen muestra un entorno de trabajo de Cloud Volumes ONTAP:

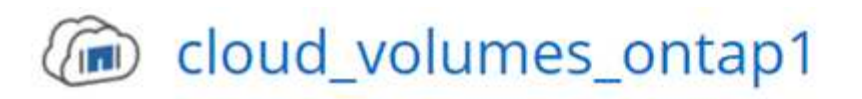

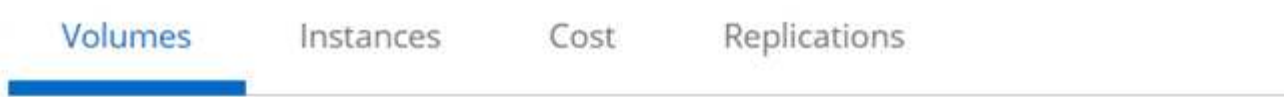

## Volumes

2 Volumes 300 GB Allocated 0 Byte Used (0 Byte in S3)

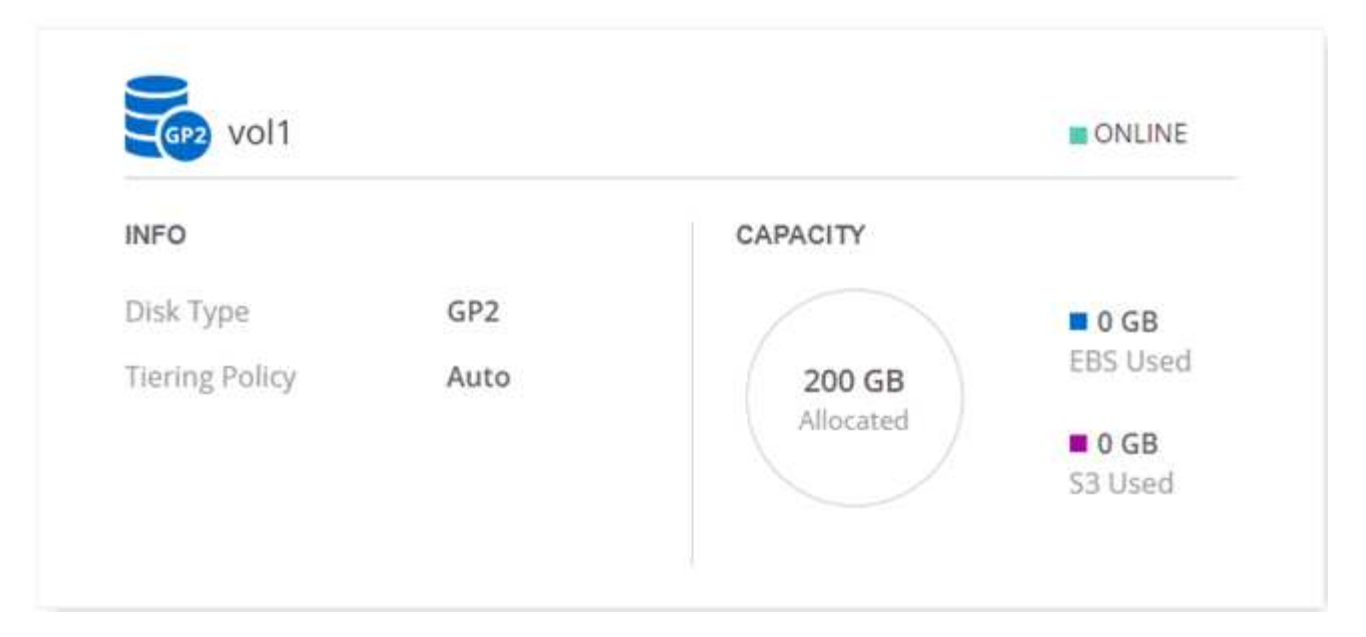

### **Clientes**

Un *inquilino* aísla los entornos de trabajo en grupos. Se crean uno o más entornos de trabajo dentro de un inquilino. En la siguiente imagen, se muestran tres clientes definidos en Cloud Manager:

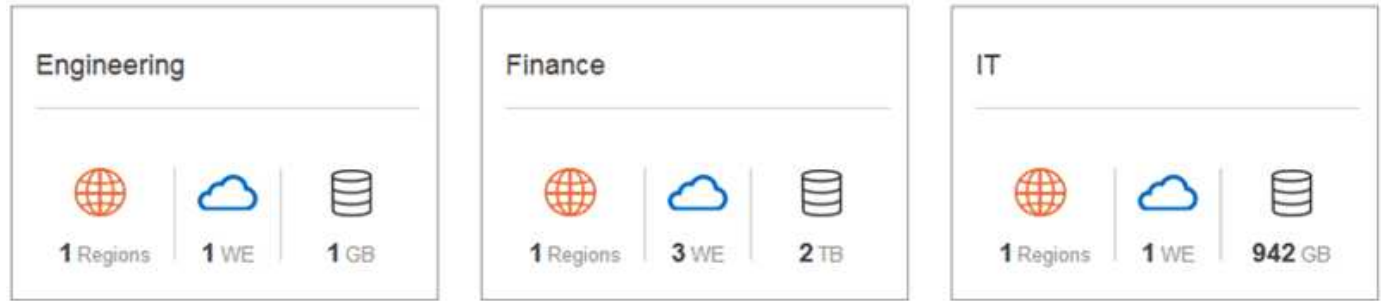

#### **Gestión de usuarios de inquilinos y entornos de trabajo**

Los inquilinos y los entornos de trabajo que los usuarios de Cloud Manager pueden gestionar dependen de las funciones y asignaciones de los usuarios. Los tres roles de usuario distintos son los siguientes:
#### **Administrador de Cloud Manager**

Administra el producto y puede acceder a todos los inquilinos y entornos de trabajo.

#### **Administrador de inquilinos**

Administra un solo inquilino. Puede crear y gestionar todos los entornos de trabajo y usuarios en el inquilino.

#### **Administrador del entorno de trabajo**

Puede crear y gestionar uno o más entornos de trabajo en un inquilino.

#### **Ejemplo de cómo crear inquilinos y usuarios**

Si su organización tiene departamentos que operan de manera independiente, es mejor tener un inquilino para cada departamento.

Por ejemplo, puede crear tres clientes para tres departamentos independientes. A continuación, cree un administrador de inquilinos para cada inquilino. Dentro de cada inquilino serían uno o más administradores de entorno de trabajo que gestionan los entornos de trabajo. La siguiente imagen muestra este escenario:

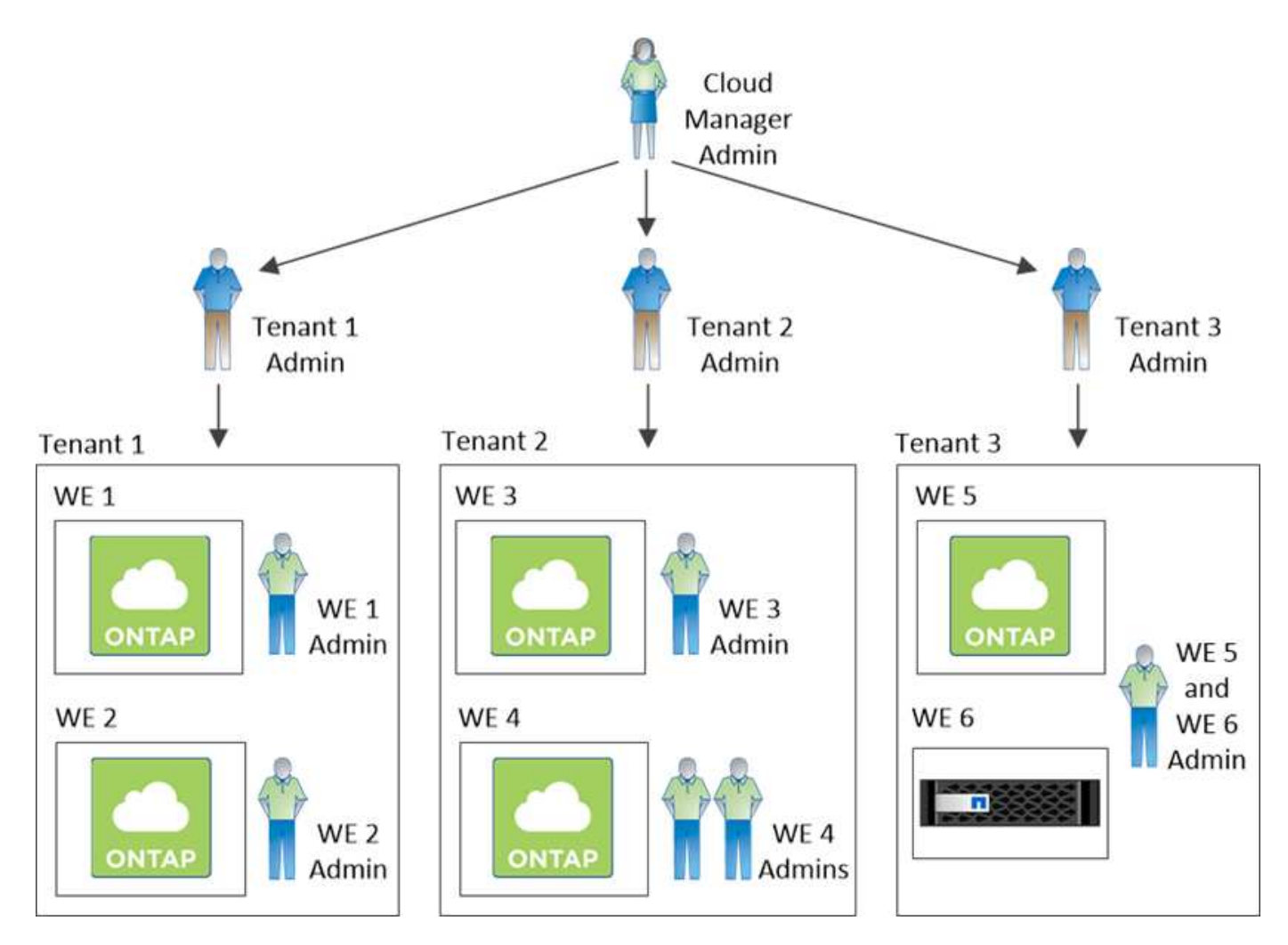

#### **Gestión de almacenamiento simplificada usando Volume View**

Cloud Manager proporciona una vista de gestión independiente llamada *Volume View*, que simplifica aún más la gestión del almacenamiento en AWS.

La vista de volumen le permite especificar simplemente los volúmenes NFS que necesita en AWS y, posteriormente, Cloud Manager se encarga del resto: Pone en marcha sistemas Cloud Volumes ONTAP según sea necesario y toma decisiones de asignación de capacidad a medida que crecen los volúmenes. Esta vista le proporciona las ventajas del almacenamiento empresarial en cloud con una gestión del almacenamiento muy pequeña.

En la siguiente imagen, se muestra cómo interactúa con Cloud Manager en la vista de volumen:

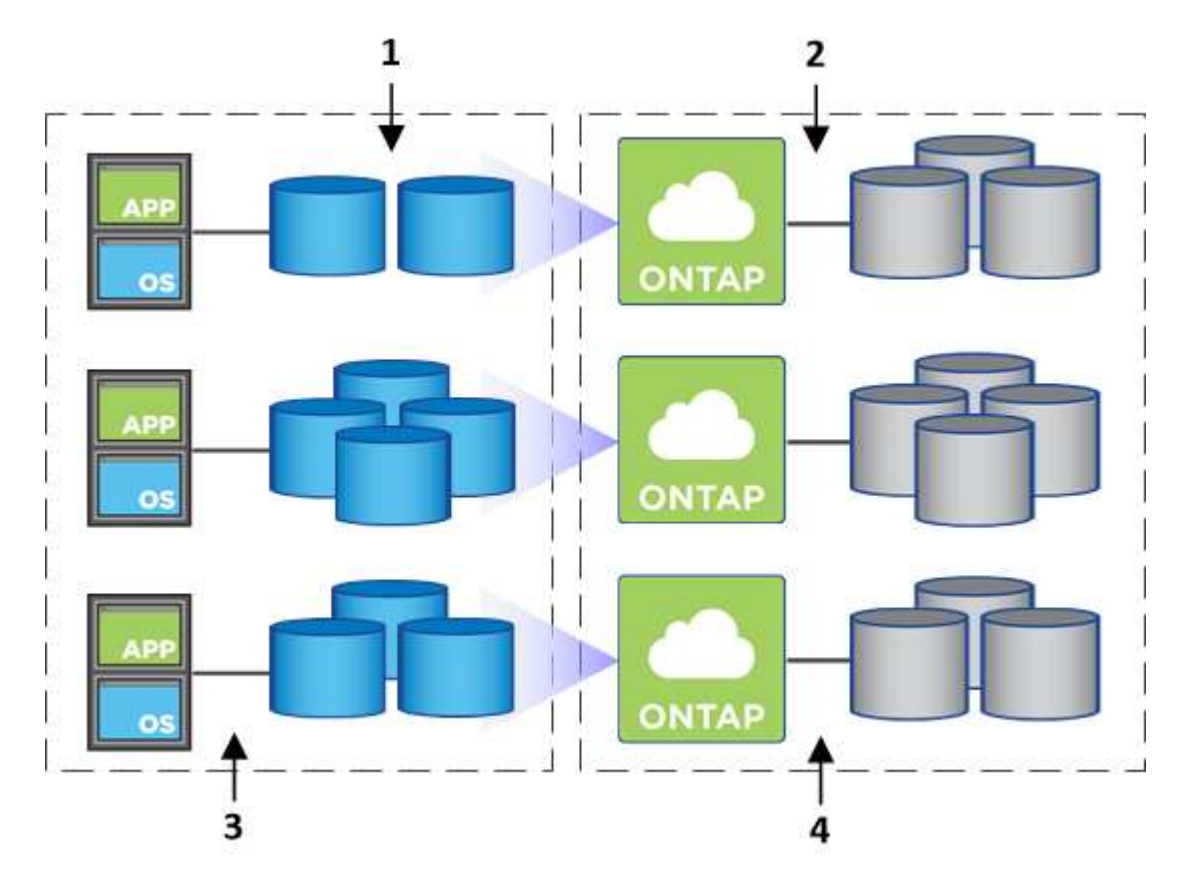

- 1. Se crean volúmenes de NFS.
- 2. Cloud Manager inicia instancias de Cloud Volumes ONTAP en AWS para volúmenes nuevos o crea volúmenes en las instancias existentes. También adquiere almacenamiento físico de EBS para los volúmenes.
- 3. El cual pone los volúmenes a disposición de los hosts y aplicaciones.
- 4. Cloud Manager toma decisiones de asignación de capacidad a medida que crecen sus volúmenes.

Esto significa que simplemente debe interactuar con los volúmenes (la imagen a la izquierda), mientras que Cloud Manager interactúa con el sistema de almacenamiento y su almacenamiento subyacente (la imagen a la derecha).

#### **Asignación de recursos de cloud para el volumen inicial**

Al crear el primer volumen, Cloud Manager lanza una instancia de Cloud Volumes ONTAP o un par de alta disponibilidad de Cloud Volumes ONTAP en AWS y compra almacenamiento de Amazon EBS para el volumen:

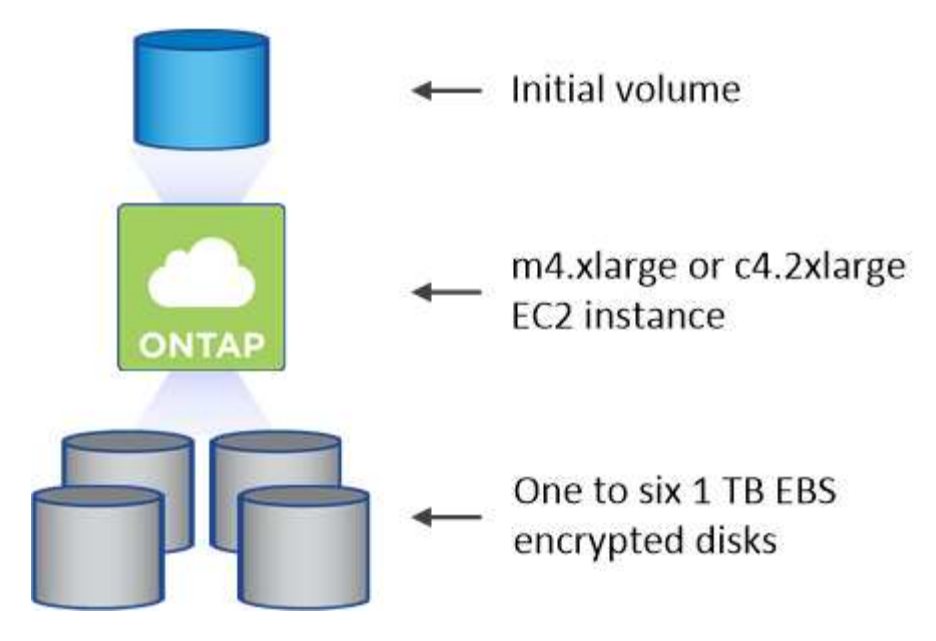

El tamaño del volumen inicial determina el tipo de instancia de EC2 y el número de discos de EBS.

Cloud Manager inicia una instancia de Explore o estándar de Cloud Volumes ONTAP, en función del tamaño del volumen inicial. A medida que los volúmenes crecen, es posible que Cloud Manager le solicite que realice un cambio de instancia de AWS, lo cual significa que necesita actualizar la licencia de la instancia a Standard o Premium. La actualización aumenta el límite de capacidad bruta de EBS, lo que permite que los volúmenes crezcan.

Cloud Manager no ejecuta instancias BYOL de Cloud Volumes ONTAP en la vista volumen. Cloud Manager se debe usar en la vista del sistema de almacenamiento si se adquirió una licencia de Cloud Volumes ONTAP.

#### **Asignación de recursos cloud para volúmenes adicionales**

Cuando crea volúmenes adicionales, Cloud Manager crea los volúmenes en instancias de Cloud Volumes ONTAP existentes o en nuevas instancias de Cloud Volumes ONTAP. Cloud Manager puede crear un volumen en una instancia existente si la ubicación AWS y el tipo de disco de la instancia coinciden con el volumen solicitado y si hay espacio suficiente.

#### **Funciones de eficiencia del almacenamiento de NetApp y costes de almacenamiento**

Cloud Manager permite automáticamente funciones de eficiencia del almacenamiento de NetApp en todos los volúmenes. Estas eficiencias pueden reducir la cantidad total de almacenamiento que necesita. Puede observar una diferencia entre la capacidad asignada y la capacidad de AWS adquirida, lo que puede dar como resultado la reducción de costes del almacenamiento.

#### **Decisiones de asignación de capacidad que Cloud Manager maneja automáticamente**

- Cloud Manager compra discos EBS adicionales a medida que se superan los umbrales de capacidad. Esto ocurre a medida que crecen sus volúmenes.
- Cloud Manager elimina conjuntos de discos EBS sin utilizar si los discos no contienen volúmenes durante 12 horas.
- Cloud Manager mueve volúmenes de entre conjuntos de discos para evitar problemas de capacidad.

En algunos casos, esto requiere la adquisición de discos EBS adicionales. También libera espacio en el

 $\left( \begin{matrix} 1 \end{matrix} \right)$ 

đ.

# **Almacenamiento WORM**

Puede activar el almacenamiento de escritura única y lectura múltiple (WORM) en un sistema Cloud Volumes ONTAP para conservar los archivos en forma no modificada durante un período de retención específico. El almacenamiento WORM cuenta con la tecnología SnapLock en el modo empresarial, lo que significa que los archivos WORM están protegidos a nivel de archivo.

Una vez comprometido un archivo con el almacenamiento WORM, no se podrá modificar, ni siquiera después de que haya caducado el período de retención. Un reloj a prueba de manipulaciones determina cuándo ha transcurrido el período de retención de un archivo WORM.

Una vez transcurrido el período de retención, es responsable de eliminar los archivos que ya no se necesiten.

#### **Activación del almacenamiento WORM**

Puede activar el almacenamiento WORM en un sistema Cloud Volumes ONTAP cuando crea un nuevo entorno de trabajo. Esto incluye especificar un código de activación y establecer el período de retención predeterminado para los archivos. Puede obtener un código de activación mediante el icono de chat de la parte inferior derecha de la interfaz de Cloud Manager.

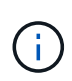

No puede activar el almacenamiento WORM en volúmenes individuales; debe activarse WORM en el nivel de sistema.

En la siguiente imagen, se muestra cómo activar el almacenamiento WORM durante la creación de un entorno de trabajo:

# WORM | Preview

You can use write once, read many (WORM) storage to retain critical files in unmodified form for regulatory and governance purposes and to protect from malware attacks. WORM files are protected at the file level. Learn More

 $\bigcirc$  Disable WORM Activate WORM

Notice: If you enable WORM storage, you cannot enable data tiering to object storage.

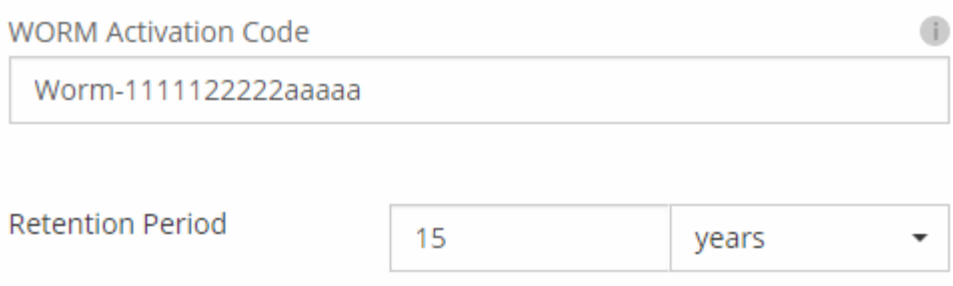

#### **Conserva archivos en WORM**

Puede utilizar una aplicación para confirmar los archivos a WORM a través de NFS o CIFS, o utilizar la interfaz de línea de comandos de ONTAP para confirmar automáticamente los archivos a WORM. También puede utilizar un archivo WORM ampliable para conservar datos que se escriben de forma incremental, como la información de registro.

Después de activar el almacenamiento WORM en un sistema Cloud Volumes ONTAP, debe utilizar la CLI de ONTAP para toda la gestión del almacenamiento WORM. Para obtener instrucciones, consulte ["Documentación de ONTAP"](http://docs.netapp.com/ontap-9/topic/com.netapp.doc.pow-arch-con/home.html).

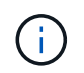

La compatibilidad con Cloud Volumes ONTAP para el almacenamiento WORM equivale al modo empresarial de SnapLock.

#### **Limitaciones**

- Si elimina o mueve un disco directamente de AWS o Azure, puede eliminar un volumen antes de su fecha de caducidad.
- Cuando se activa el almacenamiento WORM, no se puede habilitar la organización en niveles de datos en el almacenamiento de objetos.

# **Pares de alta disponibilidad**

#### **Pares de alta disponibilidad en AWS**

Una configuración de alta disponibilidad de Cloud Volumes ONTAP proporciona

operaciones no disruptivas y tolerancia a fallos. En AWS, los datos se replican de forma síncrona entre los dos nodos.

#### **Descripción general**

En AWS, las configuraciones de alta disponibilidad de Cloud Volumes ONTAP incluyen los siguientes componentes:

- Dos nodos Cloud Volumes ONTAP cuyos datos se reflejan de forma síncrona entre sí.
- Una instancia de mediador que proporciona un canal de comunicación entre los nodos para ayudar a tomar la toma de control y los procesos de devolución del almacenamiento.

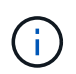

La instancia del mediador ejecuta el sistema operativo Linux en una instancia t2.micro y utiliza un disco magnético EBS de aproximadamente 8 GB.

#### **Toma de control y retorno al nodo primario del almacenamiento**

Si un nodo se cae, el otro nodo puede proporcionar datos a su partner para proporcionar un servicio de datos continuado. Los clientes pueden acceder a los mismos datos desde el nodo del partner porque los datos se duplicaron de forma síncrona al partner.

Cuando el nodo se haya reiniciado, el partner debe realizar una resincronización de los datos antes de que pueda devolver el almacenamiento. El tiempo que se tarda en resincronizar los datos depende de cuántos datos han cambiado con el nodo inactivo.

#### **RPO y RTO**

Una configuración de alta disponibilidad mantiene una alta disponibilidad de los datos de la siguiente manera:

- El objetivo de punto de recuperación (RPO) es 0 segundos. Sus datos son coherentes transcionalmente sin pérdida de datos.
- El objetivo de tiempo de recuperación (RTO) es de 60 segundos. En el caso de que se produzca una interrupción del servicio, los datos deben estar disponibles en 60 segundos o menos.

#### **Modelos de puesta en marcha de ALTA DISPONIBILIDAD**

Puede garantizar la alta disponibilidad de sus datos mediante la implementación de una configuración de alta disponibilidad en varias zonas de disponibilidad (AZs) o en un único AZ. Debe consultar más detalles sobre cada configuración para elegir la que mejor se ajuste a sus necesidades.

#### **Alta disponibilidad de Cloud Volumes ONTAP en múltiples zonas de disponibilidad**

La implementación de una configuración de alta disponibilidad en varias zonas de disponibilidad (AZs) garantiza una alta disponibilidad de los datos en caso de que se produzca un fallo con una zona de disponibilidad o una instancia que ejecute un nodo Cloud Volumes ONTAP. Debe comprender cómo las direcciones IP de NAS afectan al acceso a los datos y a la conmutación por error del almacenamiento.

#### **Acceso a datos NFS y CIFS**

Cuando una configuración de alta disponibilidad se distribuye por varias zonas de disponibilidad, *direcciones IP flotantes* permiten el acceso de clientes NAS. Las direcciones IP flotantes, que deben estar fuera de los bloques CIDR para todas las VPC de la región, pueden migrar entre nodos cuando se producen fallos. A los clientes que no pertenecen al VPC, no les podrán acceder de forma nativa ["Configure una puerta de enlace de](#page-82-0)

#### [tránsito de AWS".](#page-82-0)

Si no puede configurar una puerta de enlace de tránsito, existen direcciones IP privadas disponibles para clientes NAS que se encuentran fuera del VPC. Sin embargo, estas direcciones IP son estáticas, no pueden realizar una conmutación por error entre nodos.

Debe revisar los requisitos para direcciones IP flotantes y tablas de rutas antes de implementar una configuración de alta disponibilidad en varias zonas de disponibilidad. Es necesario especificar las direcciones IP flotantes al implementar la configuración. Cloud Manager crea automáticamente las direcciones IP privadas.

Para obtener más información, consulte ["Requisitos de red de AWS para alta disponibilidad de Cloud Volumes](#page-75-0) [ONTAP en múltiples AZS".](#page-75-0)

#### **Acceso a datos iSCSI**

La comunicación de datos entre VPC no es un problema, ya que iSCSI no utiliza direcciones IP flotantes.

#### **Toma de control y retorno del almacenamiento para iSCSI**

Para iSCSI, Cloud Volumes ONTAP utiliza I/o multivía (MPIO) y ALUA (Asymmetric Logical Unit Access) para gestionar la conmutación por error de ruta entre las rutas activas y no optimizadas.

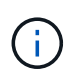

Para obtener información sobre qué configuraciones de host específicas admiten ALUA, consulte ["Herramienta de matriz de interoperabilidad de NetApp"](http://mysupport.netapp.com/matrix) Y la guía de instalación y configuración de las utilidades de host para el sistema operativo host.

#### **Toma de control y retorno del almacenamiento para NAS**

Cuando la toma de control se produce en una configuración NAS mediante IP flotantes, la dirección IP flotante del nodo que los clientes usan para acceder a datos se mueve al otro nodo. La siguiente imagen muestra la toma de control del almacenamiento en una configuración NAS mediante IP flotantes. Si el nodo 2 cae, la dirección IP flotante del nodo 2 se mueve al nodo 1.

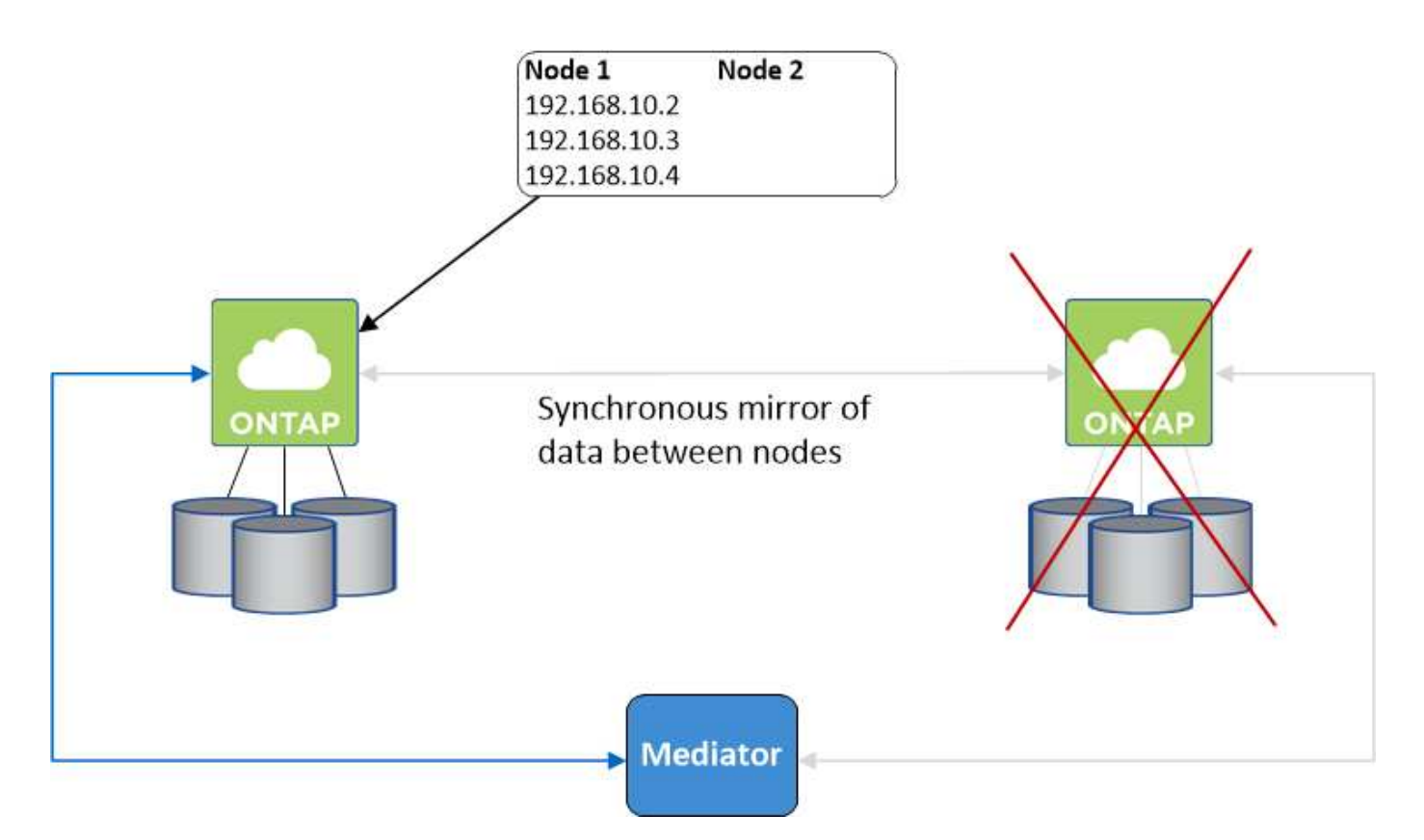

Las IP de datos NAS que se usan para el acceso al VPC externo no se pueden migrar de un nodo a otro en caso de que se produzcan fallos. Si un nodo se desconecta, debe volver a montar manualmente los volúmenes en clientes fuera del VPC mediante la dirección IP del otro nodo.

Una vez que el nodo con errores vuelva a estar en línea, vuelva a montar los clientes en los volúmenes con la dirección IP original. Este paso es necesario para evitar la transferencia de datos innecesarios entre dos nodos de alta disponibilidad, lo que puede causar un impacto significativo en el rendimiento y la estabilidad.

Puede identificar fácilmente la dirección IP correcta desde Cloud Manager seleccionando el volumen y haciendo clic en **Mount Command**.

#### **Alta disponibilidad de Cloud Volumes ONTAP en una única zona de disponibilidad**

La implementación de una configuración de alta disponibilidad en una única zona de disponibilidad (AZ) puede garantizar una alta disponibilidad de los datos en caso de que falle una instancia que ejecute un nodo de Cloud Volumes ONTAP. Fuera del VPC, se puede acceder a todos los datos de forma nativa.

 $\mathbf{f}$ 

Cloud Manager crea un ["Grupo de colocación extendido de AWS"](https://docs.aws.amazon.com/AWSEC2/latest/UserGuide/placement-groups.html) E inicia los dos nodos de alta disponibilidad en ese grupo de colocación. El grupo de colocación reduce el riesgo de fallos simultáneos al distribuir las instancias entre el hardware subyacente distinto. Esta función mejora la redundancia desde el punto de vista de la informática, no desde la perspectiva del fallo de disco.

#### **Acceso a los datos**

Debido a que esta configuración está en una sola unidad AZ, no requiere direcciones IP flotantes. Puede usar la misma dirección IP para el acceso a datos desde el VPC y desde fuera del VPC.

En la siguiente imagen se muestra una configuración de alta disponibilidad en un único entorno de disponibilidad. Se puede acceder a los datos desde el VPC y desde fuera del VPC.

### **VPC in AWS**

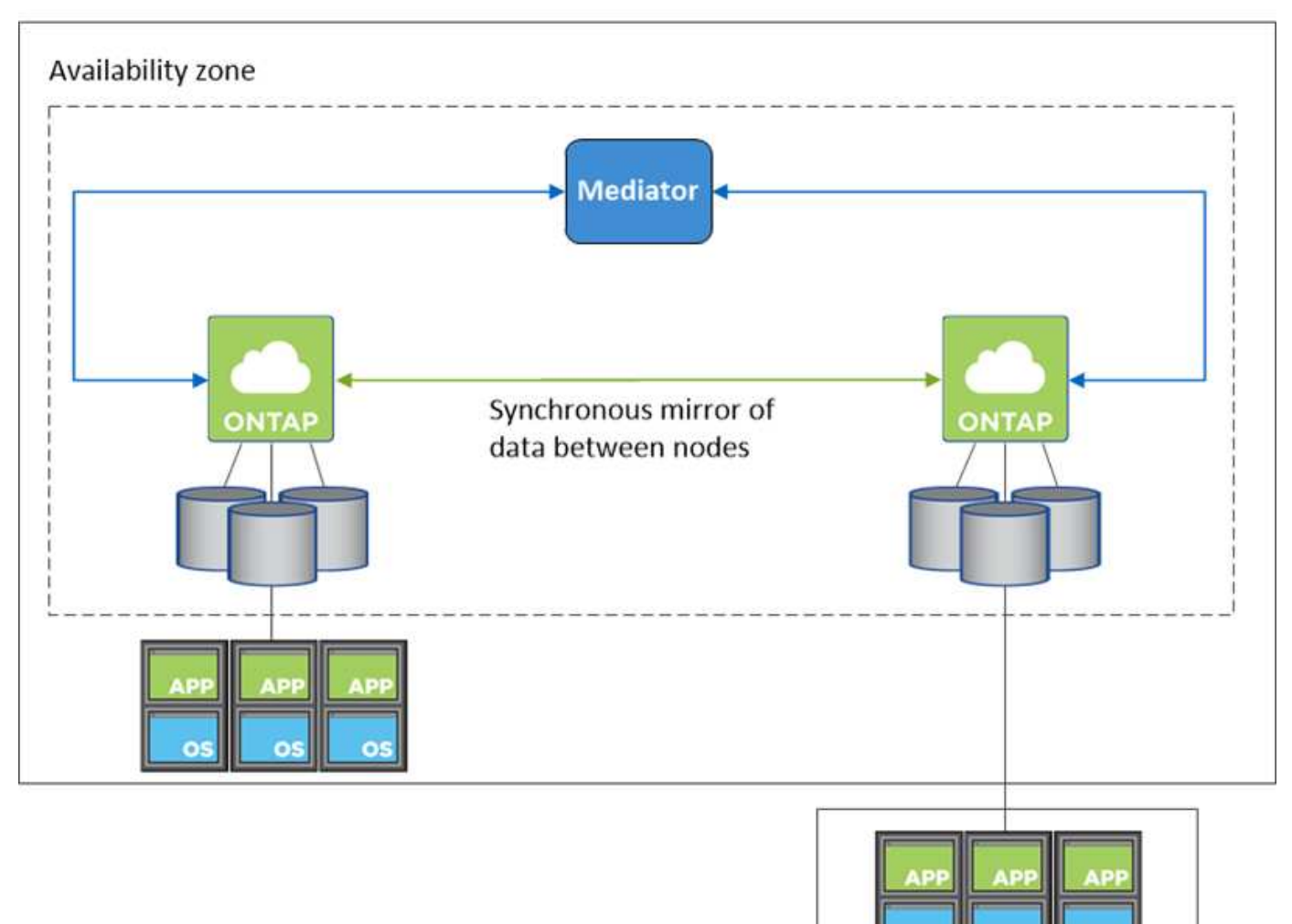

**External network** 

#### **Toma de control y retorno al nodo primario del almacenamiento**

Para iSCSI, Cloud Volumes ONTAP utiliza I/o multivía (MPIO) y ALUA (Asymmetric Logical Unit Access) para gestionar la conmutación por error de ruta entre las rutas activas y no optimizadas.

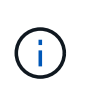

Para obtener información sobre qué configuraciones de host específicas admiten ALUA, consulte ["Herramienta de matriz de interoperabilidad de NetApp"](http://mysupport.netapp.com/matrix) Y la guía de instalación y configuración de las utilidades de host para el sistema operativo host.

En el caso de configuraciones NAS, las direcciones IP de datos pueden migrar entre nodos de alta disponibilidad si se produce un fallo. De este modo se garantiza el acceso del cliente al almacenamiento.

#### **Cómo funciona el almacenamiento en una pareja de alta disponibilidad**

A diferencia de un clúster de ONTAP, el almacenamiento de un par de alta disponibilidad de Cloud Volumes ONTAP no se comparte entre los nodos. En su lugar, los datos se reflejan de forma síncrona entre los nodos, de modo que los datos estén disponibles en caso de fallo.

#### **La asignación de almacenamiento**

Cuando se crea un volumen nuevo y se requieren discos adicionales, Cloud Manager asigna el mismo número de discos a ambos nodos, crea un agregado reflejado y, a continuación, crea el nuevo volumen. Por ejemplo, si se requieren dos discos para el volumen, Cloud Manager asigna dos discos por nodo para un total de cuatro discos.

#### **Configuraciones de almacenamiento**

Puede utilizar un par de alta disponibilidad como configuración activo-activo, en el cual ambos nodos sirven datos a los clientes o como una configuración activo-pasivo, en la cual el nodo pasivo responde a las solicitudes de datos únicamente si ha tomado almacenamiento para el nodo activo.

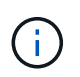

Solo puede configurar una configuración activo-activo cuando utiliza Cloud Manager en la vista del sistema de almacenamiento.

#### **Expectativas de rendimiento para una configuración de alta disponibilidad**

Una configuración de alta disponibilidad de Cloud Volumes ONTAP replica de forma síncrona datos entre los nodos, lo que consume ancho de banda de red. Como resultado, se puede esperar el siguiente rendimiento en comparación con una configuración de Cloud Volumes ONTAP de un solo nodo:

- En el caso de configuraciones de alta disponibilidad que solo proporcionan datos de un nodo, el rendimiento de lectura es comparable al rendimiento de lectura de una configuración con un solo nodo, mientras que el rendimiento de escritura es inferior.
- En el caso de configuraciones de alta disponibilidad que sirven datos de ambos nodos, el rendimiento de lectura es superior al rendimiento de lectura de una configuración de un solo nodo, y el rendimiento de escritura es igual o superior.

Para obtener más información sobre el rendimiento de Cloud Volumes ONTAP, consulte ["Rendimiento".](#page-52-0)

#### **Acceso de clientes al almacenamiento**

Los clientes deben acceder a los volúmenes NFS y CIFS mediante la dirección IP de datos del nodo en el que reside el volumen. Si los clientes NAS acceden a un volumen utilizando la dirección IP del nodo del partner, el tráfico se dirige entre ambos nodos, lo que reduce el rendimiento.

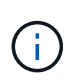

Si mueve un volumen entre nodos de una pareja de ha, debe volver a montar el volumen con la dirección IP del otro nodo. De lo contrario, puede experimentar un rendimiento reducido. Si los clientes admiten las referencias de NFSv4 o la redirección de carpetas para CIFS, puede activar estas funciones en los sistemas de Cloud Volumes ONTAP para evitar el remontaje del volumen. Para obtener más detalles, consulte la documentación de ONTAP.

Puede identificar fácilmente la dirección IP correcta en Cloud Manager. En la siguiente imagen, se muestra la vista del sistema de almacenamiento:

# Volumes

2 Volumes | 0.22 TB Allocated | < 0.01 TB Used (0 TB in S3) vol1 **俞 Delete**  $\blacktriangleright$  Edit **O** Info Mount Command **四** Clone **D** Restore from Snapshot copy Change Tier

En la siguiente imagen, se muestra la vista de volumen:

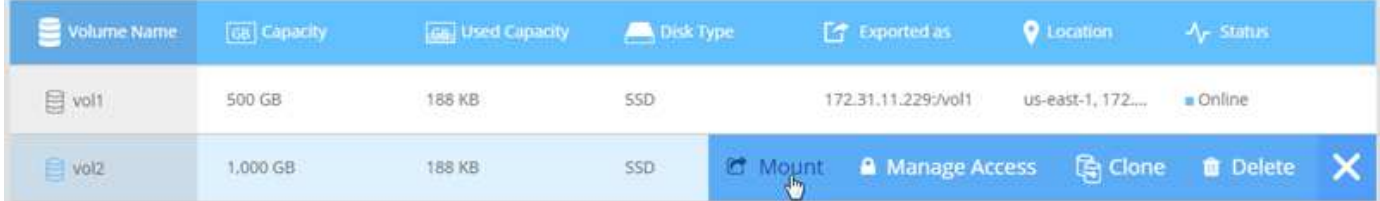

# **Pares de alta disponibilidad en Azure**

Una pareja de alta disponibilidad (ha) Cloud Volumes ONTAP proporciona fiabilidad empresarial y operaciones continuas en caso de fallos en su entorno de cloud. En Azure, el almacenamiento se comparte entre los dos nodos.

#### **Componentes DE ALTA DISPONIBILIDAD**

Una configuración de alta disponibilidad de Cloud Volumes ONTAP en Azure incluye los siguientes componentes:

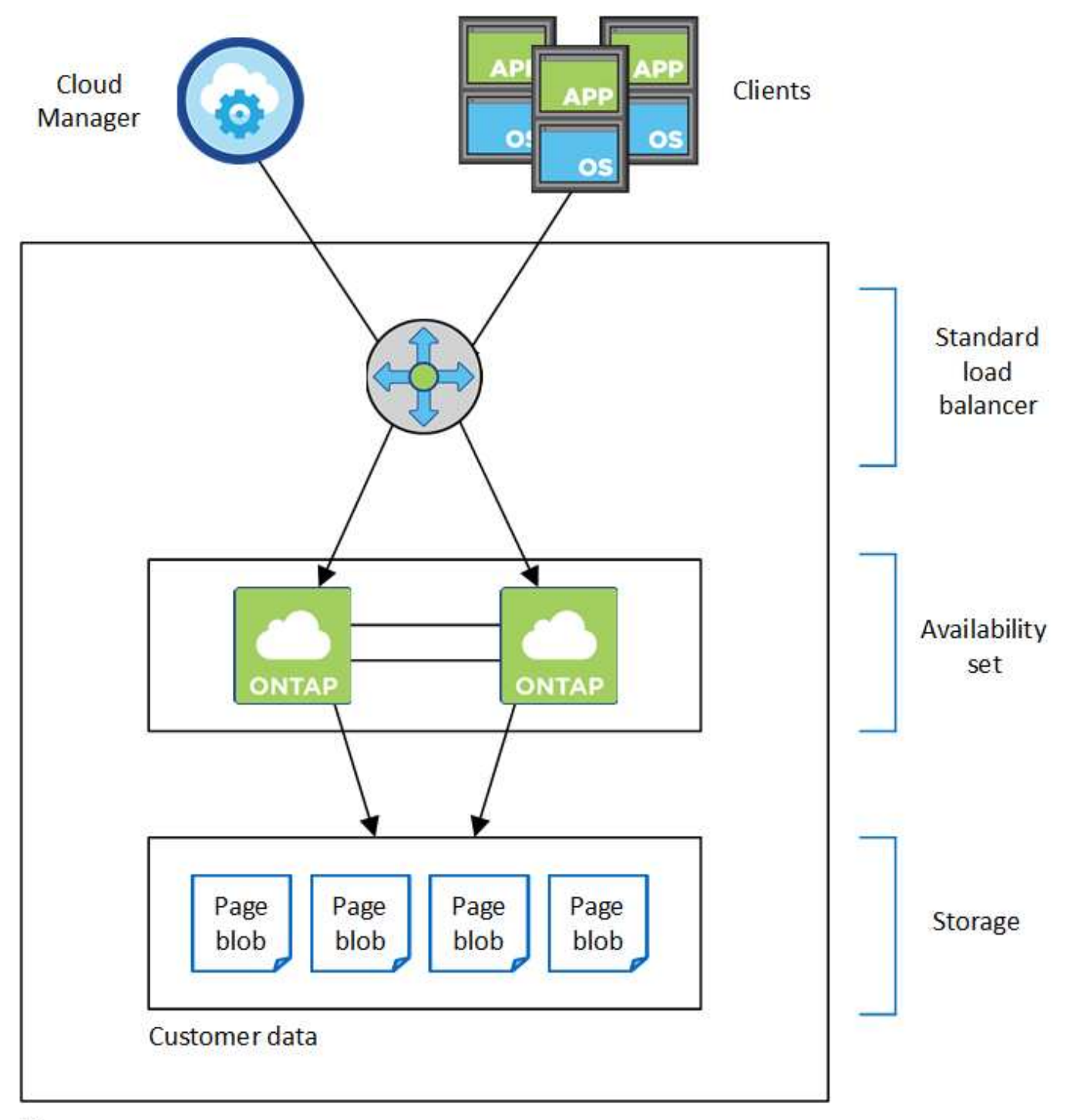

## Resource group

Tenga en cuenta lo siguiente acerca de los componentes de Azure que Cloud Manager pone en marcha para usted:

#### **Equilibrador de carga estándar de Azure**

El equilibrador de carga gestiona el tráfico entrante en el par ha de Cloud Volumes ONTAP.

#### **Conjunto de disponibilidad**

El conjunto de disponibilidad garantiza que los nodos se encuentren en diferentes dominios de actualización y fallo.

#### **Reducida**

Los datos del cliente residen en Blobs de la página de Premium Storage. Cada nodo tiene acceso al almacenamiento del otro nodo. También se requiere almacenamiento adicional para datos raíz y arranque:

- Los datos de arranque de un nodo residen en un disco gestionado de SSD Premium.
- Los datos raíz de un nodo residen en un BLOB de la página Premium Storage.

#### **RPO y RTO**

Una configuración de alta disponibilidad mantiene una alta disponibilidad de los datos de la siguiente manera:

- El objetivo de punto de recuperación (RPO) es 0 segundos. Sus datos son coherentes transcionalmente sin pérdida de datos.
- El objetivo de tiempo de recuperación (RTO) es de 60 segundos. En el caso de que se produzca una interrupción del servicio, los datos deben estar disponibles en 60 segundos o menos.

#### **Toma de control y retorno al nodo primario del almacenamiento**

De forma similar a un clúster de ONTAP físico, el almacenamiento en un par de alta disponibilidad de Azure se comparte entre los nodos. Las conexiones con el almacenamiento del partner permiten a cada nodo acceder al almacenamiento del otro en caso de que se produzca un *takeover*. Los mecanismos de conmutación al nodo de respaldo de ruta de red garantizan que los clientes y los hosts sigan comunicarse con el nodo superviviente. El partner *devuelve* el almacenamiento cuando el nodo vuelve a estar online.

En el caso de configuraciones NAS, las direcciones IP de datos migran automáticamente entre nodos de alta disponibilidad si se dan fallos.

Para iSCSI, Cloud Volumes ONTAP utiliza I/o multivía (MPIO) y ALUA (Asymmetric Logical Unit Access) para gestionar la conmutación por error de ruta entre las rutas activas y no optimizadas.

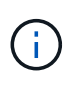

Para obtener información sobre qué configuraciones de host específicas admiten ALUA, consulte ["Herramienta de matriz de interoperabilidad de NetApp"](http://mysupport.netapp.com/matrix) Y la guía de instalación y configuración de las utilidades de host para el sistema operativo host.

#### **Configuraciones de almacenamiento**

Puede utilizar un par de alta disponibilidad como configuración activo-activo, en el cual ambos nodos sirven datos a los clientes o como una configuración activo-pasivo, en la cual el nodo pasivo responde a las solicitudes de datos únicamente si ha tomado almacenamiento para el nodo activo.

#### **Limitaciones de ALTA DISPONIBILIDAD**

Las siguientes limitaciones afectan a las parejas de alta disponibilidad de Cloud Volumes ONTAP en Azure:

- Los pares de ALTA DISPONIBILIDAD son compatibles con Cloud Volumes ONTAP Standard, Premium y BYOL. No se admite la exploración.
- No se admite la organización en niveles de datos.
- NFSv4 no es compatible. NFSv3 es compatible.
- En algunas regiones no se admiten pares DE HA.

["Consulte la lista de regiones de Azure admitidas".](https://cloud.netapp.com/cloud-volumes-global-regions)

["Descubra cómo implementar un sistema de alta disponibilidad en Azure".](#page-113-0)

# <span id="page-49-0"></span>**Evaluación**

Puede evaluar Cloud Volumes ONTAP antes de pagar por el software.

Es posible acceder a una prueba gratuita de 30 días desde la que se encuentra disponible un sistema Cloud Volumes ONTAP de un único nodo ["Cloud Central de NetApp".](https://cloud.netapp.com) No se cobran costes de software por hora, pero siguen siendo aplicables los costes de infraestructura. Una prueba gratuita se convierte automáticamente en una suscripción por hora de pago cuando expira.

Si necesita ayuda con su prueba de concepto, póngase en contacto con ["El equipo de ventas"](https://cloud.netapp.com/contact-cds) o póngase en contacto con la opción de chat disponible en ["Cloud Central de NetApp"](https://cloud.netapp.com) Y desde dentro de Cloud Manager.

# <span id="page-49-1"></span>**Licencia**

Cada sistema BYOL de Cloud Volumes ONTAP debe tener una licencia instalada con una suscripción activa. Si no se instala una licencia activa, el sistema Cloud Volumes ONTAP se apaga después de 30 días. Cloud Manager simplifica el proceso al gestionar las licencias para usted y notificar antes de que caduquen.

#### **Gestión de licencias para un nuevo sistema**

Cuando crea un sistema BYOL, Cloud Manager le solicita una cuenta del sitio de soporte de NetApp. Cloud Manager utiliza la cuenta para descargar el archivo de licencia de NetApp e instalarlo en el sistema Cloud Volumes ONTAP.

#### ["Aprenda a añadir cuentas del sitio de soporte de NetApp a cloud Gerente".](#page-66-0)

Si Cloud Manager no puede acceder al archivo de licencia a través de una conexión a Internet segura, puede obtener el archivo usted mismo y, a continuación, cargarlo manualmente en Cloud Manager. Para ver instrucciones, consulte ["Instalación de archivos de licencia en sistemas BYOL de Cloud Volumes ONTAP".](#page-163-0)

#### **Caducidad de la licencia**

Cloud Manager le advierte de 30 días antes de que caduque una licencia para volver a expirar la licencia. La siguiente imagen muestra una advertencia de caducidad de 30 días:

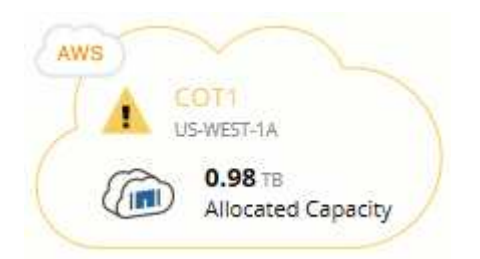

Puede seleccionar el entorno de trabajo para revisar el mensaje.

Si no renueva la licencia a tiempo, el sistema Cloud Volumes ONTAP se apaga automáticamente. Si lo reinicia, se apaga de nuevo.

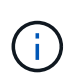

Cloud Volumes ONTAP también es posible notificar por correo electrónico, un host de capturas de SNMP o un servidor de syslog mediante las notificaciones de eventos de EMS (Event Management System). Para ver instrucciones, consulte ["Guía exprés de configuración de EMS](http://docs.netapp.com/ontap-9/topic/com.netapp.doc.exp-ems/home.html) [de ONTAP 9"](http://docs.netapp.com/ontap-9/topic/com.netapp.doc.exp-ems/home.html).

#### **Renovación de la licencia**

Cuando renueve una suscripción de BYOL con un representante de NetApp, Cloud Manager obtiene automáticamente la nueva licencia de NetApp y la instala en el sistema Cloud Volumes ONTAP.

Si Cloud Manager no puede acceder al archivo de licencia a través de una conexión a Internet segura, puede obtener el archivo usted mismo y, a continuación, cargarlo manualmente en Cloud Manager. Para ver instrucciones, consulte ["Instalación de archivos de licencia en sistemas BYOL de Cloud Volumes ONTAP".](#page-163-0)

# **Seguridad**

Cloud Volumes ONTAP admite el cifrado de datos y proporciona protección contra virus y ransomware.

## **Cifrado de datos en reposo**

Cloud Volumes ONTAP admite las siguientes tecnologías de cifrado:

- Cifrado de volúmenes de NetApp (a partir de Cloud Volumes ONTAP 9.5)
- Servicio de gestión de claves de AWS
- Cifrado del servicio de almacenamiento de Azure

Puede usar el cifrado de volúmenes de NetApp con el cifrado nativo de AWS y Azure, que cifra datos a nivel de hipervisor.

#### **Cifrado de volúmenes de NetApp**

El cifrado de volúmenes de NetApp (NVE) es una tecnología basada en software para cifrar datos en reposo un volumen por vez. Se cifran datos, copias Snapshot y metadatos. El acceso a los datos se proporciona mediante una clave XTS-AES-256 exclusiva, una por volumen.

Cloud Volumes ONTAP admite el cifrado de volúmenes de NetApp con un servidor de gestión de claves externo. No se admite un administrador de claves incorporado. Los administradores de claves compatibles se encuentran en la ["Herramienta de matriz de interoperabilidad de NetApp"](http://mysupport.netapp.com/matrix) Bajo la solución **Key Managers**.

Puede habilitar el cifrado de volúmenes de NetApp en un volumen nuevo o existente mediante la interfaz de línea de comandos o System Manager. Cloud Manager no admite el cifrado de volúmenes de NetApp. Para ver instrucciones, consulte ["Cifrar volúmenes con cifrado de volúmenes de NetApp".](#page-130-0)

#### **Servicio de gestión de claves de AWS**

Cuando inicia un sistema Cloud Volumes ONTAP en AWS, puede habilitar el cifrado de datos mediante el ["Servicio de gestión de claves AWS \(KMS\)"](http://docs.aws.amazon.com/kms/latest/developerguide/overview.html). Cloud Manager solicita claves de datos mediante una clave maestra de cliente (CMK).

Si desea usar esta opción de cifrado, debe asegurarse de que el KMS de AWS esté configurado adecuadamente. Para obtener más información, consulte ["Configuración de AWS KMS".](#page-69-0)

#### **Cifrado del servicio de almacenamiento de Azure**

["Cifrado del servicio de almacenamiento de Azure"](https://azure.microsoft.com/en-us/documentation/articles/storage-service-encryption/) Para los datos en reposo está habilitado de forma predeterminada para los datos de Cloud Volumes ONTAP en Azure. No se requiere configuración.

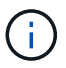

Cloud Volumes ONTAP no admite las claves gestionadas por el cliente.

# **Detección de virus de ONTAP**

Puede utilizar la funcionalidad antivirus integrada en los sistemas ONTAP para proteger los datos frente a amenazas de virus u otro código malintencionado.

El análisis de virus de ONTAP, denominado *Vscan*, combina el mejor software antivirus de terceros con funciones de ONTAP que le proporcionan la flexibilidad que necesita para controlar qué archivos se analizan y cuándo.

Para obtener información acerca de los proveedores, software y versiones compatibles con Vscan, consulte ["Matriz de interoperabilidad de NetApp".](http://mysupport.netapp.com/matrix)

Para obtener información acerca de cómo configurar y administrar la funcionalidad antivirus en los sistemas ONTAP, consulte ["Guía de configuración de antivirus de ONTAP 9"](http://docs.netapp.com/ontap-9/topic/com.netapp.doc.dot-cm-acg/home.html).

#### **Protección contra ransomware**

Los ataques de ransomware pueden suponer un coste comercial, recursos y reputación. Cloud Manager le ayuda a implementar la solución de NetApp para el ransomware, que proporciona herramientas eficaces para la visibilidad, la detección y la corrección.

• Cloud Manager identifica los volúmenes que no están protegidos por una política de Snapshot y le permite activar la política de Snapshot predeterminada en esos volúmenes.

Las copias Snapshot son de solo lectura, lo que evita que se dañen el ransomware. También pueden proporcionar granularidad para crear imágenes de una sola copia de archivos o una solución completa de recuperación tras desastres.

• Cloud Manager también le permite bloquear extensiones de archivos ransomware comunes mediante la solución FPolicy de ONTAP.

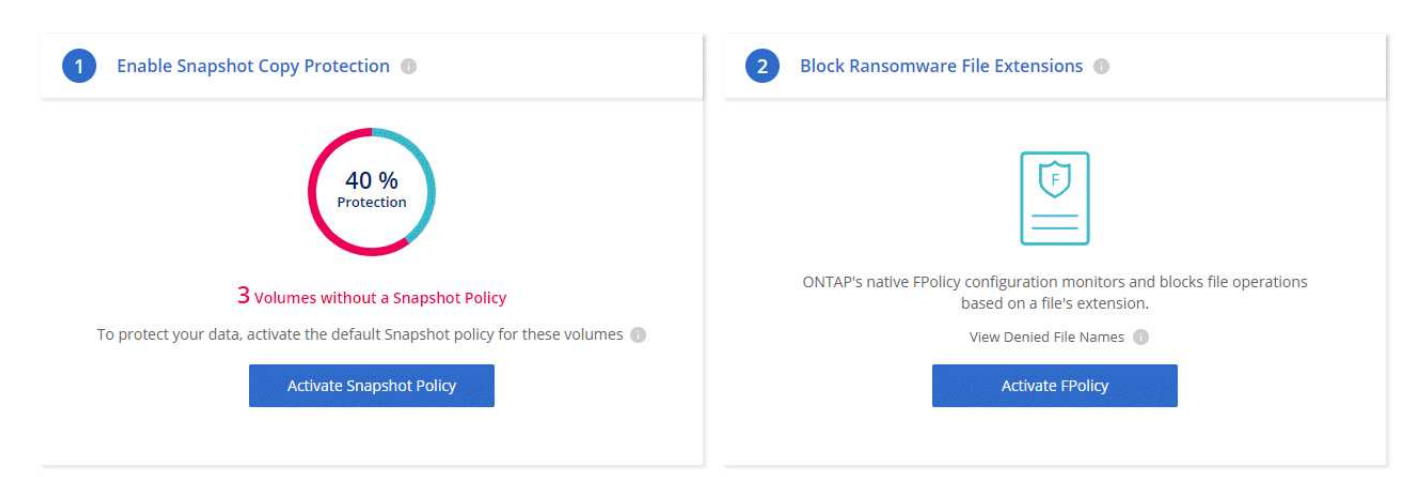

["Aprenda a implementar la solución de NetApp para ransomware"](#page-170-0).

# <span id="page-52-0"></span>**Rendimiento**

Es posible revisar los resultados de rendimiento con el fin de ayudarle a decidir qué cargas de trabajo son las adecuadas para Cloud Volumes ONTAP.

Para Cloud Volumes ONTAP para AWS, consulte ["Informe técnico de NetApp 4383: Caracterización del](https://www.netapp.com/us/media/tr-4383.pdf) [rendimiento de Cloud Volumes ONTAP en Amazon Web Services con cargas de trabajo de las aplicaciones"](https://www.netapp.com/us/media/tr-4383.pdf).

Para Cloud Volumes ONTAP para Microsoft Azure, consulte ["Informe técnico de NetApp 4671: Caracterización](https://www.netapp.com/us/media/tr-4671.pdf) [del rendimiento de Cloud Volumes ONTAP en Azure con cargas de trabajo de aplicaciones"](https://www.netapp.com/us/media/tr-4671.pdf).

# **Primeros pasos**

# **Información general sobre la implementación**

Antes de empezar, es posible que desee comprender mejor las opciones que existen para poner en marcha Cloud Manager y Cloud Volumes ONTAP de OnCommand.

# **Instalación de Cloud Manager**

Se necesita software Cloud Manager para poner en marcha y gestionar Cloud Volumes ONTAP. Puede implementar Cloud Manager en cualquiera de las siguientes ubicaciones:

- Amazon Web Services (AWS)
- Microsoft Azure
- Cloud de IBM
- En su propia red

La forma en que ponga en marcha Cloud Manager depende de la ubicación que elija:

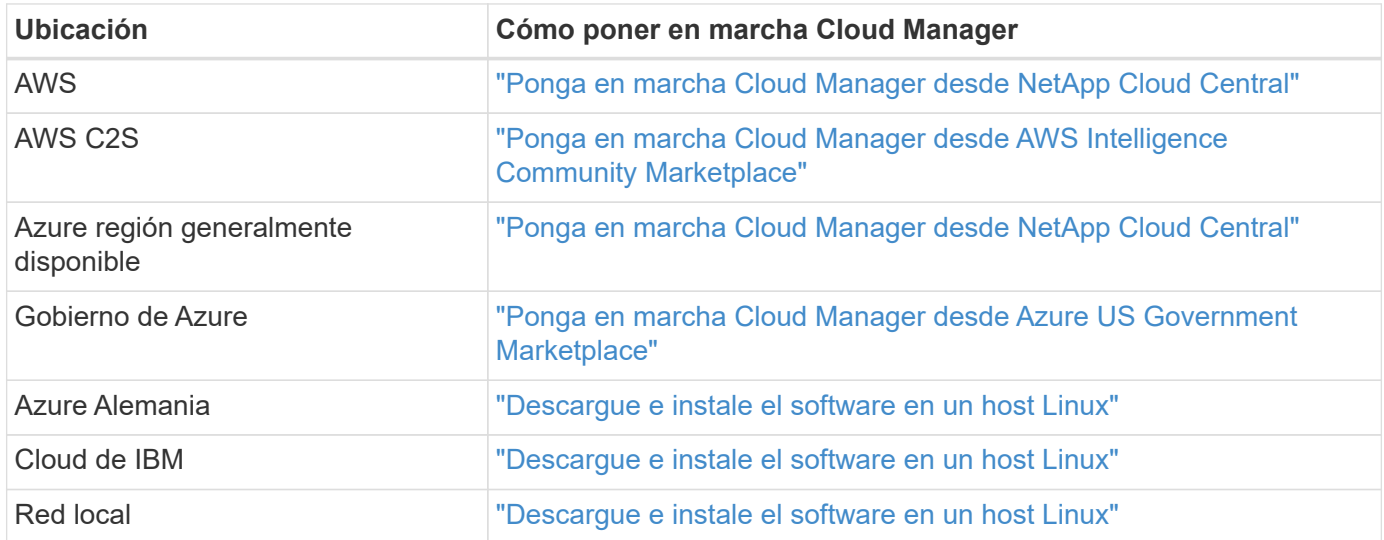

# **Configuración de Cloud Manager**

Puede que desee realizar una configuración adicional después de instalar Cloud Manager, como añadir cuentas de proveedor de cloud adicionales, instalar un certificado HTTPS, etc.

- ["Adición de cuentas de proveedor de cloud a Cloud Manager"](#page-56-0)
- ["Instalar un certificado HTTPS"](#page-67-0)
- ["Configurar usuarios e inquilinos"](#page-68-0)
- ["Configuración de AWS KMS"](#page-69-0)

## **Puesta en marcha de Cloud Volumes ONTAP**

Después de tener Cloud Manager instalado, puede empezar a implementar Cloud Volumes ONTAP en AWS y en Microsoft Azure.

["Introducción a AWS"](#page-54-0) y.. ["Introducción a Azure"](#page-55-0) Proporcionar instrucciones para poner en funcionamiento Cloud Volumes ONTAP rápidamente. Si necesita ayuda adicional, consulte lo siguiente:

- ["Configuraciones compatibles para Cloud Volumes ONTAP 9.5"](https://docs.netapp.com/us-en/cloud-volumes-ontap/reference_supported_configs_95.html)
- ["Planificación de la configuración"](#page-98-0)
- ["Inicio de Cloud Volumes ONTAP en AWS"](#page-103-0)
- ["Inicio de Cloud Volumes ONTAP en Azure"](#page-113-0)

# <span id="page-54-0"></span>**Introducción a Cloud Volumes ONTAP en AWS**

Es posible comenzar a usar Cloud Volumes ONTAP en AWS desde NetApp Cloud Central.

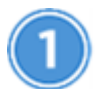

## **Configure su red**

1. Habilite el acceso a Internet de salida desde el VPC de destino, de modo que Cloud Manager y Cloud Volumes ONTAP puedan ponerse en contacto con varios extremos.

Este paso es importante porque Cloud Manager no puede implementar Cloud Volumes ONTAP sin acceso saliente a Internet. Si necesita limitar la conectividad saliente, consulte la lista de puntos finales para ["Cloud Manager"](#page-72-0) y.. ["Cloud Volumes ONTAP".](#page-75-0)

2. Configure un extremo de VPC con el servicio S3.

Se requiere un extremo de VPC si desea organizar en niveles los datos inactivos de Cloud Volumes ONTAP en el almacenamiento de objetos de bajo coste.

# **Suscríbase a Cloud Volumes ONTAP desde el mercado de AWS**

Suscribirse de ["El mercado AWS"](https://aws.amazon.com/marketplace/search/results?page=1&searchTerms=netapp+cloud+volumes+ontap) se requiere para aceptar los términos del software. Sólo debe suscribirse desde el mercado. No es compatible ejecutar Cloud Volumes ONTAP desde cualquier lugar, pero Cloud Manager.

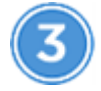

## **Proporcione los permisos de AWS necesarios**

Al implementar Cloud Manager desde NetApp Cloud Central, tiene que utilizar una cuenta de AWS con permisos para implementar la instancia.

- 1. Vaya a la consola AWS IAM y cree una política copiando y pegando el contenido de ["Política central de](https://mysupport.netapp.com/cloudontap/iampolicies) [Cloud de NetApp para AWS".](https://mysupport.netapp.com/cloudontap/iampolicies)
- 2. Adjunte la política al usuario del IAM.

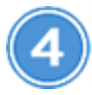

#### **Inicie Cloud Manager desde NetApp Cloud Central**

Se necesita software Cloud Manager para poner en marcha y gestionar Cloud Volumes ONTAP. Se tarda unos

pocos minutos en iniciar una instancia de Cloud Manager desde ["Cloud Central".](https://cloud.netapp.com)

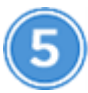

#### **Inicie Cloud Volumes ONTAP mediante Cloud Manager**

Una vez que Cloud Manager esté listo, solo tiene que hacer clic en Create, seleccionar el tipo de sistema que le gustaría iniciar y completar los pasos del asistente. Tras 25 minutos, el primer sistema Cloud Volumes ONTAP debe estar listo para funcionar.

#### **Enlaces relacionados**

- ["Evaluación"](#page-49-0)
- ["Requisitos de red para Cloud Manager"](#page-72-0)
- ["Requisitos de red para Cloud Volumes ONTAP en AWS"](#page-75-0)
- ["Reglas de grupos de seguridad para AWS"](#page-181-0)
- ["Adición de cuentas de proveedor de cloud a Cloud Manager"](#page-56-0)
- ["Qué hace Cloud Manager con los permisos de AWS"](#page-195-0)
- ["Inicio de Cloud Volumes ONTAP en AWS"](#page-103-0)
- ["Ejecute Cloud Manager desde AWS Marketplace"](#page-90-0)

# <span id="page-55-0"></span>**Introducción a Cloud Volumes ONTAP en Azure**

Es posible comenzar a utilizar Cloud Volumes ONTAP en Azure desde NetApp Cloud Central. Hay disponibles instrucciones adicionales para implementar Cloud Manager en ["Regiones gubernamentales de Azure EE. UU"](#page-93-0) y en ["Regiones de Azure Alemania".](#page-95-0)

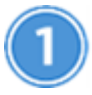

#### **Configure su red**

Habilite el acceso saliente a Internet desde la red virtual de destino para que Cloud Manager y Cloud Volumes ONTAP puedan ponerse en contacto con varios extremos.

Este paso es importante porque Cloud Manager no puede implementar Cloud Volumes ONTAP sin acceso saliente a Internet. Si necesita limitar la conectividad saliente, consulte la lista de puntos finales para ["Cloud](#page-72-0) [Manager"](#page-72-0) y.. ["Cloud Volumes ONTAP".](#page-86-0)

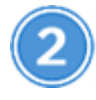

#### **Proporcione los permisos de Azure necesarios**

Al poner en marcha Cloud Manager desde NetApp Cloud Central, necesita utilizar una cuenta de Azure con permisos para implementar la máquina virtual de Cloud Manager.

- 1. Descargue el ["Política Cloud Central de NetApp para Azure"](https://mysupport.netapp.com/cloudontap/iampolicies).
- 2. Modifique el archivo JSON añadiendo el ID de suscripción de Azure al campo "AssignableScopes".
- 3. Utilice el archivo JSON para crear una función personalizada en Azure denominada *Azure SetupAsService*.

Ejemplo: **Az role definition create --role-definition C:\Policy\_for\_Setup\_as\_Service\_Azure.json**

4. En el portal de Azure, asigne la función personalizada al usuario que pondrá en marcha Cloud Manager desde Cloud Central.

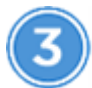

## **Inicie Cloud Manager desde NetApp Cloud Central**

Se necesita software Cloud Manager para poner en marcha y gestionar Cloud Volumes ONTAP. Se tarda unos pocos minutos en iniciar una instancia de Cloud Manager desde ["Cloud Central".](https://cloud.netapp.com)

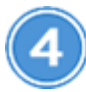

#### **Inicie Cloud Volumes ONTAP mediante Cloud Manager**

Una vez que Cloud Manager esté listo, haga clic en Create, seleccione el tipo de sistema que desea implementar y complete los pasos del asistente. Tras 25 minutos, el primer sistema Cloud Volumes ONTAP debe estar listo para funcionar.

#### **Enlaces relacionados**

- ["Evaluación"](#page-49-0)
- ["Requisitos de red para Cloud Manager"](#page-72-0)
- ["Requisitos de red para Cloud Volumes ONTAP en Azure"](#page-86-0)
- ["Reglas de grupos de seguridad para Azure"](#page-189-0)
- ["Adición de cuentas de proveedor de cloud a Cloud Manager"](#page-56-0)
- ["Qué hace Cloud Manager con permisos de Azure"](#page-195-0)
- ["Inicio de Cloud Volumes ONTAP en Azure"](#page-113-0)
- ["Ejecute Cloud Manager desde Azure Marketplace"](#page-91-0)

# **Configurar Cloud Manager**

#### <span id="page-56-0"></span>**Añadiendo cuentas de proveedores de cloud a Cloud Manager**

Si desea poner en marcha Cloud Volumes ONTAP en diferentes cuentas de cloud, debe proporcionar los permisos necesarios para esas cuentas y, a continuación, añadir los detalles a Cloud Manager.

Al implementar Cloud Manager desde Cloud Central, Cloud Manager agrega automáticamente un ["cuenta del](#page-22-0) [proveedor de cloud"](#page-22-0) Para la cuenta en la que implementó Cloud Manager. No se añade una cuenta de proveedor de cloud inicial si instaló manualmente el software Cloud Manager en un sistema existente.

#### **Configurar y añadir cuentas de AWS en Cloud Manager**

Si desea poner en marcha Cloud Volumes ONTAP en diferentes cuentas de AWS, tiene que proporcionar los permisos necesarios para esas cuentas y, a continuación, añadir los detalles a Cloud Manager. La forma en la que proporcione los permisos depende de si desea proporcionar a Cloud Manager claves de AWS o el ARN del rol en una cuenta de confianza.

- [Concesión de permisos al proporcionar claves AWS](#page-57-0)
- [Otorgar permisos asumiendo roles de IAM en otras cuentas](#page-57-1)

#### <span id="page-57-0"></span>**Concesión de permisos al proporcionar claves AWS**

Si desea proporcionar a Cloud Manager claves AWS para un usuario IAM, debe conceder los permisos necesarios a ese usuario. La política de IAM de Cloud Manager define las acciones y los recursos de AWS que se permite el uso de Cloud Manager.

#### **Pasos**

- 1. Descargue la política de IAM de Cloud Manager desde el ["Directivas de Cloud Manager".](https://mysupport.netapp.com/cloudontap/iampolicies)
- 2. Desde la consola de IAM, cree su propia política copiando y pegando el texto de la política IAM de Cloud Manager.

["Documentación de AWS: Crear políticas de IAM"](https://docs.aws.amazon.com/IAM/latest/UserGuide/access_policies_create.html)

- 3. Asocie la política a un rol de IAM o a un usuario de IAM.
	- ["Documentación de AWS: Crear roles de IAM"](https://docs.aws.amazon.com/IAM/latest/UserGuide/id_roles_create.html)
	- ["Documentación de AWS: Adición y eliminación de políticas de IAM"](https://docs.aws.amazon.com/IAM/latest/UserGuide/access_policies_manage-attach-detach.html)

#### **Resultado**

La cuenta ahora tiene los permisos necesarios. [Ahora puede añadirlo a Cloud Manager.](#page-58-0)

#### <span id="page-57-1"></span>**Otorgar permisos asumiendo roles de IAM en otras cuentas**

Puede configurar una relación de confianza entre la cuenta de AWS de origen en la que implementó la instancia de Cloud Manager y otras cuentas de AWS mediante los roles de IAM. A continuación, debe proporcionar a Cloud Manager el ARN de las funciones de IAM de las cuentas de confianza.

#### **Pasos**

1. Vaya a la cuenta de destino donde desea implementar Cloud Volumes ONTAP y cree una función IAM seleccionando **otra cuenta de AWS**.

No olvide hacer lo siguiente:

- Introduzca el ID de la cuenta en la que reside la instancia de Cloud Manager.
- Adjunte la política IAM de Cloud Manager, que está disponible en la ["Directivas de Cloud Manager".](https://mysupport.netapp.com/cloudontap/iampolicies)

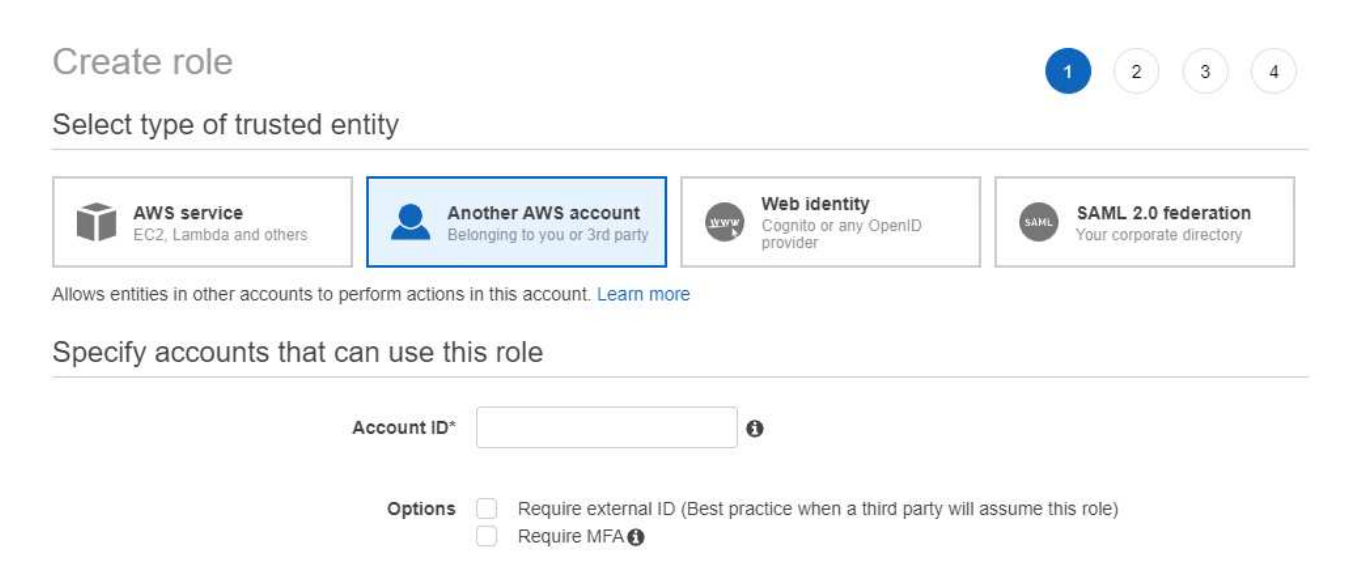

2. Vaya a la cuenta de origen donde reside la instancia de Cloud Manager y seleccione la función IAM que se

adjunta a la instancia.

- a. Haga clic en **Relaciones de confianza > Editar relación de confianza**.
- b. Agregue la acción "sts:AssumeRole" y el ARN de la función que creó en la cuenta de destino.

#### **ejemplo**

```
{
"Version": "2012-10-17",
"Statement": {
     "Effect": "Allow",
     "Action": "sts:AssumeRole",
     "Resource": "arn:aws:iam::ACCOUNT-B-ID:role/ACCOUNT-B-ROLENAME"
}
}
```
#### **Resultado**

La cuenta ahora tiene los permisos necesarios. [Ahora puede añadirlo a Cloud Manager.](#page-58-0)

#### <span id="page-58-0"></span>**Añadiendo cuentas de AWS a Cloud Manager**

Después de proporcionar una cuenta de AWS con los permisos necesarios, puede añadir la cuenta a Cloud Manager. Esto le permite iniciar sistemas de Cloud Volumes ONTAP en esa cuenta.

#### **Pasos**

- 1. En la parte superior derecha de la consola de Cloud Manager, haga clic en la lista desplegable de tareas y, a continuación, seleccione **Configuración de cuenta**.
- 2. Haga clic en **Agregar nueva cuenta** y seleccione **AWS**.
- 3. Elija si desea proporcionar las claves AWS o el ARN de un rol de IAM de confianza.
- 4. Confirme que se han cumplido los requisitos de la directiva y, a continuación, haga clic en **Crear cuenta**.

#### **Resultado**

Ahora puede cambiar a otra cuenta desde la página Details y Credentials al crear un nuevo entorno de trabajo:

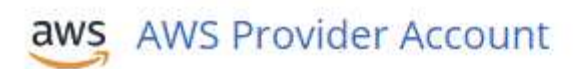

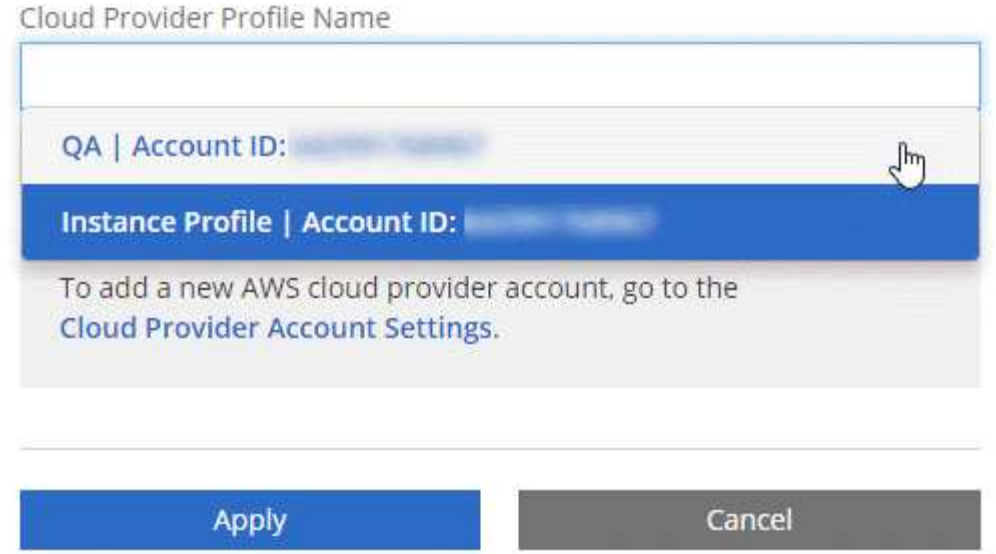

#### **Configurar y añadir cuentas de Azure a Cloud Manager**

Si desea poner en marcha Cloud Volumes ONTAP en diferentes cuentas de Azure, tendrá que proporcionar los permisos necesarios para esas cuentas y, a continuación, añadir detalles acerca de las cuentas a Cloud Manager.

- [Concesión de permisos de Azure con un director de servicio](#page-59-0)
- [Adición de cuentas de Azure a Cloud Manager](#page-64-0)

#### <span id="page-59-0"></span>**Concesión de permisos de Azure con un director de servicio**

Cloud Manager necesita permisos para realizar acciones en Azure. Puede conceder los permisos requeridos a una cuenta de Azure creando y configurando un servicio principal en Azure Active Directory y obteniendo las credenciales de Azure que necesita Cloud Manager.

#### **Acerca de esta tarea**

La siguiente imagen muestra cómo Cloud Manager obtiene permisos para realizar operaciones en Azure. Un objeto principal de servicio, que está vinculado a una o varias suscripciones de Azure, representa Cloud Manager en Azure Active Directory y se asigna a una función personalizada que permite los permisos necesarios.

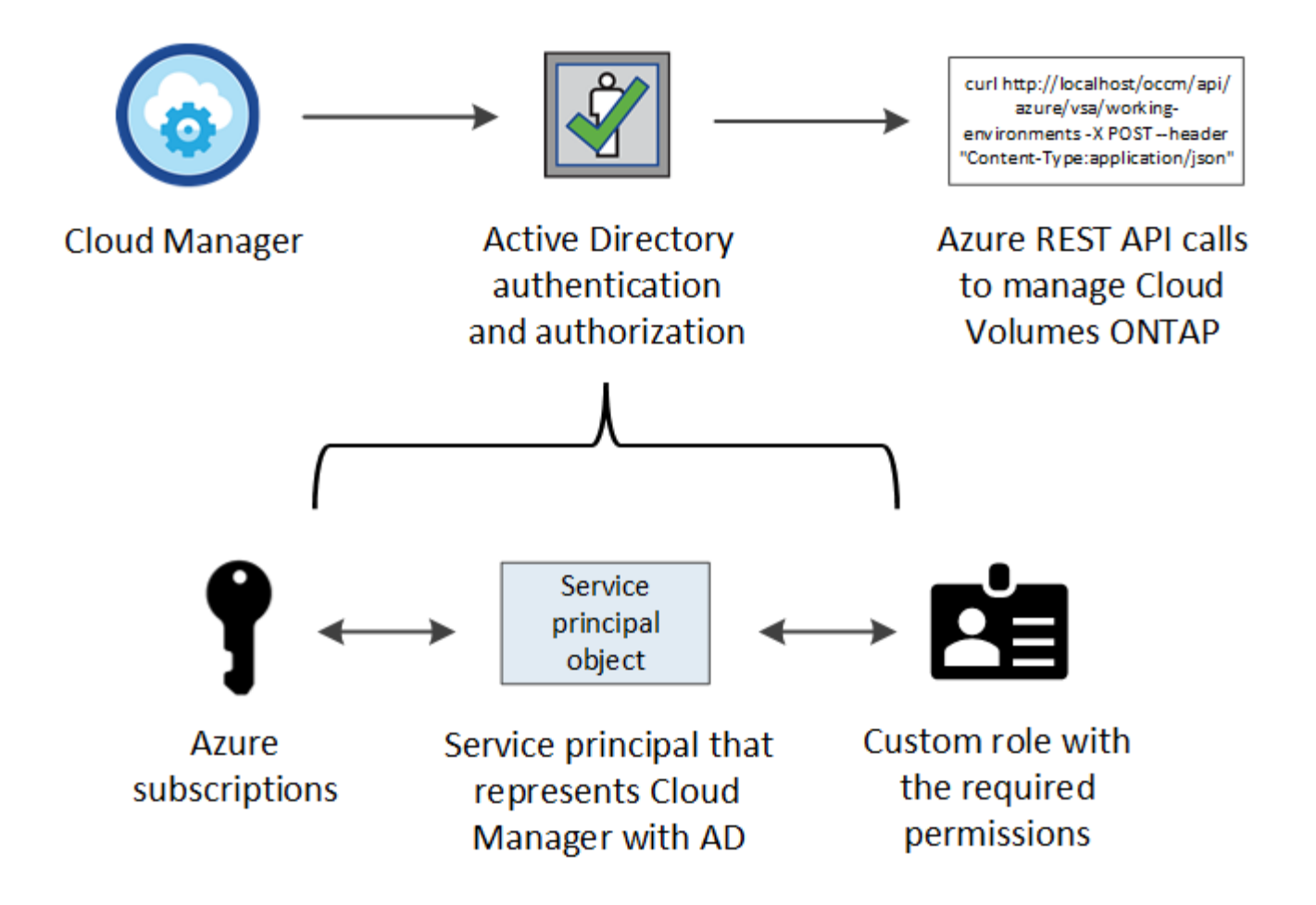

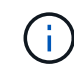

Los siguientes pasos utilizan el nuevo portal de Azure. Si tiene algún problema, debería utilizar el portal clásico de Azure.

#### **Pasos**

- 1. [Cree un rol personalizado con los permisos de Cloud Manager necesarios](#page-60-0).
- 2. [Cree un principal de servicio de Active Directory](#page-61-0).
- 3. [Asigne el rol de operador personalizado de Cloud Manager al principal de servicio](#page-63-0).

#### <span id="page-60-0"></span>**Crear un rol personalizado con los permisos de Cloud Manager necesarios**

Se requiere un rol personalizado para proporcionar a Cloud Manager los permisos que necesita para iniciar y gestionar Cloud Volumes ONTAP en Azure.

#### **Pasos**

- 1. Descargue el ["Política de Azure de Cloud Manager"](https://mysupport.netapp.com/cloudontap/iampolicies).
- 2. Modifique el archivo JSON agregando ID de suscripción de Azure al ámbito asignable.

Debe añadir el ID para cada suscripción de Azure desde la cual los usuarios crearán sistemas Cloud Volumes ONTAP.

#### **ejemplo**

```
"AssignableScopes": [
"/subscriptions/d333af45-0d07-4154-943d-c25fbzzzzzzz",
"/subscriptions/54b91999-b3e6-4599-908e-416e0zzzzzzz",
"/subscriptions/398e471c-3b42-4ae7-9b59-ce5bbzzzzzzz"
```
3. Use el archivo JSON para crear una función personalizada en Azure.

El ejemplo siguiente muestra cómo crear una función personalizada con la CLI de Azure 2.0:

#### **Az role definition create --role-definition C:\Policy\_for\_cloud\_Manager\_Azure\_3.6.1.json**

#### **Resultado**

Ahora debe tener un rol personalizado llamado operador de Cloud Manager de OnCommand.

#### <span id="page-61-0"></span>**Creación de una entidad de servicio de Active Directory**

Debe crear un director de servicio de Active Directory para que Cloud Manager se pueda autenticar con Azure Active Directory.

#### **Antes de empezar**

Debe tener los permisos adecuados en Azure para crear una aplicación de Active Directory y asignar la aplicación a un rol. Para obtener más información, consulte ["Documentación de Microsoft Azure: Utilice el](https://azure.microsoft.com/en-us/documentation/articles/resource-group-create-service-principal-portal/) [portal para crear una aplicación de Active Directory y una entidad de servicio con acceso a los recursos".](https://azure.microsoft.com/en-us/documentation/articles/resource-group-create-service-principal-portal/)

#### **Pasos**

1. Desde el portal de Azure, abra el servicio **Azure Active Directory**.

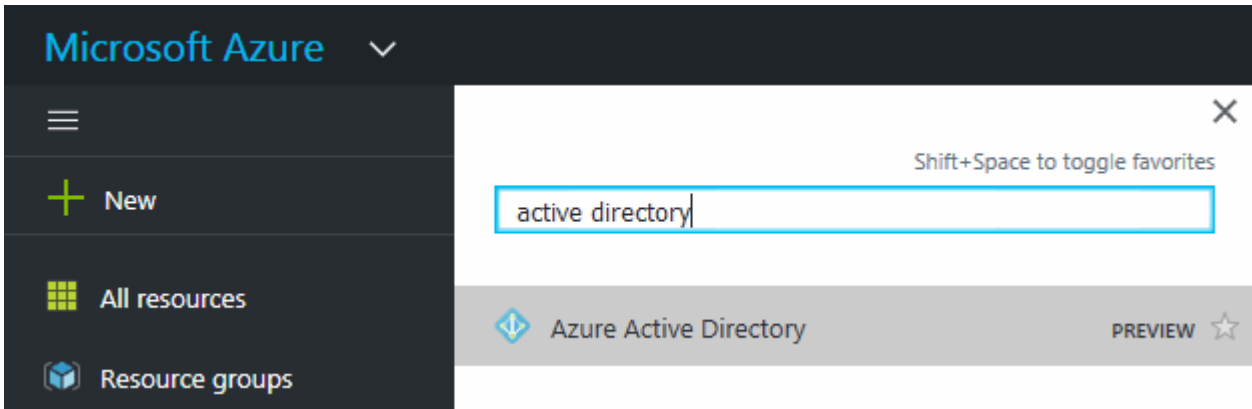

- 2. En el menú, haga clic en **registros de aplicaciones (Legacy)**.
- 3. Crear el principal de servicio:
	- a. Haga clic en **Nuevo registro de aplicación**.
	- b. Introduzca un nombre para la aplicación, mantenga seleccionada **aplicación web / API** y, a continuación, introduzca cualquier URL, por ejemplo,<http://url>
	- c. Haga clic en **Crear**.
- 4. Modifique la aplicación para agregar los permisos necesarios:
	- a. Seleccione la aplicación creada.

b. En Configuración, haga clic en **permisos necesarios** y, a continuación, haga clic en **Agregar**.

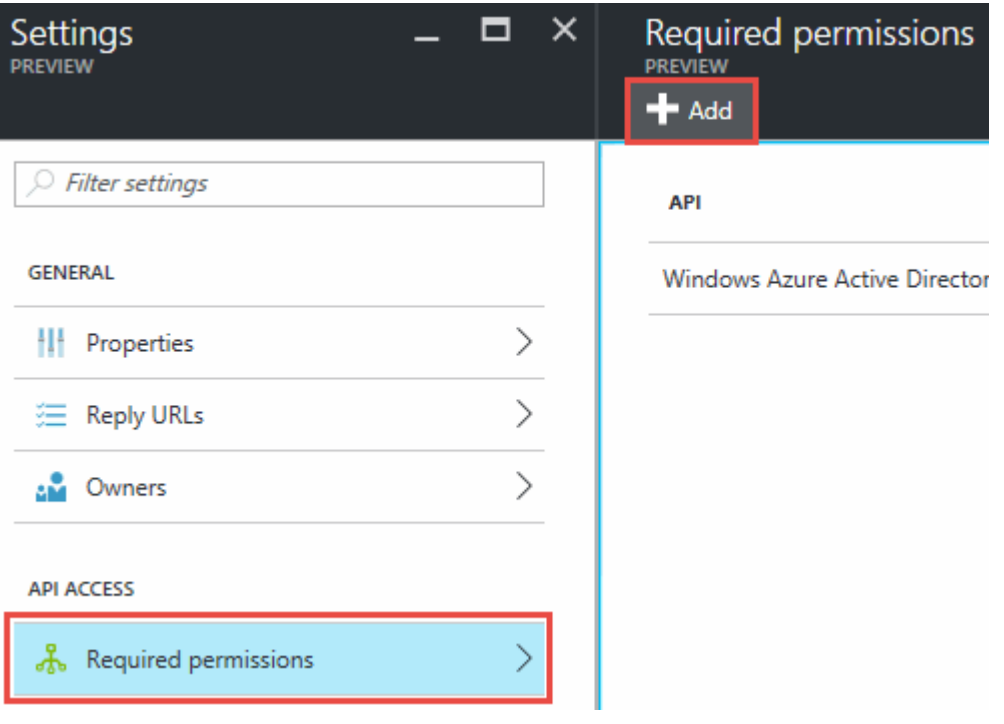

c. Haga clic en **Seleccionar una API**, seleccione **Windows Azure Service Management API** y, a continuación, haga clic en **Seleccionar**.

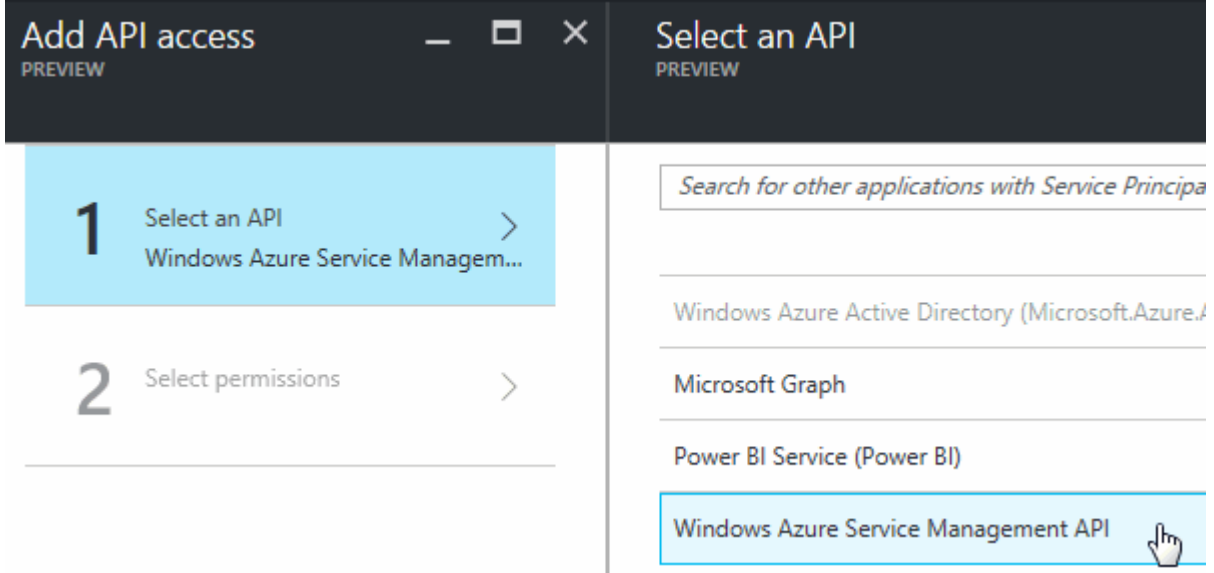

- d. Haga clic en **Access Azure Service Management as organization users**, haga clic en **Select** y, a continuación, haga clic en **Done**.
- 5. Cree una clave para el principal de servicio:
	- a. En Configuración, haga clic en **teclas**.
	- b. Introduzca una descripción, seleccione una duración y, a continuación, haga clic en **Guardar**.
	- c. Copie el valor clave.

Necesita introducir el valor de clave al añadir una cuenta de proveedor de cloud a Cloud Manager.

d. Haga clic en **Propiedades** y, a continuación, copie el ID de la aplicación para el principal de servicio.

Al igual que el valor de la clave, debe introducir el ID de aplicación en Cloud Manager cuando añada una cuenta de proveedor de cloud a Cloud Manager.

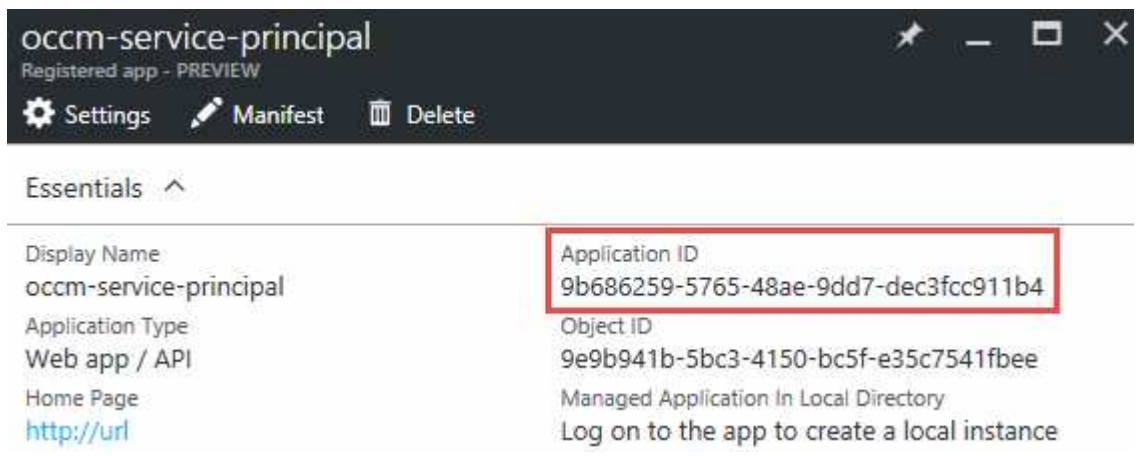

- 6. Obtenga el ID de inquilino de Active Directory para su organización:
	- a. En el menú Active Directory, haga clic en **Propiedades**.
	- b. Copie el ID del directorio.

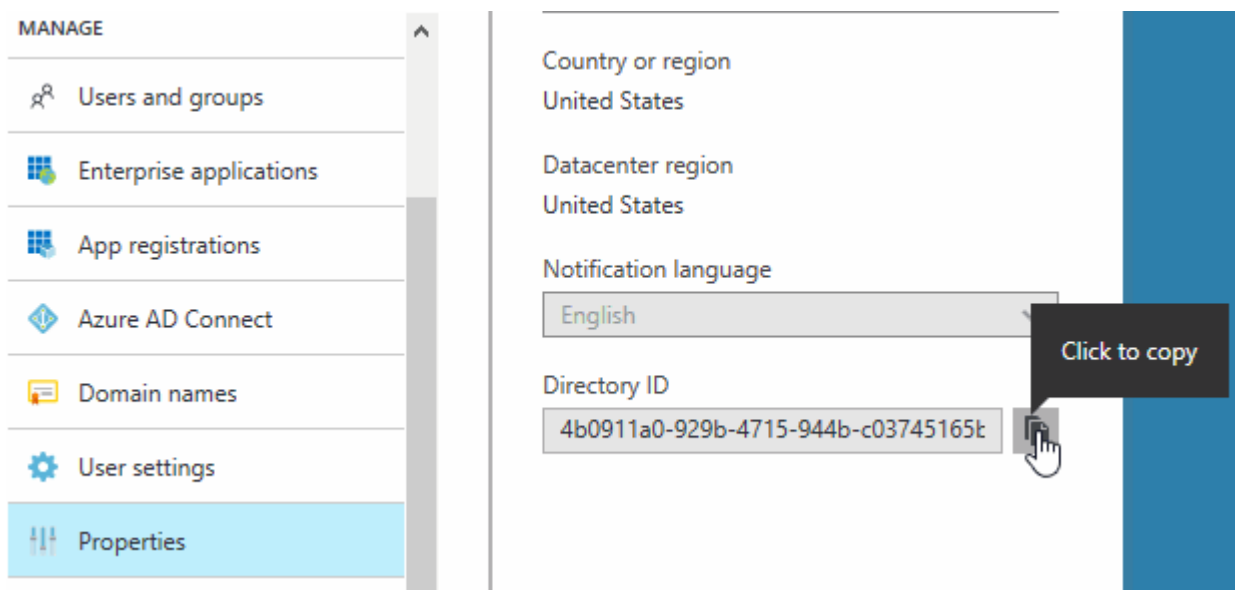

Al igual que el ID de aplicación y la clave de aplicación, debe introducir el ID de inquilino de Active Directory al agregar una cuenta de proveedor de cloud a Cloud Manager.

#### **Resultado**

Ahora debería tener un principal de servicio de Active Directory y debería haber copiado el ID de aplicación, la clave de aplicación y el ID de inquilino de Active Directory. Debe introducir esta información en Cloud Manager cuando añada una cuenta de proveedor de cloud.

#### <span id="page-63-0"></span>**Asignación del rol de operador de Cloud Manager al director de servicio**

Debe enlazar el principal del servicio a una o más suscripciones de Azure y asignarle el rol de operador de Cloud Manager para que Cloud Manager tenga permisos en Azure.

#### **Acerca de esta tarea**

Si desea implementar Cloud Volumes ONTAP desde varias suscripciones a Azure, debe enlazar el principal del servicio con cada una de ellas. Cloud Manager le permite seleccionar la suscripción que desea utilizar al poner en marcha Cloud Volumes ONTAP.

#### **Pasos**

- 1. En el portal de Azure, seleccione **Suscripciones** en el panel izquierdo.
- 2. Seleccione la suscripción.
- 3. Haga clic en **Control de acceso (IAM)** y a continuación, haga clic en **Agregar**.
- 4. Seleccione el rol **operador de Cloud Manager de OnCommand**.
- 5. Busque el nombre de la aplicación (no puede encontrarlo en la lista desplazándose).
- 6. Seleccione la aplicación, haga clic en **Seleccionar** y, a continuación, haga clic en **Aceptar**.

#### **Resultado**

El principal de servicio para Cloud Manager ahora tiene los permisos de Azure necesarios.

#### <span id="page-64-0"></span>**Adición de cuentas de Azure a Cloud Manager**

Después de proporcionar una cuenta de Azure con los permisos necesarios, puede añadir la cuenta a Cloud Manager. Esto le permite iniciar sistemas de Cloud Volumes ONTAP en esa cuenta.

#### **Pasos**

- 1. En la parte superior derecha de la consola de Cloud Manager, haga clic en la lista desplegable de tareas y, a continuación, seleccione **Configuración de cuenta**.
- 2. Haga clic en **Agregar nueva cuenta** y seleccione **Microsoft Azure**.
- 3. Introduzca la información acerca del director del servicio de Azure Active Directory que otorga los permisos necesarios.
- 4. Confirme que se han cumplido los requisitos de la directiva y, a continuación, haga clic en **Crear cuenta**.

#### **Resultado**

Ahora puede cambiar a otra cuenta desde la página Details y Credentials al crear un nuevo entorno de trabajo:

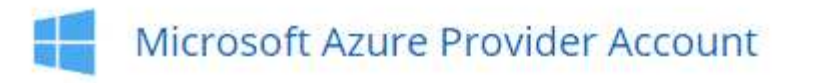

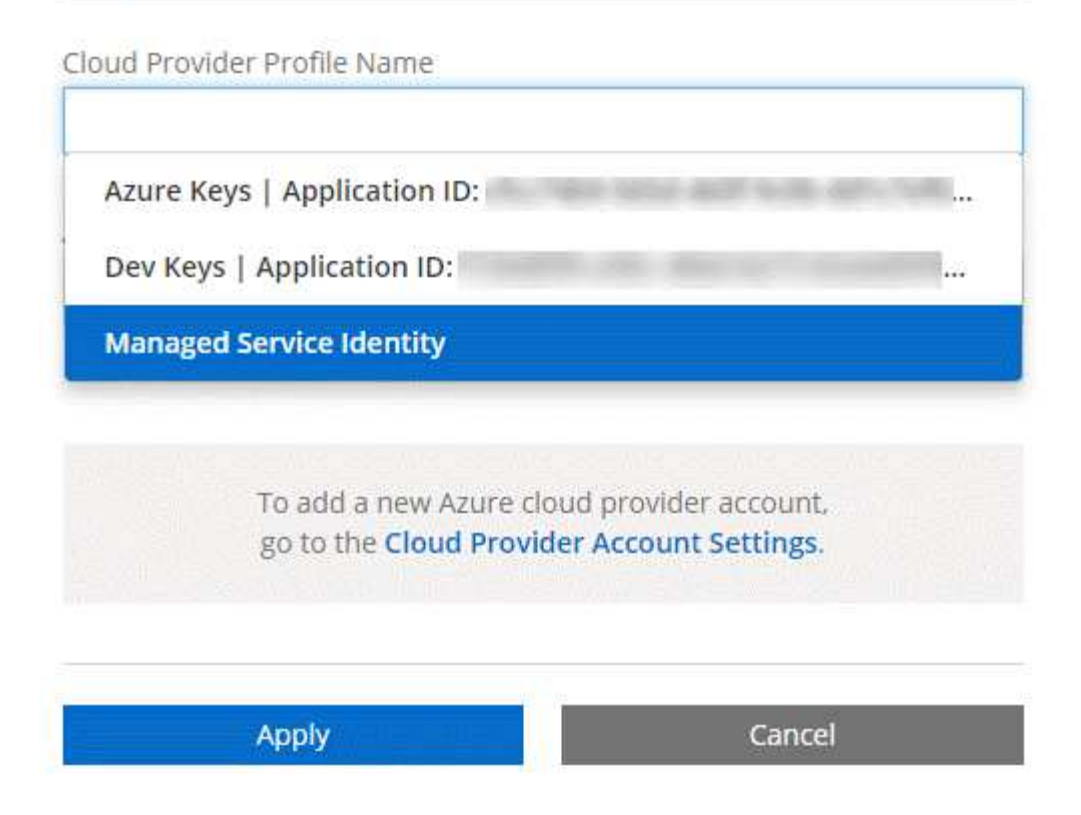

#### **Asociar suscripciones de Azure adicionales a una identidad administrada**

Cloud Manager le permite elegir la cuenta y la suscripción de Azure en la que desee poner en marcha Cloud Volumes ONTAP. No puede seleccionar una suscripción de Azure diferente para la gestionada perfil de identidad a menos que asocie el ["identidad administrada"](https://docs.microsoft.com/en-us/azure/active-directory/managed-identities-azure-resources/overview) con estas suscripciones.

#### **Acerca de esta tarea**

Una identidad administrada es la inicial ["cuenta del proveedor de cloud"](#page-22-0) Cuando pone en marcha Cloud Manager desde NetApp Cloud Central. Cuando implementó Cloud Manager, Cloud Central creó la función del operador de Cloud Manager de OnCommand y la asignó a la máquina virtual de Cloud Manager.

#### **Pasos**

- 1. Inicie sesión en el portal de Azure.
- 2. Abra el servicio **Suscripciones** y seleccione la suscripción en la que desea implementar sistemas Cloud Volumes ONTAP.
- 3. Haga clic en **Control de acceso (IAM)**.
	- a. Haga clic en **Agregar** > **Agregar asignación de rol** y, a continuación, agregue los permisos:
		- Seleccione el rol **operador de Cloud Manager de OnCommand**.

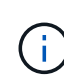

El nombre predeterminado que se proporciona en la es el operador de OnCommand Cloud Manager ["Política de Cloud Manager"](https://mysupport.netapp.com/info/web/ECMP11022837.html). Si seleccionó otro nombre para el rol, seleccione ese nombre.

▪ Asigne acceso a una **máquina virtual**.

- Seleccione la suscripción en la que se creó la máquina virtual de Cloud Manager.
- Seleccione la máquina virtual Cloud Manager.
- Haga clic en **Guardar**.
- 4. Repita estos pasos para suscripciones adicionales.

#### **Resultado**

Al crear un nuevo entorno de trabajo, ahora debe tener la posibilidad de seleccionar varias suscripciones de Azure para el perfil de identidad administrada.

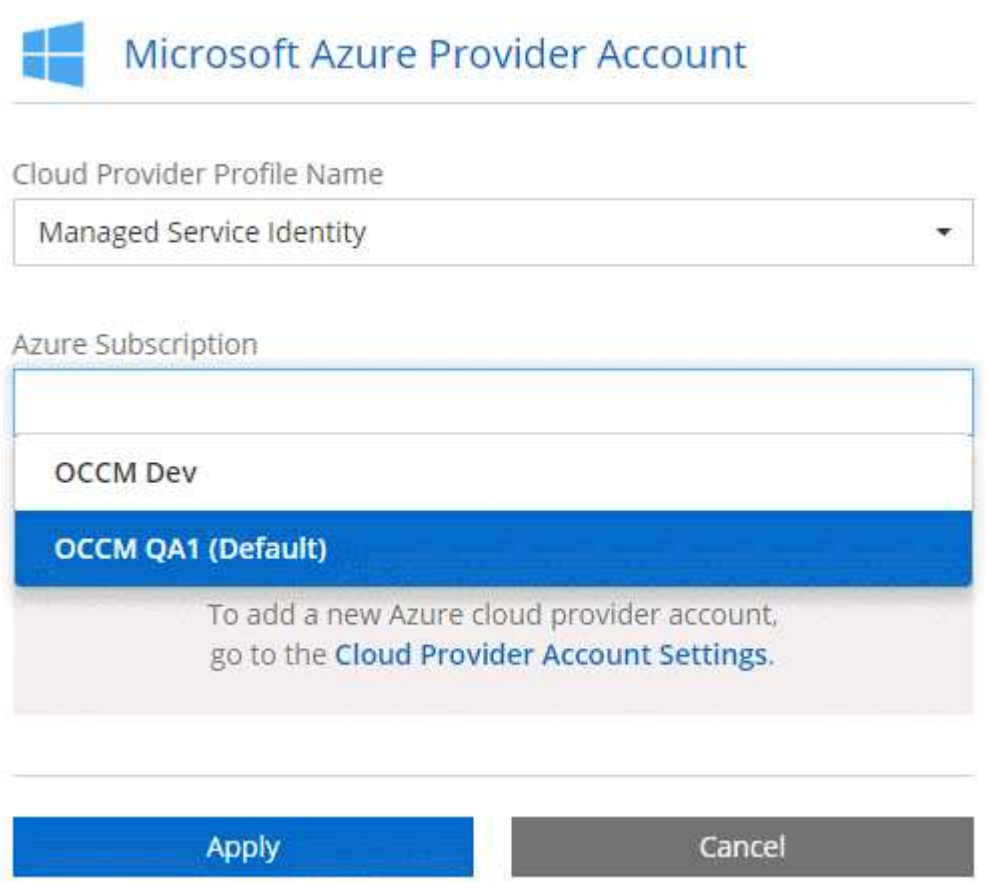

# <span id="page-66-0"></span>**Adición de cuentas del sitio de soporte de NetApp a Cloud Manager**

Para añadir su cuenta del sitio de soporte de NetApp a Cloud Manager debe poner en marcha un sistema BYOL. También es necesario registrar sistemas de pago por uso y actualizar el software de ONTAP.

Vea el siguiente vídeo para descubrir cómo añadir cuentas del sitio de soporte de NetApp a Cloud Manager. O desplácese hacia abajo para leer los pasos.

[\[\]](https://www.youtube.com/watch?v=V2fLTyztqYQ) | *https://img.youtube.com/vi/V2fLTyztqYQ/maxresdefault.jpg*

#### **Pasos**

- 1. Si aún no dispone de una cuenta en la página de soporte de NetApp, ["regístrese para uno"](http://now.netapp.com/newuser/).
- 2. En la parte superior derecha de la consola de Cloud Manager, haga clic en la lista desplegable de tareas y,

a continuación, seleccione **Configuración de cuenta**.

- 3. Haga clic en **Agregar nueva cuenta** y seleccione **Sitio de soporte de NetApp**.
- 4. Escriba un nombre para la cuenta y, a continuación, escriba el nombre de usuario y la contraseña.
	- La cuenta debe ser una cuenta de nivel de cliente (no una cuenta de invitado o temporal).
	- Si tiene pensado poner en marcha sistemas BYOL:
		- La cuenta debe estar autorizada para acceder a los números de serie de los sistemas BYOL.
		- Si ha adquirido una suscripción BYOL segura, será necesaria una cuenta de NSS segura.

5. Haga clic en **Crear cuenta.**

#### **El futuro**

Ahora los usuarios pueden seleccionar la cuenta al crear nuevos sistemas de Cloud Volumes ONTAP y al registrar los sistemas existentes.

- ["Inicio de Cloud Volumes ONTAP en AWS"](#page-103-0)
- ["Inicio de Cloud Volumes ONTAP en Azure"](#page-113-0)
- ["Registro de sistemas de pago por uso"](#page-118-0)
- ["Descubra cómo Cloud Manager gestiona los archivos de licencia"](#page-49-1)

## <span id="page-67-0"></span>**Instalar un certificado HTTPS para obtener acceso seguro**

De forma predeterminada, Cloud Manager utiliza un certificado autofirmado para el acceso HTTPS a la consola web. Puede instalar un certificado firmado por una CA, que proporciona una mejor protección de seguridad que un certificado autofirmado.

#### **Pasos**

- 1. En la parte superior derecha de la consola de Cloud Manager, haga clic en la lista desplegable de tareas y, a continuación, seleccione **Configuración HTTPS**.
- 2. En la página HTTPS Setup, instale un certificado generando una solicitud de firma de certificación (CSR) o instalando su propio certificado firmado por una CA:

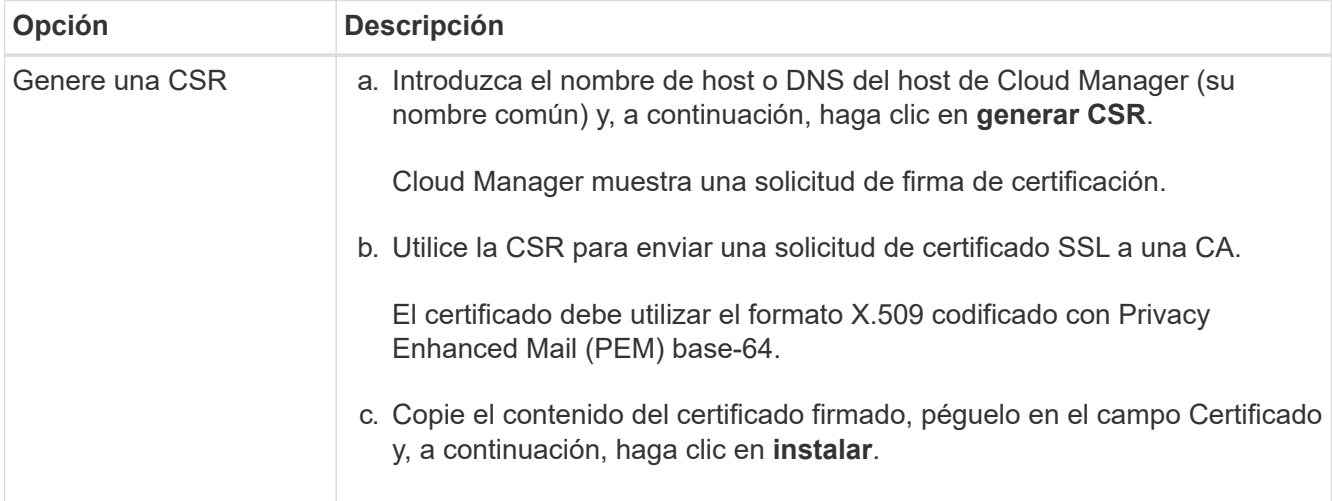

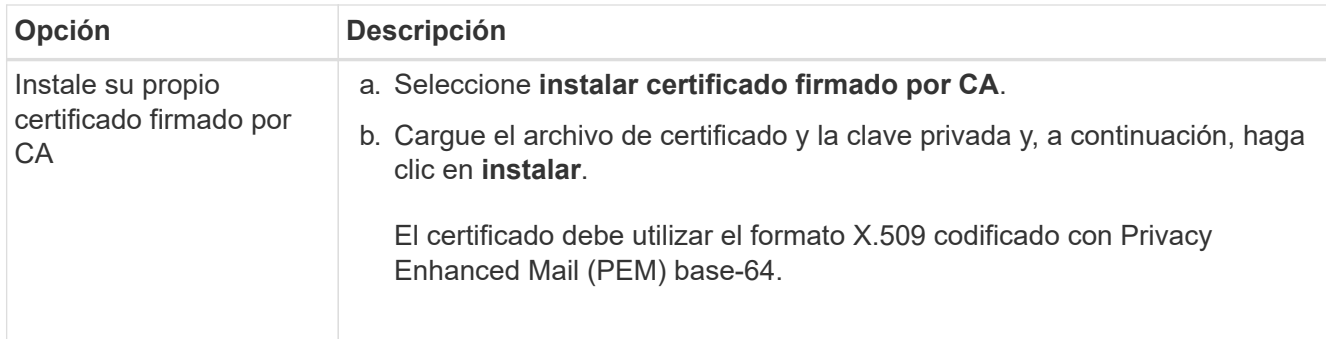

#### **Resultado**

Cloud Manager ahora utiliza el certificado firmado por CA para proporcionar acceso HTTPS seguro. En la siguiente imagen se muestra un sistema Cloud Manager configurado para el acceso seguro:

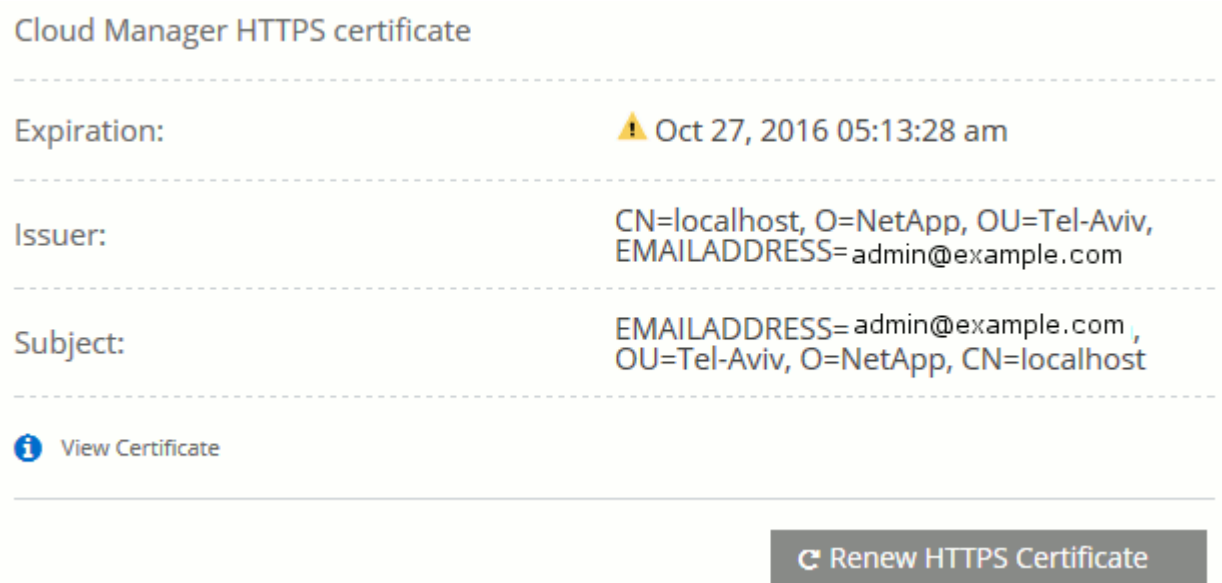

# <span id="page-68-0"></span>**Configurar usuarios e inquilinos**

Cloud Manager le permite añadir usuarios de Cloud Central adicionales a Cloud Manager y aislar entornos de trabajo mediante el uso de inquilinos.

#### **Añadiendo usuarios a Cloud Manager**

Si otros usuarios necesitan usar su sistema Cloud Manager, deben registrarse para obtener una cuenta en Cloud Central de NetApp. A continuación, puede agregar usuarios a Cloud Manager.

#### **Pasos**

1. Si el usuario aún no tiene una cuenta en Cloud Central de NetApp, envíenos un enlace a su sistema Cloud Manager y haga que se registren.

Espere hasta que el usuario confirme que se ha registrado para una cuenta.

- 2. En Cloud Manager, haga clic en el icono de usuario y, a continuación, haga clic en **Ver usuarios**.
- 3. Haga clic en **Nuevo usuario**.

4. Introduzca la dirección de correo electrónico asociada a la cuenta de usuario, seleccione una función y haga clic en **Agregar**.

#### **El futuro**

Informe al usuario de que ahora puede iniciar sesión en el sistema Cloud Manager.

#### **Creación de inquilinos**

Los inquilinos le permiten aislar sus entornos de trabajo en grupos separados. Se crean uno o más entornos de trabajo dentro de un inquilino. ["Más información acerca de los inquilinos"](#page-32-0).

#### **Pasos**

1. Haga clic en el icono arrendatarios y, a continuación, haga clic en **Agregar arrendatario**.

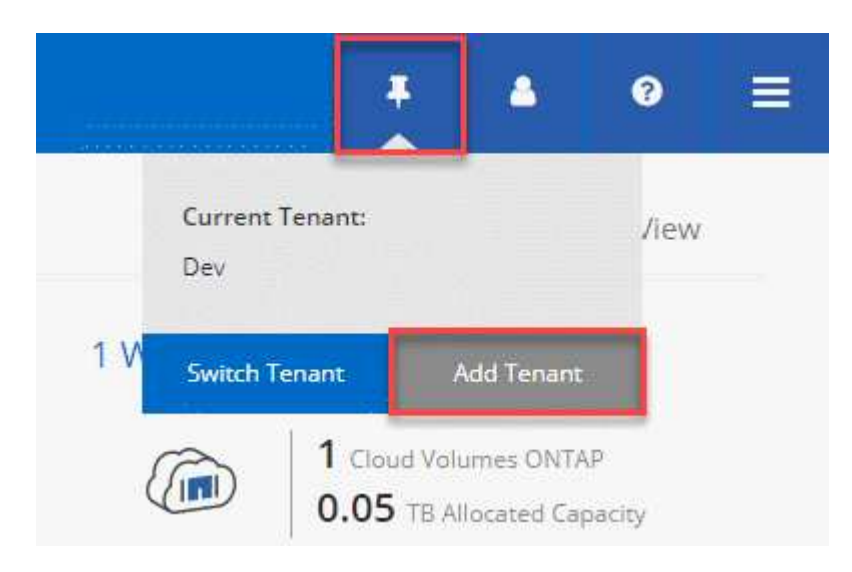

- 2. Introduzca un nombre, una descripción y un centro de costes, si es necesario.
- 3. Haga clic en **Guardar**.

#### **El futuro**

Ahora puede cambiar a este nuevo inquilino y agregar administradores de inquilino y administradores de entorno de trabajo a este inquilino.

# <span id="page-69-0"></span>**Configuración de AWS KMS**

Si desea usar el cifrado de Amazon con Cloud Volumes ONTAP, debe configurar el servicio de gestión de claves (KMS) de AWS.

#### **Pasos**

1. Asegúrese de que existe una clave maestra de cliente (CMK) activa.

El CMK puede ser un CMK gestionado por AWS o un CMK gestionado por el cliente. Puede encontrarse en la misma cuenta de AWS que Cloud Manager y Cloud Volumes ONTAP, o en una cuenta de AWS diferente.

["Documentación de AWS: Claves maestras de clientes \(CMKs\)"](https://docs.aws.amazon.com/kms/latest/developerguide/concepts.html#master_keys)

2. Modifique la política de claves de cada CMK añadiendo el rol IAM que proporciona permisos a Cloud Manager como *key user*.

La adición del rol IAM como usuario clave permite a Cloud Manager utilizar el CMK con Cloud Volumes ONTAP.

["Documentación de AWS: Editar claves"](https://docs.aws.amazon.com/kms/latest/developerguide/editing-keys.html)

- 3. Si el CMK se encuentra en una cuenta de AWS diferente, realice los pasos siguientes:
	- a. Vaya a la consola KMS desde la cuenta donde reside el CMK.
	- b. Seleccione la tecla.
	- c. En el panel **Configuración general**, copie el ARN de la clave.

Deberá proporcionar el ARN al Cloud Manager cuando cree el sistema Cloud Volumes ONTAP.

d. En el panel **otras cuentas de AWS**, agregue la cuenta de AWS que proporciona permisos a Cloud Manager.

En la mayoría de los casos, esta es la cuenta en la que reside Cloud Manager. Si Cloud Manager no se instaló en AWS, sería la cuenta para la que proporcionó las claves de acceso de AWS a Cloud Manager.

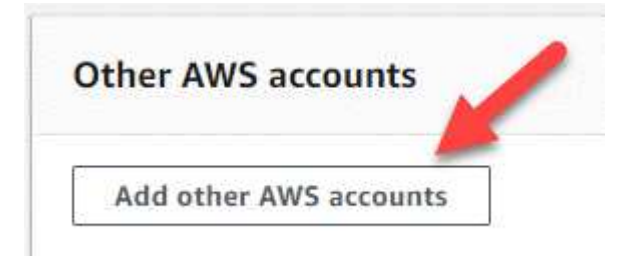

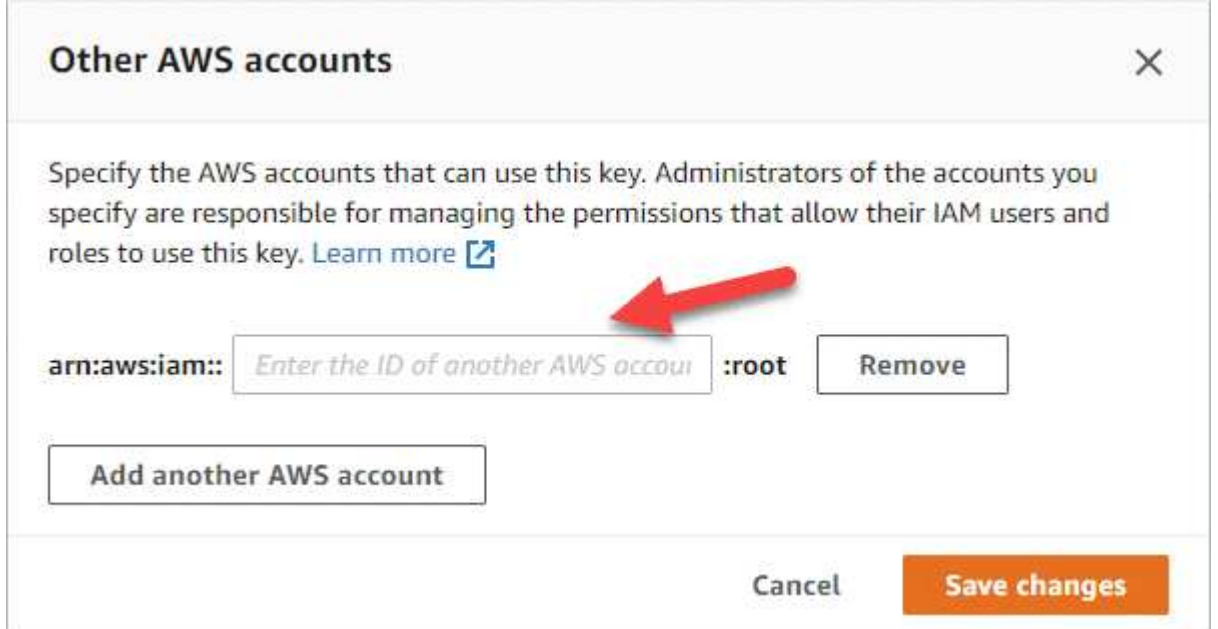

- e. Cambie ahora a la cuenta de AWS que proporciona permisos a Cloud Manager y abra la consola IAM.
- f. Cree una política de IAM que incluya los permisos que se indican a continuación.
- g. Asocie la política al rol de IAM o al usuario IAM que proporciona permisos a Cloud Manager.

La siguiente directiva proporciona los permisos que Cloud Manager necesita para utilizar CMK desde la cuenta de AWS externa. Asegúrese de modificar la región y el ID de cuenta en las secciones "Recursos".

```
{
      "Version": "2012-10-17",
      "Statement": [
\{  "Sid": "AllowUseOfTheKey",
               "Effect": "Allow",
               "Action": [
                   "kms:Encrypt",
                   "kms:Decrypt",
                   "kms:ReEncrypt*",
                   "kms:GenerateDataKey*",
                   "kms:DescribeKey"
             \frac{1}{2},
               "Resource": [
                   "arn:aws:kms:us-east-
1:externalaccountid:key/externalkeyid"
  ]
          },
          {
               "Sid": "AllowAttachmentOfPersistentResources",
               "Effect": "Allow",
               "Action": [
                   "kms:CreateGrant",
                   "kms:ListGrants",
                   "kms:RevokeGrant"
             \frac{1}{2},
               "Resource": [
                   "arn:aws:kms:us-east-
1:externalaccountid:key/externalaccountid"
             \frac{1}{2}  "Condition": {
                   "Bool": {
                        "kms:GrantIsForAWSResource": true
  }
  }
  }
      ]
}
```
+

Para obtener más información sobre este proceso, consulte ["Documentación de AWS: Permitir que las](https://docs.aws.amazon.com/kms/latest/developerguide/key-policy-modifying.html#key-policy-modifying-external-accounts) [cuentas de AWS externas puedan acceder a un CMK"](https://docs.aws.amazon.com/kms/latest/developerguide/key-policy-modifying.html#key-policy-modifying-external-accounts).
# **Requisitos de red**

# <span id="page-72-0"></span>**Requisitos de red para Cloud Manager**

Debe configurar la red para que Cloud Manager pueda poner en marcha sistemas de Cloud Volumes ONTAP en AWS o en Microsoft Azure. El paso más importante es garantizar el acceso saliente a Internet a varios puntos finales.

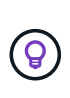

Si la red utiliza un servidor proxy para toda la comunicación a Internet, Cloud Manager le solicita que especifique el proxy durante la instalación. También puede especificar el servidor proxy en la página Configuración. Consulte ["Configuración de Cloud Manager para usar un](#page-177-0) [servidor proxy".](#page-177-0)

#### **Conexión a redes de destino**

Cloud Manager requiere una conexión de red a los VPC de AWS y VNets de Azure en los que desee poner en marcha Cloud Volumes ONTAP.

Por ejemplo, si instala Cloud Manager en su red corporativa, debe configurar una conexión VPN con el VPC de AWS o vnet de Azure en el que inicie Cloud Volumes ONTAP.

#### **Acceso a Internet de salida**

Cloud Manager requiere acceso a Internet de salida para poner en marcha y gestionar Cloud Volumes ONTAP. También es necesario acceder a Internet de salida al acceder a Cloud Manager desde el explorador web y al ejecutar el instalador de Cloud Manager en un host Linux.

En las siguientes secciones se identifican los puntos finales específicos.

#### **Acceso saliente a Internet para gestionar Cloud Volumes ONTAP en AWS**

Cloud Manager requiere acceso saliente a Internet para contactar con los siguientes extremos al implementar y gestionar Cloud Volumes ONTAP en AWS:

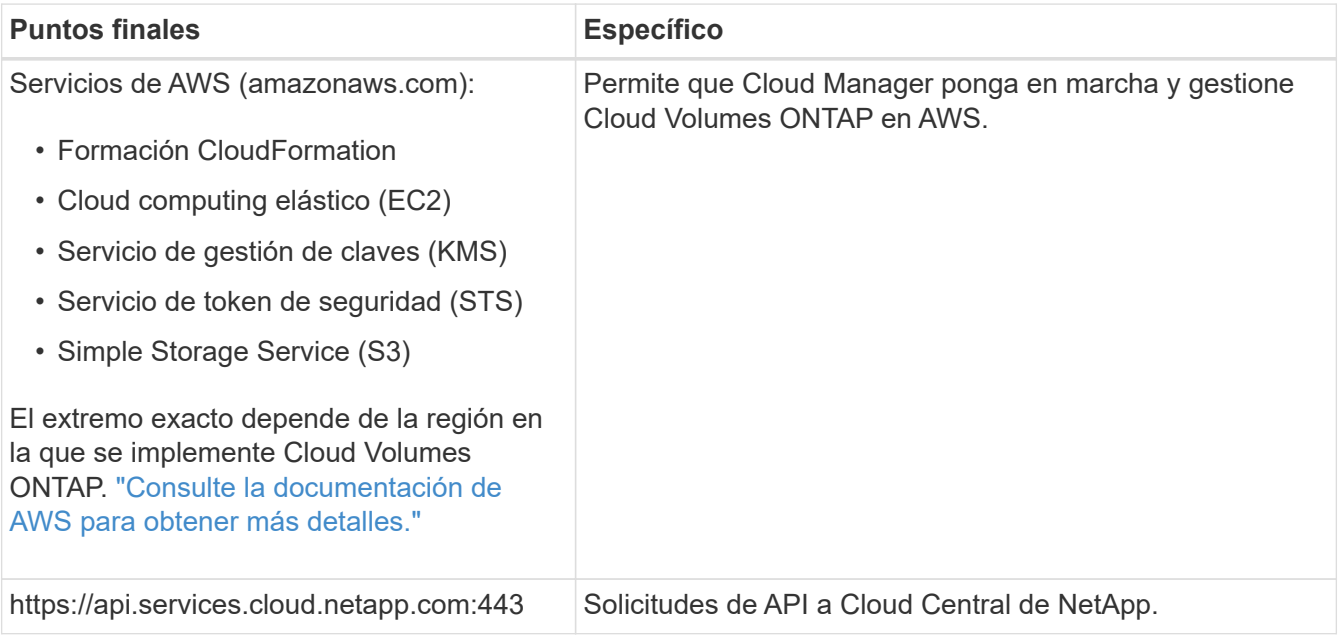

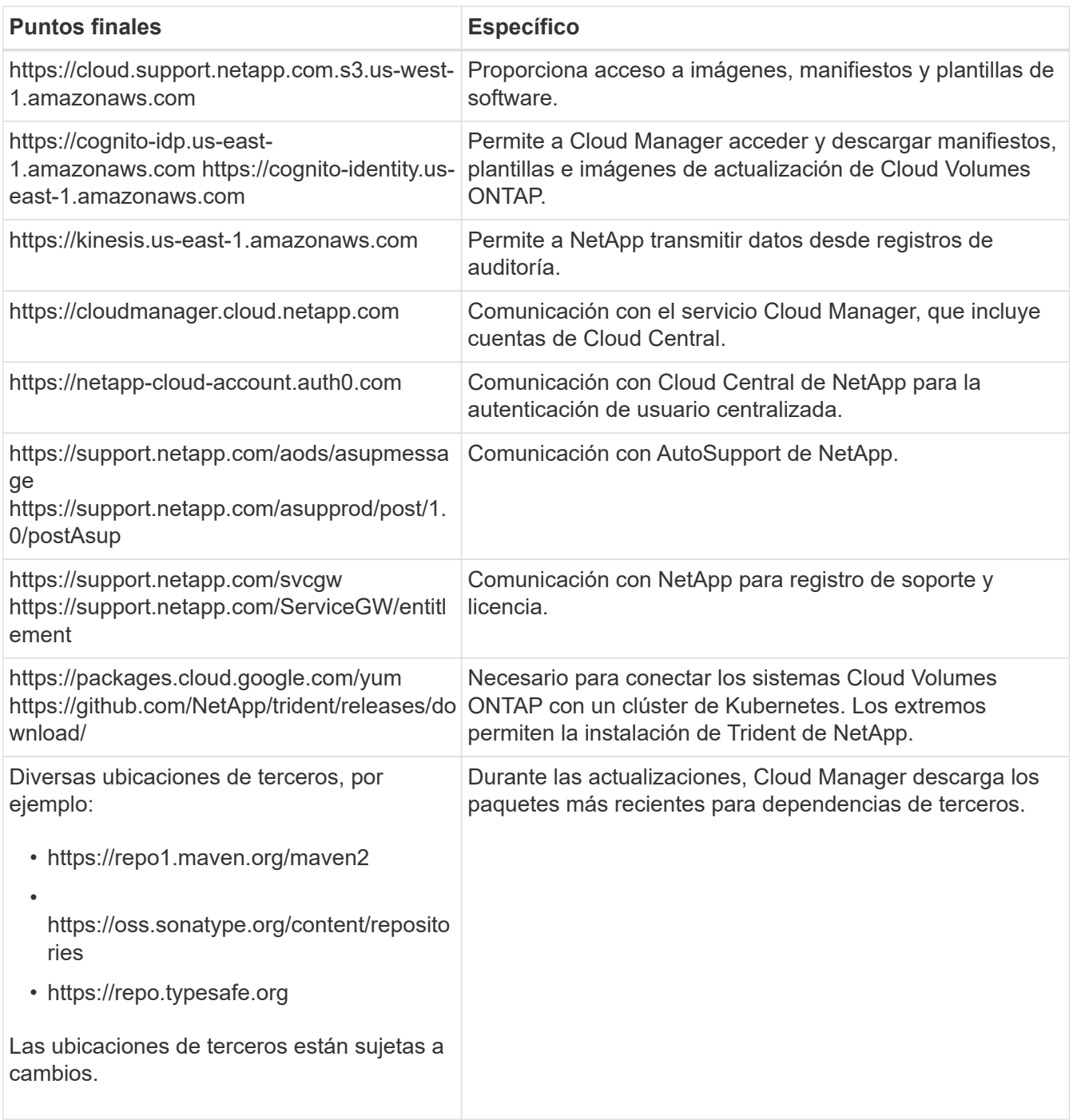

# **Acceso saliente a Internet para gestionar Cloud Volumes ONTAP en Azure**

Cloud Manager requiere acceso saliente a Internet para contactar con los siguientes extremos al poner en marcha y gestionar Cloud Volumes ONTAP en Microsoft Azure:

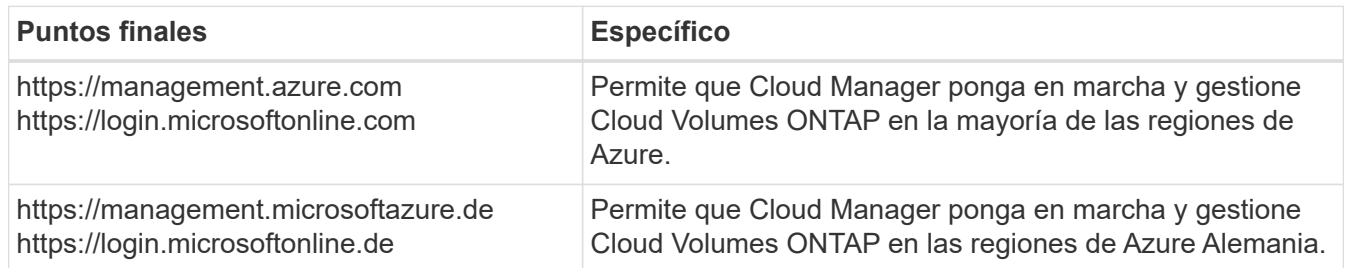

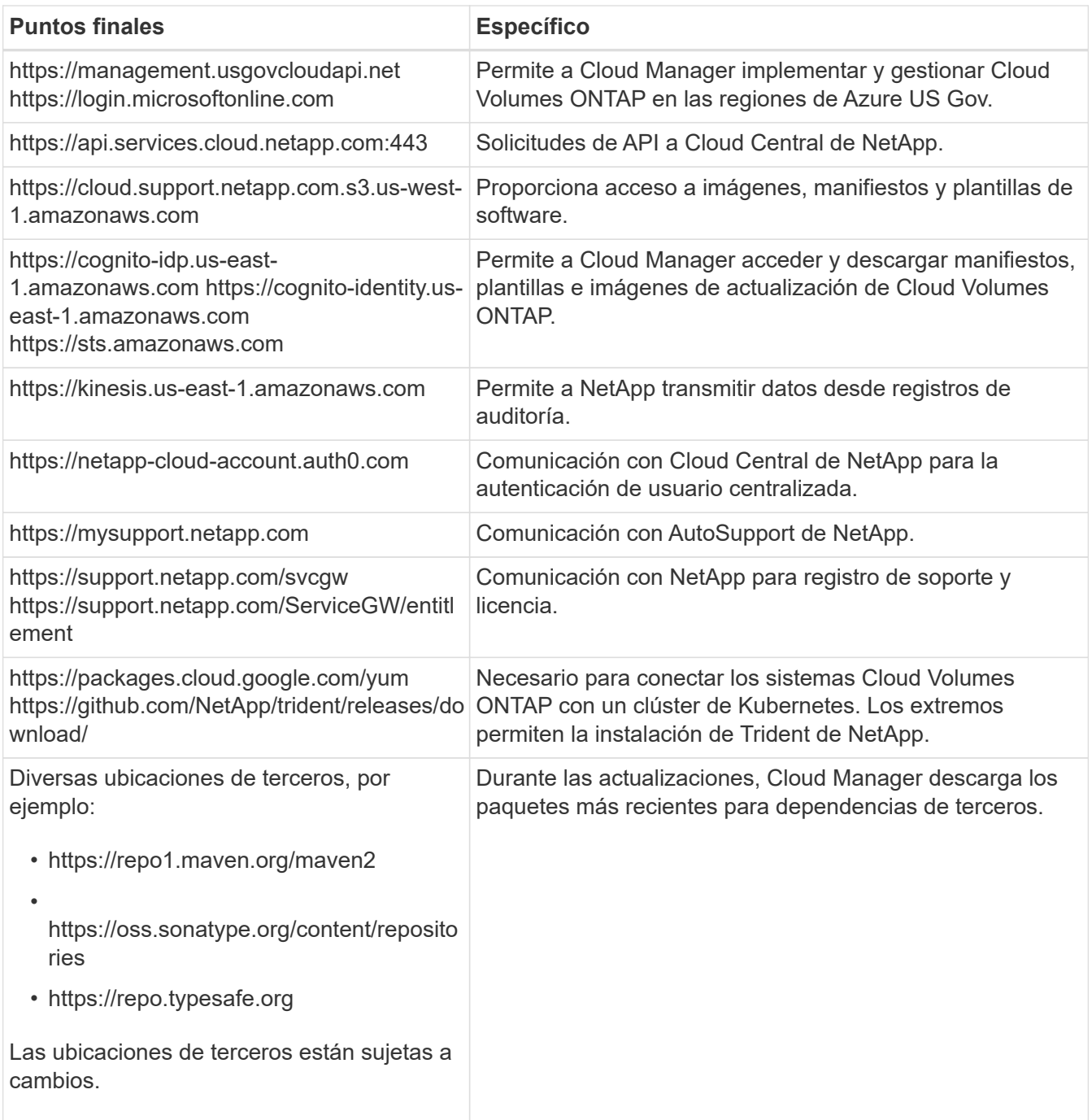

### **Acceso saliente a Internet desde su navegador web**

Los usuarios deben acceder a Cloud Manager desde un explorador web. La máquina que ejecuta el explorador Web debe tener conexiones con los siguientes puntos finales:

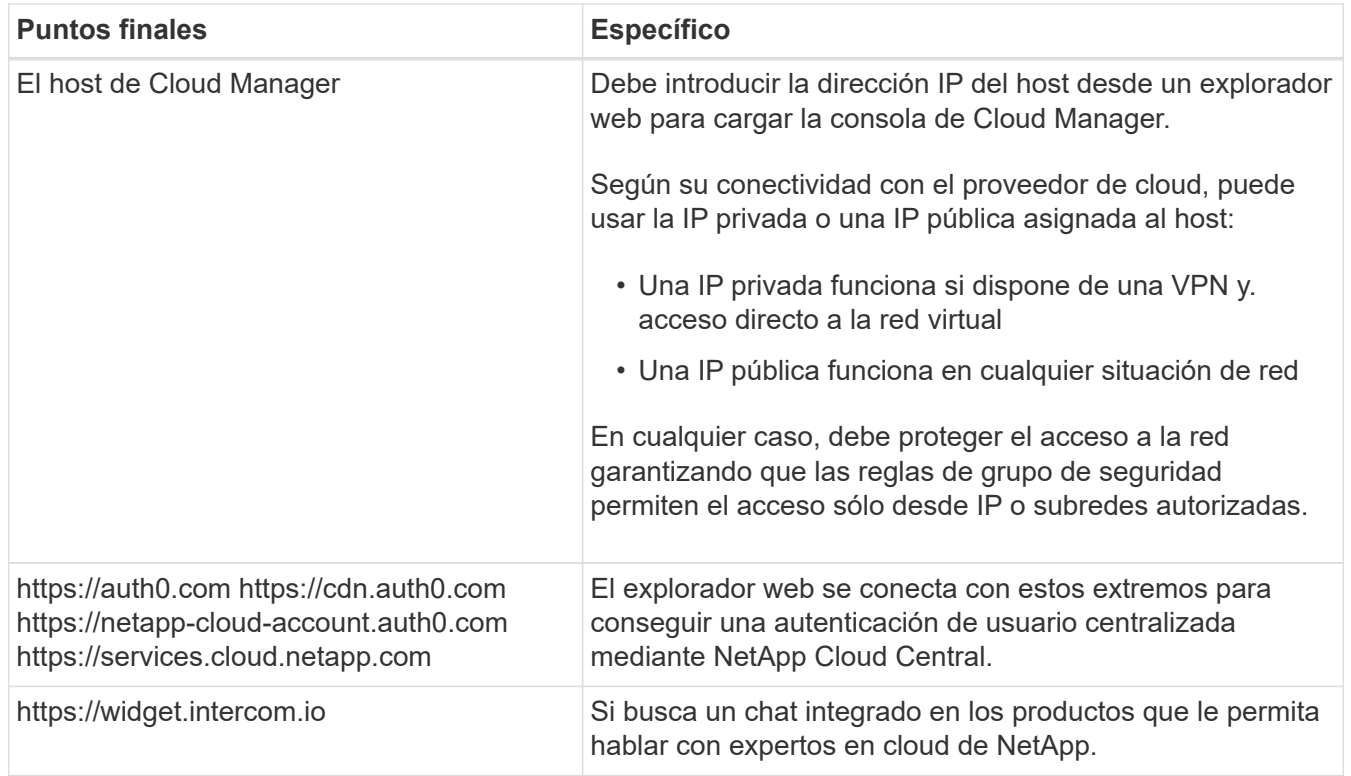

#### **Acceso saliente a Internet para instalar Cloud Manager en un host Linux**

El instalador de Cloud Manager debe acceder a las siguientes direcciones URL durante el proceso de instalación:

- http://dev.mysql.com/get/mysql-community-release-el7-5.noarch.rpm
- https://dl.fedoraproject.org/pub/epel/epel-release-latest-7.noarch.rpm
- https://s3.amazonaws.com/aws-cli/awscli-bundle.zip

#### **Puertos y grupos de seguridad**

- Si implementa Cloud Manager desde Cloud Central o desde imágenes de mercado, consulte lo siguiente:
	- ["Reglas de grupo de seguridad para Cloud Manager en AWS"](#page-181-0)
	- ["Reglas de grupo de seguridad para Cloud Manager en Azure"](#page-189-0)
- Si instala Cloud Manager en un host Linux existente, consulte ["Requisitos del host de Cloud Manager"](#page-87-0).

# <span id="page-75-0"></span>**Requisitos de red para Cloud Volumes ONTAP en AWS**

Configurar las redes de AWS para que los sistemas Cloud Volumes ONTAP funcionen correctamente.

¿Busca la lista de extremos a los que Cloud Manager requiere acceso? Ahora se mantienen en una única ubicación. ["Haga clic aquí para obtener más información".](#page-72-0)

#### **Requisitos generales de la red de AWS para Cloud Volumes ONTAP**

Los siguientes requisitos deben satisfacerse en AWS.

#### **Acceso a Internet saliente para nodos Cloud Volumes ONTAP**

Los nodos Cloud Volumes ONTAP requieren acceso saliente a Internet para enviar mensajes a NetApp AutoSupport, que supervisa proactivamente el estado del almacenamiento.

Las políticas de enrutamiento y firewall deben permitir el tráfico HTTP/HTTPS de AWS a los siguientes extremos para que Cloud Volumes ONTAP pueda enviar mensajes de AutoSupport:

- https://support.netapp.com/aods/asupmessage
- https://support.netapp.com/asupprod/post/1.0/postAsup

Si tiene una instancia NAT, debe definir una regla de grupo de seguridad entrante que permita el tráfico HTTPS desde la subred privada hasta Internet.

#### **Acceso saliente a Internet para el mediador de alta disponibilidad**

La instancia del mediador de alta disponibilidad debe tener una conexión saliente al servicio EC2 de AWS para que pueda ayudar a recuperarse de la recuperación tras fallos del almacenamiento. Para proporcionar la conexión, puede agregar una dirección IP pública, especificar un servidor proxy o utilizar una opción manual.

La opción manual puede ser una puerta de enlace NAT o un extremo de la interfaz VPC desde la subred de destino al servicio AWS EC2. Para obtener más detalles sobre los extremos VPC, consulte ["Documentación de AWS: Extremos de VPC de la interfaz \(AWS PrivateLink\)"](http://docs.aws.amazon.com/AmazonVPC/latest/UserGuide/vpce-interface.html).

#### **Grupos de seguridad**

No necesita crear grupos de seguridad porque Cloud Manager lo hace por usted. Si necesita utilizar el suyo propio, consulte ["Reglas de grupo de seguridad"](#page-181-0).

#### **Conexión de Cloud Volumes ONTAP a AWS S3 para los datos organización en niveles**

Si desea usar EBS como nivel de rendimiento y AWS S3 como nivel de capacidad, debe asegurarse de que Cloud Volumes ONTAP tenga una conexión con S3. La mejor forma de proporcionar esa conexión es crear un extremo de VPC con el servicio S3. Para ver instrucciones, consulte ["Documentación de AWS:](https://docs.aws.amazon.com/AmazonVPC/latest/UserGuide/vpce-gateway.html#create-gateway-endpoint) [Crear un extremo de puerta de enlace"](https://docs.aws.amazon.com/AmazonVPC/latest/UserGuide/vpce-gateway.html#create-gateway-endpoint).

Al crear el extremo VPC, asegúrese de seleccionar la región, VPC y tabla de rutas que correspondan a la instancia de Cloud Volumes ONTAP. También debe modificar el grupo de seguridad para añadir una regla de HTTPS de salida que habilite el tráfico hacia el extremo de S3. De lo contrario, Cloud Volumes ONTAP no puede conectarse con el servicio S3.

Si experimenta algún problema, consulte ["Centro de conocimientos de soporte de AWS: ¿por qué no](https://aws.amazon.com/premiumsupport/knowledge-center/connect-s3-vpc-endpoint/) [puedo conectarme a un bloque de S3 mediante un extremo de VPC de puerta de enlace?"](https://aws.amazon.com/premiumsupport/knowledge-center/connect-s3-vpc-endpoint/)

#### **Conexiones a sistemas ONTAP en otras redes**

Para replicar datos entre un sistema Cloud Volumes ONTAP en AWS y sistemas ONTAP en otras redes, debe tener una conexión VPN entre el VPC de AWS y la otra red, por ejemplo, un vnet de Azure o una red corporativa. Para ver instrucciones, consulte ["Documentación de AWS: Configuración de una conexión](https://docs.aws.amazon.com/AmazonVPC/latest/UserGuide/SetUpVPNConnections.html) [VPN de AWS".](https://docs.aws.amazon.com/AmazonVPC/latest/UserGuide/SetUpVPNConnections.html)

#### **DNS y Active Directory para CIFS**

Si desea aprovisionar almacenamiento CIFS, debe configurar DNS y Active Directory en AWS o ampliar la configuración de sus instalaciones a AWS.

El servidor DNS debe proporcionar servicios de resolución de nombres para el entorno de Active Directory. Puede configurar los conjuntos de opciones DHCP para que utilicen el servidor DNS EC2 predeterminado, que no debe ser el servidor DNS utilizado por el entorno de Active Directory.

Para obtener instrucciones, consulte ["Documentación de AWS: Implementación de la referencia de inicio](https://s3.amazonaws.com/quickstart-reference/microsoft/activedirectory/latest/doc/Microsoft_Active_Directory_Quick_Start.pdf) [rápido de Active Directory Domain Services en AWS Cloud".](https://s3.amazonaws.com/quickstart-reference/microsoft/activedirectory/latest/doc/Microsoft_Active_Directory_Quick_Start.pdf)

#### **Requisitos de red de AWS para alta disponibilidad de Cloud Volumes ONTAP en múltiples AZS**

Los requisitos de red adicionales de AWS se aplican a configuraciones de alta disponibilidad de Cloud Volumes ONTAP que utilizan varias zonas de disponibilidad (AZs). Debe revisar estos requisitos antes de iniciar una pareja de ha porque debe introducir los detalles de redes en Cloud Manager.

Para comprender cómo funcionan los pares de alta disponibilidad, consulte ["Pares de alta disponibilidad"](#page-40-0).

#### **Zonas de disponibilidad**

Este modelo de puesta en marcha de alta disponibilidad utiliza varios AZs para garantizar una alta disponibilidad de sus datos. Debería utilizar una zona de disponibilidad dedicada para cada instancia de Cloud Volumes ONTAP y la instancia de mediador, que proporciona un canal de comunicación entre el par de alta disponibilidad.

#### **Direcciones IP flotantes para datos de NAS y gestión de clústeres/SVM**

Las configuraciones de ALTA DISPONIBILIDAD de varios AZs utilizan direcciones IP flotantes que migran entre nodos en caso de que se produzcan fallos. No se puede acceder a ellos de forma nativa desde fuera del VPC, a menos que usted ["Configure una puerta de enlace de tránsito de AWS"](#page-82-0).

Una dirección IP flotante es para la gestión del clúster, otra para los datos NFS/CIFS del nodo 1 y otra para los datos NFS/CIFS del nodo 2. Una cuarta dirección IP flotante para la gestión de SVM es opcional.

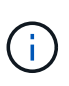

Se requiere una dirección IP flotante para el LIF de gestión de SVM si se usa SnapDrive para Windows o SnapCenter con el par de alta disponibilidad. Si no especifica la dirección IP al implementar el sistema, puede crear la LIF más adelante. Para obtener más información, consulte ["Configurar Cloud Volumes ONTAP"](#page-118-0).

Debe introducir las direcciones IP flotantes en Cloud Manager cuando crea un entorno de trabajo de alta disponibilidad de Cloud Volumes ONTAP. Cloud Manager asigna las direcciones IP a la pareja de alta disponibilidad cuando arranca el sistema.

Las direcciones IP flotantes deben estar fuera de los bloques CIDR para todas las VPC de la región AWS en la que se implemente la configuración de alta disponibilidad. Piense en las direcciones IP flotantes como una subred lógica que está fuera de las VPC en su región.

En el siguiente ejemplo se muestra la relación entre las direcciones IP flotantes y las VPC en una región de AWS. Mientras las direcciones IP flotantes están fuera de los bloques CIDR para todos los VPC, se pueden enrutar a subredes a través de tablas de ruta.

# AWS region

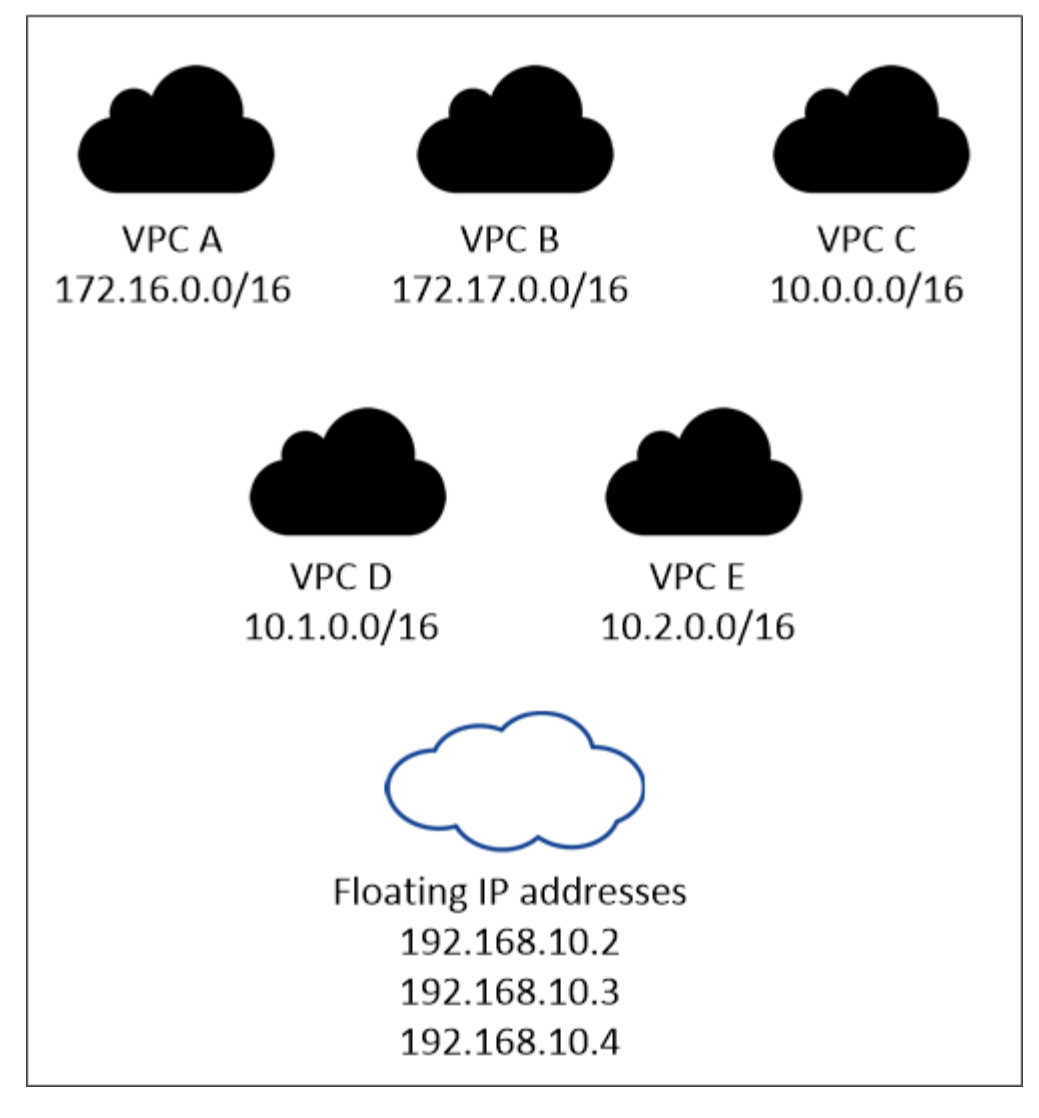

Cloud Manager crea automáticamente direcciones IP estáticas para el acceso iSCSI y para el acceso NAS desde clientes fuera de VPC. No es necesario cumplir ningún requisito para estos tipos de direcciones IP.

#### **Puerta de enlace de tránsito para habilitar el acceso de IP flotante desde fuera del VPC**

["Configure una puerta de enlace de tránsito de AWS"](#page-82-0) Para habilitar el acceso a las direcciones IP flotantes de una pareja de alta disponibilidad desde fuera del VPC, donde reside el par de alta disponibilidad.

#### **Tablas de rutas**

Ĥ.

Después de especificar las direcciones IP flotantes en Cloud Manager, debe seleccionar las tablas de rutas que deberían incluir rutas a las direcciones IP flotantes. Esto permite el acceso de los clientes al par de alta disponibilidad.

Si sólo tiene una tabla de rutas para las subredes en el VPC (la tabla de rutas principal), Cloud Manager agrega automáticamente las direcciones IP flotantes a esa tabla de rutas. Si dispone de más de una tabla de rutas, es muy importante seleccionar las tablas de rutas correctas al iniciar el par ha. De lo contrario, es posible que algunos clientes no tengan acceso a Cloud Volumes ONTAP.

Por ejemplo, puede tener dos subredes asociadas a diferentes tablas de rutas. Si selecciona la tabla DE

rutas A, pero no la tabla de rutas B, los clientes de la subred asociada a la tabla DE rutas A pueden acceder al par de alta disponibilidad, pero los clientes de la subred asociada a la tabla de rutas B no pueden.

Para obtener más información sobre las tablas de rutas, consulte ["Documentación de AWS: Tablas de](http://docs.aws.amazon.com/AmazonVPC/latest/UserGuide/VPC_Route_Tables.html) [rutas"](http://docs.aws.amazon.com/AmazonVPC/latest/UserGuide/VPC_Route_Tables.html).

#### **Conexión a herramientas de gestión de NetApp**

Para utilizar las herramientas de gestión de NetApp con configuraciones de alta disponibilidad que se encuentran en múltiples AZs, tiene dos opciones de conexión:

- 1. Puesta en marcha de las herramientas de gestión de NetApp en otro VPC y otras ["Configure una](#page-82-0) [puerta de enlace de tránsito de AWS"](#page-82-0). La puerta de enlace permite el acceso a la dirección IP flotante para la interfaz de gestión del clúster desde fuera del VPC.
- 2. Ponga en marcha las herramientas de gestión de NetApp en el mismo VPC con una configuración de enrutamiento similar a las de los clientes NAS.

#### **Configuración de ejemplo**

En la siguiente imagen, se muestra una configuración de alta disponibilidad óptima en AWS que funciona como una configuración activo-pasivo:

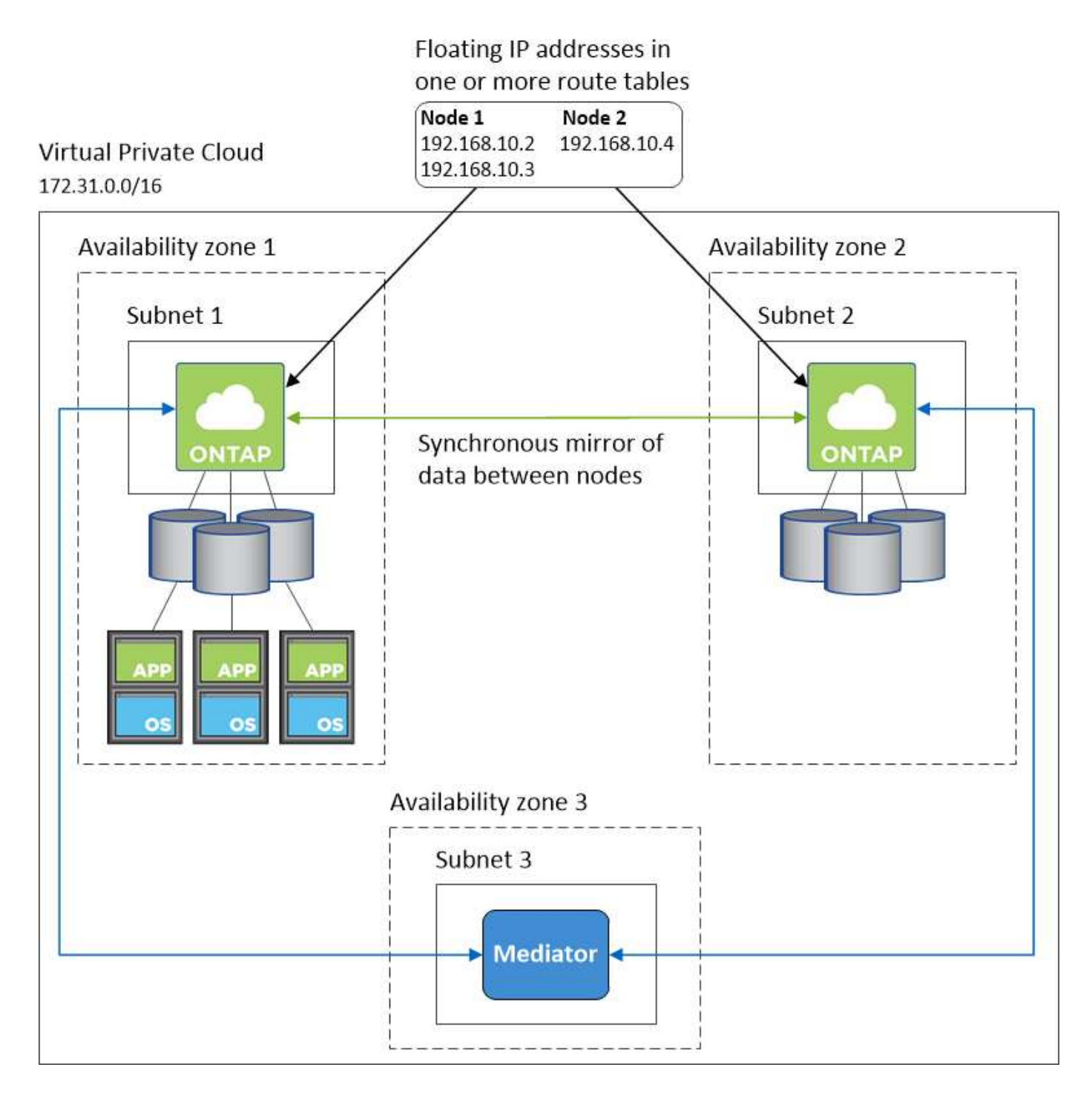

#### **Configuraciones VPC de muestra**

Para comprender mejor cómo poner en marcha Cloud Manager y Cloud Volumes ONTAP en AWS, debe revisar las configuraciones más habituales del VPC.

- VPC con subredes públicas y privadas y un dispositivo NAT
- Un VPC con una subred privada y una conexión VPN a la red

#### **VPC con subredes públicas y privadas y un dispositivo NAT**

Esta configuración de VPC incluye subredes públicas y privadas, una puerta de enlace de Internet que conecta el VPC a Internet y una instancia de NAT o de NAT en la subred pública que permita el tráfico de

Internet saliente desde la subred privada. En esta configuración, puede ejecutar Cloud Manager en una subred pública o una subred privada, pero se recomienda la subred pública porque permite el acceso de hosts fuera del VPC. A continuación, puede iniciar instancias de Cloud Volumes ONTAP en la subred privada.

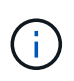

En lugar de un dispositivo NAT, puede utilizar un proxy HTTP para proporcionar conectividad a Internet.

Para obtener más información sobre este escenario, consulte ["Documentación de AWS: Escenario 2: VPC con](http://docs.aws.amazon.com/AmazonVPC/latest/UserGuide/VPC_Scenario2.html) [subredes públicas y privadas \(NAT\)"](http://docs.aws.amazon.com/AmazonVPC/latest/UserGuide/VPC_Scenario2.html).

En el siguiente gráfico se muestra la ejecución de Cloud Manager en una subred pública y sistemas de solo nodos que se ejecutan en una subred privada:

# Virtual Private Cloud

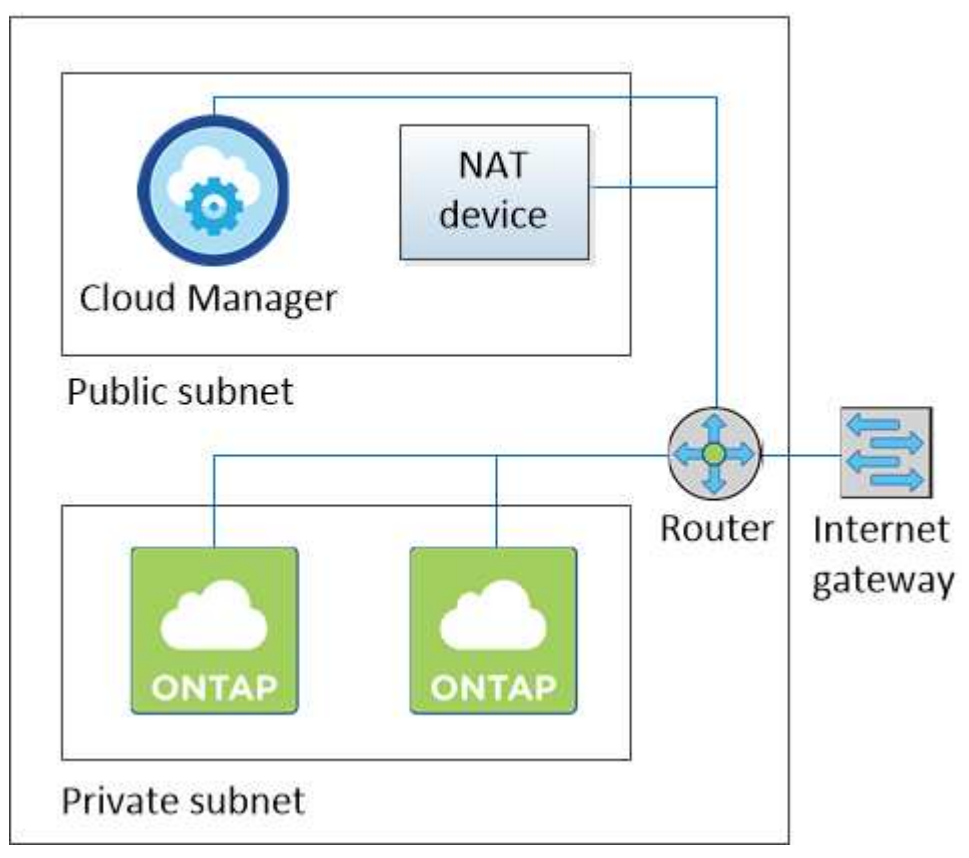

#### **Un VPC con una subred privada y una conexión VPN a la red**

Esta configuración de VPC es una configuración de cloud híbrido en la que Cloud Volumes ONTAP se convierte en una extensión del entorno privado. La configuración incluye una subred privada y una puerta de enlace privada virtual con una conexión VPN a la red. El enrutamiento a través del túnel VPN permite que las instancias EC2 accedan a Internet a través de la red y los firewalls. Puede ejecutar Cloud Manager en la subred privada o en su centro de datos. A continuación, debe iniciar Cloud Volumes ONTAP en la subred privada.

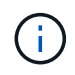

También puede utilizar un servidor proxy en esta configuración para permitir el acceso a Internet. El servidor proxy puede estar en su centro de datos o en AWS.

Si desea replicar datos entre los sistemas FAS de su centro de datos y los sistemas Cloud Volumes ONTAP de AWS, debe utilizar una conexión VPN para que el enlace sea seguro.

Para obtener más información sobre este escenario, consulte ["Documentación de AWS: Escenario 4: VPC con](http://docs.aws.amazon.com/AmazonVPC/latest/UserGuide/VPC_Scenario4.html) [solo una subred privada y acceso de VPN gestionado de AWS"](http://docs.aws.amazon.com/AmazonVPC/latest/UserGuide/VPC_Scenario4.html).

El siguiente gráfico muestra la ejecución de Cloud Manager en su centro de datos y los sistemas de un solo nodo que se ejecutan en una subred privada:

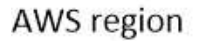

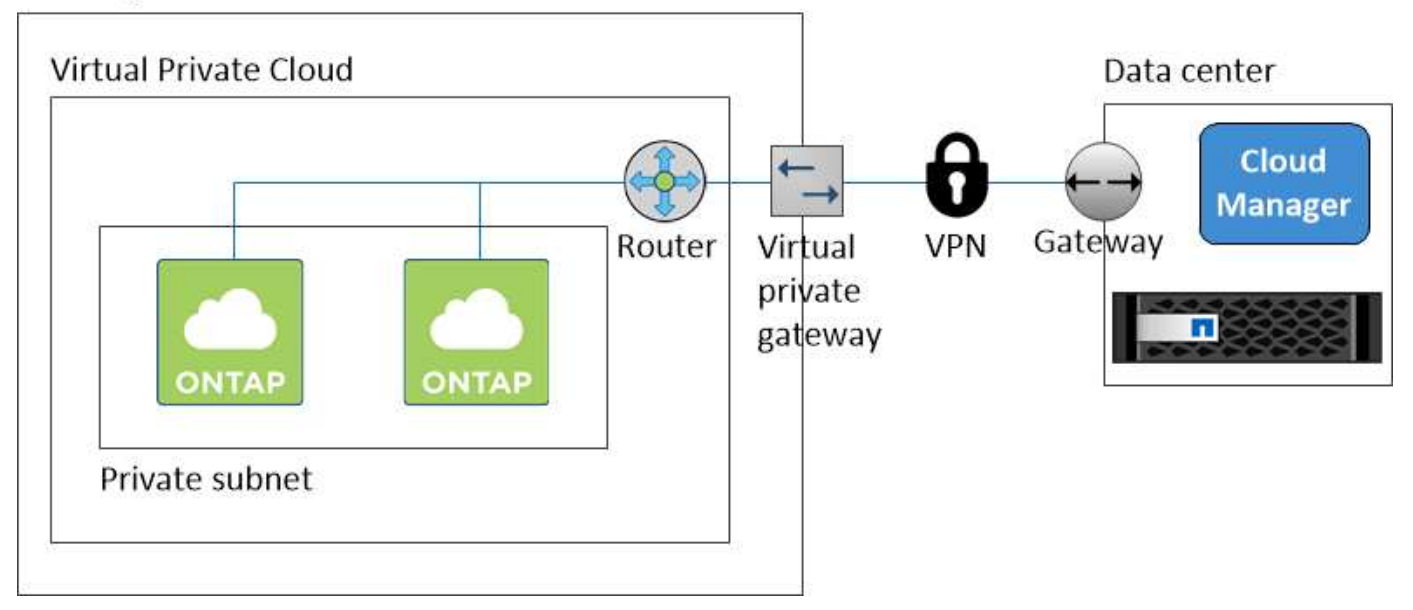

# <span id="page-82-0"></span>**Configuración de una puerta de enlace de tránsito de AWS para parejas de alta disponibilidad en AZs múltiples**

Configure una puerta de enlace de tránsito de AWS para permitir el acceso a las direcciones IP flotantes de un par de alta disponibilidad desde fuera del VPC donde reside el par de alta disponibilidad.

Cuando una configuración de alta disponibilidad de Cloud Volumes ONTAP se distribuye por varias zonas de disponibilidad de AWS, se necesitan direcciones IP flotantes para el acceso a datos de NAS desde el VPC. Estas direcciones IP flotantes pueden migrar entre nodos cuando se producen fallos, pero no están accesibles desde fuera del VPC de forma nativa. Las direcciones IP privadas independientes proporcionan acceso a los datos desde fuera del VPC, pero no proporcionan una recuperación tras fallos automática.

Las direcciones IP flotantes también se requieren para la interfaz de gestión de clústeres y la LIF de gestión de SVM opcional.

Si configura una puerta de enlace de tránsito de AWS, debe habilitar el acceso a las direcciones IP flotantes desde fuera del VPC donde reside el par de alta disponibilidad. Esto significa que los clientes NAS y las herramientas de gestión de NetApp fuera del VPC pueden acceder a las IP flotantes.

Este es un ejemplo que muestra dos VPC conectados por una puerta de enlace de tránsito. Un sistema de alta disponibilidad reside en un VPC, mientras que un cliente reside en el otro. A continuación, podría montar un volumen NAS en el cliente mediante la dirección IP flotante.

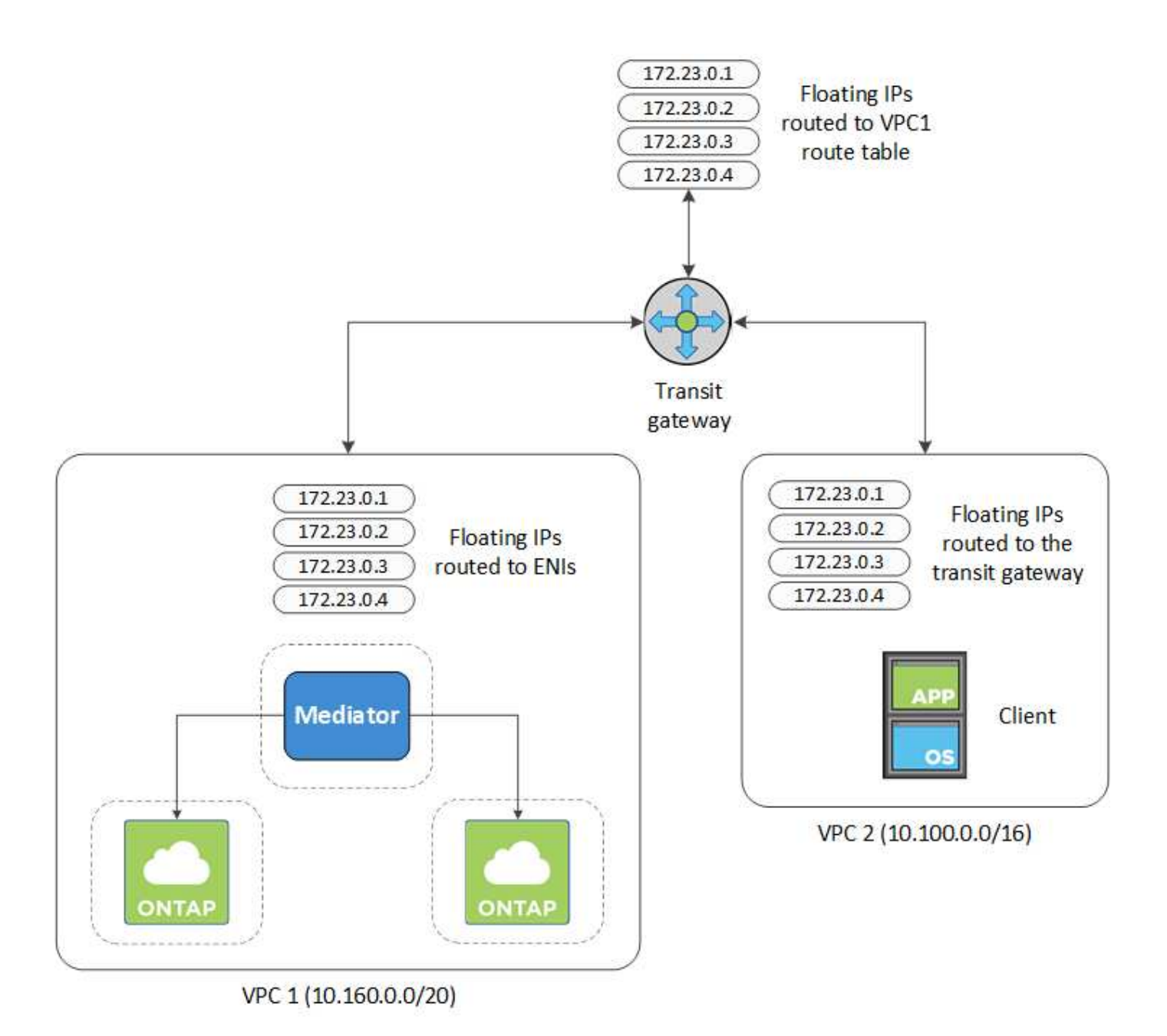

Los siguientes pasos ilustran cómo configurar una configuración similar.

## **Pasos**

- 1. ["Cree una puerta de enlace de tránsito y conecte las VPC al puerta de enlace".](https://docs.aws.amazon.com/vpc/latest/tgw/tgw-getting-started.html)
- 2. Cree rutas en la tabla de rutas de la puerta de enlace de tránsito especificando las direcciones IP flotantes del par de alta disponibilidad.

Puede encontrar las direcciones IP flotantes en la página Información del entorno de trabajo de Cloud Manager. Veamos un ejemplo:

# NFS & CIFS access from within the VPC using Floating IP

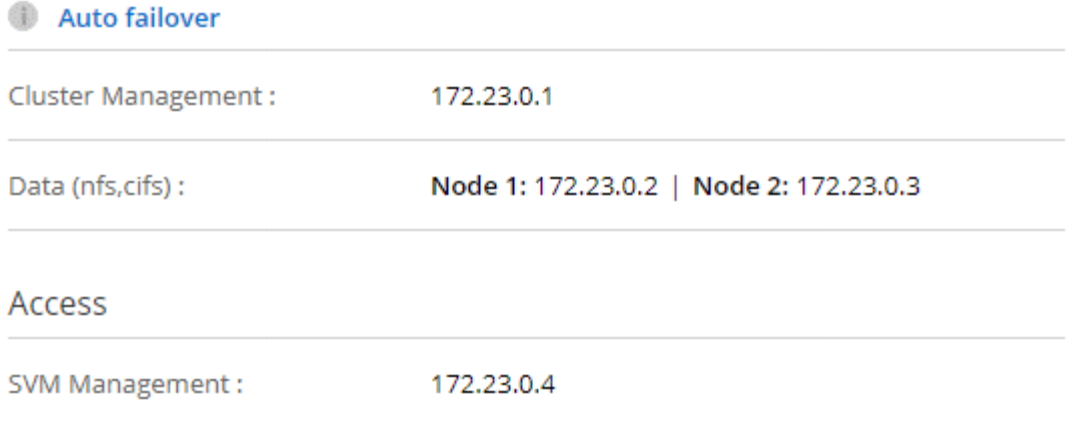

La siguiente imagen de ejemplo muestra la tabla de rutas para la puerta de enlace de tránsito. Incluye rutas a los bloques CIDR de las dos VPC y cuatro direcciones IP flotantes utilizadas por Cloud Volumes ONTAP.

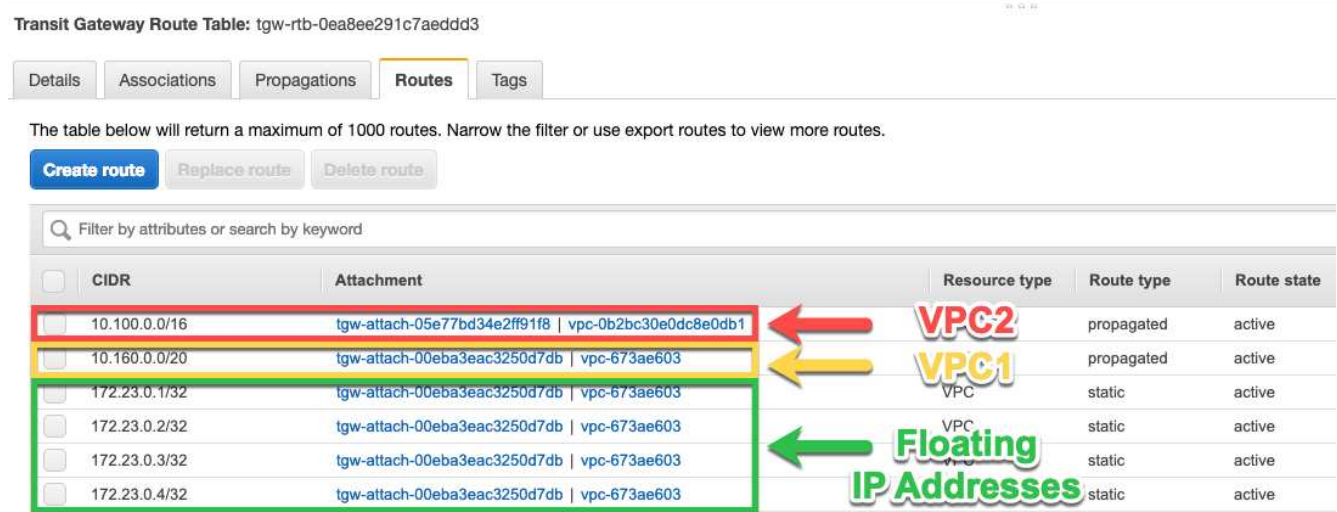

- 3. Modifique la tabla de rutas de las VPC que necesitan acceder a las direcciones IP flotantes.
	- a. Agregar entradas de ruta a las direcciones IP flotantes.
	- b. Añada una entrada de ruta al bloque CIDR del VPC donde reside el par de alta disponibilidad.

La siguiente imagen de ejemplo muestra la tabla de rutas para VPC 2, que incluye las rutas hasta VPC 1 y las direcciones IP flotantes.

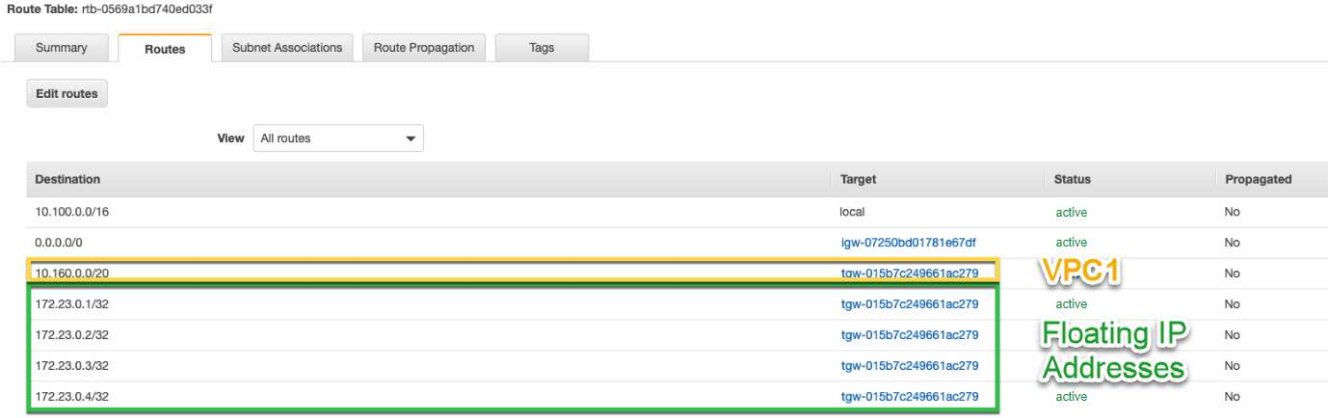

4. Modifique la tabla de rutas del VPC del par de alta disponibilidad añadiendo una ruta al VPC que necesite acceso a las direcciones IP flotantes.

Este paso es importante porque completa el enrutamiento entre las VPC.

La siguiente imagen de ejemplo muestra la tabla de rutas para VPC 1. Incluye una ruta a las direcciones IP flotantes y al VPC 2, que es donde reside un cliente. Cloud Manager añadió automáticamente las IP flotantes a la tabla de rutas cuando puso en marcha el par de alta disponibilidad.

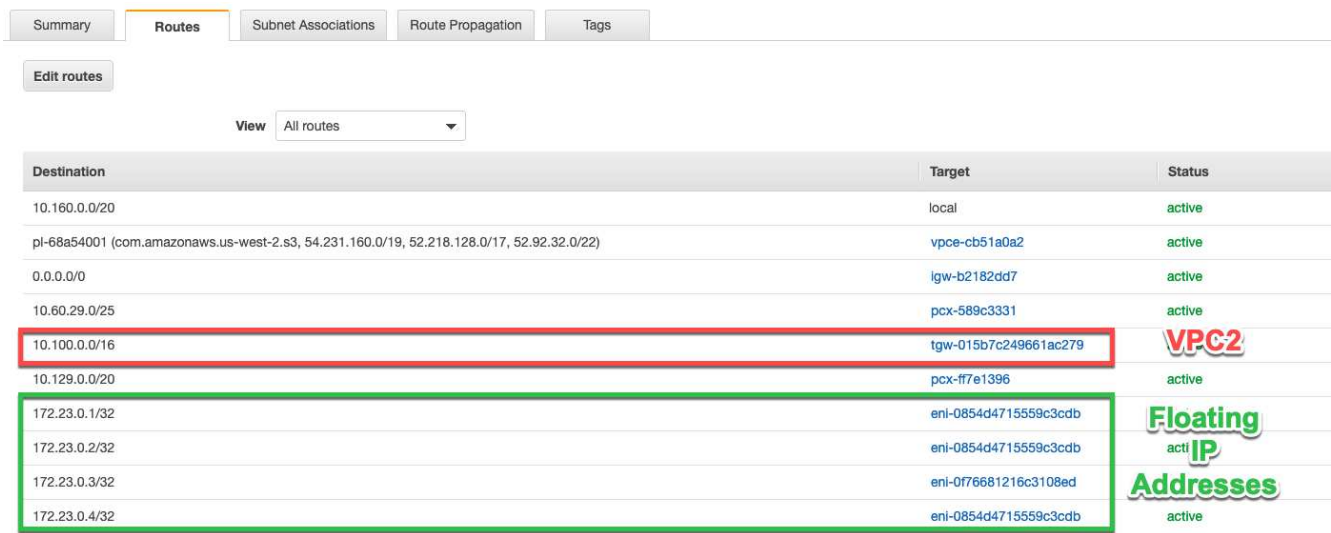

5. Montar volúmenes en clientes con la dirección IP flotante.

Puede encontrar la dirección IP correcta en Cloud Manager seleccionando un volumen y haciendo clic en **Mount Command**.

# Volumes

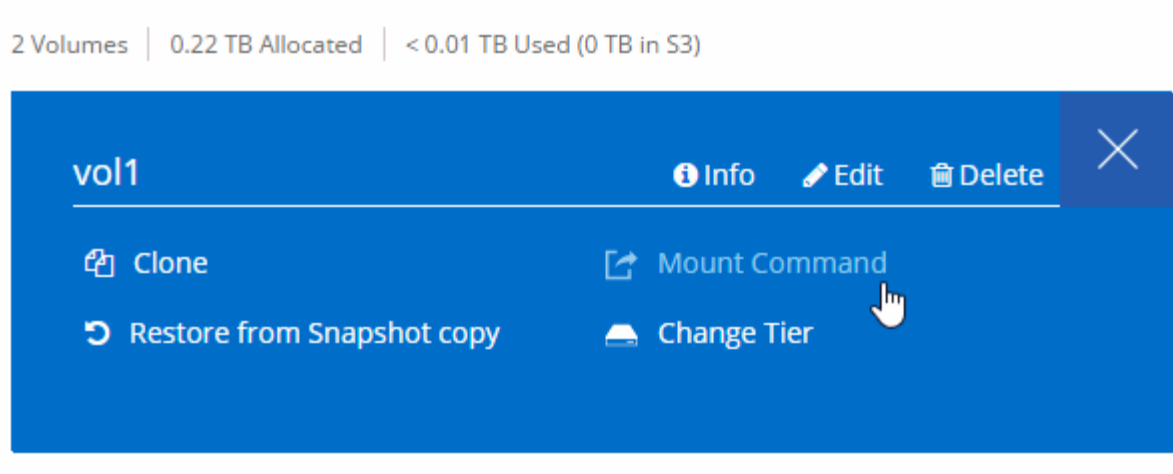

#### **Enlaces relacionados**

- ["Pares de alta disponibilidad en AWS"](#page-40-0)
- ["Requisitos de red para Cloud Volumes ONTAP en AWS"](#page-75-0)

# <span id="page-86-0"></span>**Requisitos de red para Cloud Volumes ONTAP en Azure**

Debe configurar las redes de Azure para que los sistemas Cloud Volumes ONTAP funcionen correctamente.

¿Busca la lista de extremos a los que Cloud Manager requiere acceso? Ahora se mantienen en una única ubicación. ["Haga clic aquí para obtener más información".](#page-72-0)

#### **Acceso saliente a Internet para Cloud Volumes ONTAP**

Cloud Volumes ONTAP requiere acceso saliente a Internet para enviar mensajes a NetApp AutoSupport, que supervisa proactivamente el estado del almacenamiento.

Las políticas de enrutamiento y firewall deben permitir el tráfico HTTP/HTTPS de AWS a los siguientes extremos para que Cloud Volumes ONTAP pueda enviar mensajes de AutoSupport:

- https://support.netapp.com/aods/asupmessage
- https://support.netapp.com/asupprod/post/1.0/postAsup

#### **Grupos de seguridad**

No necesita crear grupos de seguridad porque Cloud Manager lo hace por usted. Si necesita utilizar el suyo propio, consulte ["Reglas de grupo de seguridad"](#page-189-0).

#### **Conexión de Cloud Volumes ONTAP a Azure Blob Storage para organización en niveles de los datos**

Si desea organizar en niveles datos inactivos en almacenamiento de Azure Blob, no tiene que configurar un extremo de servicio vnet siempre que Cloud Manager tenga los permisos necesarios:

```
"Microsoft.Network/virtualNetworks/subnets/write",
"Microsoft.Network/routeTables/join/action",
```
Estos permisos se incluyen en el último ["Política de Cloud Manager".](https://mysupport.netapp.com/cloudontap/iampolicies)

Para obtener más información sobre la configuración de la organización en niveles de datos, consulte ["Organización en niveles de los datos inactivos en almacenamiento de objetos de bajo coste"](#page-125-0).

#### **Conexiones a sistemas ONTAP en otras redes**

Para replicar datos entre un sistema Cloud Volumes ONTAP en Azure y sistemas ONTAP en otras redes, debe tener una conexión VPN entre el vnet de Azure y la otra red, por ejemplo, un VPC de AWS o una red de su empresa.

Para obtener instrucciones, consulte ["Documentación de Microsoft Azure: Cree una conexión de sitio a sitio](https://docs.microsoft.com/en-us/azure/vpn-gateway/vpn-gateway-howto-site-to-site-resource-manager-portal) [en el portal de Azure"](https://docs.microsoft.com/en-us/azure/vpn-gateway/vpn-gateway-howto-site-to-site-resource-manager-portal).

# **Opciones adicionales de puesta en marcha**

# <span id="page-87-0"></span>**Requisitos del host de Cloud Manager**

Si instala Cloud Manager en su propio host, debe verificar la compatibilidad con su configuración, que incluye requisitos del sistema operativo, de puertos, etc.

#### **Tipos de instancia de AWS EC2 admitidos**

t3.medium (recomendado), t2.medium y m4.large

#### **Tamaños de máquina virtual de Azure admitidos**

A2, D2 v2 o D2 v3 (según disponibilidad)

#### **Sistemas operativos compatibles**

- CentOS 7.2
- CentOS 7.3
- CentOS 7.4
- Red Hat Enterprise Linux 7.2
- Red Hat Enterprise Linux 7.3
- Red Hat Enterprise Linux 7.4

El sistema Red Hat Enterprise Linux debe estar registrado con Red Hat Subscription Management. Si no está registrado, el sistema no puede acceder a los repositorios para actualizar el software de terceros necesario durante la instalación de Cloud Manager.

Cloud Manager es compatible con las versiones en inglés de estos sistemas operativos.

#### **Hipervisor**

Un hipervisor de configuración básica o alojado certificado Ejecute CentOS o Red Hat Enterprise Linuxhttps://access.redhat.com/certified-hypervisors["Red Hat Solution: ¿Qué hipervisores están certificados para ejecutar Red Hat Enterprise Linux?"^]

# **CPU**

2.27 GHz o superior con dos núcleos

# **RAM**

4 GB

## **Libere espacio en disco**

50 GB

# **Acceso a Internet de salida**

Se requiere acceso saliente a Internet cuando se instala Cloud Manager y cuando se utiliza Cloud Manager para implementar Cloud Volumes ONTAP. Para ver una lista de extremos, consulte ["Requisitos de red para](#page-72-0) [Cloud Manager".](#page-72-0)

# **Puertos**

Deben estar disponibles los siguientes puertos:

- 80 para acceso HTTP
- 443 para acceso HTTPS
- 3306 para la base de datos de Cloud Manager
- 8080 para el proxy de API de Cloud Manager

Si otros servicios utilizan estos puertos, se produce un error en la instalación de Cloud Manager.

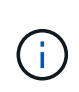

Existe un posible conflicto con el puerto 3306. Si otra instancia de MySQL se ejecuta en el host, utiliza el puerto 3306 de manera predeterminada. Debe cambiar el puerto que utiliza la instancia de MySQL existente.

Puede cambiar los puertos HTTP y HTTPS predeterminados al instalar Cloud Manager. No puede cambiar el puerto predeterminado para la base de datos MySQL. Si cambia los puertos HTTP y HTTPS, debe asegurarse de que los usuarios puedan acceder a la consola web de Cloud Manager desde un host remoto:

- Modifique el grupo de seguridad para permitir las conexiones entrantes a través de los puertos.
- Especifique el puerto cuando introduzca la URL en la consola web de Cloud Manager.

# <span id="page-88-0"></span>**Instalar Cloud Manager en un host Linux existente**

El método más habitual de poner en marcha Cloud Manager es desde Cloud Central o desde el mercado de un proveedor de cloud. Pero tiene la opción de descargar e instalar el software Cloud Manager en un host Linux existente de su red o en la nube.

# **Antes de empezar**

- Debe registrarse un sistema Red Hat Enterprise Linux con Red Hat Subscription Management. Si no está registrado, el sistema no puede acceder a los repositorios para actualizar el software de terceros necesario durante la instalación de Cloud Manager.
- El instalador de Cloud Manager accede a varias URL durante el proceso de instalación. Debe asegurarse de que se permite el acceso saliente a Internet a esos puntos finales. Consulte ["Requisitos de red para](#page-72-0) [Cloud Manager".](#page-72-0)

#### **Acerca de esta tarea**

- No se requieren privilegios de usuario raíz para instalar Cloud Manager.
- Cloud Manager instala las herramientas de línea de comandos de AWS (awscli) para habilitar los procedimientos de recuperación del soporte de NetApp.

Si recibe un mensaje que ha fallado al instalar el awscli, puede ignorar el mensaje de forma segura. Cloud Manager puede funcionar correctamente sin las herramientas.

• El instalador disponible en el sitio de soporte de NetApp puede ser una versión anterior. Después de la instalación, Cloud Manager se actualiza automáticamente si hay una nueva versión disponible.

#### **Pasos**

- 1. Revisar los requisitos de red:
	- ["Requisitos de red para Cloud Manager"](#page-72-0)
	- ["Requisitos de red para Cloud Volumes ONTAP para AWS"](#page-75-0)
	- ["Requisitos de red para Cloud Volumes ONTAP para Azure"](#page-86-0)
- 2. Revisar ["Requisitos del host de Cloud Manager"](#page-87-0).
- 3. Descargue el software desde la ["Sitio de soporte de NetApp"Y](http://mysupport.netapp.com/NOW/cgi-bin/software), a continuación, cópielo en el host Linux.

Para obtener ayuda sobre la conexión y copia del archivo en una instancia de EC2 en AWS, consulte ["Documentación de AWS: Conexión a la instancia de Linux mediante SSH"](http://docs.aws.amazon.com/AWSEC2/latest/UserGuide/AccessingInstancesLinux.html).

4. Asigne permisos para ejecutar el script.

#### **ejemplo**

```
 chmod +x OnCommandCloudManager-V3.6.3.sh
```
. Ejecute el script de instalación:

```
./OnCommandCloudManager-V3.6.3.sh [silent] [proxy=ipaddress]
[proxyport=port] [proxyuser=user_name] [proxypwd=password]
```
*silent* ejecuta la instalación sin solicitar información.

Se requiere *proxy* si el host de Cloud Manager está detrás de un servidor proxy.

*proxyport* es el puerto del servidor proxy.

*proxyuser* es el nombre de usuario del servidor proxy, si se requiere autenticación básica.

*proxypwd* es la contraseña del nombre de usuario que ha especificado.

5. A menos que haya especificado el parámetro silent, escriba **y** para continuar la secuencia de comandos y, a continuación, introduzca los puertos HTTP y HTTPS cuando se le solicite.

Si cambia los puertos HTTP y HTTPS, debe asegurarse de que los usuarios puedan acceder a la consola web de Cloud Manager desde un host remoto:

- Modifique el grupo de seguridad para permitir las conexiones entrantes a través de los puertos.
- Especifique el puerto cuando introduzca la URL en la consola web de Cloud Manager.

Cloud Manager ya está instalado. Al finalizar la instalación, el servicio Cloud Manager (occm) se reinicia dos veces si especificó un servidor proxy.

6. Abra un explorador web e introduzca la siguiente URL:

<a href="https://<em>ipaddress</em>:<em>port</em>" class="bare">https://<em>ipaddress</ em>:<em>port</em></a>

*Ipaddress* puede ser localhost, una dirección IP privada o una dirección IP pública, dependiendo de la configuración del host de Cloud Manager. Por ejemplo, si Cloud Manager se encuentra en el cloud público sin una dirección IP pública, debe introducir una dirección IP privada desde un host que tenga una conexión con el host de Cloud Manager.

<em>Port</em> es obligatorio si cambia los puertos HTTP (80) o HTTPS (443) predeterminados. Por ejemplo, si el puerto HTTPS se ha cambiado a 8443, debe introducir <a href="https://<em>ipaddress</em>:8443" class="bare">https://<em>ipaddress</em>:8443</a>

- 7. Regístrese en para obtener una cuenta de Cloud Central de NetApp o inicie sesión si ya dispone de una.
- 8. Al registrarse o iniciar sesión, Cloud Manager agrega automáticamente su cuenta de usuario como administrador para este sistema.
- 9. Después de iniciar sesión, escriba un nombre para este sistema Cloud Manager.

#### **Después de terminar**

Configure permisos para sus cuentas de AWS y Azure para que Cloud Manager pueda poner en marcha Cloud Volumes ONTAP:

- Si desea implementar Cloud Volumes ONTAP en AWS, ["Configure una cuenta de AWS y, a continuación,](#page-56-0) [añádala a Cloud Manager".](#page-56-0)
- Si desea implementar Cloud Volumes ONTAP en Azure, ["Configure una cuenta de Azure y, a continuación,](#page-56-0) [añádala a Cloud Manager".](#page-56-0)

## **Ejecute Cloud Manager desde AWS Marketplace**

Se recomienda iniciar Cloud Manager en AWS mediante ["Cloud Central de NetApp",](https://cloud.netapp.com) Pero puede iniciarlo desde el AWS Marketplace, si es necesario.

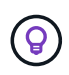

Si ejecuta Cloud Manager desde AWS Marketplace, Cloud Manager sigue estando integrado con Cloud Central de NetApp. ["Obtenga más información sobre la integración".](#page-21-0)

#### **Acerca de esta tarea**

En los siguientes pasos se describe cómo iniciar la instancia desde la consola de EC2 porque la consola permite asociar un rol IAM a la instancia de Cloud Manager. Esto no es posible con la opción 1-Click.

#### **Pasos**

- 1. Crear una política de IAM y un rol para la instancia de EC2:
	- a. Descargue la política de IAM de Cloud Manager desde la siguiente ubicación:

["OnCommand Cloud Manager de NetApp: Políticas de AWS y Azure"](https://mysupport.netapp.com/cloudontap/iampolicies)

- b. Desde la consola de IAM, cree su propia política copiando y pegando el texto de la política IAM de Cloud Manager.
- c. Cree un rol IAM con el tipo de rol Amazon EC2 y asocie la política que ha creado en el paso anterior al rol.
- 2. Vaya a la ["Cloud Manager en el mercado de AWS"](https://aws.amazon.com/marketplace/pp/B018REK8QG).
- 3. Haga clic en **continuar**.
- 4. En la ficha Inicio personalizado, haga clic en **Iniciar con la consola EC2** para su región y, a continuación, realice las selecciones siguientes:
	- a. En función de la disponibilidad de la región, elija el tipo de instancia t3.medium (recomendado), t2.medium o m4.Large.
	- b. Seleccione un VPC, una subred, un rol de IAM y otras opciones de configuración que se adapten a sus requisitos.
	- c. Mantenga las opciones de almacenamiento predeterminadas.
	- d. Introduzca etiquetas para la instancia, si lo desea.
	- e. Especifique los métodos de conexión necesarios para la instancia de Cloud Manager: SSH, HTTP y HTTPS.
	- f. Haga clic en **Iniciar**.

#### **Resultado**

AWS inicia el software con la configuración especificada. La instancia y el software de Cloud Manager deben ejecutarse en aproximadamente cinco minutos.

#### **Después de terminar**

Inicie sesión en Cloud Manager introduciendo la dirección IP pública o la dirección IP privada en un navegador web y, a continuación, complete el asistente de configuración.

# **Ponga en marcha Cloud Manager desde Azure Marketplace**

Se recomienda poner en marcha Cloud Manager en Azure con ["Cloud Central de](https://cloud.netapp.com) [NetApp"](https://cloud.netapp.com), Pero puede implementarlo desde Azure Marketplace, si es necesario.

Hay disponibles instrucciones adicionales para implementar Cloud Manager en ["Regiones gubernamentales](#page-93-0) [de Azure EE. UU"](#page-93-0) y en ["Regiones de Azure Alemania"](#page-95-0).

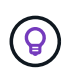

Si pone en marcha Cloud Manager desde Azure Marketplace, Cloud Manager sigue estando integrado con Cloud Central de NetApp. ["Obtenga más información sobre la integración"](#page-21-0).

#### **Implementar Cloud Manager en Azure**

Es necesario instalar y configurar Cloud Manager para que pueda usarlo para ejecutar Cloud Volumes ONTAP en Azure.

#### **Pasos**

- 1. ["Vaya a la página de Azure Marketplace para Cloud Manager"](https://azure.microsoft.com/en-us/marketplace/partners/netapp/netapp-oncommand-cloud-manager/).
- 2. Haga clic en **Get Now** y, a continuación, haga clic en **Continue**.
- 3. En el portal de Azure, haga clic en **Crear** y siga los pasos para configurar la máquina virtual.

Tenga en cuenta lo siguiente al configurar la máquina virtual:

- Cloud Manager puede ofrecer un rendimiento óptimo tanto con discos HDD como SSD.
- Elija uno de los tamaños de máquina virtual recomendados: A2, D2 v2 o D2 v3 (según disponibilidad).
- Para el grupo de seguridad de red, Cloud Manager requiere conexiones entrantes mediante SSH, HTTP y HTTPS.

["Obtenga más información sobre las reglas de los grupos de seguridad para Cloud Manager".](#page-189-0)

◦ En **Administración**, active **identidad administrada asignada por el sistema** para Cloud Manager seleccionando **On**.

Esta configuración es importante porque una identidad gestionada permite que la máquina virtual de Cloud Manager se identifique a sí misma en Azure Active Directory sin necesidad de proporcionar credenciales. ["Obtenga más información sobre las identidades gestionadas para recursos de Azure".](https://docs.microsoft.com/en-us/azure/active-directory/managed-identities-azure-resources/overview)

4. En la página **revisar + crear**, revise las selecciones y haga clic en **Crear** para iniciar la implementación.

Azure implementa la máquina virtual con los ajustes especificados. La máquina virtual y el software Cloud Manager deben ejecutarse en aproximadamente cinco minutos.

5. Abra un explorador web desde un host que tenga una conexión con la máquina virtual de Cloud Manager e introduzca la siguiente URL:

<a href="http://<em>ipaddress</em>:80" class="bare">http://<em>ipaddress</em>:80</a>

Al iniciar sesión, Cloud Manager agrega automáticamente su cuenta de usuario como administrador para este sistema.

6. Después de iniciar sesión, escriba un nombre para el sistema Cloud Manager.

#### **Resultado**

Cloud Manager ya está instalado y configurado. Debe conceder permisos de Azure para que los usuarios puedan poner en marcha Cloud Volumes ONTAP en Azure.

#### **Otorgando permisos de Azure a Cloud Manager**

Al implementar Cloud Manager en Azure, debe haber habilitado un ["identidad administrada asignada por el](https://docs.microsoft.com/en-us/azure/active-directory/managed-identities-azure-resources/overview) [sistema"](https://docs.microsoft.com/en-us/azure/active-directory/managed-identities-azure-resources/overview). Ahora debe conceder los permisos de Azure necesarios creando un rol personalizado y, a continuación, asignando el rol a la máquina virtual de Cloud Manager para una o más suscripciones.

#### **Pasos**

1. Cree un rol personalizado mediante la política de Cloud Manager:

- a. Descargue el ["Política de Azure de Cloud Manager"](https://mysupport.netapp.com/cloudontap/iampolicies).
- b. Modifique el archivo JSON agregando ID de suscripción de Azure al ámbito asignable.

Debe añadir el ID para cada suscripción de Azure desde la cual los usuarios crearán sistemas Cloud Volumes ONTAP.

#### **ejemplo**

```
"AssignableScopes": [ "/subscripciones/d333af45-0d07-4154-943d-c25fbzzzzzzz",
"/subscripciones/54b91999-b3e6-4599-908e-416e0zzzzzzz", "/subscripciones/398e471c-
```
3bzb6b6b6b3b6bbb3bzb6b6b3b6b3bb6b3b6x-b6b6b3bb

c. Use el archivo JSON para crear una función personalizada en Azure.

El ejemplo siguiente muestra cómo crear una función personalizada con la CLI de Azure 2.0:

#### **Az role definition create --role-definition C:\Policy\_for\_cloud\_Manager\_Azure\_3.6.1.json**

Ahora debe tener un rol personalizado llamado operador de Cloud Manager de OnCommand que puede asignar a la máquina virtual de Cloud Manager.

- 2. Asigne el rol a la máquina virtual de Cloud Manager para una o más suscripciones:
	- a. Abra el servicio **Suscripciones** y seleccione la suscripción en la que desea implementar sistemas Cloud Volumes ONTAP.
	- b. Haga clic en **Control de acceso (IAM)**.
	- c. Haga clic en **Agregar** > **Agregar asignación de rol** y, a continuación, agregue los permisos:
		- Seleccione el rol **operador de Cloud Manager de OnCommand**.

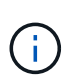

El nombre predeterminado que se proporciona en la es el operador de OnCommand Cloud Manager ["Política de Cloud Manager"](https://mysupport.netapp.com/info/web/ECMP11022837.html). Si seleccionó otro nombre para el rol, seleccione ese nombre.

- Asigne acceso a una **máquina virtual**.
- Seleccione la suscripción en la que se creó la máquina virtual de Cloud Manager.
- Seleccione la máquina virtual Cloud Manager.
- Haga clic en **Guardar**.
- d. Si desea implementar Cloud Volumes ONTAP desde suscripciones adicionales, cambie a esa suscripción y repita estos pasos.

#### **Resultado**

Cloud Manager ahora tiene los permisos que se necesitan para poner en marcha y gestionar Cloud Volumes ONTAP en Azure.

# <span id="page-93-0"></span>**Implementar Cloud Manager en una región gubernamental de Azure Estados Unidos**

Para tener Cloud Manager en una región gubernamental de Estados Unidos, ponga en marcha Cloud Manager desde Azure Government Marketplace. A continuación, proporcione los permisos que necesita Cloud Manager para implementar y gestionar sistemas Cloud Volumes ONTAP.

Para obtener una lista de las regiones gubernamentales de EE. UU. De Azure admitidas, consulte ["Regiones](https://cloud.netapp.com/cloud-volumes-global-regions) [globales de Cloud Volumes"](https://cloud.netapp.com/cloud-volumes-global-regions).

#### **Ponga en marcha Cloud Manager desde Azure US Government Marketplace**

Cloud Manager está disponible como imagen en el mercado gubernamental de Azure de Estados Unidos.

#### **Pasos**

- 1. Busque Cloud Manager de OnCommand en el portal gubernamental de Azure Estados Unidos.
- 2. Haga clic en **Crear** y siga los pasos para configurar la máquina virtual.

Tenga en cuenta lo siguiente al configurar la máquina virtual:

- Cloud Manager puede ofrecer un rendimiento óptimo tanto con discos HDD como SSD.
- Debe elegir uno de los tamaños de máquina virtual recomendados: A2, D2 v2 o D2 v3 (según disponibilidad).
- Para el grupo de seguridad de red, es mejor elegir **Avanzado**.

La opción **Avanzado** crea un nuevo grupo de seguridad que incluye las reglas entrantes necesarias para Cloud Manager. Si selecciona básico, consulte ["Reglas de grupo de seguridad"](#page-189-0) para ver la lista de reglas requeridas.

3. En la página de resumen, revise sus selecciones y haga clic en **Crear** para iniciar la implementación.

Azure implementa la máquina virtual con los ajustes especificados. La máquina virtual y el software Cloud Manager deben ejecutarse en aproximadamente cinco minutos.

4. Abra un explorador web desde un host que tenga una conexión con la máquina virtual de Cloud Manager e introduzca la siguiente URL:

<a href="http://<em>ipaddress</em>:80" class="bare">http://<em>ipaddress</em>:80</a>

Al iniciar sesión, Cloud Manager agrega automáticamente su cuenta de usuario como administrador para este sistema.

5. Después de iniciar sesión, escriba un nombre para el sistema Cloud Manager.

#### **Resultado**

Cloud Manager ya está instalado y configurado. Debe conceder permisos de Azure para que los usuarios puedan poner en marcha Cloud Volumes ONTAP en Azure.

#### **Concesión de permisos de Azure a Cloud Manager mediante una identidad gestionada**

La forma más sencilla de proporcionar permisos consiste en habilitar un ["identidad administrada"](https://docs.microsoft.com/en-us/azure/active-directory/managed-identities-azure-resources/overview) En la máquina virtual de Cloud Manager, y luego asignando los permisos necesarios a la máquina virtual. Si se prefiere, una forma alternativa es a. ["Conceda permisos de Azure con un director de servicio"](#page-56-0).

#### **Pasos**

- 1. Habilite una identidad administrada en la máquina virtual de Cloud Manager:
	- a. Desplácese a la máquina virtual de Cloud Manager y seleccione **identidad**.
	- b. En **sistema asignado**, haga clic en **On** y, a continuación, en **Guardar**.
- 2. Cree un rol personalizado mediante la política de Cloud Manager:
	- a. Descargue el ["Política de Azure de Cloud Manager"](https://mysupport.netapp.com/cloudontap/iampolicies).
	- b. Modifique el archivo JSON agregando ID de suscripción de Azure al ámbito asignable.

Debe añadir el ID para cada suscripción de Azure desde la cual los usuarios crearán sistemas Cloud Volumes ONTAP.

**ejemplo**

"AssignableScopes": [ "/subscripciones/d333af45-0d07-4154-943d-c25fbzzzzzzz", "/subscripciones/54b91999-b3e6-4599-908e-416e0zzzzzzz", "/subscripciones/398e471c-3bzb6b6b6b3b6bbb3bzb6b6b3b6b3bb6b3b6x-b6b6b3bb

c. Use el archivo JSON para crear una función personalizada en Azure.

El ejemplo siguiente muestra cómo crear una función personalizada con la CLI de Azure 2.0:

### **Az role definition create --role-definition C:\Policy\_for\_cloud\_Manager\_Azure\_3.6.1.json**

Ahora debe tener un rol personalizado llamado operador de Cloud Manager de OnCommand que puede asignar a la máquina virtual de Cloud Manager.

- 3. Asigne el rol a la máquina virtual de Cloud Manager para una o más suscripciones:
	- a. Abra el servicio **Suscripciones** y seleccione la suscripción en la que desea implementar sistemas Cloud Volumes ONTAP.
	- b. Haga clic en **Control de acceso (IAM)**.
	- c. Haga clic en **Agregar**, haga clic en **Agregar asignación de rol** y, a continuación, agregue los permisos:
		- Seleccione el rol **operador de Cloud Manager de OnCommand**.

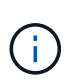

El nombre predeterminado que se proporciona en la es el operador de OnCommand Cloud Manager ["Política de Cloud Manager"](https://mysupport.netapp.com/info/web/ECMP11022837.html). Si seleccionó otro nombre para el rol, seleccione ese nombre.

- Asigne acceso a una **máquina virtual**.
- Seleccione la suscripción en la que se creó la máquina virtual de Cloud Manager.
- Escriba el nombre de la máquina virtual y, a continuación, selecciónelo.
- Haga clic en **Guardar**.
- d. Si desea implementar Cloud Volumes ONTAP desde suscripciones adicionales, cambie a esa suscripción y repita estos pasos.

#### **Resultado**

Cloud Manager ahora tiene los permisos que se necesitan para poner en marcha y gestionar Cloud Volumes ONTAP en Azure.

# <span id="page-95-0"></span>**Instalando Cloud Manager en una región de Azure Alemania**

Azure Marketplace no está disponible en las regiones de Azure Alemania, por lo que debe descargar el instalador de Cloud Manager del sitio de soporte de NetApp e instalarlo en un host Linux existente en la región.

#### **Pasos**

- 1. ["Revise los requisitos de red para Azure"](#page-86-0).
- 2. ["Revise los requisitos del host de Cloud Manager".](#page-87-0)
- 3. ["Descargue e instale Cloud Manager"](#page-88-0).
- 4. ["Conceda permisos de Azure a Cloud Manager con un director de servicio"](#page-56-0).

### **Después de terminar**

Cloud Manager ya está listo para poner en marcha Cloud Volumes ONTAP en la región de Azure Alemania, como en cualquier otra región. Sin embargo, es posible que desee realizar primero la configuración adicional.

# **Implementar Cloud Volumes ONTAP**

# **Antes de crear sistemas Cloud Volumes ONTAP**

Antes de usar Cloud Manager para crear y gestionar sistemas Cloud Volumes ONTAP, su administrador de Cloud Manager debe haber preparado una red, instalar y configurar Cloud Manager.

Su administrador debe haber seguido las instrucciones para ponerse en marcha ["En AWS"](#page-54-0) o. ["En Azure",](#page-55-0) y opcionalmente ["Configure Cloud Manager"](#page-56-0).

Antes de iniciar la implementación de Cloud Volumes ONTAP, deben existir las siguientes condiciones:

- Se cumplieron los requisitos de red de AWS y Azure para Cloud Manager y Cloud Volumes ONTAP.
- Cloud Manager cuenta con permisos para realizar operaciones en AWS y Azure en su nombre.
- Cada producto Cloud Volumes ONTAP al que se pondrán en marcha los usuarios está suscrito desde AWS Marketplace.
- Se instaló Cloud Manager.
- (Opcional) se definieron inquilinos adicionales.
- (Opcional) se crearon cuentas de usuario adicionales, que pueden incluir administradores de inquilinos y administradores de entornos de trabajo.

# **Inicio de sesión en Cloud Manager**

Puede iniciar sesión en Cloud Manager desde cualquier explorador web que tenga conexión con el sistema Cloud Manager. Debe iniciar sesión mediante un ["Cloud Central](https://cloud.netapp.com) [de NetApp"](https://cloud.netapp.com) cuenta de usuario.

#### **Pasos**

- 1. Abra un explorador web e inicie sesión en ["Cloud Central de NetApp"](https://cloud.netapp.com).
- 2. Haga clic en **vaya a Servicios de datos en la nube** y seleccione **Cloud Volumes ONTAP**.
- 3. Haga clic en **vaya a Cloud Manager** para el sistema Cloud Manager al que desea acceder.

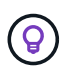

Si no ve ningún sistema en la lista, asegúrese de que el administrador de Cloud Manager haya añadido su cuenta de NetApp Cloud Central al sistema.

4. Inicie sesión en Cloud Manager con su cuenta de Cloud Central de NetApp.

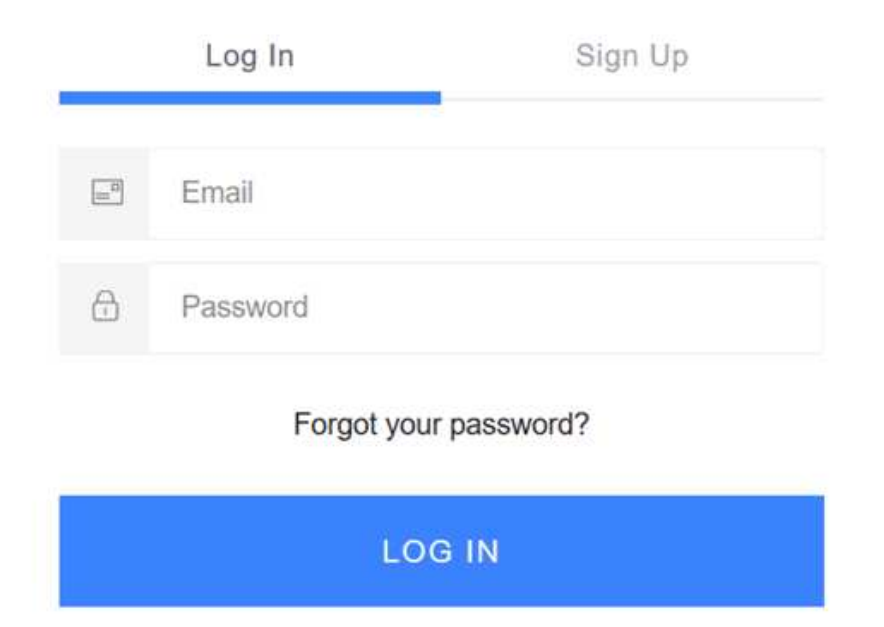

# <span id="page-98-0"></span>**Planificación de la configuración de Cloud Volumes ONTAP**

Al poner en marcha Cloud Volumes ONTAP, puede elegir un sistema preconfigurado que se ajuste a los requisitos de la carga de trabajo, o bien puede crear su propia configuración. Si elige su propia configuración, debe conocer las opciones disponibles.

## **Seleccione un tipo de licencia**

Cloud Volumes ONTAP está disponible en AWS y Azure con dos opciones de precios: De pago por uso y con su propia licencia (BYOL). En el modelo de pago por uso, puede elegir entre tres licencias: Explorar, Standard o Premium. Cada licencia proporciona distintas opciones de computación y capacidad.

- ["Configuraciones compatibles para Cloud Volumes ONTAP 9.5"](https://docs.netapp.com/us-en/cloud-volumes-ontap/reference_supported_configs_95.html)
- ["Configuraciones compatibles para Cloud Volumes ONTAP 9.4"](https://docs.netapp.com/us-en/cloud-volumes-ontap/reference_supported_configs_94.html)
- ["Configuraciones compatibles para ONTAP Cloud 9.3"](https://docs.netapp.com/us-en/cloud-volumes-ontap/reference_supported_configs_93.html)

## **Comprender los límites de almacenamiento**

El límite de capacidad bruta de un sistema de Cloud Volumes ONTAP está relacionado con la licencia. Los límites adicionales afectan al tamaño de los agregados y los volúmenes. Debe conocer estos límites a medida que planifique la configuración.

- ["Límites de almacenamiento para Cloud Volumes ONTAP 9.5"](https://docs.netapp.com/us-en/cloud-volumes-ontap/reference_storage_limits_95.html)
- ["Límites de almacenamiento para Cloud Volumes ONTAP 9.4"](https://docs.netapp.com/us-en/cloud-volumes-ontap/reference_storage_limits_94.html)
- ["Límites de almacenamiento para ONTAP Cloud 9.3"](https://docs.netapp.com/us-en/cloud-volumes-ontap/reference_storage_limits_93.html)

# **Ajuste de tamaño de su sistema en AWS**

Configurar el tamaño de su sistema Cloud Volumes ONTAP puede ayudarle a cumplir los requisitos de rendimiento y capacidad. Al elegir un tipo de instancia, tipo de disco y tamaño de disco, debe tener en cuenta algunos puntos clave:

#### **Tipo de instancia**

- Relacione los requisitos de carga de trabajo con el rendimiento máximo y las IOPS para cada tipo de instancia de EC2.
- Si varios usuarios escriben en el sistema al mismo tiempo, elija un tipo de instancia que tenga suficientes CPU para administrar las solicitudes.
- Si tiene una aplicación que está mayormente en lectura, elija un sistema con suficiente RAM.

["Documentación de AWS: Tipos de instancias de Amazon EC2"](https://aws.amazon.com/ec2/instance-types/) ["Documentación de AWS: Instancias optimizadas para Amazon EBS"](https://docs.aws.amazon.com/AWSEC2/latest/UserGuide/EBSOptimized.html)

#### **Tipo de disco de EBS**

Los SSD de uso general son el tipo de disco más común para Cloud Volumes ONTAP. Para ver los casos de uso de discos EBS, consulte ["Documentación de AWS: Tipos de volúmenes de EBS"](http://docs.aws.amazon.com/AWSEC2/latest/UserGuide/EBSVolumeTypes.html).

#### **Tamaño del disco de EBS**

Es necesario seleccionar un tamaño de disco inicial al iniciar un sistema Cloud Volumes ONTAP. Después de eso, usted puede ["Permita que Cloud Manager gestione la capacidad de un sistema por usted"](#page-32-0), pero si lo desea ["cree agregados usted mismo",](#page-121-0) tenga en cuenta lo siguiente:

- Todos los discos de un agregado deben tener el mismo tamaño.
- El rendimiento de los discos EBS está relacionado con el tamaño del disco. El tamaño determina la tasa de IOPS de base y la duración máxima de ráfaga para discos SSD, así como el rendimiento de línea base y de ráfaga para discos HDD.
- En última instancia, debe elegir el tamaño del disco que le proporcione el *rendimiento sostenido* que necesita.
- Aunque se elijan discos más grandes (por ejemplo, seis discos de 4 TB), es posible que no se obtengan todas las IOPS porque la instancia de EC2 puede alcanzar su límite de ancho de banda.

Para obtener más información sobre el rendimiento del disco EBS, consulte ["Documentación de AWS:](http://docs.aws.amazon.com/AWSEC2/latest/UserGuide/EBSVolumeTypes.html) [Tipos de volúmenes de EBS".](http://docs.aws.amazon.com/AWSEC2/latest/UserGuide/EBSVolumeTypes.html)

Consulte el siguiente vídeo para obtener más información acerca de cómo ajustar el tamaño de su sistema Cloud Volumes ONTAP en AWS:

[\[\]](https://www.youtube.com/watch?v=GELcXmOuYPw) | *https://img.youtube.com/vi/GELcXmOuYPw/maxresdefault.jpg*

## **Ajuste de tamaño de su sistema en Azure**

Configurar el tamaño de su sistema Cloud Volumes ONTAP puede ayudarle a cumplir los requisitos de rendimiento y capacidad. Al elegir un tipo de máquina virtual, un tipo de disco y un tamaño de disco, es necesario tener en cuenta algunos puntos clave:

#### **Tipo de máquina virtual**

Observe los tipos de máquina virtual admitidos en la ["Notas de la versión de Cloud Volumes ONTAP"](http://docs.netapp.com/cloud-volumes-ontap/us-en/index.html) Y, a continuación, revise los detalles sobre cada tipo de máquina virtual admitido. Tenga en cuenta que cada

tipo de máquina virtual admite un número específico de discos de datos.

- ["Documentación de Azure: Tamaños de máquinas virtuales de uso general"](https://docs.microsoft.com/en-us/azure/virtual-machines/linux/sizes-general#dsv2-series)
- ["Documentación de Azure: Tamaños de máquinas virtuales optimizadas con memoria"](https://docs.microsoft.com/en-us/azure/virtual-machines/linux/sizes-memory#dsv2-series-11-15)

#### **Tipo de disco de Azure**

Cuando crea volúmenes para Cloud Volumes ONTAP, debe elegir el almacenamiento en cloud subyacente que Cloud Volumes ONTAP utiliza como disco.

Los sistemas HA utilizan Blobs de página Premium. Mientras tanto, los sistemas de un solo nodo pueden usar dos tipos de discos gestionados de Azure:

- *Premium SSD Managed Disks* proporciona un alto rendimiento para cargas de trabajo con un gran volumen de I/o a un coste más elevado.
- *Standard SSD Managed Disks* proporciona un rendimiento constante para cargas de trabajo que requieren un bajo nivel de IOPS.
- *Standard HDD Managed Disks* es una buena opción si no necesita un alto nivel de IOPS y desea reducir sus costes.

Si quiere más información sobre los casos de uso de estos discos, consulte ["Documentación de](https://azure.microsoft.com/documentation/articles/storage-introduction/) [Microsoft Azure: Introducción a Microsoft Azure Storage".](https://azure.microsoft.com/documentation/articles/storage-introduction/)

#### **Tamaño de disco de Azure**

Al iniciar las instancias de Cloud Volumes ONTAP, debe elegir el tamaño de disco predeterminado para los agregados. Cloud Manager utiliza este tamaño de disco para el agregado inicial y para cualquier agregado adicional que cree cuando utilice la opción de aprovisionamiento simple. Puede crear agregados con un tamaño de disco diferente desde el valor predeterminado por ["mediante la opción de asignación](#page-121-0) [avanzada"](#page-121-0).

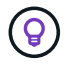

Todos los discos de un agregado deben tener el mismo tamaño.

Al elegir un tamaño de disco, se deben tener en cuenta varios factores. El tamaño del disco afecta a la cantidad de almacenamiento que se paga, el tamaño de los volúmenes que se pueden crear en un agregado, la capacidad total disponible para Cloud Volumes ONTAP y el rendimiento del almacenamiento.

El rendimiento del almacenamiento Premium de Azure está ligado al tamaño del disco. Los discos más grandes permiten mejorar la tasa de IOPS y el rendimiento. Por ejemplo, elegir discos de 1 TB puede proporcionar un mejor rendimiento que los discos de 500 GB a un coste mayor.

No existen diferencias de rendimiento entre los tamaños de disco para Standard Storage. Debe elegir el tamaño del disco en función de la capacidad que necesite.

Consulte Azure para obtener información sobre IOPS y rendimiento por tamaño de disco:

- ["Microsoft Azure: Precios de discos gestionados"](https://azure.microsoft.com/en-us/pricing/details/managed-disks/)
- ["Microsoft Azure: Precios para Blobs de página"](https://azure.microsoft.com/en-us/pricing/details/storage/page-blobs/)

## **Elegir una velocidad de escritura**

Cloud Manager le permite elegir una configuración de velocidad de escritura para sistemas Cloud Volumes ONTAP de un solo nodo. Antes de elegir una velocidad de escritura, debe comprender las diferencias entre la configuración normal y la alta, así como los riesgos y recomendaciones cuando utilice la alta velocidad de

escritura.

#### **Diferencia entre la velocidad de escritura normal y la alta velocidad de escritura**

Al elegir la velocidad de escritura normal, los datos se escriben directamente en el disco, lo que reduce la probabilidad de que se pierdan los datos en caso de que se produzca una interrupción del servicio no planificada del sistema.

Al elegir una alta velocidad de escritura, los datos se guardan en búfer en la memoria antes de que se escriban en el disco, lo que proporciona un rendimiento de escritura más rápido. Gracias al almacenamiento en caché, existe la posibilidad de perder datos en caso de que se produzca una interrupción no planificada del sistema.

La cantidad de datos que se pueden perder en caso de una interrupción imprevista del sistema es el plazo de dos últimos puntos de coherencia. Un punto de coherencia es el acto de escribir datos en el búfer en el disco. Un punto de coherencia se produce cuando el registro de escritura está completo o después de 10 segundos (lo que ocurra primero). Sin embargo, el rendimiento del volumen de AWS EBS puede afectar el tiempo de procesamiento del punto de consistencia.

#### **Cuándo utilizar alta velocidad de escritura**

La alta velocidad de escritura es una buena opción si es necesario un rendimiento de escritura rápido para su carga de trabajo, y puede resistir el riesgo de pérdida de datos en caso de una interrupción del servicio del sistema no planificada.

#### **Recomendaciones cuando se utiliza una alta velocidad de escritura**

Si habilita una alta velocidad de escritura, debe garantizar la protección de escritura en la capa de la aplicación.

# **Selección de un perfil de uso de volumen**

ONTAP incluye varias funciones de eficiencia del almacenamiento que pueden reducir la cantidad total de almacenamiento que necesita. Al crear un volumen en Cloud Manager, puede seleccionar un perfil que habilite estas funciones o un perfil que las deshabilite. Debe obtener más información sobre estas funciones para ayudarle a decidir qué perfil utilizar.

Las funciones de eficiencia del almacenamiento de NetApp ofrecen las siguientes ventajas:

#### **Aprovisionamiento ligero**

Presenta más almacenamiento lógico a hosts o usuarios del que realmente hay en el pool de almacenamiento físico. En lugar de asignar previamente espacio de almacenamiento, el espacio de almacenamiento se asigna de forma dinámica a cada volumen a medida que se escriben los datos.

#### **Deduplicación**

Mejora la eficiencia al localizar bloques de datos idénticos y sustituirlos con referencias a un único bloque compartido. Esta técnica reduce los requisitos de capacidad de almacenamiento al eliminar los bloques de datos redundantes que se encuentran en un mismo volumen.

#### **Compresión**

Reduce la capacidad física requerida para almacenar datos al comprimir los datos de un volumen en almacenamiento primario, secundario y de archivado.

# **Hoja de trabajo de información de red de AWS**

Al iniciar Cloud Volumes ONTAP en AWS, tiene que especificar detalles acerca de la red VPC. Puede utilizar una hoja de cálculo para recopilar la información del administrador.

#### **Información de red para Cloud Volumes ONTAP**

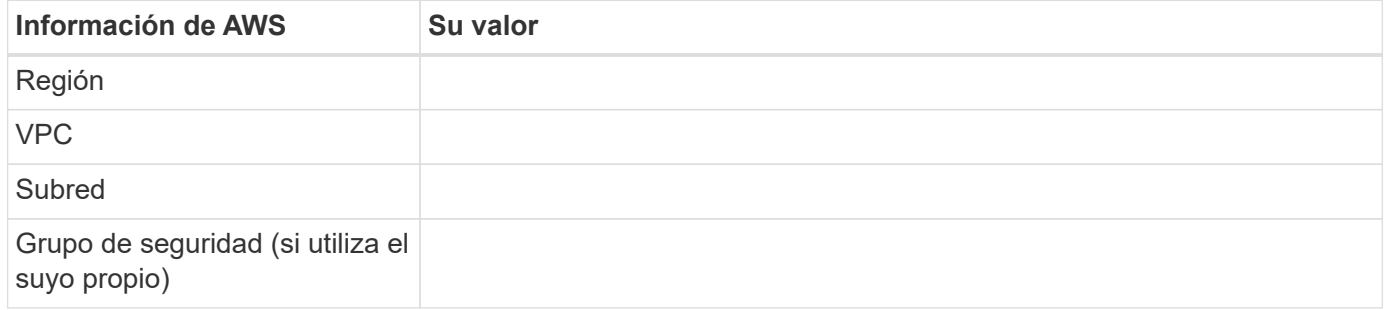

#### **Información de red para un par de alta disponibilidad en varios AZs**

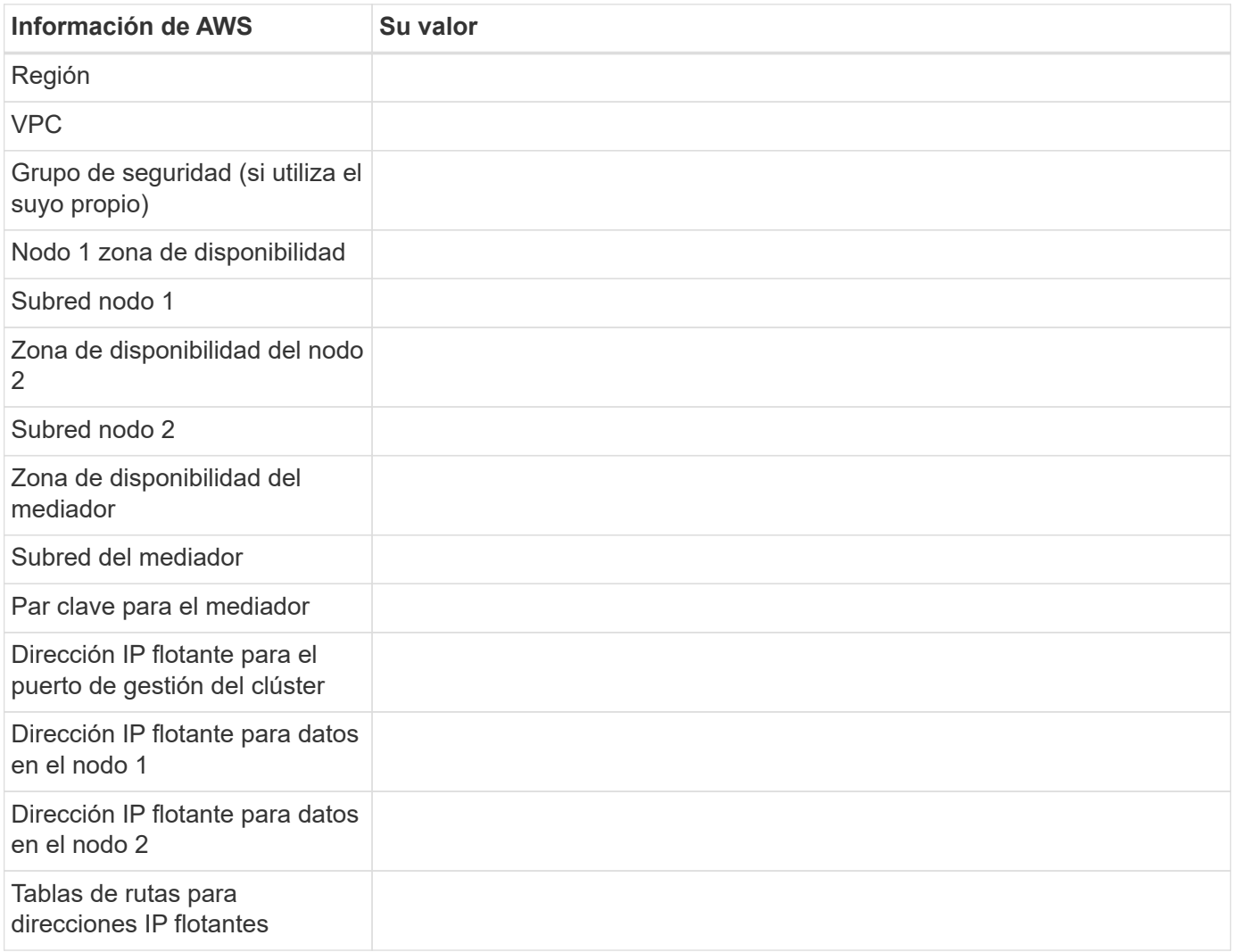

# **Hoja de trabajo de información de red de Azure**

Al implementar Cloud Volumes ONTAP en Azure, tiene que especificar detalles acerca de su red virtual.

Puede utilizar una hoja de cálculo para recopilar la información del administrador.

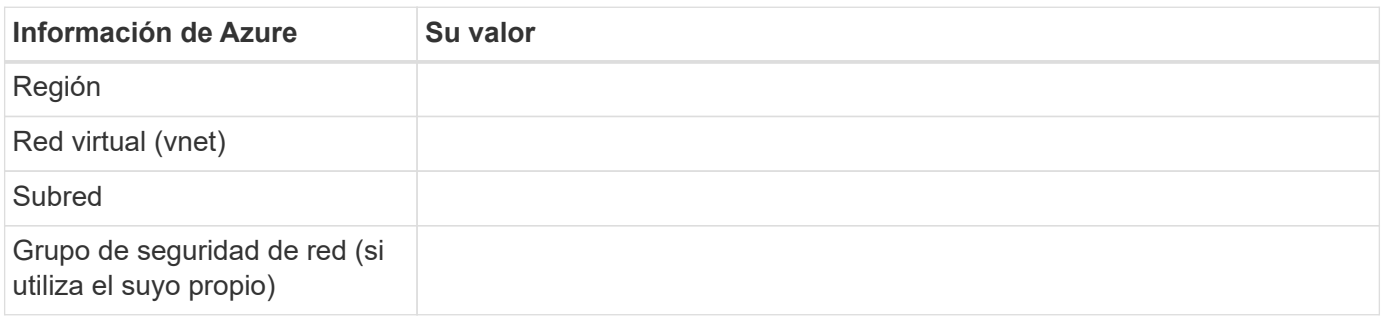

# **Habilitación de Flash Cache en Cloud Volumes ONTAP en AWS**

Algunos tipos de instancias de EC2 incluyen almacenamiento NVMe local, que Cloud Volumes ONTAP utiliza como *Flash Cache*. Flash Cache acelera el acceso a los datos mediante el almacenamiento en caché inteligente en tiempo real de datos recientes de usuarios y metadatos de NetApp. Es efectivo para cargas de trabajo de lectura intensiva aleatoria, como bases de datos, correo electrónico y servicios de archivos.

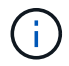

Cloud Volumes ONTAP no admite el recalentamiento de la caché después de un reinicio.

## **Pasos**

- 1. Seleccione uno de los siguientes tipos de instancia de EC2, disponibles con las licencias Premium y BYOL:
	- c5d.4 x grande
	- c5d.9xlarge
	- r5d.2xgrande
- 2. Deshabilite la compresión en todos los volúmenes.

La compresión debe deshabilitarse en todos los volúmenes para aprovechar las mejoras de rendimiento de Flash Cache. No puede seleccionar eficiencia de almacenamiento al crear un volumen desde Cloud Manager o puede crear un volumen y, a continuación, hacerlo ["Deshabilite la compresión de datos](http://docs.netapp.com/ontap-9/topic/com.netapp.doc.dot-cm-vsmg/GUID-8508A4CB-DB43-4D0D-97EB-859F58B29054.html) [mediante la CLI"](http://docs.netapp.com/ontap-9/topic/com.netapp.doc.dot-cm-vsmg/GUID-8508A4CB-DB43-4D0D-97EB-859F58B29054.html).

# **Inicio de Cloud Volumes ONTAP en AWS**

Puede iniciar Cloud Volumes ONTAP en una configuración con un único sistema o como par de alta disponibilidad en AWS.

# **Lanzar un único sistema Cloud Volumes ONTAP en AWS**

Si desea iniciar Cloud Volumes ONTAP en AWS, tiene que crear un nuevo entorno de trabajo en Cloud Manager.

## **Antes de empezar**

• Debe haberse preparado eligiendo una configuración y obteniendo información de red de AWS de su

administrador. Para obtener más información, consulte ["Planificación de la configuración de Cloud](#page-98-0) [Volumes ONTAP"](#page-98-0).

- Si desea iniciar un sistema BYOL, debe tener el número de serie de 20 dígitos (clave de licencia).
- Si desea usar CIFS, debe haber configurado DNS y Active Directory. Para obtener más información, consulte ["Requisitos de red para Cloud Volumes ONTAP en AWS"](#page-75-0).

#### **Acerca de esta tarea**

Inmediatamente después de crear el entorno de trabajo, Cloud Manager inicia una instancia de prueba en el VPC especificado para verificar la conectividad. Si se realiza correctamente, Cloud Manager finaliza inmediatamente la instancia y después inicia la implementación del sistema Cloud Volumes ONTAP. Si Cloud Manager no puede verificar la conectividad, se produce un error en la creación del entorno de trabajo. La instancia de prueba es t2.nano (para el tenancy por defecto de VPC) o m3.medium (para el uso dedicado de VPC).

#### **Pasos**

- 1. En la página entornos de trabajo, haga clic en **Agregar entorno de trabajo**.
- 2. En Crear, seleccione **Cloud Volumes ONTAP**.
- 3. En la página Details and Credentials, cambie de forma opcional la cuenta de AWS, introduzca un nombre de entorno de trabajo, añada etiquetas si es necesario y, a continuación, introduzca una contraseña.

Algunos de los campos en esta página son claros y explicativos. En la siguiente tabla se describen los campos que podrían presentar dificultades:

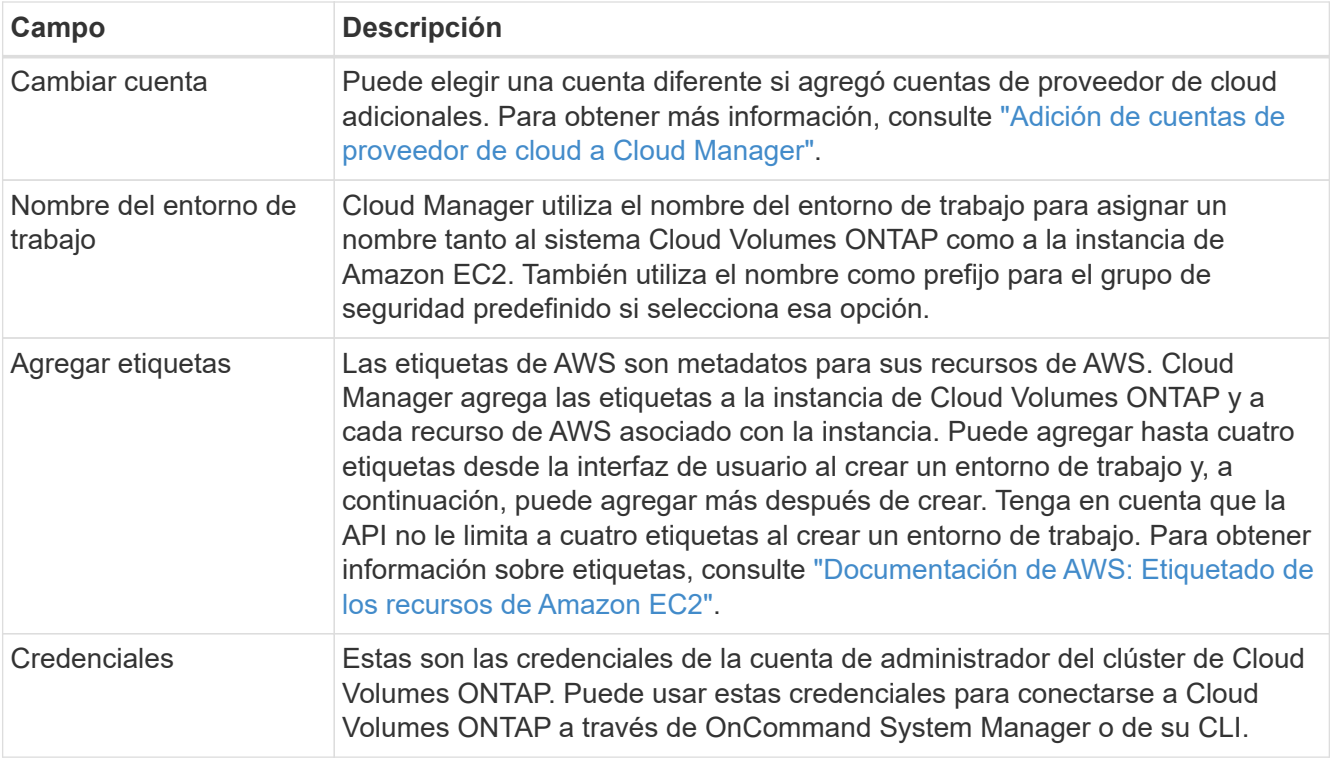

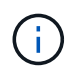

Si no se especificaron claves de AWS para su cuenta de Cloud Manager, se le solicitará que las introduzca después de hacer clic en Continue. Debe introducirlos antes de continuar.

4. En la página ubicación y conectividad, introduzca la información de red que ha grabado en la hoja de cálculo de AWS y, a continuación, haga clic en **continuar**.

#### La siguiente imagen muestra la página ubicación y conectividad rellenada:

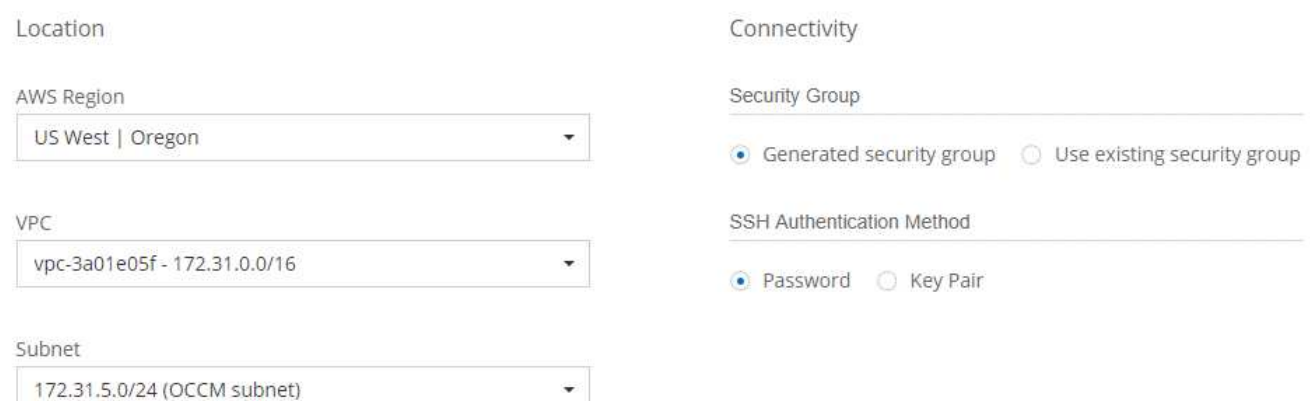

5. En la página Data Encryption, elija sin cifrado de datos o cifrado gestionado por AWS.

Para el cifrado gestionado por AWS, puede elegir una clave maestra de cliente (CMK) diferente de su cuenta u otra cuenta de AWS.

["Aprenda a configurar AWS KMS para el cloud Volumes ONTAP".](#page-69-0)

["Obtenga más información sobre las tecnologías de cifrado compatibles".](#page-50-0)

6. En la página License and Support Site Account, especifique si desea usar el pago por uso o su propia licencia y, a continuación, especifique una cuenta del sitio de soporte de NetApp.

Para comprender cómo funcionan las licencias, consulte ["Licencia".](#page-49-0)

Una cuenta del sitio de soporte de NetApp es opcional para el pago por uso, pero obligatoria para los sistemas BYOL. ["Aprenda a añadir cuentas del sitio de soporte de NetApp"](#page-66-0).

7. En la página Paquetes preconfigurados, seleccione uno de los paquetes para iniciar rápidamente Cloud Volumes ONTAP, o haga clic en **Crear mi propia configuración**.

Si selecciona uno de los paquetes, solo tiene que especificar un volumen y, a continuación, revisar y aprobar la configuración.

8. En la página IAM Role, debe conservar la opción predeterminada para permitir que Cloud Manager cree el rol que se le ha asignado.

Si prefiere utilizar su propia política, debe cumplirla ["Requisitos de políticas para los nodos Cloud Volumes](http://mysupport.netapp.com/cloudontap/support/iampolicies) [ONTAP"](http://mysupport.netapp.com/cloudontap/support/iampolicies).

9. En la página licencias, cambie la versión de Cloud Volumes ONTAP según sea necesario, seleccione una licencia, un tipo de instancia, el usuario de instancia y, a continuación, haga clic en **continuar**.

Si sus necesidades cambian después de iniciar la instancia, puede modificar la licencia o el tipo de instancia más adelante.

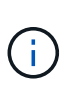

Si hay disponible un candidato de versión, disponibilidad general o versión de revisión más reciente para la versión seleccionada, Cloud Manager actualiza el sistema a esa versión al crear el entorno de trabajo. Por ejemplo, la actualización se produce si selecciona Cloud Volumes ONTAP 9.4 RC1 y 9.4 GA está disponible. La actualización no se produce de una versión a otra; por ejemplo, de 9.3 a 9.4.

10. En la página subyacente Storage Resources, elija la configuración para el agregado inicial: Un tipo de disco, un tamaño para cada disco y si debe habilitarse la organización en niveles de S3.

El tipo de disco es para el volumen inicial. Es posible seleccionar un tipo de disco diferente para volúmenes posteriores.

El tamaño de disco es para todos los discos del agregado inicial y para cualquier agregado adicional que Cloud Manager cree cuando utilice la opción de aprovisionamiento simple. Puede crear agregados que utilicen un tamaño de disco diferente mediante la opción de asignación avanzada.

Para obtener ayuda a elegir el tipo y el tamaño de disco, consulte ["Ajuste de tamaño de su sistema en](#page-98-0) [AWS"](#page-98-0).

11. En la página Write Speed & WORM (velocidad de escritura y ESCRITURA), seleccione **normal** o **Alta** velocidad de escritura y active el almacenamiento de escritura única, lectura múltiple (WORM), si lo desea.

["Más información sobre la velocidad de escritura".](#page-98-0)

["Más información acerca del almacenamiento WORM"](#page-39-0).

12. En la página Create Volume (Crear volumen), introduzca los detalles del nuevo volumen y, a continuación, haga clic en **Continue** (continuar).

Este paso se puede omitir si desea crear un volumen para iSCSI. Cloud Manager configura volúmenes solo para NFS y CIFS.

Algunos de los campos en esta página son claros y explicativos. En la siguiente tabla se describen los campos que podrían presentar dificultades:

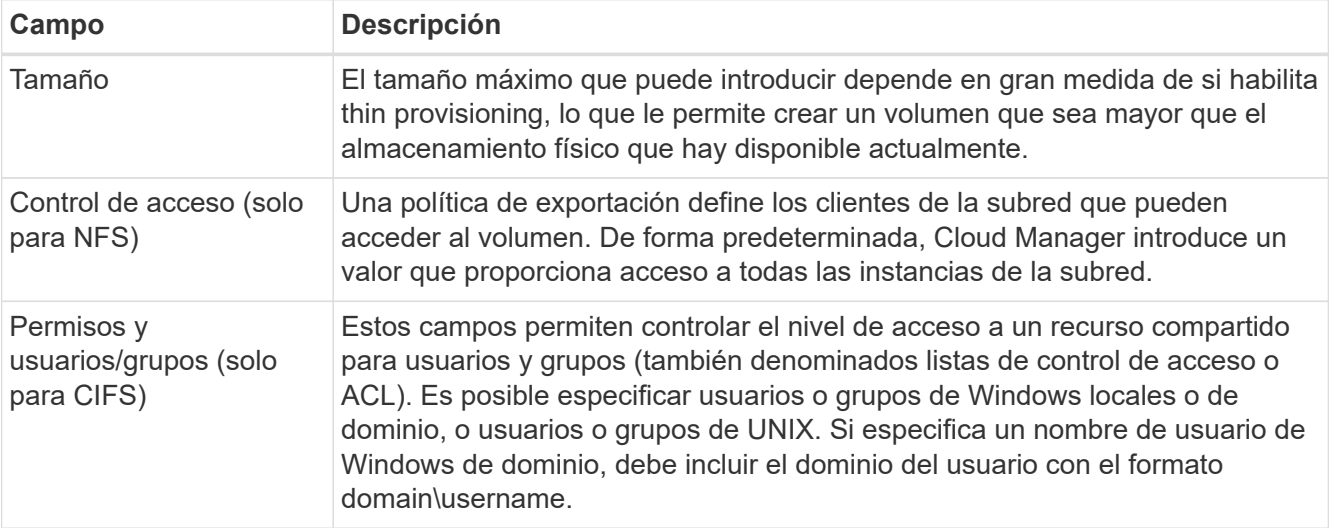

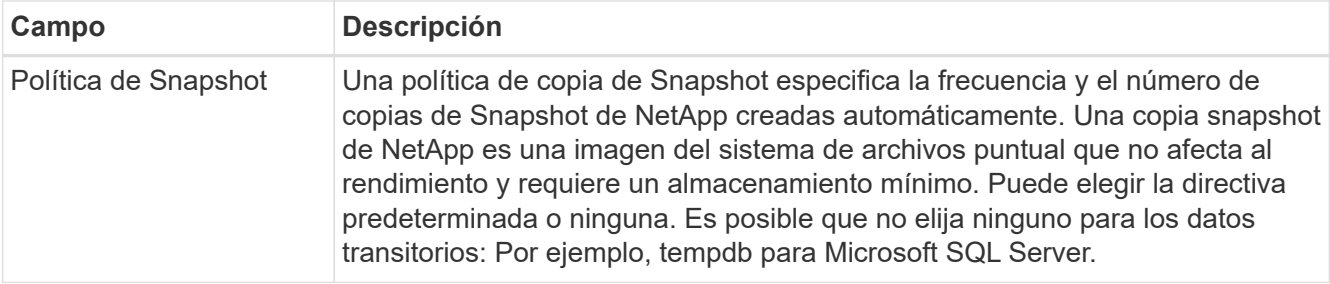

En la siguiente imagen, se muestra la página volumen rellenada para el protocolo CIFS:

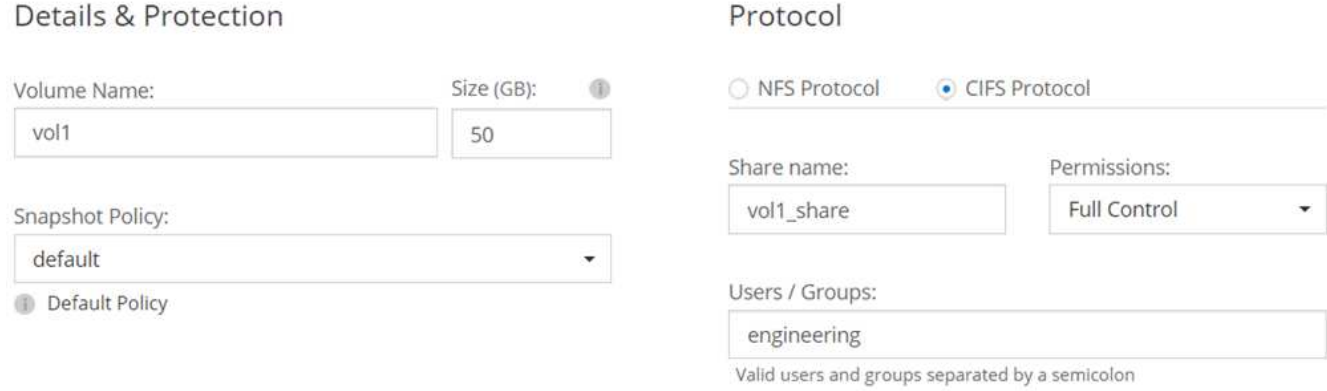

13. Si eligió el protocolo CIFS, configure un servidor CIFS en la página CIFS Setup:

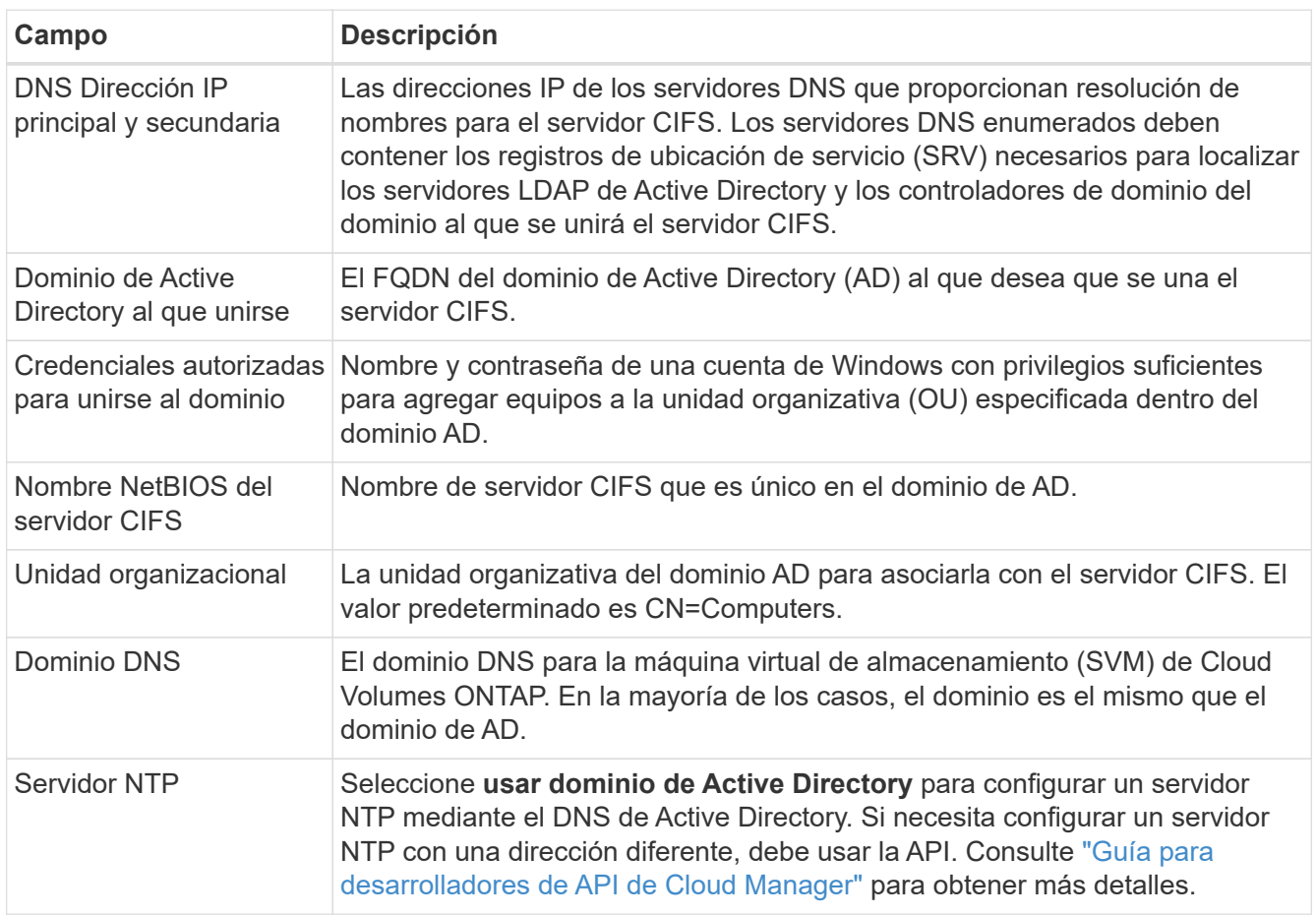
14. En la página Usage Profile, Disk Type y Tiering Policy, elija si desea habilitar funciones de eficiencia del almacenamiento y editar la política de organización en niveles de S3 si es necesario.

Para obtener más información, consulte ["Descripción de los perfiles de uso de volumen"](#page-98-0) y.. ["Información](#page-28-0) [general sobre organización en niveles de datos".](#page-28-0)

- 15. En la página revisar y aprobar, revise y confirme las selecciones:
	- a. Consulte los detalles de la configuración.
	- b. Haga clic en **más información** para consultar detalles sobre el soporte técnico y los recursos de AWS que adquirirá Cloud Manager.
	- c. Active las casillas de verificación **comprendo…**.
	- d. Haga clic en **Ir**.

#### **Resultado**

Cloud Manager inicia la instancia de Cloud Volumes ONTAP. Puede realizar un seguimiento del progreso en la línea de tiempo.

Si tiene algún problema con el inicio de la instancia de Cloud Volumes ONTAP, revise el mensaje de error. También puede seleccionar el entorno de trabajo y hacer clic en Volver a crear entorno.

Para obtener más ayuda, vaya a. ["Soporte Cloud Volumes ONTAP de NetApp".](https://mysupport.netapp.com/cloudontap)

#### **Después de terminar**

- Si ha aprovisionado un recurso compartido CIFS, proporcione permisos a usuarios o grupos a los archivos y carpetas y compruebe que esos usuarios pueden acceder al recurso compartido y crear un archivo.
- Si desea aplicar cuotas a los volúmenes, use System Manager o la interfaz de línea de comandos.

Las cuotas le permiten restringir o realizar un seguimiento del espacio en disco y del número de archivos que usan un usuario, un grupo o un qtree.

# **Iniciar una pareja de alta disponibilidad de Cloud Volumes ONTAP en AWS**

Si desea iniciar un par de alta disponibilidad de Cloud Volumes ONTAP en AWS, debe crear un entorno de trabajo de alta disponibilidad en Cloud Manager.

#### **Antes de empezar**

- Debe haberse preparado eligiendo una configuración y obteniendo información de red de AWS de su administrador. Para obtener más información, consulte ["Planificación de la configuración de Cloud](#page-98-0) [Volumes ONTAP"](#page-98-0).
- Si ha adquirido licencias BYOL, debe tener un número de serie (clave de licencia) de 20 dígitos para cada nodo.
- Si desea usar CIFS, debe haber configurado DNS y Active Directory. Para obtener más información, consulte ["Requisitos de red para Cloud Volumes ONTAP en AWS"](#page-75-0).

#### **Acerca de esta tarea**

Inmediatamente después de crear el entorno de trabajo, Cloud Manager inicia una instancia de prueba en el VPC especificado para verificar la conectividad. Si se realiza correctamente, Cloud Manager finaliza inmediatamente la instancia y después inicia la implementación del sistema Cloud Volumes ONTAP. Si Cloud Manager no puede verificar la conectividad, se produce un error en la creación del entorno de trabajo. La instancia de prueba es t2.nano (para el tenancy por defecto de VPC) o m3.medium (para el uso dedicado de

VPC).

# **Pasos**

- 1. En la página entornos de trabajo, haga clic en **Agregar entorno de trabajo**.
- 2. En Crear, seleccione **Cloud Volumes ONTAP ha**.
- 3. En la página Details and Credentials, cambie de forma opcional la cuenta de AWS, introduzca un nombre de entorno de trabajo, añada etiquetas si es necesario y, a continuación, introduzca una contraseña.

Algunos de los campos en esta página son claros y explicativos. En la siguiente tabla se describen los campos que podrían presentar dificultades:

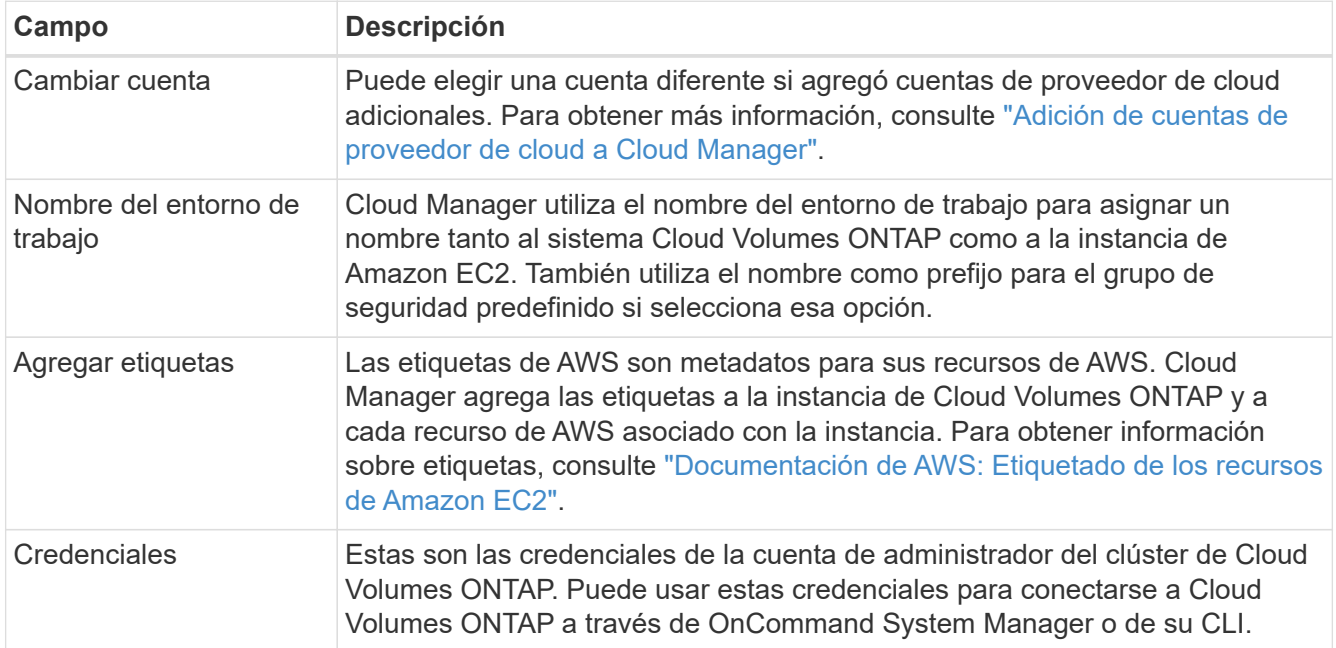

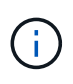

Si no se especificaron claves de AWS para su cuenta de Cloud Manager, se le solicitará que las introduzca después de hacer clic en Continue. Debe introducir las claves de AWS antes de continuar.

4. En la página ha Deployment Models, elija una configuración de alta disponibilidad.

Para obtener información general sobre los modelos de puesta en marcha, consulte ["Alta disponibilidad de](#page-40-0) [Cloud Volumes ONTAP para AWS"](#page-40-0).

5. En la página Region & VPC, introduzca la información de red que ha grabado en la hoja de cálculo de AWS y, a continuación, haga clic en **Continue**.

La siguiente imagen muestra la página ubicación rellenada para una configuración de AZ múltiple:

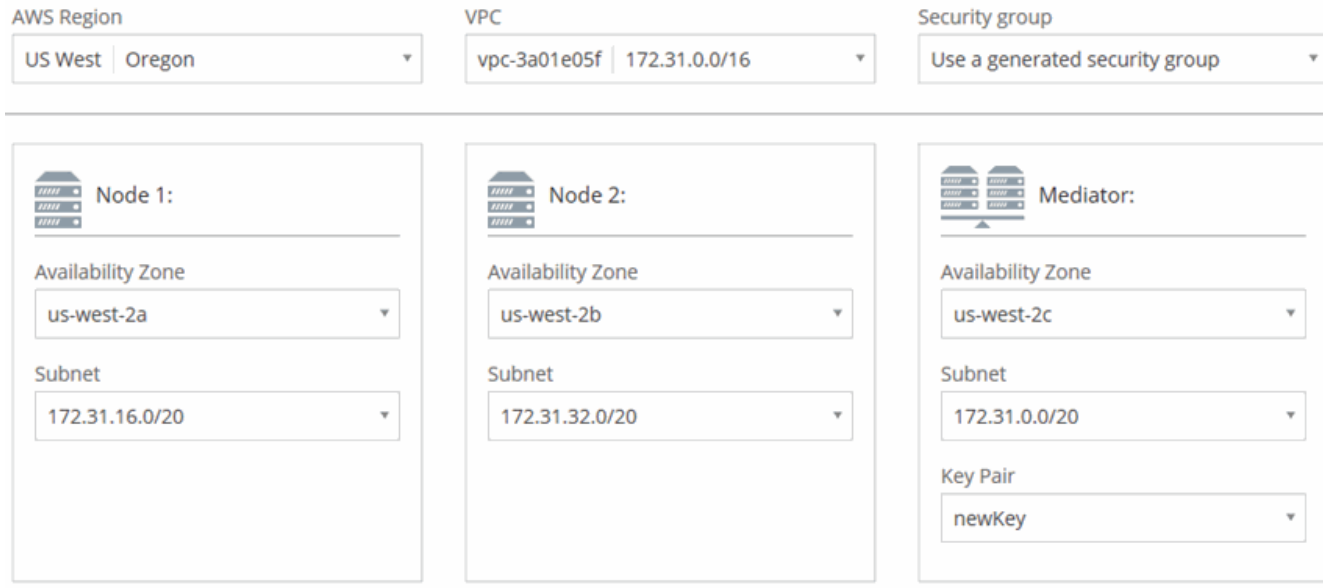

- 6. En la página conectividad y autenticación SSH, elija los métodos de conexión para el par de alta disponibilidad y el mediador.
- 7. Si eligió varios AZs, especifique las direcciones IP flotantes y, a continuación, haga clic en **continuar**.

Las direcciones IP deben estar fuera del bloque CIDR para todas las VPC de la región. Para obtener detalles adicionales, consulte ["Requisitos de red de AWS para alta disponibilidad de Cloud Volumes](#page-75-0) [ONTAP en múltiples AZS".](#page-75-0)

8. Si selecciona varios AZs, seleccione las tablas de rutas que deben incluir rutas a las direcciones IP flotantes y, a continuación, haga clic en **continuar**.

Si tiene más de una tabla de rutas, es muy importante seleccionar las tablas de rutas correctas. De lo contrario, es posible que algunos clientes no tengan acceso al par de alta disponibilidad de Cloud Volumes ONTAP. Para obtener más información sobre las tablas de rutas, consulte ["Documentación de AWS:](http://docs.aws.amazon.com/AmazonVPC/latest/UserGuide/VPC_Route_Tables.html) [Tablas de rutas"](http://docs.aws.amazon.com/AmazonVPC/latest/UserGuide/VPC_Route_Tables.html).

9. En la página Data Encryption, elija sin cifrado de datos o cifrado gestionado por AWS.

Para el cifrado gestionado por AWS, puede elegir una clave maestra de cliente (CMK) diferente de su cuenta u otra cuenta de AWS.

["Aprenda a configurar AWS KMS para el cloud Volumes ONTAP".](#page-69-0)

["Obtenga más información sobre las tecnologías de cifrado compatibles".](#page-50-0)

10. En la página License and Support Site Account, especifique si desea usar el pago por uso o su propia licencia y, a continuación, especifique una cuenta del sitio de soporte de NetApp.

Para comprender cómo funcionan las licencias, consulte ["Licencia".](#page-49-0)

Una cuenta del sitio de soporte de NetApp es opcional para el pago por uso, pero obligatoria para los sistemas BYOL. ["Aprenda a añadir cuentas del sitio de soporte de NetApp"](#page-66-0).

11. En la página Paquetes preconfigurados, seleccione uno de los paquetes para iniciar rápidamente un sistema Cloud Volumes ONTAP, o haga clic en **Crear mi propia configuración**.

Si selecciona uno de los paquetes, solo tiene que especificar un volumen y, a continuación, revisar y

aprobar la configuración.

12. En la página IAM Role, debe conservar la opción predeterminada para permitir que Cloud Manager cree los roles que se le han asignado.

Si prefiere utilizar su propia política, debe cumplirla ["Requisitos normativos para los nodos Cloud Volumes](http://mysupport.netapp.com/cloudontap/support/iampolicies) [ONTAP y la alta disponibilidad mediador"](http://mysupport.netapp.com/cloudontap/support/iampolicies).

13. En la página licencias, cambie la versión de Cloud Volumes ONTAP según sea necesario, seleccione una licencia, un tipo de instancia, el usuario de instancia y, a continuación, haga clic en **continuar**.

Si sus necesidades cambian después de iniciar las instancias, puede modificar la licencia o el tipo de instancia más adelante.

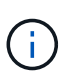

Si hay disponible un candidato de versión, disponibilidad general o versión de revisión más reciente para la versión seleccionada, Cloud Manager actualiza el sistema a esa versión al crear el entorno de trabajo. Por ejemplo, la actualización se produce si selecciona Cloud Volumes ONTAP 9.4 RC1 y 9.4 GA está disponible. La actualización no se produce de una versión a otra; por ejemplo, de 9.3 a 9.4.

14. En la página subyacente Storage Resources, elija la configuración para el agregado inicial: Un tipo de disco, un tamaño para cada disco y si debe habilitarse la organización en niveles de S3.

El tipo de disco es para el volumen inicial. Es posible seleccionar un tipo de disco diferente para volúmenes posteriores.

El tamaño de disco es para todos los discos del agregado inicial y para cualquier agregado adicional que Cloud Manager cree cuando utilice la opción de aprovisionamiento simple. Puede crear agregados que utilicen un tamaño de disco diferente mediante la opción de asignación avanzada.

Para obtener ayuda a elegir el tipo y el tamaño de disco, consulte ["Ajuste de tamaño de su sistema en](#page-98-0) [AWS"](#page-98-0).

15. En la página WORM, active el almacenamiento DE escritura única y lectura múltiple (WORM), si lo desea.

["Más información acerca del almacenamiento WORM"](#page-39-0).

16. En la página Create Volume (Crear volumen), introduzca los detalles del nuevo volumen y, a continuación, haga clic en **Continue** (continuar).

Este paso se puede omitir si desea crear un volumen para iSCSI. Cloud Manager configura volúmenes solo para NFS y CIFS.

Algunos de los campos en esta página son claros y explicativos. En la siguiente tabla se describen los campos que podrían presentar dificultades:

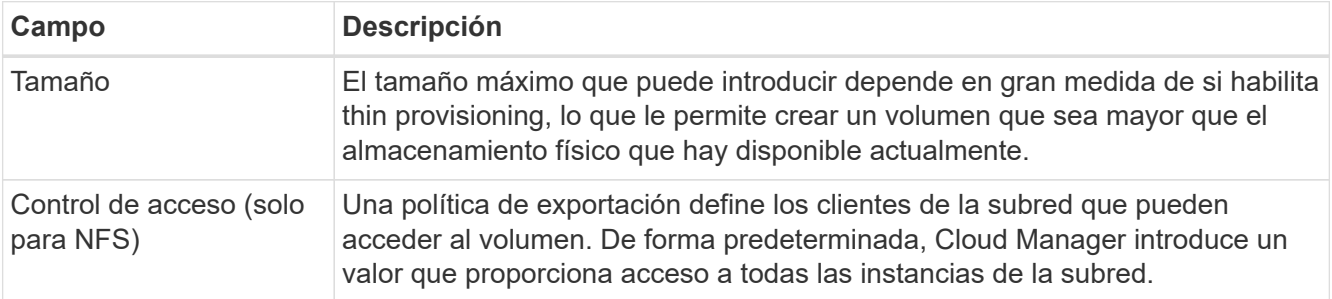

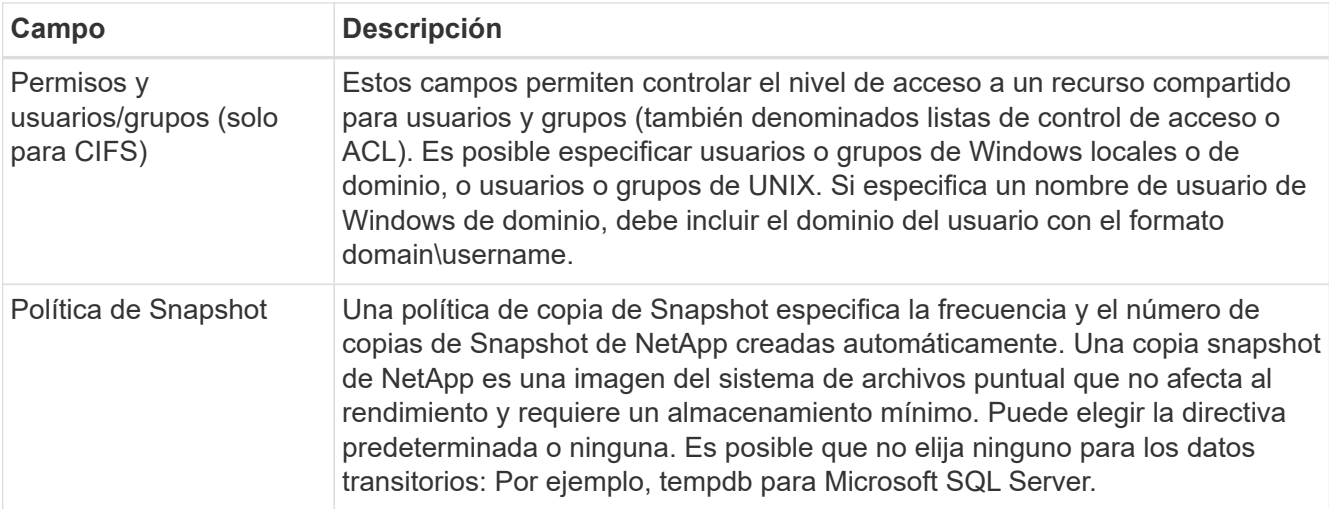

En la siguiente imagen, se muestra la página volumen rellenada para el protocolo CIFS:

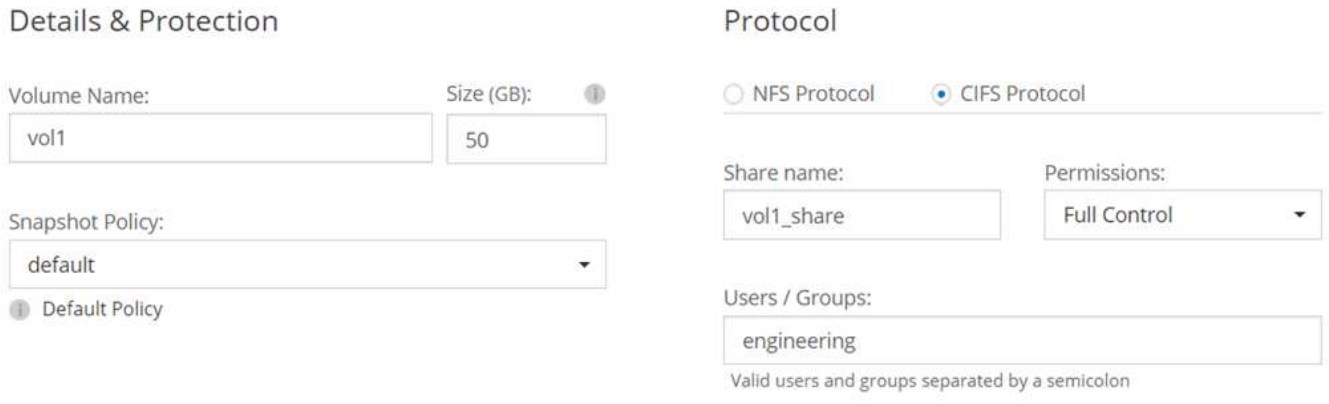

17. Si seleccionó el protocolo CIFS, configure un servidor CIFS en la página CIFS Setup:

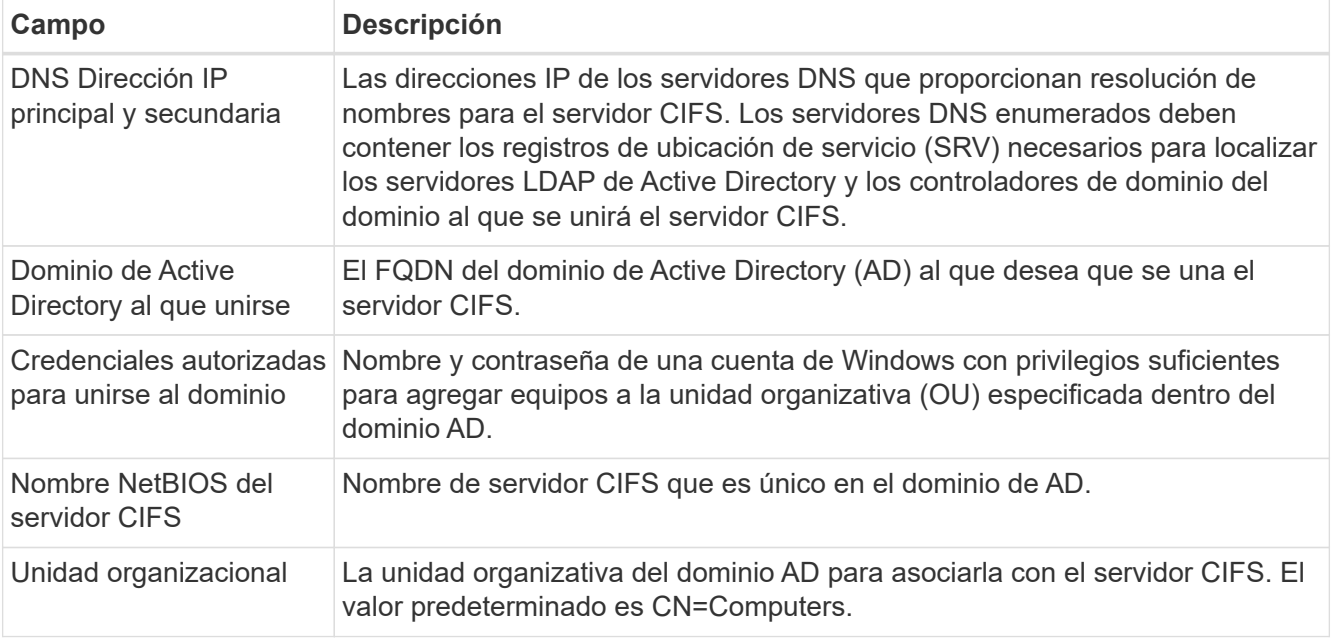

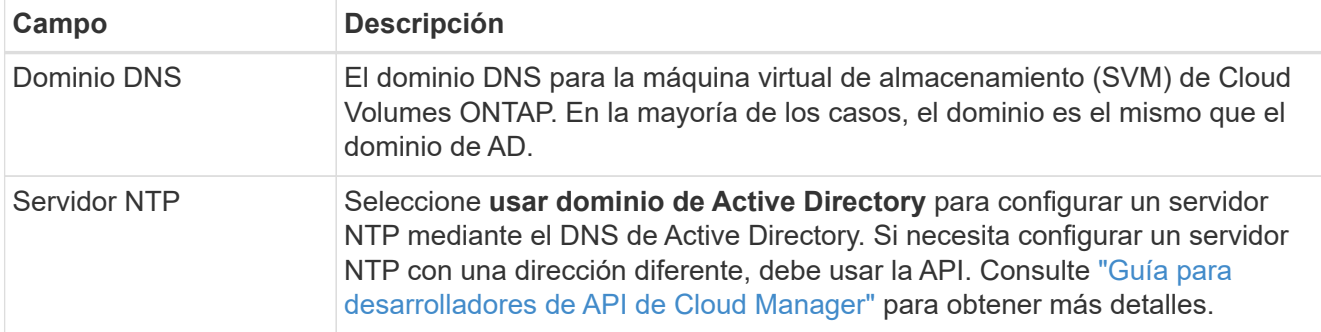

18. En la página Usage Profile, Disk Type y Tiering Policy, elija si desea habilitar funciones de eficiencia del almacenamiento y editar la política de organización en niveles de S3 si es necesario.

Para obtener más información, consulte ["Descripción de los perfiles de uso de volumen"](#page-98-0) y.. ["Información](#page-28-0) [general sobre organización en niveles de datos".](#page-28-0)

- 19. En la página revisar y aprobar, revise y confirme las selecciones:
	- a. Consulte los detalles de la configuración.
	- b. Haga clic en **más información** para consultar detalles sobre el soporte técnico y los recursos de AWS que adquirirá Cloud Manager.
	- c. Active las casillas de verificación **comprendo…**.
	- d. Haga clic en **Ir**.

# **Resultado**

Cloud Manager inicia el par de alta disponibilidad de Cloud Volumes ONTAP. Puede realizar un seguimiento del progreso en la línea de tiempo.

Si tiene algún problema con el inicio de la pareja de alta disponibilidad, revise el mensaje de error. También puede seleccionar el entorno de trabajo y hacer clic en Volver a crear entorno.

Para obtener más ayuda, vaya a. ["Soporte Cloud Volumes ONTAP de NetApp".](https://mysupport.netapp.com/cloudontap)

# **Después de terminar**

- Si ha aprovisionado un recurso compartido CIFS, proporcione permisos a usuarios o grupos a los archivos y carpetas y compruebe que esos usuarios pueden acceder al recurso compartido y crear un archivo.
- Si desea aplicar cuotas a los volúmenes, use System Manager o la interfaz de línea de comandos.

Las cuotas le permiten restringir o realizar un seguimiento del espacio en disco y del número de archivos que usan un usuario, un grupo o un qtree.

# **Inicio de Cloud Volumes ONTAP en Azure**

Puede iniciar un sistema de un solo nodo o un par de alta disponibilidad en Azure mediante la creación de un entorno de trabajo de Cloud Volumes ONTAP en Cloud Manager.

# **Antes de empezar**

• Asegúrese de que su cuenta de Azure tenga los permisos necesarios, especialmente si actualizó desde una versión anterior y está implementando por primera vez un sistema de alta disponibilidad.

["Consulte los nuevos permisos necesarios para implementar sistemas de alta disponibilidad"](#page-4-0).

- Debe haber elegido una configuración y obtener información de redes de Azure de su administrador. Para obtener más información, consulte ["Planificación de la configuración de Cloud Volumes ONTAP"](#page-98-0).
- Para poner en marcha un sistema BYOL, necesita el número de serie (clave de licencia) de 20 dígitos para cada nodo.

# **Acerca de esta tarea**

Cuando Cloud Manager crea un sistema Cloud Volumes ONTAP en Azure, crea varios objetos de Azure, como un grupo de recursos, interfaces de red y cuentas de almacenamiento. Puede revisar un resumen de los recursos al final del asistente.

# **Pasos**

- 1. En la página entornos de trabajo, haga clic en **Agregar entorno de trabajo**
- 2. En Create, seleccione un sistema de nodo único en Azure o una pareja de alta disponibilidad en Azure.
- 3. En la página Details and Credentials, de manera opcional, cambie la cuenta o la suscripción de Azure, especifique el nombre de un clúster y el nombre del grupo de recursos, añada etiquetas si es necesario y, a continuación, especifique credenciales.

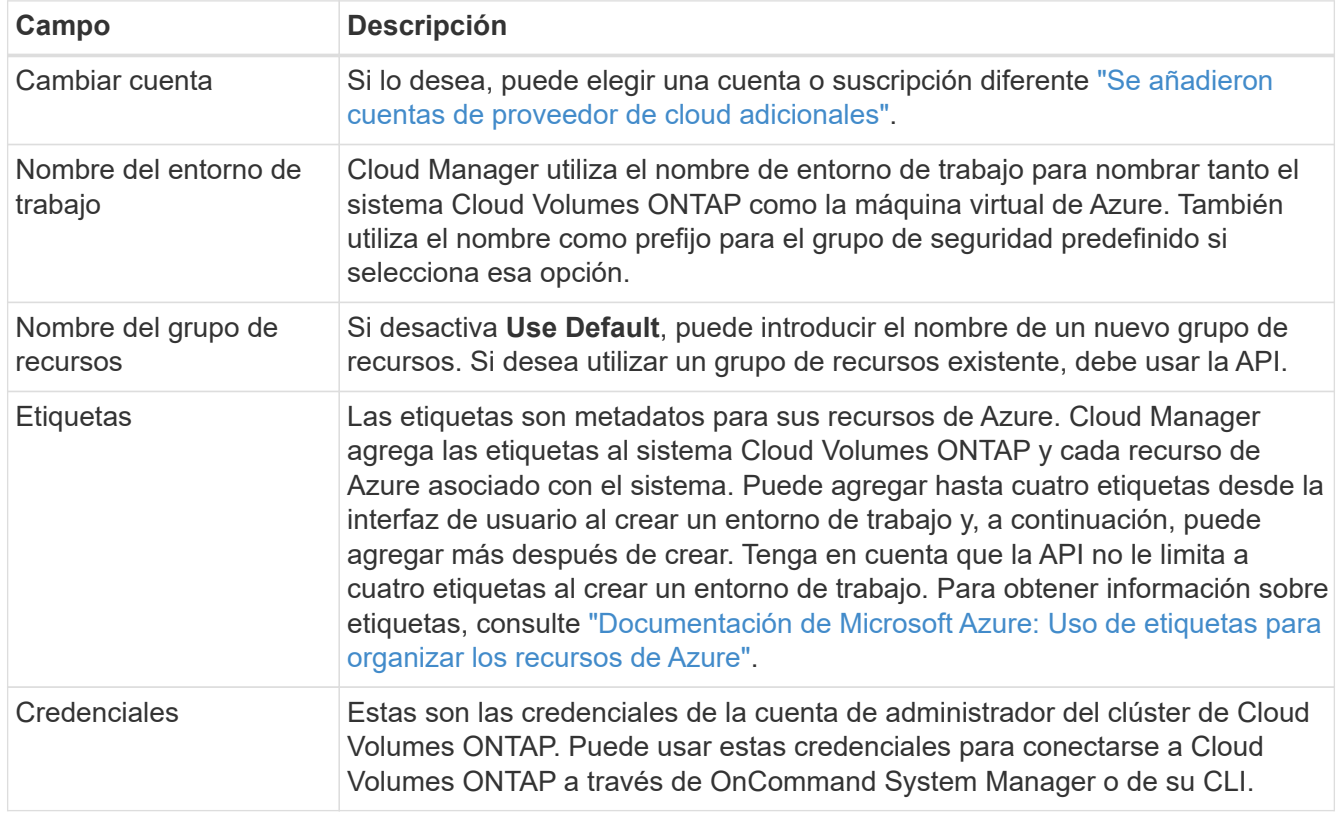

En la siguiente tabla se describen los campos que podrían presentar dificultades:

- 4. En la página ubicación, seleccione un grupo de ubicación y seguridad, active la casilla de verificación para confirmar la conectividad de red y, a continuación, haga clic en **continuar**.
- 5. En la página License and Support Site Account, especifique si desea usar el pago por uso o su propia licencia y, a continuación, especifique una cuenta del sitio de soporte de NetApp.

Para comprender cómo funcionan las licencias, consulte ["Licencia".](#page-49-0)

Una cuenta del sitio de soporte de NetApp es opcional para el pago por uso, pero obligatoria para los sistemas BYOL. ["Aprenda a añadir cuentas del sitio de soporte de NetApp"](#page-66-0).

6. En la página Paquetes preconfigurados, seleccione uno de los paquetes para implementar rápidamente un sistema Cloud Volumes ONTAP, o haga clic en **Crear mi propia configuración**.

Si selecciona uno de los paquetes, solo tiene que especificar un volumen y, a continuación, revisar y aprobar la configuración.

7. En la página licencias, cambie la versión de Cloud Volumes ONTAP según sea necesario, seleccione una licencia y un tipo de máquina virtual y, a continuación, haga clic en **continuar**.

Si sus necesidades cambian después de iniciar el sistema, puede modificar la licencia o el tipo de máquina virtual más adelante.

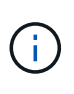

Si hay disponible un candidato de versión, disponibilidad general o versión de revisión más reciente para la versión seleccionada, Cloud Manager actualiza el sistema a esa versión al crear el entorno de trabajo. Por ejemplo, la actualización se produce si selecciona Cloud Volumes ONTAP 9.5 RC1 y 9.5 GA está disponible. La actualización no se produce de una versión a otra; por ejemplo, de 9.4 a 9.5.

- 8. En la página Azure Marketplace, siga los pasos si Cloud Manager no pudo habilitar la puesta en marcha programática de Cloud Volumes ONTAP.
- 9. En la página subyacente Storage Resources, elija la configuración para el agregado inicial: Un tipo de disco, un tamaño para cada disco y si debe habilitarse la organización en niveles de los datos.

El tipo de disco es para el volumen inicial. Es posible seleccionar un tipo de disco diferente para volúmenes posteriores.

El tamaño de disco es para todos los discos del agregado inicial y para cualquier agregado adicional que Cloud Manager cree cuando utilice la opción de aprovisionamiento simple. Puede crear agregados que utilicen un tamaño de disco diferente mediante la opción de asignación avanzada.

Para obtener ayuda a elegir el tipo y el tamaño de disco, consulte ["Ajuste de tamaño de su sistema en](#page-98-0) [Azure"](#page-98-0).

10. En la página Write Speed & WORM (velocidad de escritura y ESCRITURA), seleccione **normal** o **Alta** velocidad de escritura y active el almacenamiento de escritura única, lectura múltiple (WORM), si lo desea.

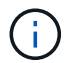

Además, es posible seleccionar una velocidad de escritura con sistemas de un solo nodo.

["Más información sobre la velocidad de escritura".](#page-98-0)

["Más información acerca del almacenamiento WORM"](#page-39-0).

11. En la página Create Volume (Crear volumen), introduzca los detalles del nuevo volumen y, a continuación, haga clic en **Continue** (continuar).

Debe omitir este paso si desea usar iSCSI. Cloud Manager le permite crear volúmenes solo para NFS y CIFS.

Algunos de los campos en esta página son claros y explicativos. En la siguiente tabla se describen los campos que podrían presentar dificultades:

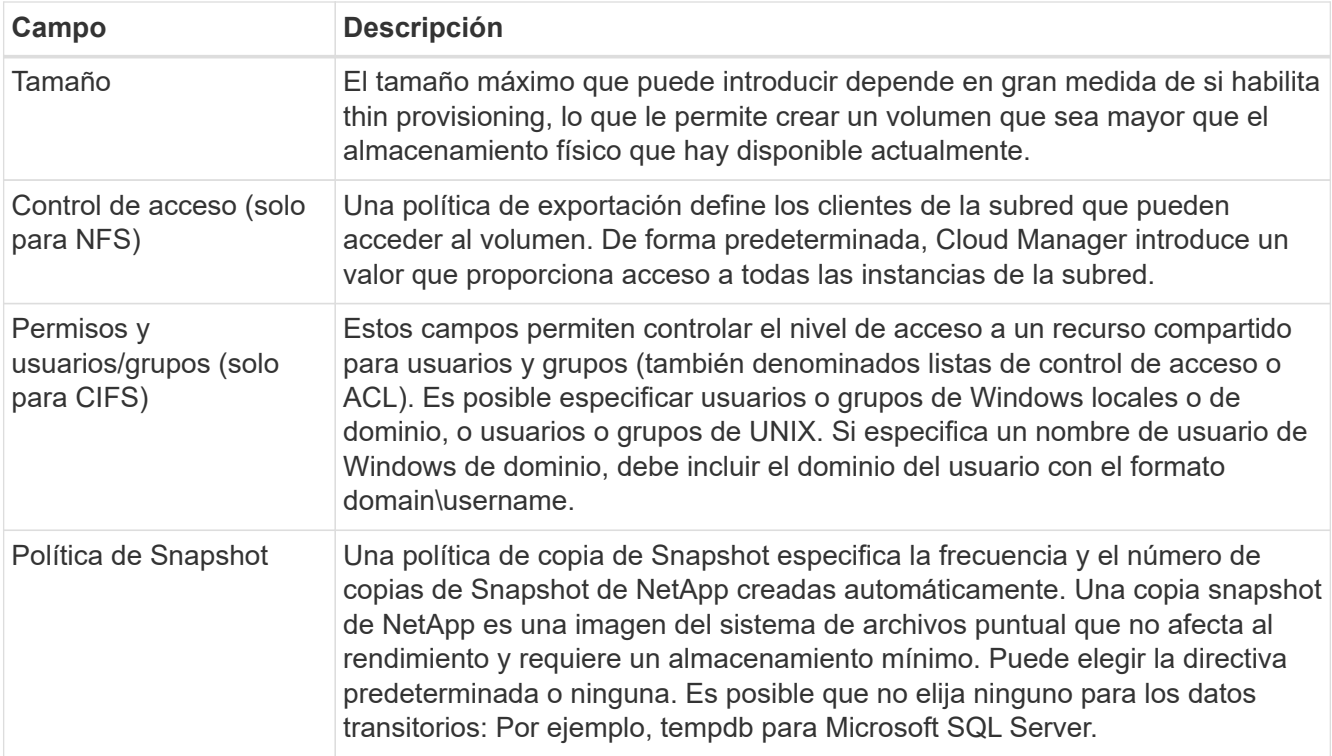

En la siguiente imagen, se muestra la página volumen rellenada para el protocolo CIFS:

# Details & Protection

# Protocol

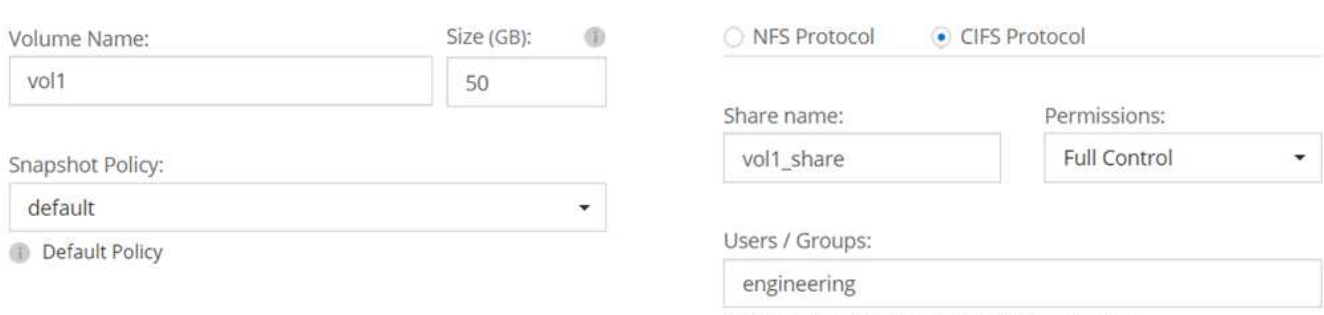

Valid users and groups separated by a semicolon

12. Si eligió el protocolo CIFS, configure un servidor CIFS en la página CIFS Setup:

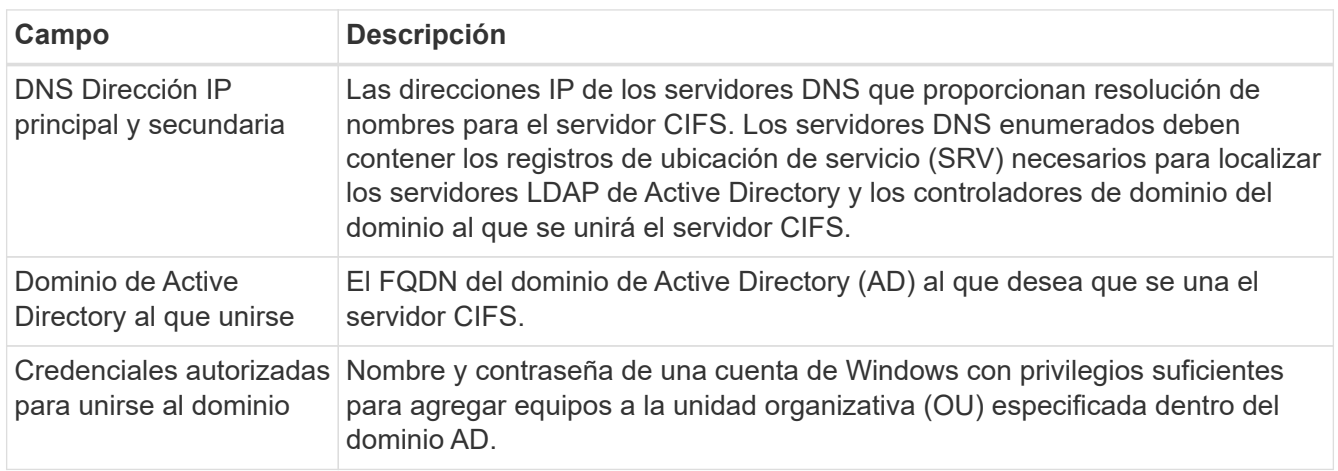

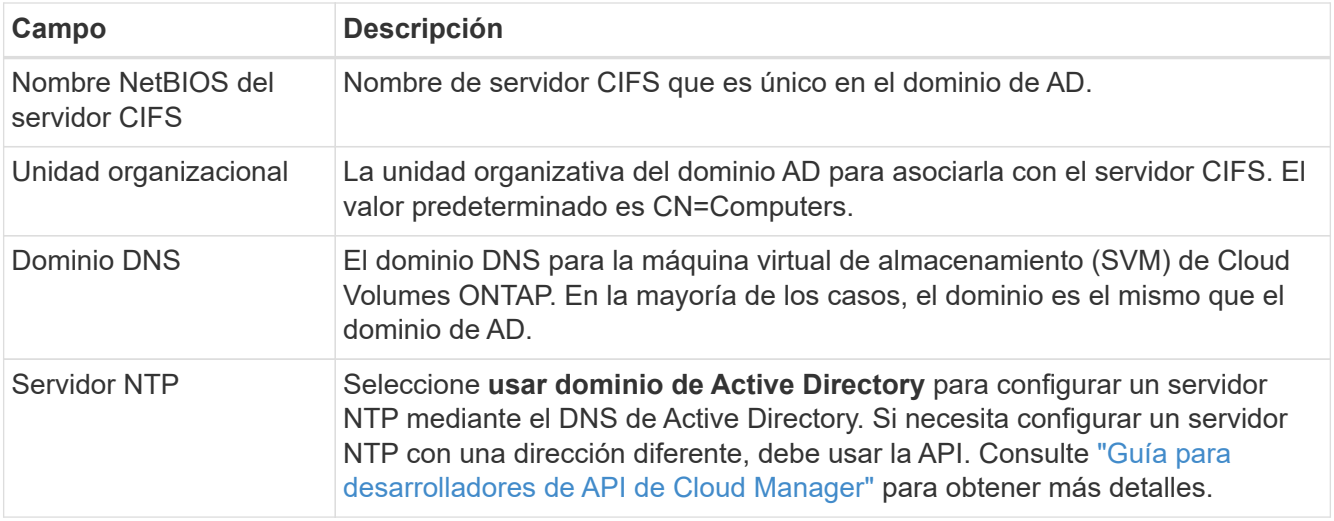

13. En la página Usage Profile, Disk Type y Tiering Policy, elija si desea habilitar las funciones de eficiencia del almacenamiento y cambiar la política de organización en niveles, si es necesario.

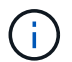

El almacenamiento por niveles solo es compatible con sistemas de un solo nodo.

Para obtener más información, consulte ["Descripción de los perfiles de uso de volumen"](#page-98-0) y.. ["Información](#page-28-0) [general sobre organización en niveles de datos".](#page-28-0)

- 14. En la página revisar y aprobar, revise y confirme las selecciones:
	- a. Consulte los detalles de la configuración.
	- b. Haga clic en **más información** para consultar detalles sobre el soporte técnico y los recursos de Azure que adquirirá Cloud Manager.
	- c. Active las casillas de verificación **comprendo…**.
	- d. Haga clic en **Ir**.

# **Resultado**

Cloud Manager pone en marcha el sistema Cloud Volumes ONTAP. Puede realizar un seguimiento del progreso en la línea de tiempo.

Si tiene algún problema con la implementación del sistema Cloud Volumes ONTAP, revise el mensaje de error. También puede seleccionar el entorno de trabajo y hacer clic en **Volver a crear entorno**.

Para obtener más ayuda, vaya a. ["Soporte Cloud Volumes ONTAP de NetApp".](https://mysupport.netapp.com/cloudontap)

# **Después de terminar**

- Si ha aprovisionado un recurso compartido CIFS, proporcione permisos a usuarios o grupos a los archivos y carpetas y compruebe que esos usuarios pueden acceder al recurso compartido y crear un archivo.
- Si desea aplicar cuotas a los volúmenes, use System Manager o la interfaz de línea de comandos.

Las cuotas le permiten restringir o realizar un seguimiento del espacio en disco y del número de archivos que usan un usuario, un grupo o un qtree.

# **Registro de sistemas de pago por uso**

El soporte de NetApp se incluye en los sistemas Explore, estándar y Premium de Cloud Volumes ONTAP, pero primero debe activar el soporte registrando los sistemas en NetApp.

# **Pasos**

1. Si todavía no ha añadido su cuenta del sitio de soporte de NetApp a Cloud Manager, vaya a **Configuración de cuenta** y añádalo ahora.

["Aprenda a añadir cuentas del sitio de soporte de NetApp"](#page-66-0).

- 2. En la página entornos de trabajo, haga doble clic en el nombre del sistema que desea registrar.
- 3. Haga clic en el icono de menú y, a continuación, haga clic en **Registro de soporte**:

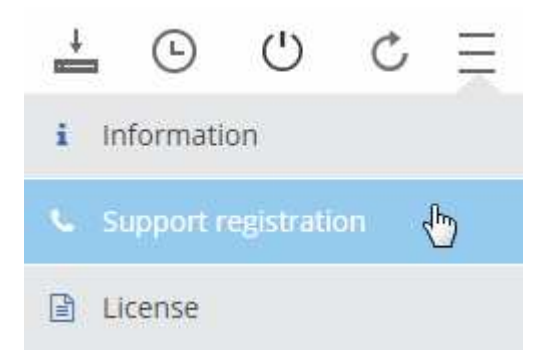

4. Seleccione una cuenta en la página de soporte de NetApp y haga clic en **Register**.

# **Resultado**

Cloud Manager registra el sistema con NetApp.

# **Configurar Cloud Volumes ONTAP**

Después de implementar Cloud Volumes ONTAP, puede configurarlo mediante la sincronización de la hora del sistema con NTP y ejecutando algunas tareas opcionales desde System Manager o desde la CLI.

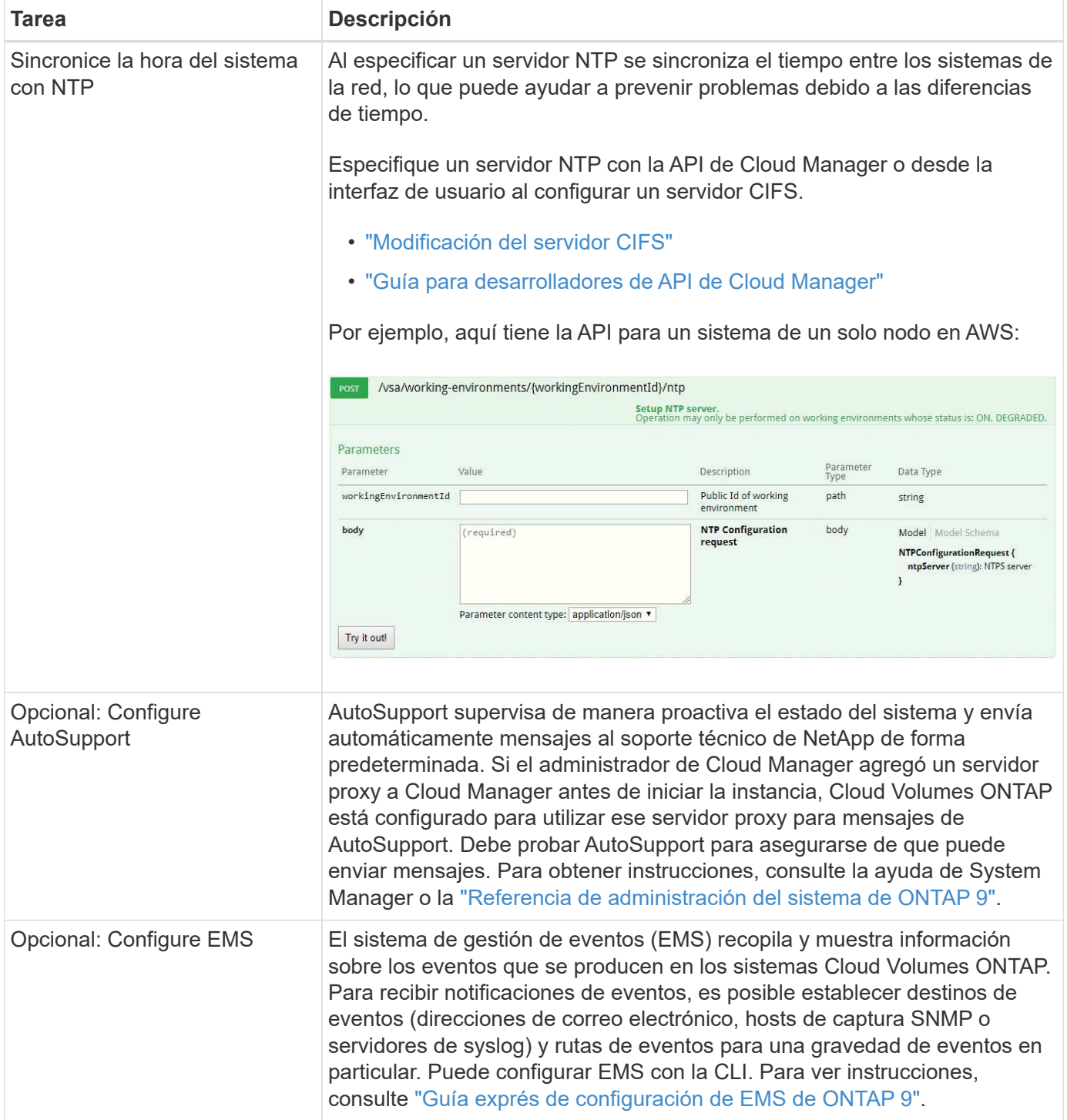

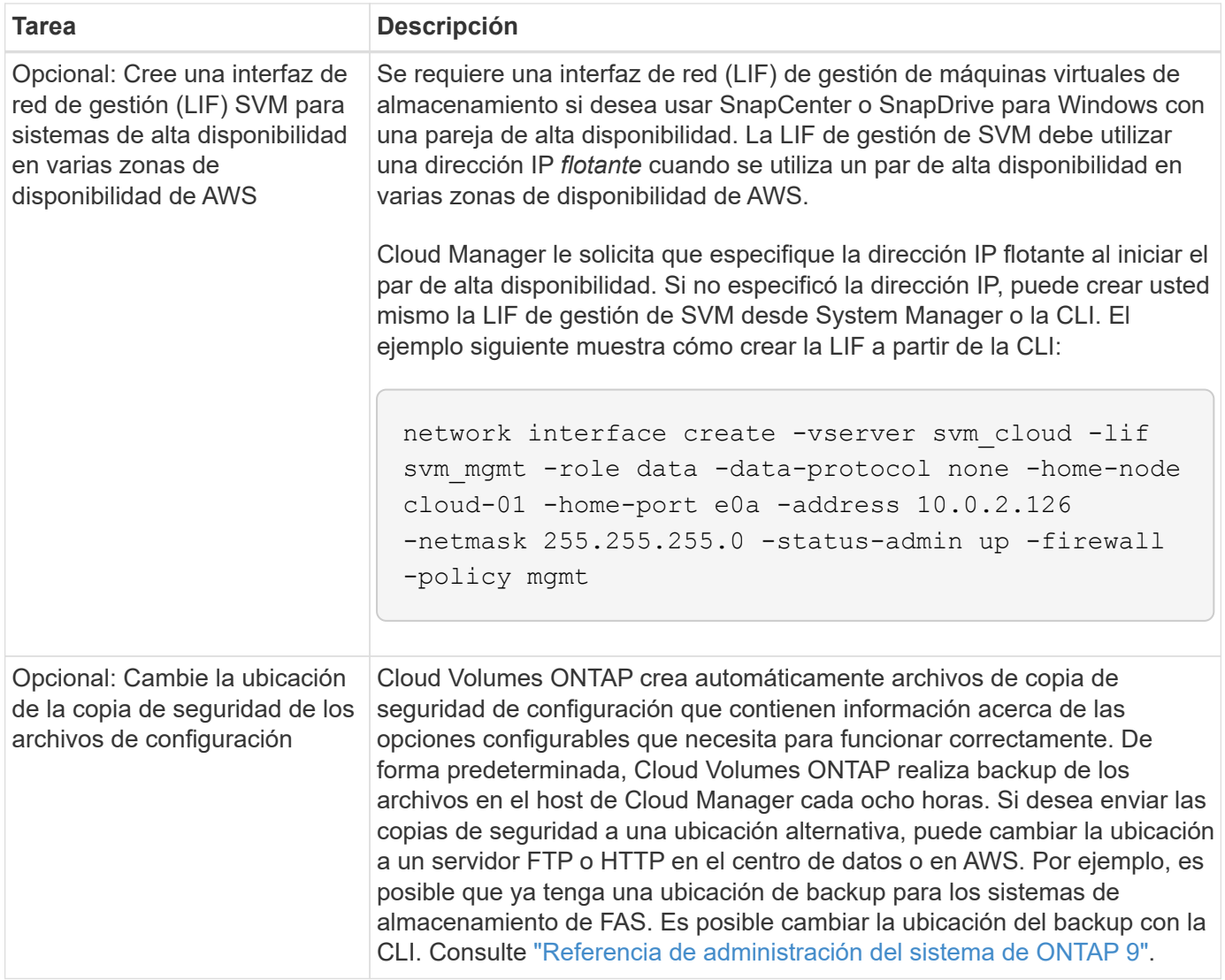

# **Aprovisionar almacenamiento**

# <span id="page-121-0"></span>**Aprovisionar almacenamiento**

Puede aprovisionar almacenamiento NFS y CIFS adicional para sus sistemas Cloud Volumes ONTAP desde Cloud Manager gestionando volúmenes y agregados. Si necesita crear almacenamiento iSCSI, debe hacerlo desde System Manager.

Ĥ.

Todos los discos y agregados deben crearse y eliminarse directamente desde Cloud Manager. No debe realizar estas acciones desde otra herramienta de gestión. De esta manera, se puede afectar a la estabilidad del sistema, se puede obstaculizar la capacidad de añadir discos en el futuro y generar potencialmente cuotas redundantes para proveedores de cloud.

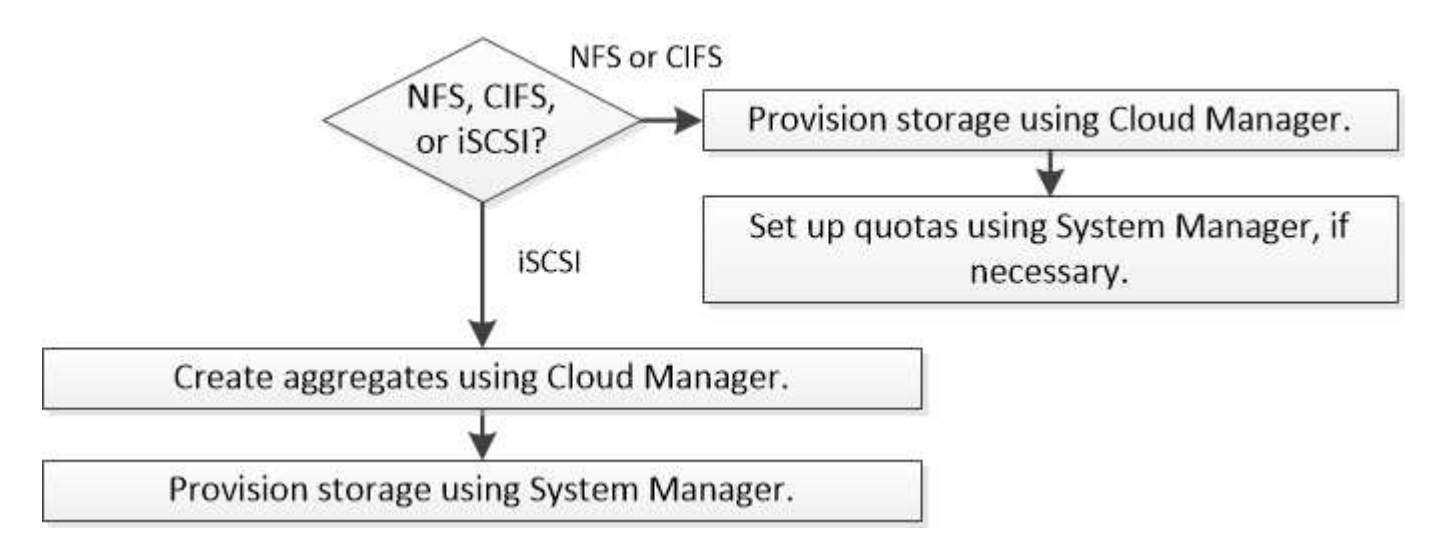

# **Aprovisionamiento de volúmenes**

Si necesita más almacenamiento después de iniciar un sistema Cloud Volumes ONTAP, puede aprovisionar nuevos volúmenes NFS y CIFS desde Cloud Manager.

# **Antes de empezar**

Si desea usar CIFS en AWS, debe haber configurado DNS y Active Directory. Para obtener más información, consulte ["Requisitos de red para Cloud Volumes ONTAP para AWS".](#page-75-0)

- 1. En la página Working Environments, haga doble clic en el nombre del sistema Cloud Volumes ONTAP en el que desea aprovisionar volúmenes.
- 2. Cree un nuevo volumen en cualquier agregado o en un agregado específico:

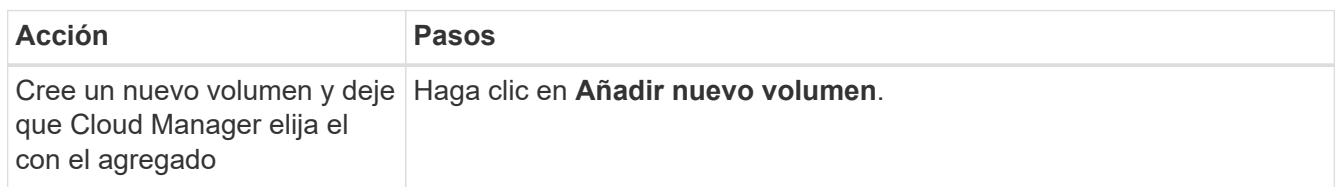

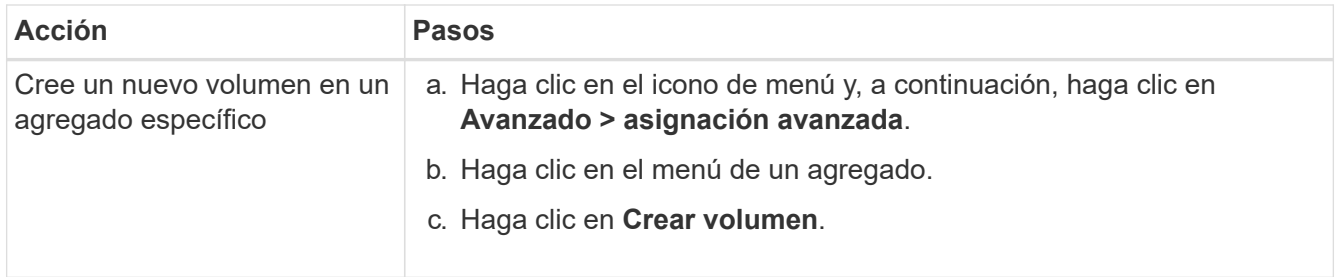

3. Introduzca los detalles del nuevo volumen y, a continuación, haga clic en **continuar**.

Algunos de los campos en esta página son claros y explicativos. En la siguiente tabla se describen los campos que podrían presentar dificultades:

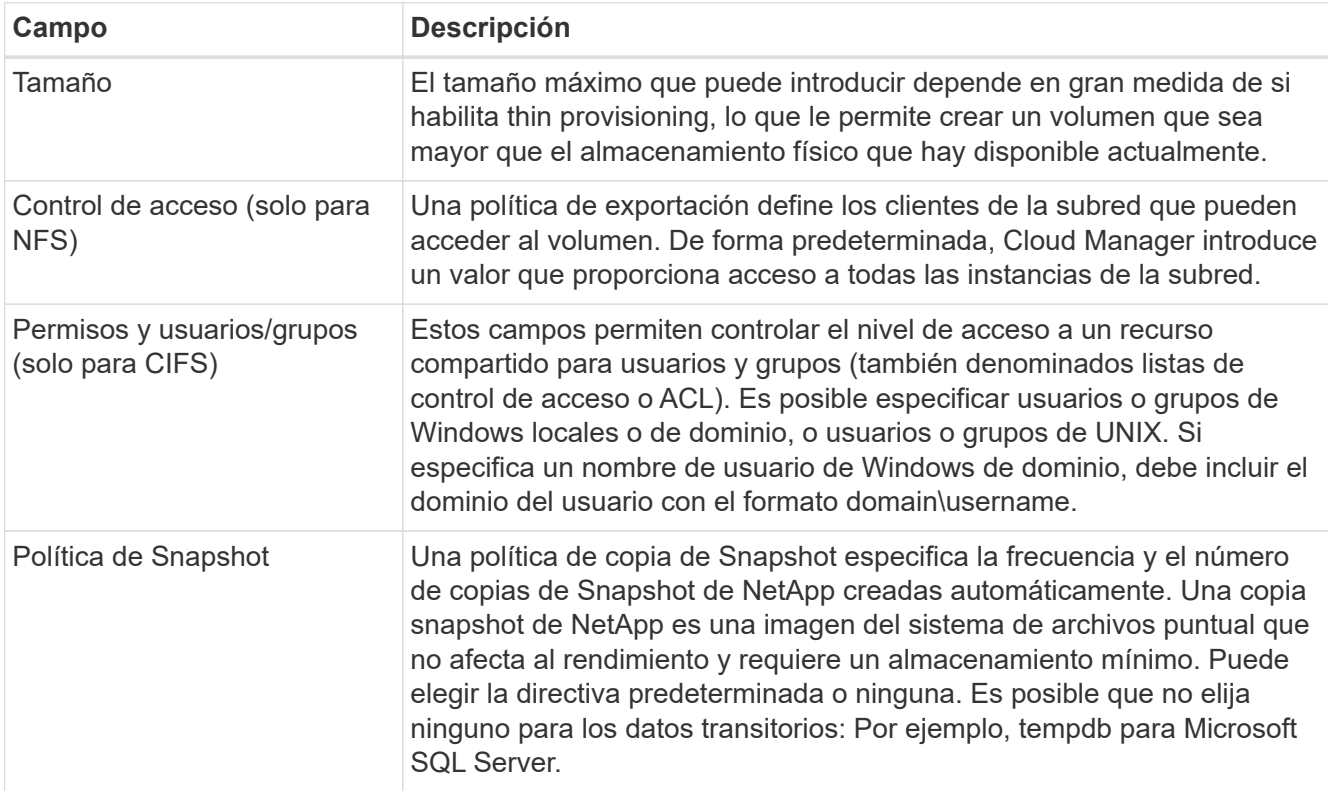

4. Si ha elegido el protocolo CIFS y no se ha configurado el servidor CIFS, especifique los detalles del servidor en el cuadro de diálogo Crear un servidor CIFS y, a continuación, haga clic en **Guardar y continuar**:

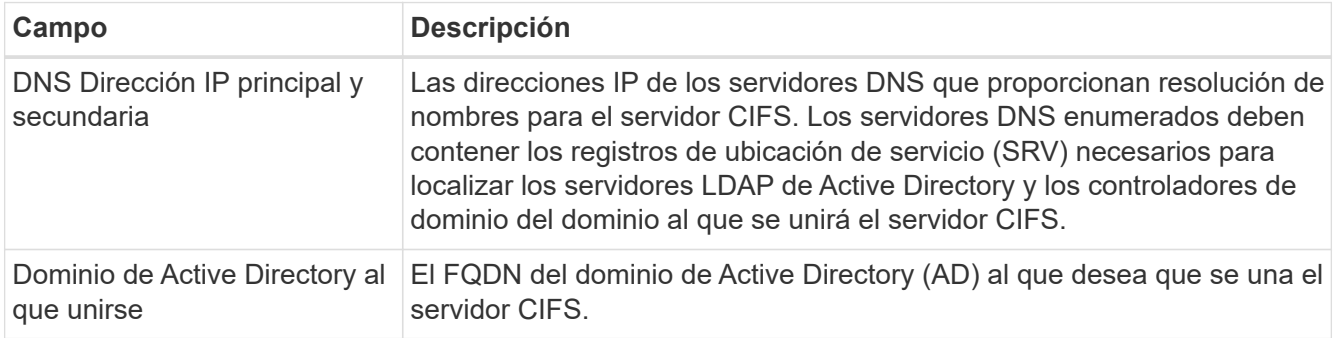

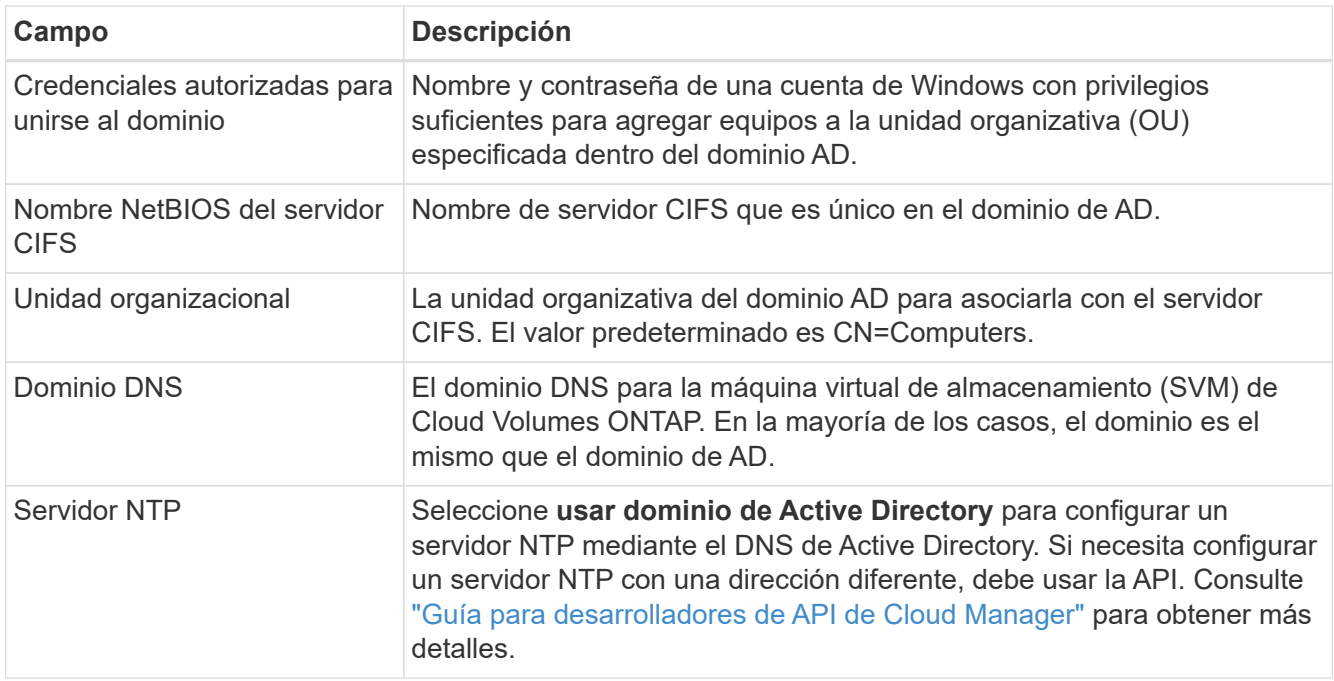

5. En la página Usage Profile, Disk Type y Tiering Policy, elija si desea habilitar las funciones de eficiencia del almacenamiento, elija un tipo de disco y edite la política de organización en niveles de S3, si es necesario.

Si necesita ayuda, consulte lo siguiente:

- ["Descripción de los perfiles de uso de volumen"](#page-98-0)
- ["Ajuste de tamaño de su sistema en AWS"](#page-98-0)
- ["Ajuste de tamaño de su sistema en Azure"](#page-98-0)
- ["Información general sobre organización en niveles de datos"](#page-28-0)

# 6. Haga clic en **Ir**.

# **Resultado**

Cloud Volumes ONTAP aprovisiona el volumen.

# **Después de terminar**

Si ha aprovisionado un recurso compartido CIFS, proporcione permisos a usuarios o grupos a los archivos y carpetas y compruebe que esos usuarios pueden acceder al recurso compartido y crear un archivo.

Si desea aplicar cuotas a volúmenes, debe usar System Manager o la interfaz de línea de comandos. Las cuotas le permiten restringir o realizar un seguimiento del espacio en disco y del número de archivos que usan un usuario, un grupo o un qtree.

# **Aprovisionar volúmenes en el segundo nodo de una configuración de alta disponibilidad**

De forma predeterminada, Cloud Manager crea volúmenes en el primer nodo de una configuración de alta disponibilidad. Si necesita una configuración activo-activo, en la que ambos nodos sirven datos a los clientes, debe crear agregados y volúmenes en el segundo nodo.

# **Pasos**

1. En la página entornos de trabajo, haga doble clic en el nombre del entorno de trabajo de Cloud Volumes

ONTAP en el que desea gestionar agregados.

- 2. Haga clic en el icono de menú y, a continuación, haga clic en **Avanzado > asignación avanzada**.
- 3. Haga clic en **Agregar agregado** y, a continuación, cree el agregado.
- 4. Para Home Node, elija el segundo nodo del par de alta disponibilidad.
- 5. Después de que Cloud Manager cree el agregado, selecciónelo y, a continuación, haga clic en **Crear volumen**.
- 6. Introduzca los detalles del nuevo volumen y, a continuación, haga clic en **Crear**.

#### **Después de terminar**

Puede crear volúmenes adicionales en este agregado si es necesario.

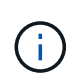

En el caso de parejas de alta disponibilidad implementadas en varias zonas de disponibilidad de AWS, debe montar el volumen en clientes mediante la dirección IP flotante del nodo en el que reside el volumen.

# **Creación de agregados**

Puede crear agregados usted mismo o dejar que Cloud Manager lo haga por usted cuando cree volúmenes. La ventaja de crear los agregados usted mismo es que puede elegir el tamaño de disco subyacente, lo que le permite configurar el agregado para la capacidad o el rendimiento que necesita.

# **Pasos**

- 1. En la página entornos de trabajo, haga doble clic en el nombre de la instancia de Cloud Volumes ONTAP en la que desea gestionar agregados.
- 2. Haga clic en el icono de menú y, a continuación, haga clic en **Avanzado > asignación avanzada**.
- 3. Haga clic en **Agregar agregado** y, a continuación, especifique los detalles para el agregado.

Para obtener ayuda con el tipo de disco y el tamaño de disco, consulte ["Planificación de la configuración"](#page-98-0).

4. Haga clic en **Ir** y, a continuación, haga clic en **aprobar y adquirir**.

# **Aprovisionar LUN de iSCSI**

Si desea crear LUN iSCSI, debe hacerlo desde System Manager.

# **Antes de empezar**

- Las utilidades de host deben estar instaladas y configuradas en los hosts que se conectan a la LUN.
- Debe haber registrado el nombre del iniciador de iSCSI del host. Debe proporcionar este nombre cuando cree un igroup para la LUN.
- Antes de crear volúmenes en System Manager, debe asegurarse de contar con un agregado con espacio suficiente. Debe crear agregados en Cloud Manager. Para obtener más información, consulte ["Creación](#page-121-0) [de agregados"](#page-121-0).

# **Acerca de esta tarea**

Estos pasos describen cómo utilizar System Manager para la versión 9.3 y posteriores.

# **Pasos**

1. ["Inicie sesión en System Manager"](#page-156-0).

- 2. Haga clic en **almacenamiento > LUN**.
- 3. Haga clic en **Crear** y siga las indicaciones para crear la LUN.
- 4. Conéctese al LUN desde sus hosts.

Ť.

Para ver instrucciones, consulte ["Documentación de utilidades de host"](http://mysupport.netapp.com/documentation/productlibrary/index.html?productID=61343) para su sistema operativo.

# **Organización en niveles de los datos inactivos en almacenamiento de objetos de bajo coste**

Puede reducir los costes de almacenamiento de AWS y Azure al combinar un nivel de rendimiento SSD o HDD para datos activos con un nivel de capacidad de almacenamiento de objetos para los datos inactivos. Para obtener información general de alto nivel, consulte ["Información general sobre organización en niveles de datos".](#page-28-0)

Para configurar la organización en niveles de los datos, solo tiene que hacer lo siguiente:

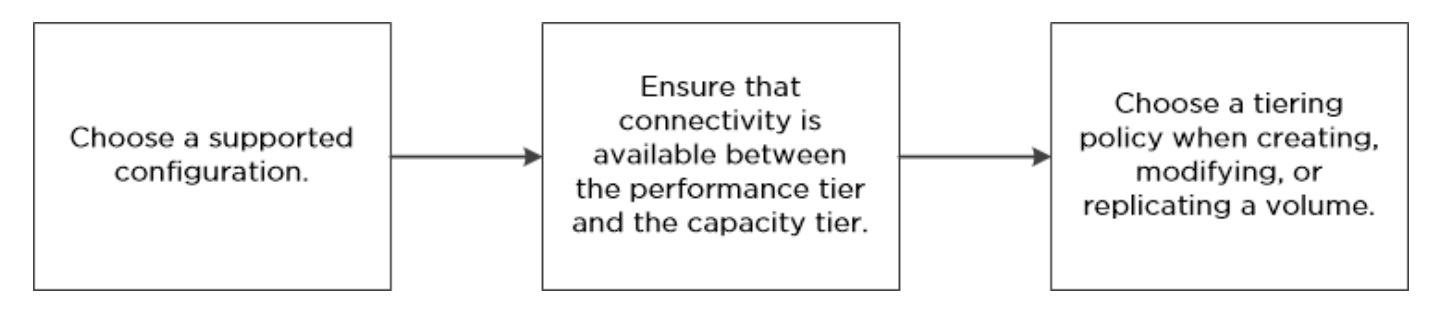

# **Qué'no se requiere para la organización en niveles de datos**

- No es necesario instalar una licencia de funciones para habilitar la organización en niveles de datos.
- No es necesario crear el nivel de capacidad (un bucket de S3 o un contenedor de Azure Blob). Cloud Manager lo hace por usted.

# **Configuraciones compatibles con la organización en niveles de los datos**

Puede habilitar la organización en niveles de los datos al utilizar configuraciones y funciones específicas:

- La organización en niveles de los datos es compatible con Cloud Volumes ONTAP Standard, Premium y BYOL, a partir de la versión 9.2 en AWS y la versión 9.4 en Microsoft Azure.
	- Con los pares de alta disponibilidad en Microsoft Azure, la organización en niveles de datos no es compatible.
	- No se admite la organización en niveles de datos en Azure con el tipo de máquina virtual DS3\_v2.
- En AWS, el nivel de rendimiento puede ser SSD de uso general, SSD con aprovisionamiento IOPS o HDD optimizados para el rendimiento.
- En Azure, el nivel de rendimiento puede ser discos gestionados por SSD Premium, discos gestionados por SSD estándar o discos gestionados por HDD estándar.
- Las tecnologías de cifrado admiten la organización en niveles de datos.
- Debe estar habilitado thin provisioning en los volúmenes.

# **Requisitos para organizar los datos en niveles en AWS**

Debe asegurarse de que Cloud Volumes ONTAP tenga una conexión con S3. La mejor forma de proporcionar esa conexión es crear un extremo de VPC con el servicio S3. Para ver instrucciones, consulte ["Documentación de AWS: Crear un extremo de puerta de enlace"](https://docs.aws.amazon.com/AmazonVPC/latest/UserGuide/vpce-gateway.html#create-gateway-endpoint).

Al crear el extremo VPC, asegúrese de seleccionar la región, VPC y tabla de rutas que correspondan a la instancia de Cloud Volumes ONTAP. También debe modificar el grupo de seguridad para añadir una regla de HTTPS de salida que habilite el tráfico hacia el extremo de S3. De lo contrario, Cloud Volumes ONTAP no puede conectarse con el servicio S3.

Si experimenta algún problema, consulte ["Centro de conocimientos de soporte de AWS: ¿por qué no puedo](https://aws.amazon.com/premiumsupport/knowledge-center/connect-s3-vpc-endpoint/) [conectarme a un bloque de S3 mediante un extremo de VPC de puerta de enlace?".](https://aws.amazon.com/premiumsupport/knowledge-center/connect-s3-vpc-endpoint/)

# **Requisitos para organizar los datos en niveles en Microsoft Azure**

No es necesario configurar una conexión entre el nivel de rendimiento y el nivel de capacidad siempre que Cloud Manager tenga los permisos necesarios. Cloud Manager habilita un extremo de servicio vnet para usted si la política de Cloud Manager tiene el permiso apropiado:

```
"Microsoft.Network/virtualNetworks/subnets/write",
"Microsoft.Network/routeTables/join/action",
```
Estos permisos se incluyen en el último ["Política de Cloud Manager".](https://mysupport.netapp.com/cloudontap/iampolicies)

# **Organización en niveles de los datos en volúmenes de lectura y escritura**

Cloud Volumes ONTAP puede organizar los datos inactivos en niveles en volúmenes de lectura y escritura para un almacenamiento de objetos rentable, liberando al nivel de rendimiento de los datos activos.

# **Pasos**

1. En el entorno de trabajo, cree un volumen nuevo o cambie el nivel de un volumen existente:

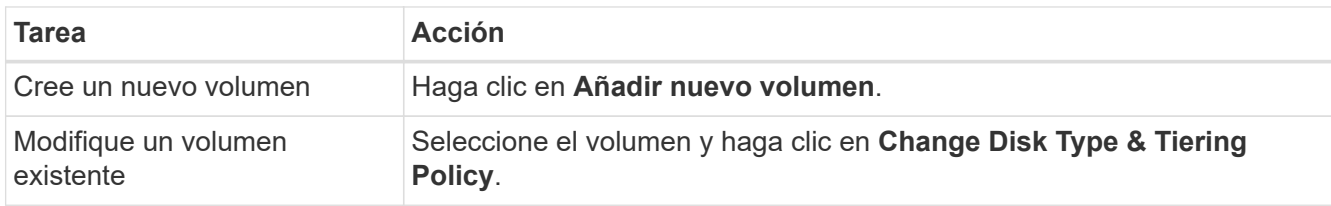

2. Seleccione la política de solo Snapshot o la política de Auto.

Para obtener una descripción de estas políticas, consulte ["Información general sobre organización en](#page-28-0) [niveles de datos".](#page-28-0)

# **ejemplo**

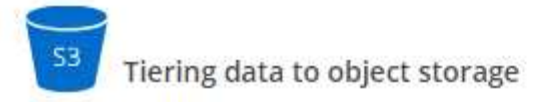

Volume Tiering Policy

- Auto Tiers cold Snapshot copies and cold user data from the active file system to object storage.  $\bullet$
- Snapshot Only Tiers cold Snapshot copies to object storage
- None Data tiering is disabled.

Cloud Manager crea un nuevo agregado para el volumen si aún no existe un agregado con organización en niveles de datos habilitada.

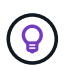

Si prefiere crear agregados usted mismo, puede habilitar la organización en niveles de datos en los agregados al crearlos.

# **Organización en niveles de los datos en los volúmenes de protección de datos**

Cloud Volumes ONTAP puede organizar los datos en niveles desde un volumen de protección de datos a un nivel de capacidad. Si activa el volumen de destino, los datos se mueven gradualmente al nivel de rendimiento a medida que se leen.

#### **Pasos**

- 1. En la página entornos de trabajo, seleccione el entorno de trabajo que contiene el volumen de origen y, a continuación, arrástrelo al entorno de trabajo al que desea replicar el volumen.
- 2. Siga las indicaciones hasta llegar a la página Tiering y habilitar la organización en niveles de datos en el almacenamiento de objetos.

#### **ejemplo**

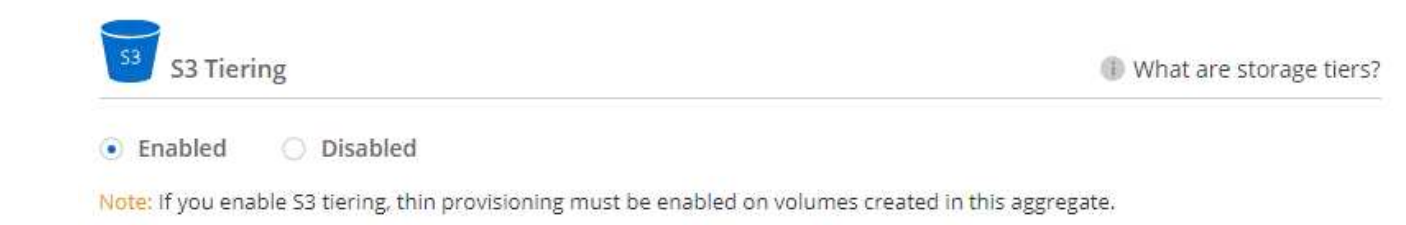

Para obtener ayuda sobre la replicación de datos, consulte ["Replicar datos hacia y desde el cloud"](#page-146-0).

# **Cambio del nivel de organización en niveles**

Al habilitar la organización en niveles de los datos, Cloud Volumes ONTAP organiza los datos inactivos en la clase de almacenamiento S3 *Standard* en AWS o en el nivel de almacenamiento *hot* en Azure. Después de poner en marcha Cloud Volumes ONTAP, puede reducir sus costes de almacenamiento cambiando el nivel de organización en niveles para los datos inactivos a los que no se ha accedido durante 30 días. Los costes de acceso son más elevados si accede a los datos, por lo que debe tener en cuenta antes de cambiar el nivel de

organización en niveles.

# **Acerca de esta tarea**

El nivel de organización en niveles no se corresponde con todo el sistema, aunque it no es por volumen.

En AWS, puede cambiar el nivel de organización en niveles para que los datos inactivos se muevan a una de las siguientes clases de almacenamiento después de 30 días de inactividad:

- Organización en niveles inteligente
- Acceso Estándar-poco frecuente
- Una Zona de acceso poco frecuente

En Azure, puede cambiar el nivel de organización en niveles para que los datos inactivos se muevan al nivel de almacenamiento *COOL* tras 30 días de inactividad.

Para obtener más información acerca del funcionamiento de los niveles de organización en niveles, consulte ["Información general sobre organización en niveles de datos"](#page-28-0).

# **Pasos**

- 1. En el entorno de trabajo, haga clic en el icono de menú y, a continuación, haga clic en **nivel de organización en niveles**.
- 2. Elija el nivel de organización en niveles y, a continuación, haga clic en **Guardar**.

# **Use Cloud Volumes ONTAP como almacenamiento persistente para Kubernetes**

Cloud Manager puede automatizar la puesta en marcha de ["Trident de NetApp"](https://netapp-trident.readthedocs.io/en/stable-v18.10/introduction.html) En los clústeres de Kubernetes, puede usar Cloud Volumes ONTAP como almacenamiento persistente para contenedores. Empezar incluye unos pasos.

Si se implementan clústeres de Kubernetes mediante el ["Servicio Kubernetes de NetApp",](https://cloud.netapp.com/kubernetes-service) Cloud Manager puede detectar automáticamente los clústeres desde la cuenta de Cloud Central de NetApp. Si ese es el caso, omita los dos primeros pasos y comience con el paso 3.

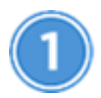

# **Verifique la conectividad de red**

- 1. Debe haber una conexión de red entre Cloud Manager y los clústeres de Kubernetes, y desde los clústeres de Kubernetes a los sistemas Cloud Volumes ONTAP.
- 2. Cloud Manager necesita una conexión a Internet de salida para acceder a los siguientes extremos al instalar Trident:

https://packages.cloud.google.com/yum https://github.com/NetApp/trident/releases/download/

Cloud Manager instala Trident en un clúster de Kubernetes cuando se conecta un entorno de trabajo al clúster.

# **Cargue los archivos de configuración de Kubernetes en Cloud Manager**

Para cada clúster de Kubernetes, el administrador de Cloud Manager debe cargar un archivo de configuración (kubeconfig) que tiene el formato YAML. Después de cargar el archivo, Cloud Manager verifica la conectividad al clúster y guarda una copia cifrada del archivo kubeconfig.

Haga clic en **Kubernetes Clusters > Discover > Upload File** y seleccione el archivo kubeconfig.

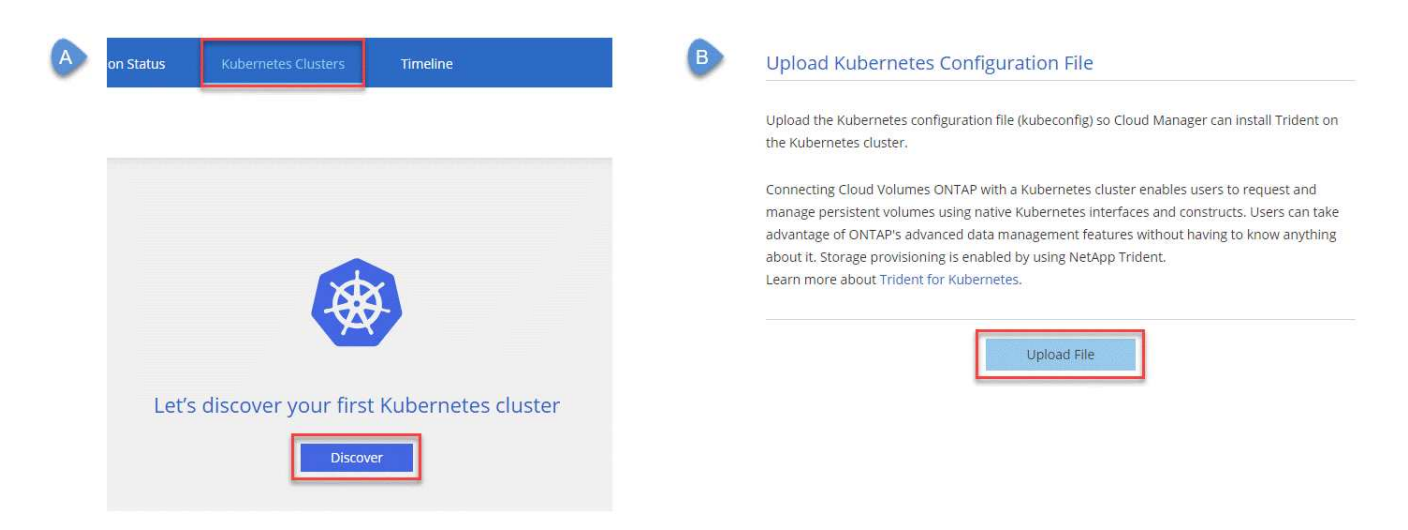

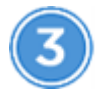

# **Conecte sus entornos de trabajo a los clústeres de Kubernetes**

En el entorno de trabajo, haga clic en el icono Kubernetes y siga las indicaciones. Puede conectar distintos clústeres en diferentes sistemas de Cloud Volumes ONTAP y varios clústeres en el mismo sistema Cloud Volumes ONTAP.

Puede definir la clase de almacenamiento de NetApp como la clase de almacenamiento predeterminada para el clúster de Kubernetes. Cuando un usuario crea un volumen persistente, el clúster de Kubernetes puede utilizar sistemas Cloud Volumes ONTAP conectados de forma predeterminada como almacenamiento backend.

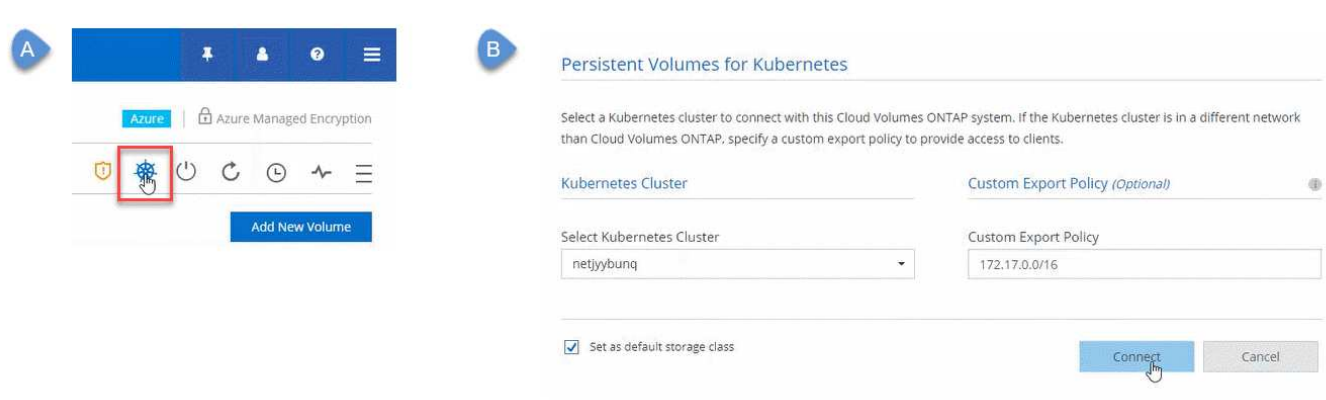

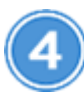

# **Inicie el aprovisionamiento de volúmenes persistentes**

Solicite y gestione volúmenes persistentes mediante construcciones e interfaces de Kubernetes nativas. Cloud Manager crea dos clases de almacenamiento Kubernetes que se pueden usar cuando se aprovisionan volúmenes persistentes:

- **netapp-file**: Para vincular volúmenes persistentes a sistemas Cloud Volumes ONTAP de un solo nodo
- **netapp-file-redundante**: Para vincular volúmenes persistentes a pares de alta disponibilidad Cloud Volumes ONTAP

Cloud Manager configura Trident para que utilice las siguientes opciones de aprovisionamiento de forma predeterminada:

- Volúmenes finos
- La política de Snapshot predeterminada
- Directorio Snapshot accesible

["Más información sobre el aprovisionamiento de su primer volumen con Trident para Kubernetes"](https://netapp-trident.readthedocs.io/)

# **¿Cuáles son los volúmenes trident\_trident?**

Cloud Manager crea un volumen en el primer sistema Cloud Volumes ONTAP que se conecta a un clúster de Kubernetes. El nombre del volumen se añade con " trident trident". Los sistemas Cloud Volumes ONTAP usan este volumen para conectarse al clúster Kubernetes. No debe eliminar estos volúmenes.

# **¿Qué ocurre cuando se desconecta o se quita un clúster de Kubernetes?**

Cloud Manager permite desconectar sistemas individuales de Cloud Volumes ONTAP de un clúster de Kubernetes. Cuando se desconecta un sistema, ya no se puede utilizar ese sistema Cloud Volumes ONTAP como almacenamiento persistente para contenedores. No se eliminan los volúmenes persistentes existentes.

Después de desconectar todos los sistemas de un clúster de Kubernetes, también puede eliminar toda la configuración de Kubernetes de Cloud Manager. Cloud Manager no desinstala Trident cuando se quita el clúster y no elimina ningún volumen persistente.

Estas dos acciones están disponibles únicamente mediante API. Tenemos previsto añadir las acciones a la interfaz en una futura versión.["Haga clic aquí para obtener más información sobre las API".](api.html#_kubernetes)

# **Cifrar volúmenes con cifrado de volúmenes de NetApp**

El cifrado de volúmenes de NetApp (NVE) es una tecnología basada en software para cifrar datos en reposo un volumen por vez. Se cifran datos, copias Snapshot y metadatos. El acceso a los datos se proporciona mediante una clave XTS-AES-256 exclusiva, una por volumen.

#### **Acerca de esta tarea**

En este momento, Cloud Volumes ONTAP admite el cifrado de volúmenes de NetApp con un servidor de gestión de claves externo. No se admite un administrador de claves incorporado.

Debe configurar el cifrado de volúmenes de NetApp desde la interfaz de línea de comandos de ONTAP. A continuación, puede usar la interfaz de línea de comandos o System Manager para habilitar el cifrado en volúmenes específicos. Cloud Manager no es compatible con el cifrado de volúmenes de NetApp desde la interfaz de usuario y desde las API de.

["Obtenga más información sobre las tecnologías de cifrado compatibles".](#page-50-0)

#### **Pasos**

1. Revise la lista de administradores de claves compatibles en la ["Herramienta de matriz de interoperabilidad](http://mysupport.netapp.com/matrix) [de NetApp".](http://mysupport.netapp.com/matrix)

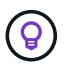

Busque la solución **Key Managers**.

- 2. ["Conéctese a la CLI de Cloud Volumes ONTAP"](#page-156-0).
- 3. Instale una licencia de cifrado de volúmenes de NetApp en el sistema Cloud Volumes ONTAP.

["Guía completa de cifrado de NetApp para ONTAP 9: Instalación de la licencia"](http://docs.netapp.com/ontap-9/topic/com.netapp.doc.pow-nve/GUID-F5F371C0-7713-4A16-B5BF-A3514A97960D.html)

4. Instale certificados SSL y conéctese a los servidores de gestión de claves externos.

["Guía completa de cifrado de NetApp para ONTAP 9: Configuración de gestión de claves externas"](http://docs.netapp.com/ontap-9/topic/com.netapp.doc.pow-nve/GUID-DD718B42-038D-4009-84FF-20BBD6530BC2.html)

5. Cree un volumen cifrado nuevo o convierta un volumen no cifrado existente mediante la CLI o System Manager.

◦ CLI:

▪ Para volúmenes nuevos, utilice el comando **volume create** con el parámetro -encrypt.

["Guía completa de cifrado de NetApp para ONTAP 9: Habilitar el cifrado en un nuevo volumen"](http://docs.netapp.com/ontap-9/topic/com.netapp.doc.pow-nve/GUID-A5D3FDEF-CA10-4A54-9E17-DB9E9954082E.html)

▪ Para los volúmenes existentes, utilice el comando **VOLUME Encryption conversion start**.

["Guía completa de cifrado de NetApp para ONTAP 9: Habilitar el cifrado en un volumen existente](http://docs.netapp.com/ontap-9/topic/com.netapp.doc.pow-nve/GUID-1468CE48-A0D9-4D45-BF78-A11C26724051.html) [con el comando volume Encryption conversion start"](http://docs.netapp.com/ontap-9/topic/com.netapp.doc.pow-nve/GUID-1468CE48-A0D9-4D45-BF78-A11C26724051.html)

- System Manager:
	- Para volúmenes nuevos, haga clic en **almacenamiento > volúmenes > Crear > Crear FlexVol** y, a continuación, seleccione **cifrado**.

["Gestión de clústeres de ONTAP 9 mediante System Manager: Creación de volúmenes de FlexVol"](http://docs.netapp.com/ontap-9/topic/com.netapp.doc.onc-sm-help-950/GUID-3FA865E2-AE14-40A9-BF76-A2D7EB44D387.html)

▪ Para los volúmenes existentes, seleccione el volumen, haga clic en **Editar** y, a continuación, seleccione **cifrado**.

["Gestión de clústeres de ONTAP 9 mediante System Manager: Editar propiedades de volumen"](http://docs.netapp.com/ontap-9/topic/com.netapp.doc.onc-sm-help-950/GUID-906E88E4-8CE9-465F-8AC7-0C089080B2C5.html)

# <span id="page-132-0"></span>**Gestión del almacenamiento existente**

Cloud Manager le permite gestionar volúmenes, agregados y servidores CIFS. También indica que se deben mover los volúmenes para evitar problemas de capacidad.

# **Gestión de los volúmenes existentes**

Puede gestionar los volúmenes existentes a medida que cambien sus necesidades de almacenamiento. Es posible ver, editar, clonar, restaurar y eliminar volúmenes.

- 1. En la página Working Environments, haga doble clic en el entorno de trabajo de Cloud Volumes ONTAP en el que desea gestionar los volúmenes.
- 2. Gestione sus volúmenes:

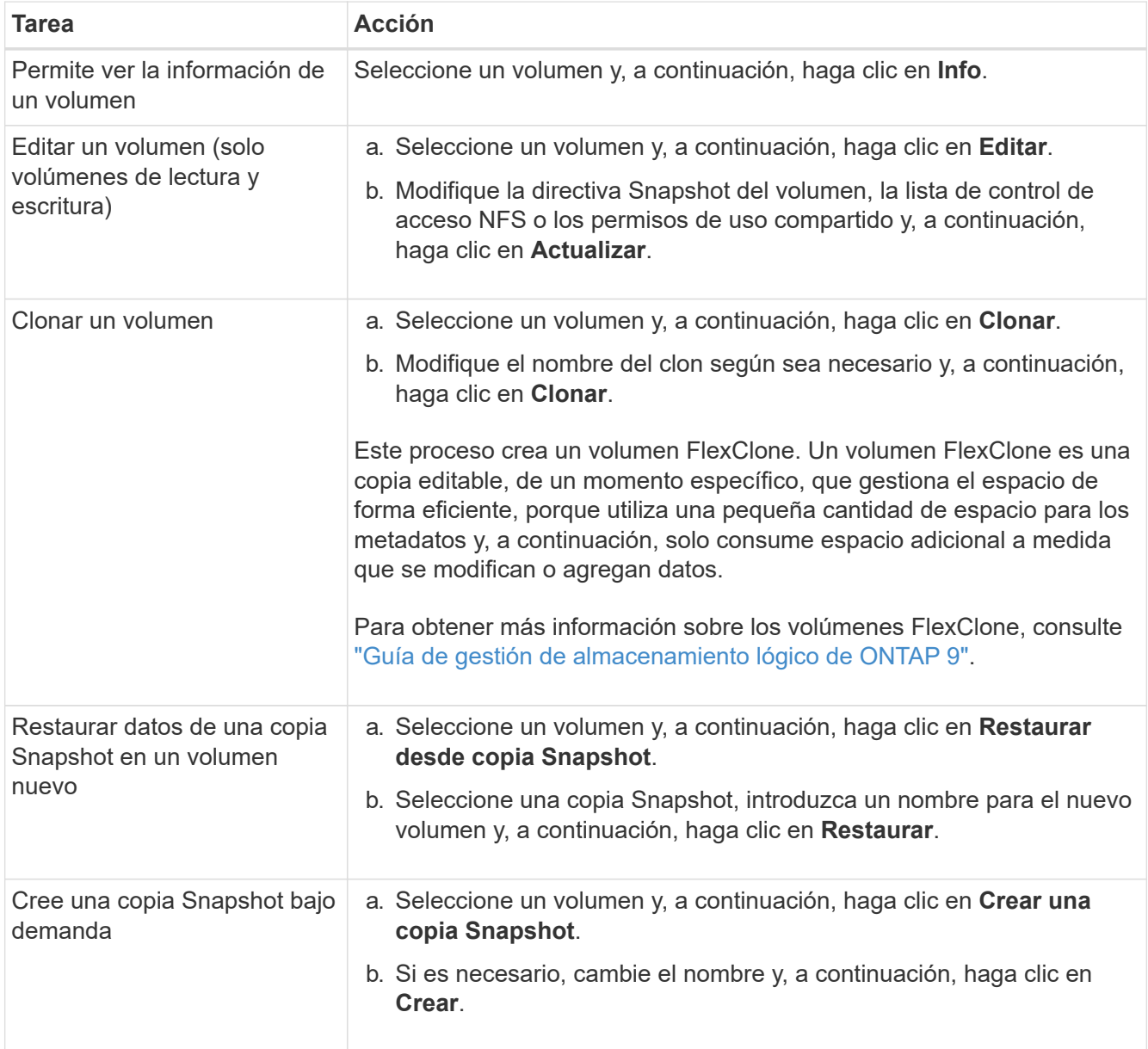

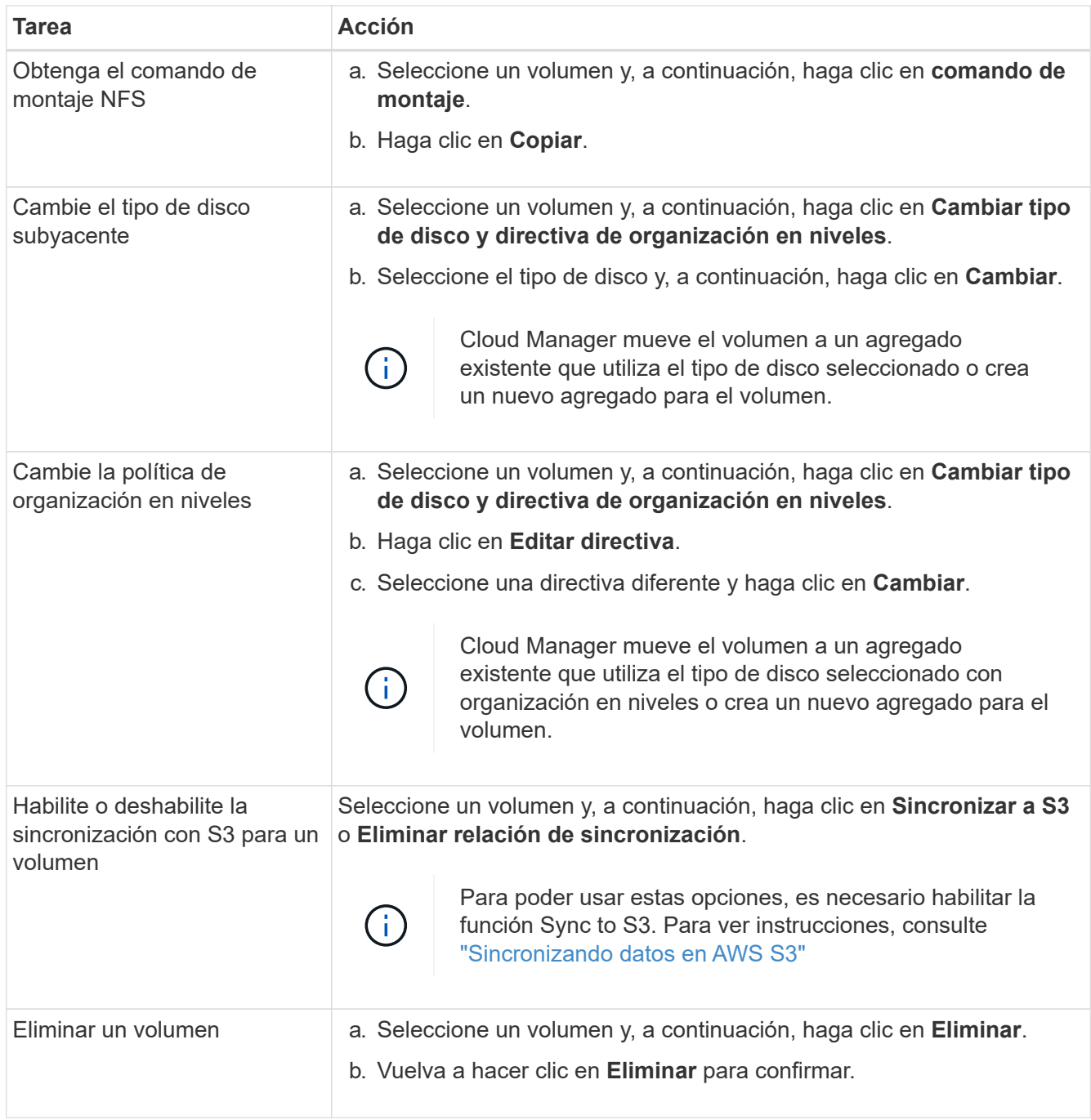

# **Gestión de los agregados existentes**

Gestione los agregados usted mismo añadiendo discos, visualizando información sobre los agregados y suprimiéndolos.

# **Antes de empezar**

Si desea eliminar un agregado, primero debe haber eliminado los volúmenes del agregado.

# **Acerca de esta tarea**

Si se está quedando sin espacio un agregado, puede mover volúmenes a otro agregado mediante System Manager de OnCommand.

- 1. En la página entornos de trabajo, haga doble clic en el entorno de trabajo de Cloud Volumes ONTAP en el que desea gestionar agregados.
- 2. Haga clic en el icono de menú y, a continuación, haga clic en **Avanzado > asignación avanzada**.
- 3. Gestione los agregados:

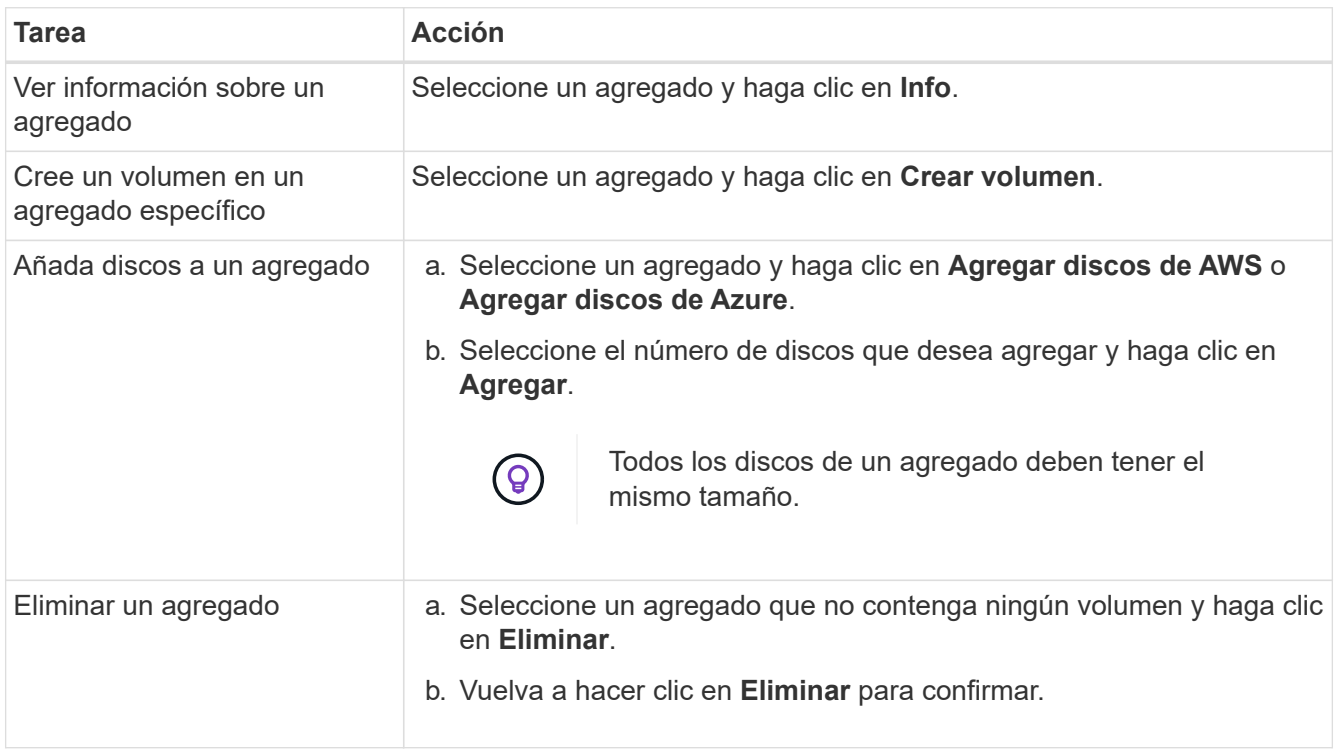

# **Modificación del servidor CIFS**

Si cambia sus servidores DNS o dominio de Active Directory, debe modificar el servidor CIFS en Cloud Volumes ONTAP para seguir sirviendo almacenamiento a los clientes.

- 1. En el entorno de trabajo, haga clic en el icono de menú y, a continuación, haga clic en **Avanzado > Configuración CIFS**.
- 2. Especifique la configuración del servidor CIFS:

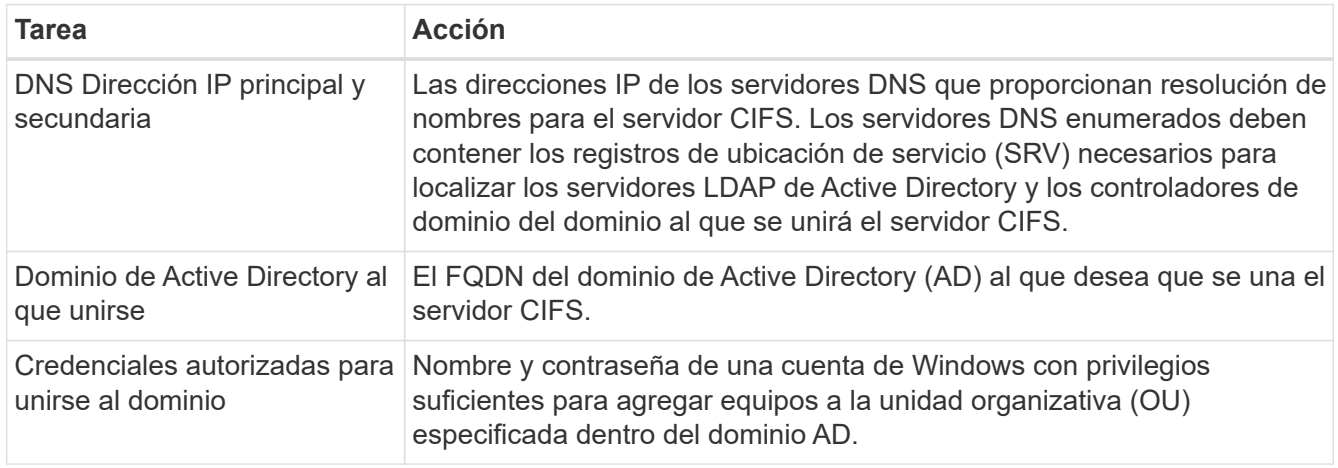

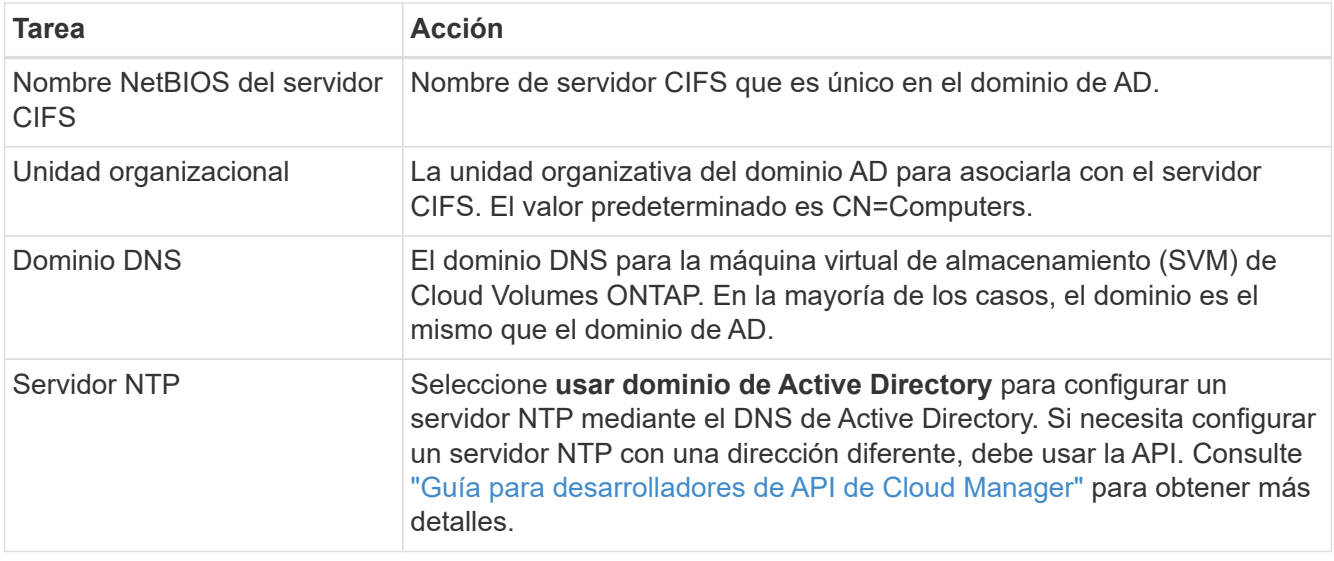

# 3. Haga clic en **Guardar**.

# **Resultado**

Cloud Volumes ONTAP actualiza el servidor CIFS con los cambios.

# **Mover un volumen para evitar problemas de capacidad**

Cloud Manager puede mostrar un mensaje de acción obligatorio que dice que es necesario mover un volumen para evitar problemas de capacidad, pero que no puede ofrecer recomendaciones para corregir el problema. Si sucede esto, debe identificar cómo corregir el problema y luego mover uno o más volúmenes.

# **Pasos**

- 1. [Identificar cómo se corrige el problema](#page-135-0).
- 2. Según su análisis, mueva volúmenes para evitar problemas de capacidad:
	- [Mueva volúmenes a otro sistema](#page-136-0).
	- [Mueva volúmenes a otro agregado del mismo sistema](#page-137-0).

# <span id="page-135-0"></span>**Identificación de cómo corregir los problemas de capacidad**

Si Cloud Manager no puede proporcionar recomendaciones para mover un volumen para evitar problemas de capacidad, debe identificar los volúmenes que debe mover y si debe moverlos a otro agregado del mismo sistema o a otro sistema.

# **Pasos**

1. Consulte la información avanzada en el mensaje Action Required para identificar el agregado que ha alcanzado su límite de capacidad.

Por ejemplo, la información avanzada debería decir algo similar a lo siguiente: La agrupación aggr1 ha alcanzado su límite de capacidad.

- 2. Identifique uno o varios volúmenes para mover fuera del agregado:
	- a. En el entorno de trabajo, haga clic en el icono de menú y, a continuación, haga clic en **Avanzado > asignación avanzada**.
	- b. Seleccione el agregado y, a continuación, haga clic en **Info**.

c. Expanda la lista de volúmenes.

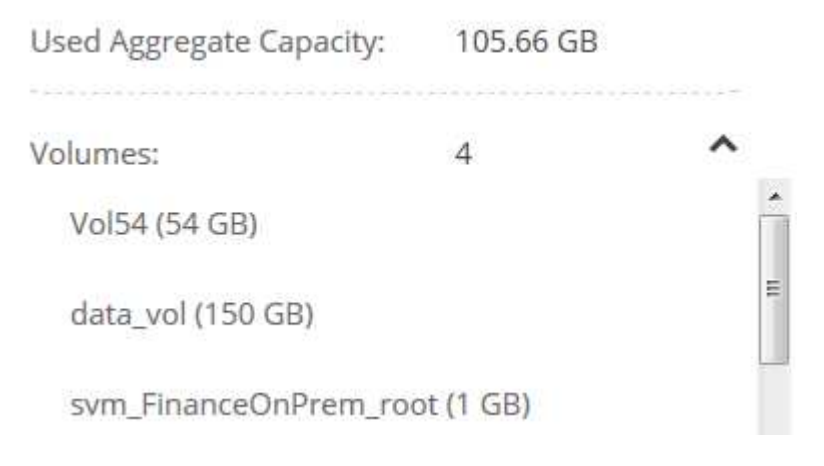

d. Revise el tamaño de cada volumen y seleccione uno o varios volúmenes para mover fuera del agregado.

Debe elegir volúmenes que sean lo suficientemente grandes como para liberar espacio en el agregado para evitar problemas de capacidad adicionales en el futuro.

3. Si el sistema no ha alcanzado el límite de discos, debe mover los volúmenes a un agregado existente o a un nuevo agregado del mismo sistema.

Para obtener más información, consulte ["Mover volúmenes a otro agregado para evitar problemas de](#page-132-0) [capacidad".](#page-132-0)

- 4. Si el sistema ha alcanzado el límite de discos, realice una de las siguientes acciones:
	- a. Elimine los volúmenes que no se utilizan.
	- b. Reorganice los volúmenes para liberar espacio en un agregado.

Para obtener más información, consulte ["Mover volúmenes a otro agregado para evitar problemas de](#page-132-0) [capacidad".](#page-132-0)

c. Mueva dos o más volúmenes a otro sistema que tenga espacio.

Para obtener más información, consulte ["Mover volúmenes a otro sistema para evitar problemas de](#page-132-0) [capacidad".](#page-132-0)

#### <span id="page-136-0"></span>**Mover volúmenes a otro sistema para evitar problemas de capacidad**

Es posible mover uno o más volúmenes a otro sistema Cloud Volumes ONTAP para evitar problemas de capacidad. Es posible que deba hacer esto si el sistema alcanzó su límite de discos.

#### **Acerca de esta tarea**

Puede seguir los pasos de esta tarea para corregir el siguiente mensaje Acción necesaria:

 Moving a volume is necessary to avoid capacity issues; however, Cloud Manager cannot perform this action for you because the system has reached the disk limit. .Pasos . Identifique un sistema Cloud Volumes ONTAP con capacidad disponible o implemente un nuevo sistema. . Arrastre y suelte el entorno de trabajo de origen en el entorno de trabajo de destino para realizar una replicación de datos única del volumen.

+

Para obtener más información, consulte ["Replicación de datos entre sistemas".](#page-146-0)

1. Vaya a la página Replication Status y, a continuación, rompa la relación de SnapMirror para convertir el volumen replicado de un volumen de protección de datos a un volumen de lectura/escritura.

Para obtener más información, consulte ["Gestionar programaciones y relaciones de replicación de datos"](#page-146-0).

2. Configure el volumen para el acceso a los datos.

Para obtener información sobre la configuración de un volumen de destino para el acceso a los datos, consulte ["Guía exprés de recuperación de desastres de volúmenes de ONTAP 9".](http://docs.netapp.com/ontap-9/topic/com.netapp.doc.exp-sm-ic-fr/home.html)

3. Elimine el volumen original.

Para obtener más información, consulte ["Gestión de los volúmenes existentes".](#page-132-0)

#### <span id="page-137-0"></span>**Mover volúmenes a otro agregado para evitar problemas de capacidad**

Puede mover uno o varios volúmenes a otro agregado para evitar problemas de capacidad.

#### **Acerca de esta tarea**

Puede seguir los pasos de esta tarea para corregir el siguiente mensaje Acción necesaria:

 Moving two or more volumes is necessary to avoid capacity issues; however, Cloud Manager cannot perform this action for you. .Pasos . Compruebe si un agregado existente tiene capacidad disponible para los volúmenes que se necesitan mover:

+

.. En el entorno de trabajo, haga clic en el icono de menú y, a continuación, haga clic en **Avanzado > asignación avanzada**.

.. Seleccione cada agregado, haga clic en **Info** y, a continuación, vea la capacidad disponible (capacidad agregada menos capacidad agregada utilizada).

**Aggregate Capacity:** 442.94 GB Used Aggregate Capacity: 105.66 GB

1. Si es necesario, añada discos a un agregado existente:

- a. Seleccione el agregado y, a continuación, haga clic en **Agregar discos**.
- b. Seleccione el número de discos que desea agregar y, a continuación, haga clic en **Agregar**.
- 2. Si no hay agregados con capacidad disponible, cree un nuevo agregado.

Para obtener más información, consulte ["Creación de agregados"](#page-121-0).

- 3. Utilice System Manager o la interfaz de línea de comandos para mover los volúmenes al agregado.
- 4. En la mayoría de las situaciones, se puede usar System Manager para mover volúmenes.

Para ver instrucciones, consulte ["Guía exprés de traslado de volúmenes de ONTAP 9".](http://docs.netapp.com/ontap-9/topic/com.netapp.doc.exp-vol-move/home.html)

# **Aprovisionar volúmenes NFS desde la vista de volumen**

# **Cambio a la vista de volumen**

Cloud Manager ofrece dos vistas de gestión: La vista del sistema de almacenamiento para gestionar los sistemas de almacenamiento en un cloud híbrido y la vista de volumen para crear volúmenes en AWS sin tener que gestionar los sistemas de almacenamiento. Puede cambiar entre estas vistas, pero estas instancias deberían ser raras, ya que una única vista debería satisfacer sus necesidades.

Para obtener más información sobre la vista de volumen, consulte ["Gestión de almacenamiento simplificada](#page-32-0) [usando Volume View".](#page-32-0)

# **Pasos**

- 1. En la esquina superior derecha de la consola de Cloud Manager, haga clic en el menú y, a continuación, haga clic en **Ver selección**.
- 2. En la página Ver selección, seleccione **Vista del sistema de almacenamiento** y, a continuación, haga clic en **Cambiar**.

# **Resultado**

Cloud Manager cambia a la vista de volumen.

# **Crear y montar volúmenes de NFS**

Puede usar Cloud Manager para crear volúmenes de NFS que proporcionan funciones para la gran empresa en almacenamiento de AWS.

# **Creación de volúmenes NFS**

Es posible crear un volumen asociado a una única instancia de AWS o a una instancia que se refleja en otra instancia para proporcionar alta disponibilidad.

# **Pasos**

- 1. En la ficha volúmenes, haga clic en **Crear nuevo volumen**.
- 2. En la página Create New Volume, seleccione un tipo de volumen:

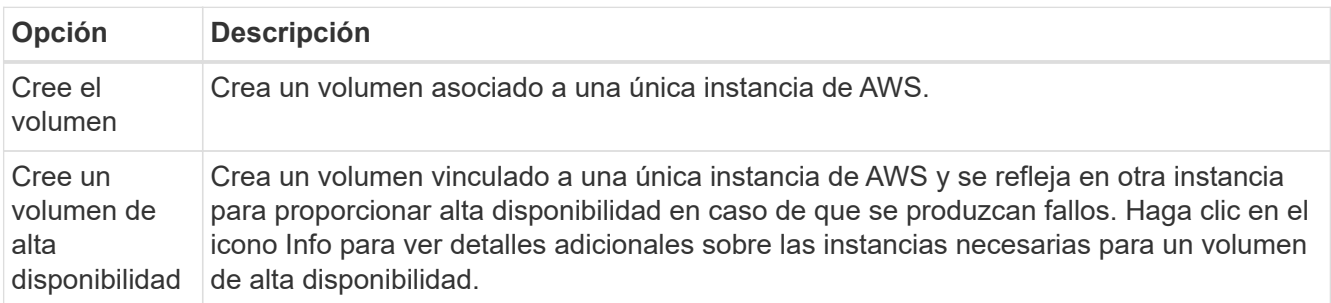

3. Si selecciona Crear volumen, especifique los detalles del primer volumen y, a continuación, haga clic en **Crear**.

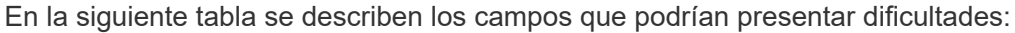

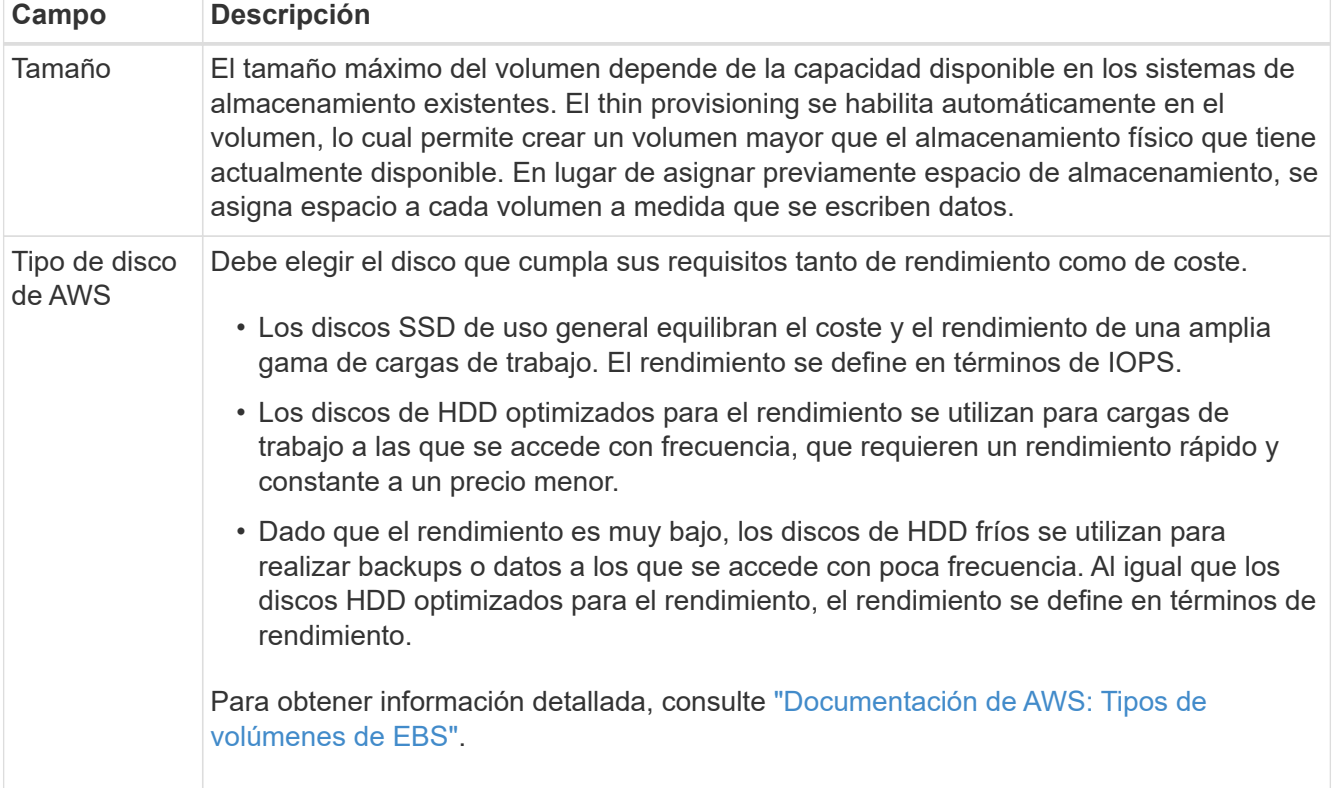

En la siguiente imagen, se muestra la página Create Volume rellenada:

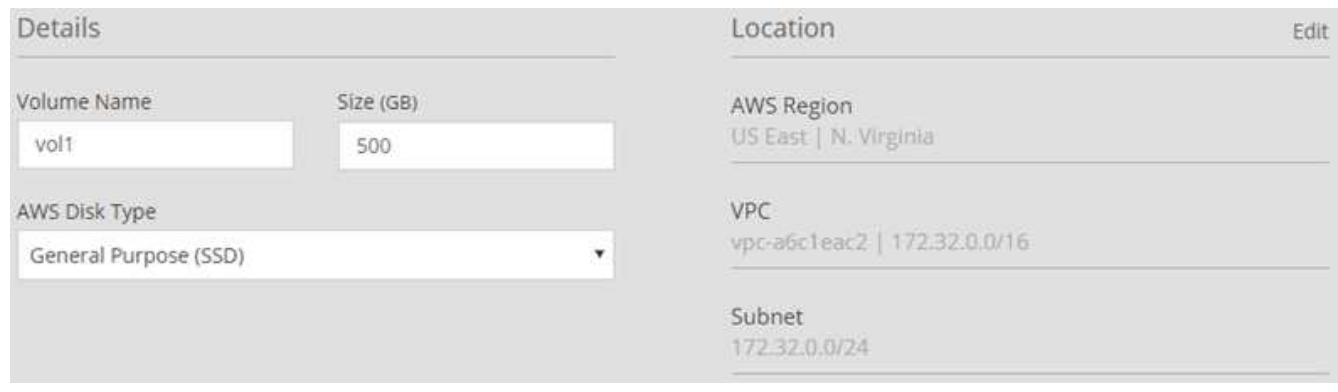

# 4. Si selecciona Crear volumen ha, especifique los detalles del volumen y, a continuación, haga clic en **Crear**.

En la siguiente tabla se describen los campos que podrían presentar dificultades:

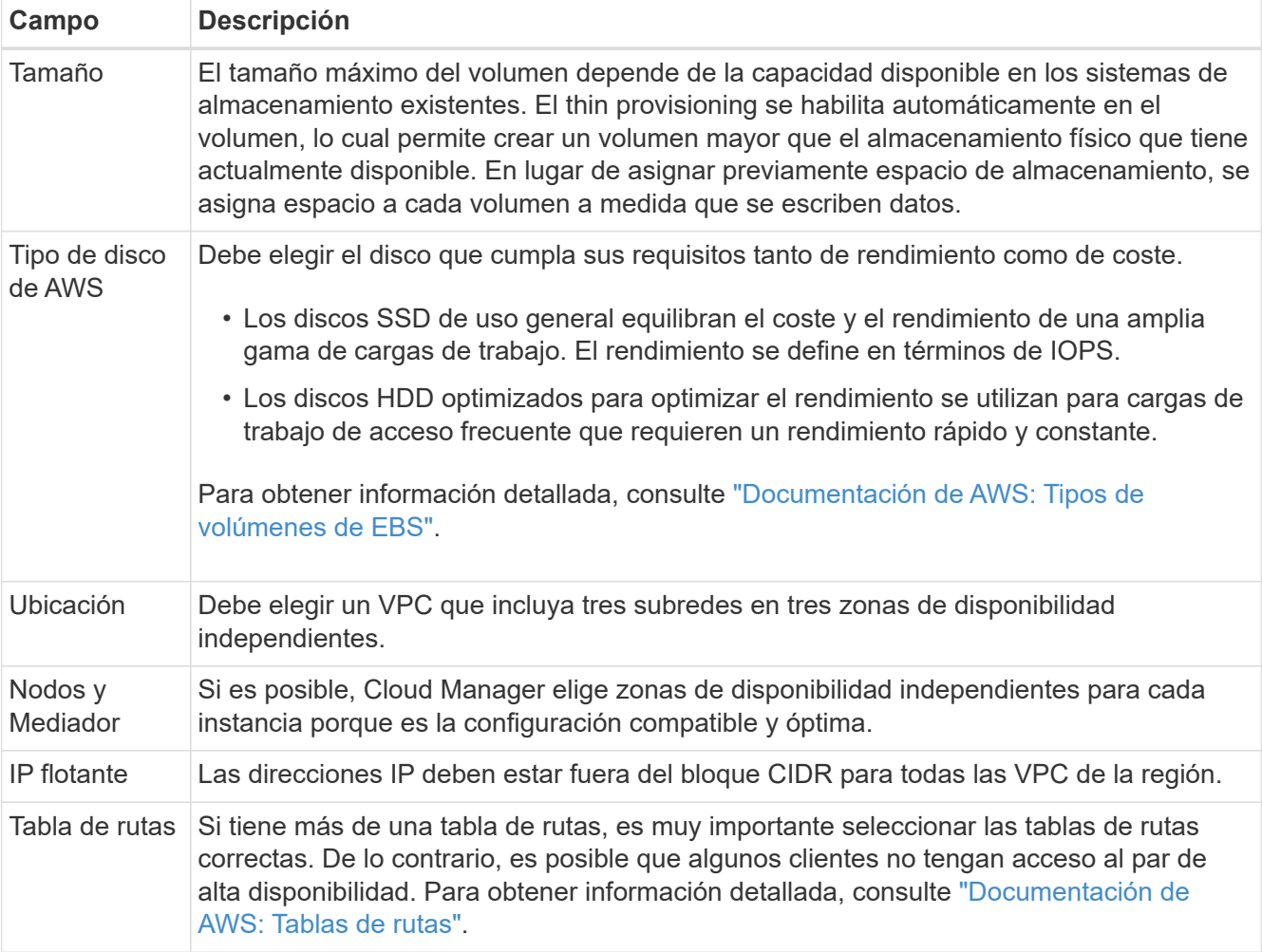

La siguiente imagen muestra la página Nodes y Mediator. Cada instancia se encuentra en una zona de disponibilidad independiente.

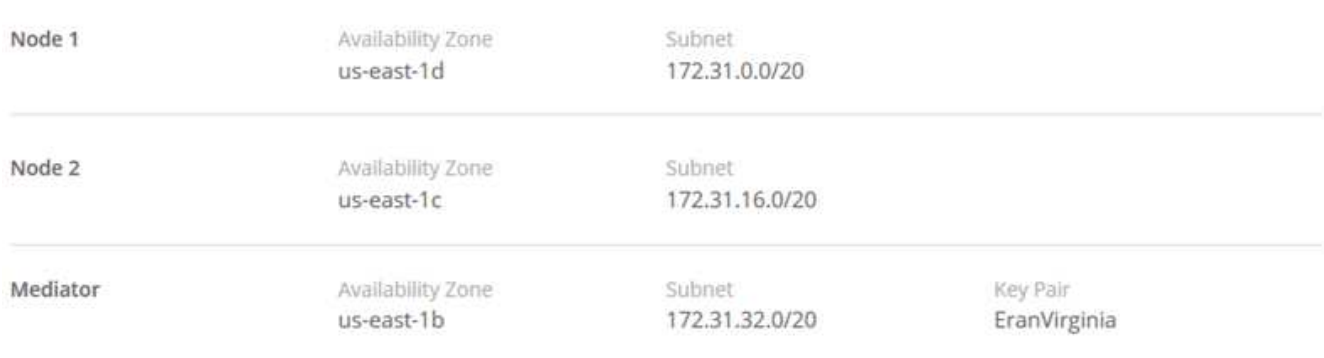

# **Resultado**

Cloud Manager crea el volumen en un sistema existente o en un sistema nuevo. Si se necesita un sistema nuevo, la creación del volumen puede tardar aproximadamente 25 minutos.

# **Montaje de volúmenes en hosts Linux**

Después de crear un volumen, debe montarlo en los hosts para que puedan acceder al volumen.

# **Pasos**

- 1. En la ficha volúmenes, coloque el cursor del ratón sobre el volumen, seleccione el icono de menú y, a continuación, haga clic en **montar**.
- 2. Haga clic en **Copiar**.
- 3. En los hosts Linux, modifique el texto copiado cambiando el directorio de destino y, a continuación, escriba el comando para montar el volumen.

# **Gestionar volúmenes NFS**

Puede gestionar volúmenes NFS clonándolos, gestionando el acceso a los datos, cambiando el tipo de disco subyacente y mucho más.

# **Clonar volúmenes**

Si necesita una copia instantánea de sus datos sin consumir gran cantidad de espacio en disco, puede crear un clon de un volumen existente.

# **Acerca de esta tarea**

El volumen clonado es una copia editable, de un momento específico, que gestiona el espacio de forma eficiente, porque utiliza una pequeña cantidad de espacio para los metadatos y, a continuación, solo consume espacio adicional a medida que se cambian o se añaden datos.

# **Pasos**

- 1. En la ficha volúmenes, coloque el cursor del ratón sobre el volumen, seleccione el icono de menú y, a continuación, haga clic en **Clonar**.
- 2. Modifique el nombre del volumen clonado, si es necesario, y haga clic en **Clonar**.

# **Resultado**

Cloud Manager crea un nuevo volumen que es un clon de un volumen existente.

# **Gestionar el acceso a los volúmenes para datos**

Al crear un volumen, Cloud Manager hace que el volumen esté disponible para todas las instancias de EC2 del VPC en el que se creó el volumen. Puede modificar este valor predeterminado si necesita restringir el acceso a los datos del volumen.

# **Pasos**

- 1. En la ficha volúmenes, coloque el cursor del ratón sobre el volumen, seleccione el icono de menú y, a continuación, haga clic en **gestionar acceso**.
- 2. Modifique la lista de acceso de volumen y, a continuación, haga clic en **Guardar**.

# **Cambiar el disco AWS subyacente de un volumen**

Es posible cambiar el disco AWS subyacente que utiliza un volumen para proporcionar almacenamiento. Por ejemplo, si se requiere un mayor rendimiento, puede cambiar de una HDD optimizada para el rendimiento a una SSD de uso general.

# **Pasos**

- 1. En la ficha volúmenes, coloque el cursor del ratón sobre el volumen, seleccione el icono de menú y, a continuación, haga clic en **Cambiar disco**.
- 2. Seleccione el tipo de disco de AWS y haga clic en **Cambiar**.

# **Resultado**

Cloud Manager mueve el volumen a un agregado existente que utiliza el tipo de disco seleccionado o crea un nuevo agregado para el volumen.

# **Ver y modificar recursos de AWS**

Cuando se crea un volumen nuevo, Cloud Manager asigna las instancias de AWS y el almacenamiento de EBS necesarios para ese volumen. Si es necesario, puede ver detalles sobre las instancias de AWS y el almacenamiento de EBS, cambiar tipos de instancia y desactivar las instancias.

# **Pasos**

1. Haga clic en **Recursos de AWS**.

Se muestra la lista de instancias de AWS. Es posible ver detalles, como el tipo de instancia, la ubicación de AWS y los volúmenes asociados a la instancia.

2. Si es necesario, seleccione el icono de menú situado junto a la columna Estado y, a continuación, elija una de las acciones disponibles:

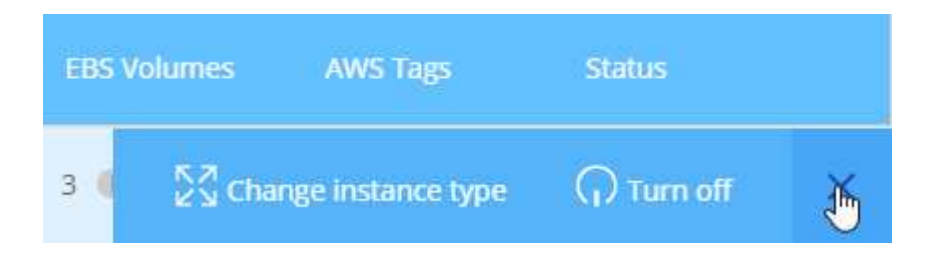

# **Eliminar volúmenes**

Es posible eliminar volúmenes que ya no se necesitan.

- 1. En la ficha volúmenes, coloque el cursor del ratón sobre el volumen, seleccione el icono de menú y, a continuación, haga clic en **Eliminar**.
- 2. Haga clic en **Eliminar** para confirmar que desea eliminar el volumen.
# **Gestionar los datos en un cloud híbrido**

# **Detectar y gestionar clústeres de ONTAP**

Cloud Manager puede detectar los clústeres de ONTAP en su entorno local, en una configuración de almacenamiento privado de NetApp y en IBM Cloud. La detección de estos clústeres le permite replicar datos fácilmente en su entorno de cloud híbrido directamente desde Cloud Manager.

## **Detección de clústeres de ONTAP**

Detectar un clúster de ONTAP en Cloud Manager le permite aprovisionar almacenamiento y replicar datos en el cloud híbrido.

## **Antes de empezar**

Debe tener la dirección IP de gestión del clúster y la contraseña de la cuenta de usuario administrador para añadir el clúster a Cloud Manager.

Cloud Manager detecta los clústeres de ONTAP mediante HTTPS. Si utiliza directivas de firewall personalizadas, deben cumplir los siguientes requisitos:

• El host de Cloud Manager debe permitir el acceso HTTPS de salida a través del puerto 443.

Si Cloud Manager se encuentra en AWS, el grupo de seguridad predefinido permite todas las comunicaciones salientes.

• El clúster ONTAP debe permitir el acceso HTTPS de entrada a través del puerto 443.

La política de firewall "mgmt" predeterminada permite el acceso HTTPS entrante desde todas las direcciones IP. Si modificó esta política predeterminada o si creó su propia política de firewall, debe asociar el protocolo HTTPS con esa política y habilitar el acceso desde el host de Cloud Manager.

## **Pasos**

- 1. En la página entornos de trabajo, haga clic en **Agregar entorno de trabajo**.
- 2. En **detectar**, seleccione uno de los iconos para descubrir un clúster ONTAP.

El siguiente icono le permite detectar un clúster en las instalaciones o una configuración de almacenamiento privado de NetApp:

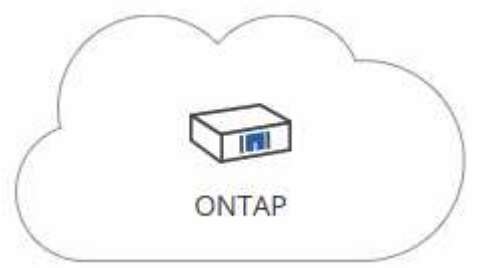

El siguiente icono le permite detectar ONTAP en IBM Cloud:

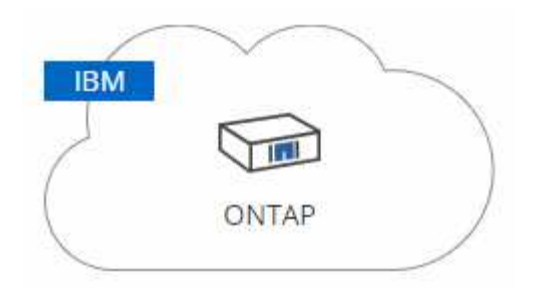

3. En la página **Detalles del clúster de ONTAP**, introduzca la dirección IP de administración del clúster y la contraseña de la cuenta de usuario de administrador.

Si seleccionó el primer icono, también debe elegir el tipo de entorno de trabajo: Un clúster en las instalaciones o una configuración de almacenamiento privado de NetApp.

4. En la página Detalles, introduzca un nombre y una descripción para el entorno de trabajo y, a continuación, haga clic en **Ir**.

## **Resultado**

Cloud Manager detecta el clúster. Ahora puede crear volúmenes, replicar datos a y desde el clúster, y ejecutar System Manager de OnCommand para realizar tareas avanzadas.

## **Aprovisionar volúmenes en clústeres de ONTAP**

Cloud Manager le permite aprovisionar volúmenes NFS y CIFS en clústeres de ONTAP.

## **Antes de empezar**

Debe configurarse NFS o CIFS en el clúster. Puede configurar NFS y CIFS con System Manager o la CLI.

## **Acerca de esta tarea**

Es posible crear volúmenes en agregados existentes. No se pueden crear agregados nuevos desde Cloud Manager.

## **Pasos**

- 1. En la página Working Environments, haga doble clic en el nombre del clúster de ONTAP en el que desea aprovisionar los volúmenes.
- 2. Haga clic en **Añadir nuevo volumen**.
- 3. En la página Crear nuevo volumen, introduzca los detalles del volumen y, a continuación, haga clic en **Crear**.

Algunos de los campos en esta página son claros y explicativos. En la siguiente tabla se describen los campos que podrían presentar dificultades:

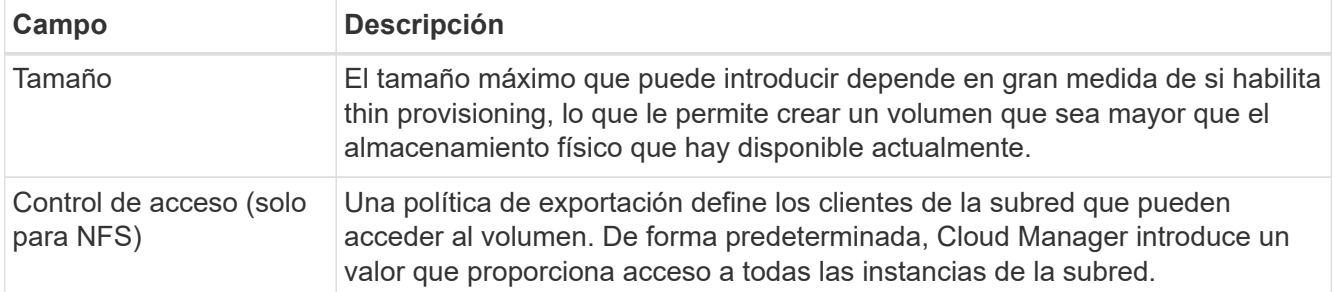

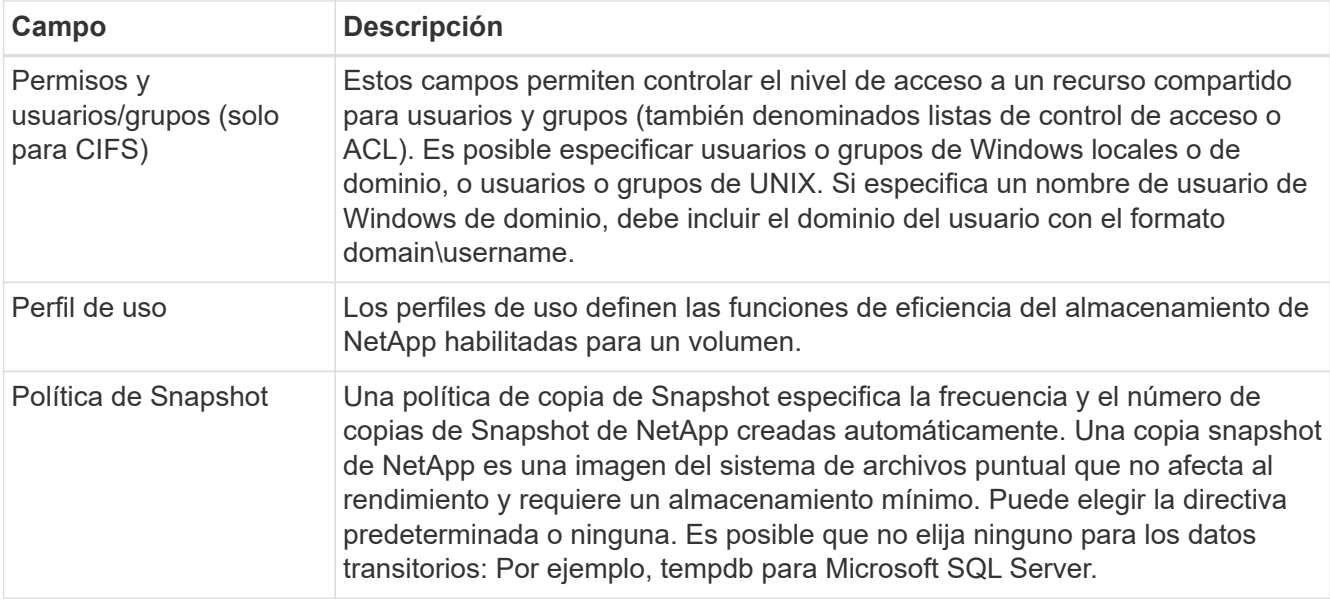

# <span id="page-146-0"></span>**Replicar datos hacia y desde el cloud**

Puede replicar datos entre entornos de trabajo eligiendo una replicación de datos única para la transferencia de datos, o una programación recurrente para la recuperación ante desastres o la retención a largo plazo.

Cloud Manager simplifica la replicación de datos entre volúmenes en sistemas independientes con tecnologías SnapMirror y SnapVault. Solo tiene que identificar el volumen de origen y el de destino y, a continuación, elegir una programación y una política de replicación. Cloud Manager compra los discos necesarios, configura las relaciones, aplica la política de replicación y, a continuación, inicia la transferencia básica entre los volúmenes.

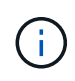

La transferencia básica incluye una copia completa de los datos de origen. Las transferencias posteriores contienen copias diferenciales de los datos de origen.

## **Elegir una política de replicación**

Una política de replicación define cómo el sistema de almacenamiento replica los datos de un volumen de origen a un volumen de destino. Debe elegir una política de replicación al configurar la replicación de datos en Cloud Manager.

## **Lo que hacen las políticas de replicación**

El sistema operativo ONTAP crea automáticamente backups llamados copias snapshot. Una copia Snapshot es una imagen de solo lectura de un volumen que captura el estado del sistema de archivos en un momento específico.

Cuando se replican datos entre sistemas, se replican copias Snapshot de un volumen de origen a un volumen de destino. Una política de replicación especifica las copias de Snapshot que se van a replicar del volumen de origen al volumen de destino.

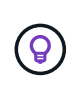

Las normativas de replicación también se conocen como políticas de *protection* porque se alimentan de las tecnologías SnapMirror y SnapVault, que proporcionan protección de recuperación ante desastres y backup y recuperación de datos de disco a disco.

En la siguiente imagen, se muestra la relación entre las copias Snapshot y las políticas de replicación:

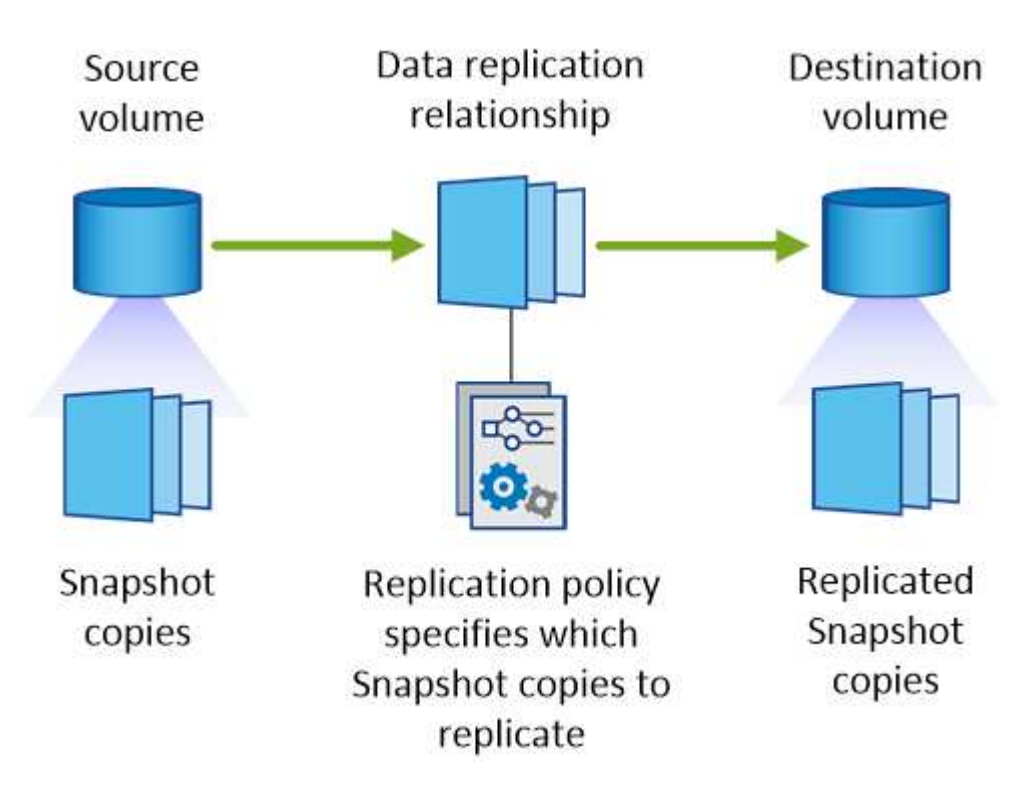

## **Tipos de políticas de replicación**

Existen tres tipos de políticas de replicación:

• Una directiva *Mirror* replica las copias Snapshot recién creadas en un volumen de destino.

Es posible usar estas copias Snapshot para proteger el volumen de origen como preparación para la recuperación ante desastres o para la replicación de datos que se realiza una vez. Puede activar el volumen de destino para acceder a los datos en cualquier momento.

• Una política de *Backup* replica copias Snapshot específicas a un volumen de destino y, normalmente, las conserva durante un período de tiempo más largo del que tendría en el volumen de origen.

Puede restaurar datos de estas copias Snapshot cuando se dañen o se pierdan datos, y conservarlas para cumplir los estándares y otros fines relacionados con la regulación.

• Una política de *Mirror and Backup* proporciona recuperación ante desastres y retención a largo plazo.

Cada sistema incluye una política predeterminada de copia de seguridad y copia de seguridad, que funciona bien en muchas situaciones. Si necesita políticas personalizadas, puede crear propias con System Manager.

En las siguientes imágenes, se muestra la diferencia entre las políticas de reflejo y backup. Una política de mirroring refleja las copias Snapshot disponibles en el volumen de origen.

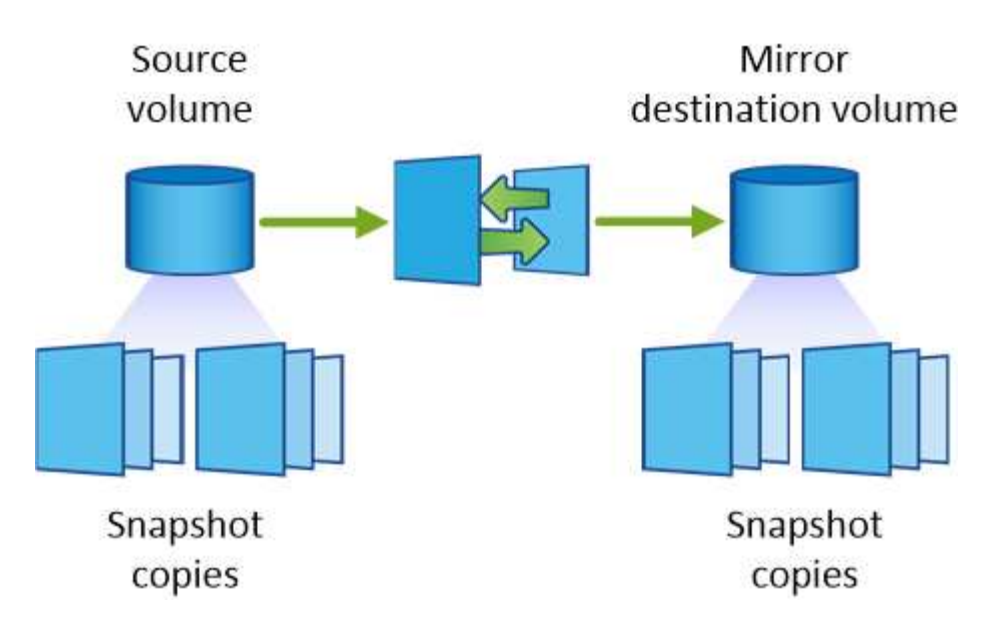

Normalmente, una política de backup retiene copias Snapshot durante más tiempo del que se conservan en el volumen de origen:

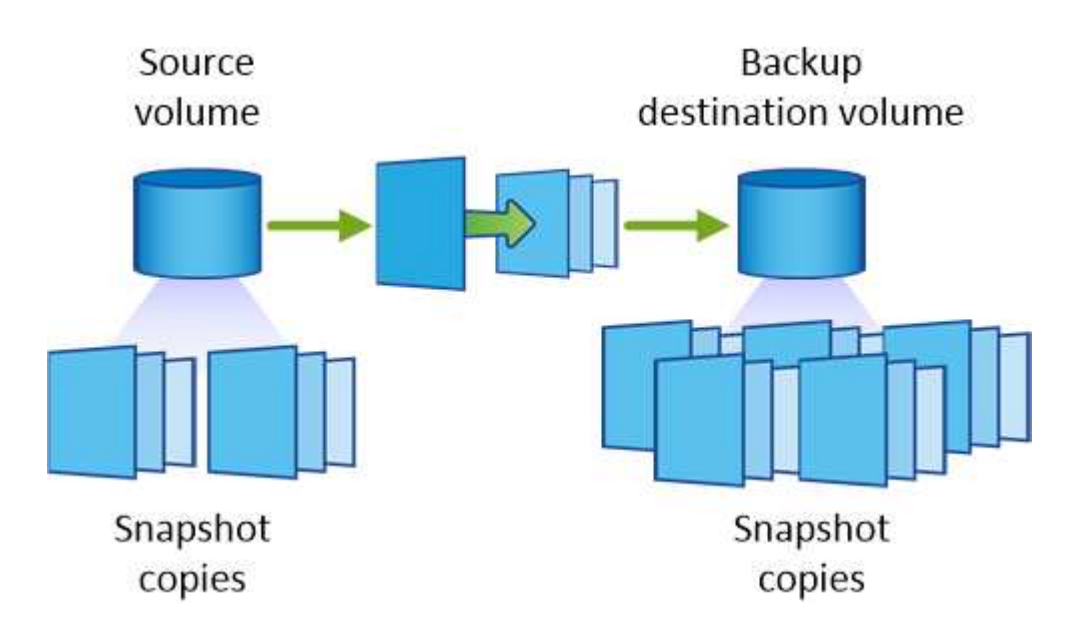

## **Cómo funcionan las políticas de backup**

A diferencia de las políticas de mirroring, las políticas de backup (SnapVault) replican copias Snapshot específicas a un volumen de destino. Es importante comprender cómo funcionan las políticas de backup si desea utilizar sus propias políticas en lugar de las predeterminadas.

## **Descripción de la relación entre las etiquetas de copia de Snapshot y las políticas de backup**

Una política de Snapshot define el modo en que el sistema crea copias Snapshot de los volúmenes. La política especifica cuándo crear las copias Snapshot, cuántas copias se deben conservar y cómo etiquetarlas. Por ejemplo, un sistema puede crear una copia Snapshot todos los días a las 12:10 a.m., retener las dos copias más recientes y etiquetarlas "diarias".

Una política de backup incluye reglas que especifican las etiquetas que las copias Snapshot se replican en un volumen de destino y cuántas copias se retendrán. Las etiquetas definidas en una política de backup deben coincidir con una o más etiquetas definidas en una política de Snapshot. De lo contrario, el sistema no puede

replicar ninguna copia Snapshot.

Por ejemplo, una política de backup que incluya las etiquetas "diaria" y "semanal" provoca la replicación de copias Snapshot que solo incluyen esas etiquetas. No se replican ninguna otra copia Snapshot, como se muestra en la siguiente imagen:

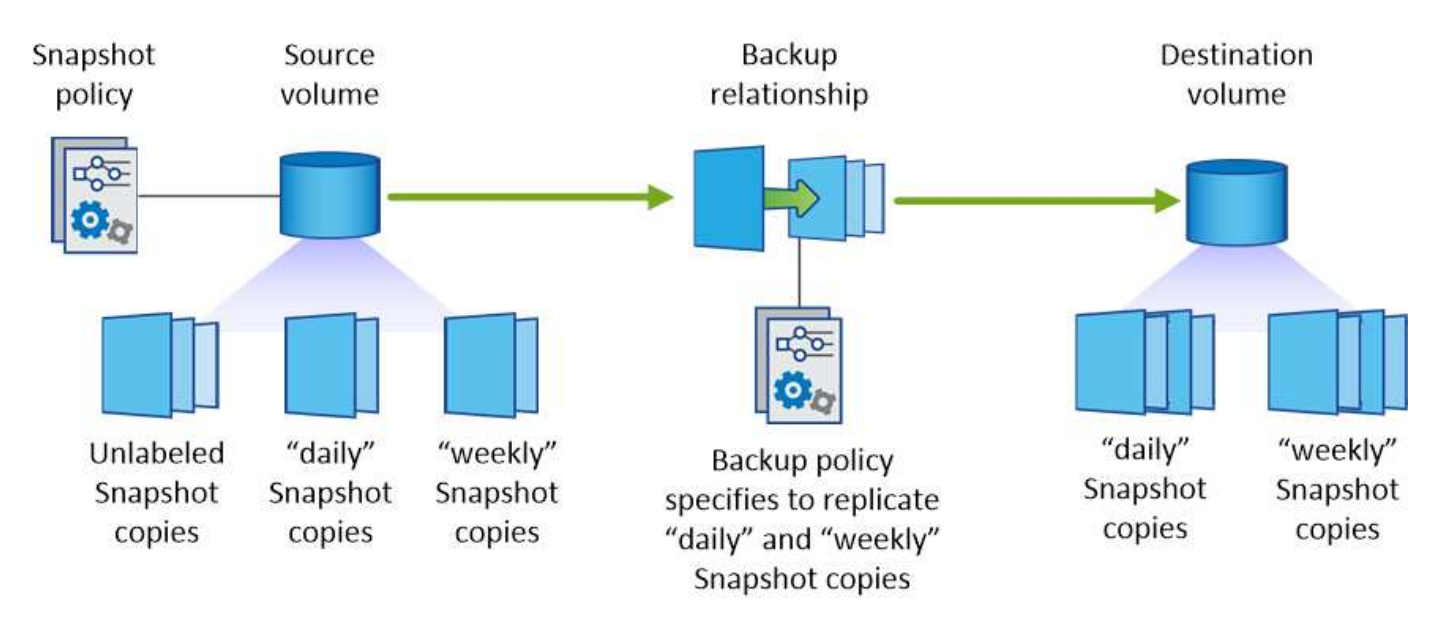

#### **Directivas predeterminadas y personalizadas**

La política de Snapshot predeterminada crea copias de SnapVault cada hora, cada día y cada semana, y conserva seis copias de Snapshot cada hora, dos días y dos semanas.

Puede utilizar fácilmente una política de backup predeterminada con la política de Snapshot predeterminada. Las normativas de backup predeterminadas replican las copias snapshot diarias y semanales, y conservan siete copias snapshot diarias y 52 semanales.

Si crea directivas personalizadas, las etiquetas definidas por dichas directivas deben coincidir. Puede crear políticas personalizadas mediante System Manager.

## **Requisitos de replicación de datos**

Antes de poder replicar datos, debe confirmar que se cumplen requisitos específicos tanto para los sistemas Cloud Volumes ONTAP como para los clústeres de ONTAP.

## **Requisitos de versión**

Debe verificar que los volúmenes de origen y destino ejecutan versiones de ONTAP compatibles antes de replicar los datos. Para obtener más detalles, consulte ["Guía completa de protección de datos"](http://docs.netapp.com/ontap-9/topic/com.netapp.doc.pow-dap/home.html).

## **Requisitos específicos de Cloud Volumes ONTAP**

• El grupo de seguridad de la instancia debe incluir las reglas de entrada y salida necesarias: Específicamente, reglas para ICMP y los puertos 10000, 11104 y 11105.

Estas reglas se incluyen en el grupo de seguridad predefinido.

- Para replicar datos entre dos sistemas Cloud Volumes ONTAP en subredes diferentes, las subredes deben enrutarse juntas (esta es la configuración predeterminada).
- Para replicar datos entre un sistema Cloud Volumes ONTAP en AWS y un sistema en Azure, debe

tener una conexión VPN entre el VPC de AWS y la vnet de Azure.

## **Requisitos específicos de los clústeres de ONTAP**

- Debe instalarse una licencia de SnapMirror activa.
- Si el clúster está en sus instalaciones, debe tener una conexión desde la red corporativa a AWS o Azure, que suele ser una conexión de VPN.
- Los clústeres de ONTAP deben cumplir con requisitos adicionales de subred, puerto, firewall y clúster.

Para obtener detalles, consulte la Guía exprés de paridad de clústeres y SVM para su versión de ONTAP.

## **Replicación de datos entre sistemas**

Puede replicar datos entre sistemas Cloud Volumes ONTAP y clústeres ONTAP eligiendo una replicación de datos única, que puede ayudarle a mover datos hacia y desde el cloud, o una programación recurrente, que puede ayudar con la recuperación ante desastres o la retención a largo plazo.

## **Acerca de esta tarea**

Cloud Manager admite configuraciones sencillas, con ventilador y de protección de datos en cascada:

- En una configuración sencilla, la replicación se produce del volumen A al volumen B.
- En una configuración de fanout, la replicación se produce del volumen A a varios destinos.
- En una configuración en cascada, la replicación ocurre del volumen A al volumen B y del volumen B al volumen C.

Puede configurar las configuraciones de fanout y cascada en Cloud Manager configurando múltiples replicaciones de datos entre sistemas. Por ejemplo, replicando un volumen del sistema A al sistema B y, a continuación, replicando el mismo volumen del sistema B al sistema C.

#### **Pasos**

1. En la página entornos de trabajo, seleccione el entorno de trabajo que contiene el volumen de origen y, a continuación, arrástrelo al entorno de trabajo al que desea replicar el volumen:

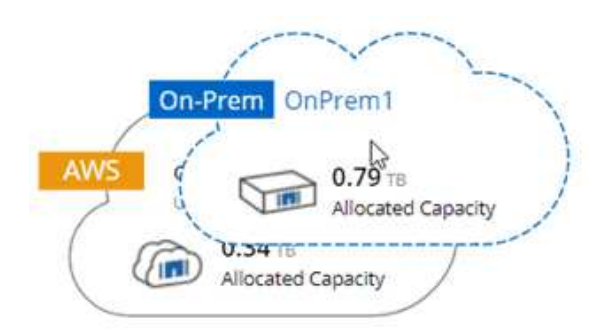

2. Si aparecen las páginas Source y Destination peering Setup, seleccione todas las LIF de interconexión de clústeres para la relación de paridad de clústeres.

La red de interconexión de clústeres se debe configurar de modo que los pares de clústeres tengan una conectividad de malla completa en función de par, lo que significa que cada par de clústeres de una relación de paridad de clústeres tiene conectividad entre todas sus LIF de interconexión de clústeres.

Estas páginas aparecen si un clúster ONTAP que tiene varias LIF es el origen o el destino.

- 3. En la página Source Volume Selection, seleccione el volumen que desea replicar.
- 4. En la página Nombre del volumen de destino y clasificación por niveles, especifique el nombre del volumen de destino, elija un tipo de disco subyacente, cambie cualquiera de las opciones avanzadas y, a continuación, haga clic en **continuar**.

Si el destino es un clúster de ONTAP, también debe especificar la SVM de destino y el agregado.

- 5. En la página Max Transfer Rate, especifique la velocidad máxima (en megabytes por segundo) a la que se pueden transferir los datos.
- 6. En la página Directiva de replicación, elija una de las directivas predeterminadas o haga clic en \* Directivas adicionales\* y, a continuación, seleccione una de las directivas avanzadas.

Para obtener ayuda, consulte ["Elegir una política de replicación".](#page-146-0)

Si selecciona una política de backup (SnapVault) personalizada, las etiquetas asociadas con la política deben coincidir con las etiquetas de las copias de Snapshot en el volumen de origen. Para obtener más información, consulte ["Cómo funcionan las políticas de backup"](#page-146-0).

7. En la página Schedule, seleccione una copia única o una programación recurrente.

Hay varios horarios predeterminados disponibles. Si desea crear una programación diferente, debe crear una nueva en el clúster *Destination* mediante System Manager.

8. En la página Review, revise las selecciones y, a continuación, haga clic en **Go**.

## **Resultado**

Cloud Manager inicia el proceso de replicación de datos. Puede ver detalles sobre la replicación en la página Replication Status.

## **Gestionar programaciones y relaciones de replicación de datos**

Después de configurar la replicación de datos entre dos sistemas, puede gestionar la programación y la relación de replicación de datos desde Cloud Manager.

## **Pasos**

1. En la página entornos de trabajo, consulte el estado de replicación de todos los entornos de trabajo asignados en el inquilino o para un entorno de trabajo específico:

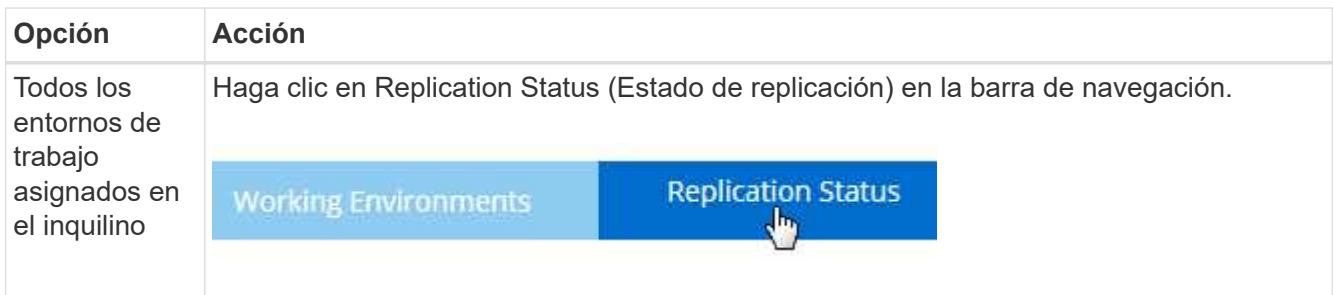

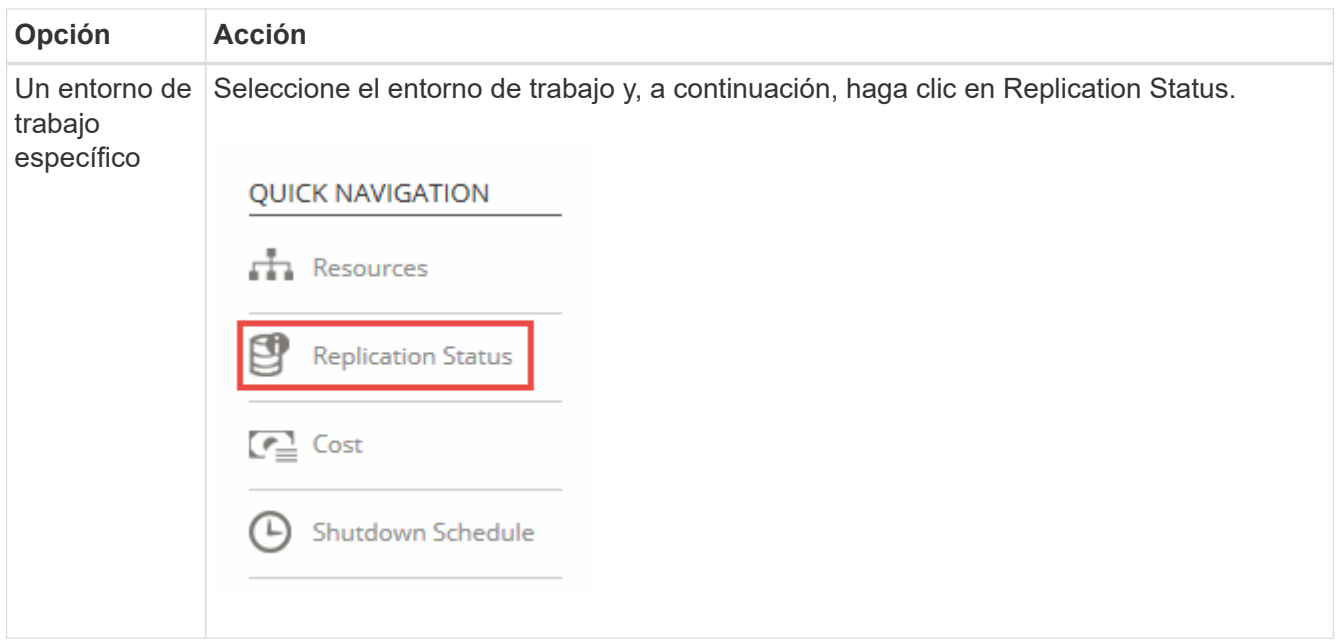

2. Revisar el estado de las relaciones de replicación de datos para verificar que están en buen estado.

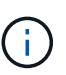

Si el estado de una relación está inactivo y el estado de reflejo no se ha inicializado, debe inicializar la relación desde el sistema de destino para que la replicación de datos se realice de acuerdo con la programación definida. Puede inicializar la relación mediante System Manager o la interfaz de línea de comandos (CLI). Estos estados pueden aparecer cuando el sistema de destino falla y, a continuación, vuelve a estar online.

3. Seleccione el icono de menú junto al volumen de origen y, a continuación, elija una de las acciones disponibles.

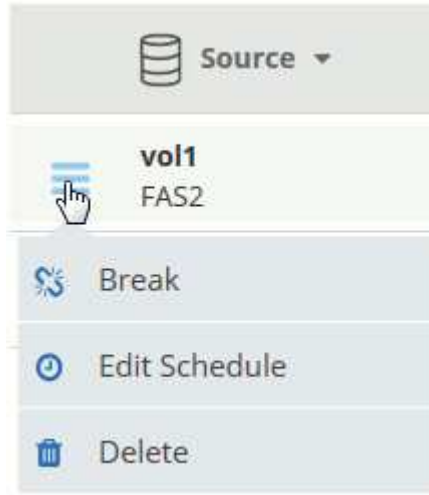

En la siguiente tabla se describen las acciones disponibles:

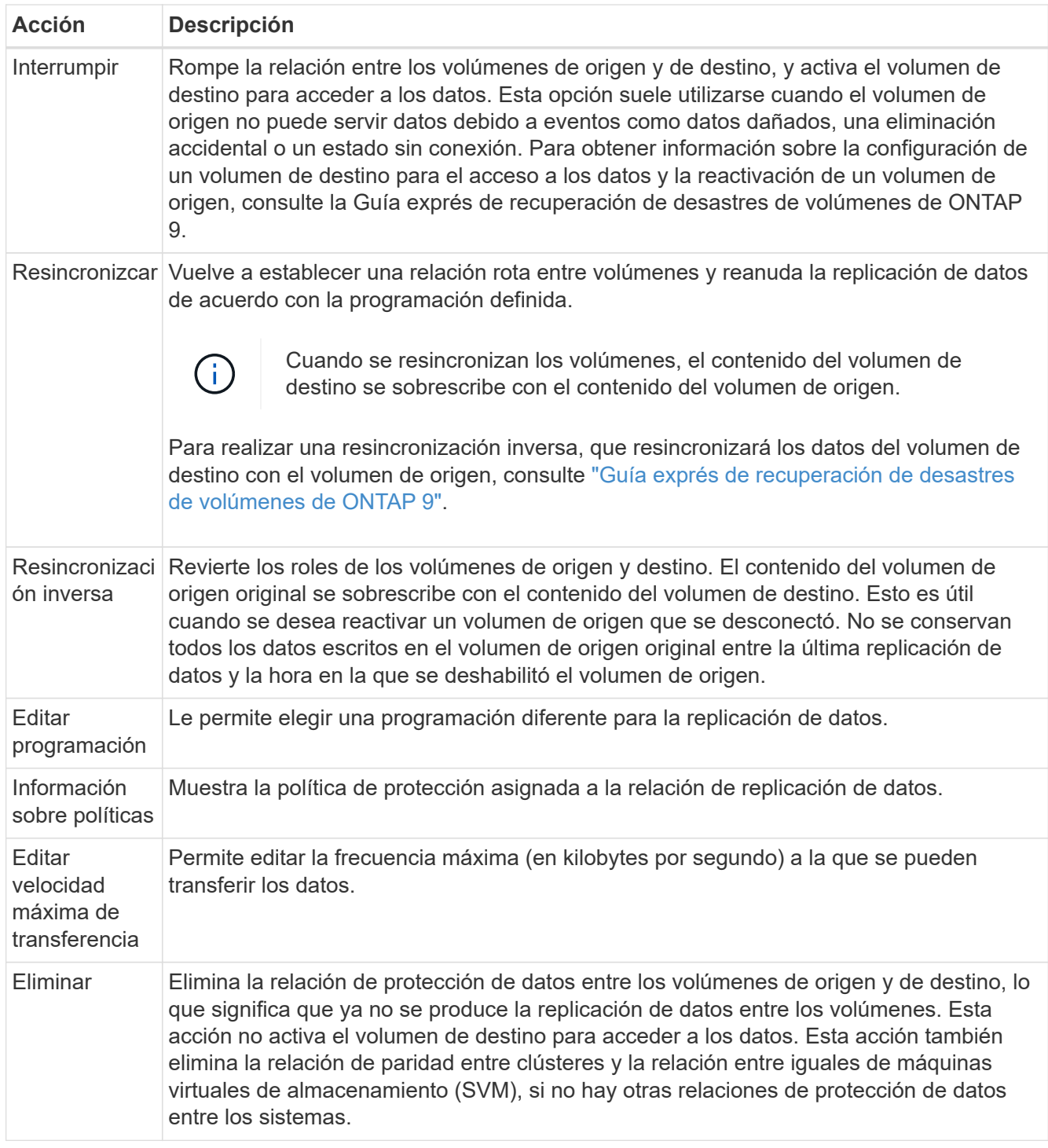

## **Resultado**

Después de seleccionar una acción, Cloud Manager actualiza la relación o la programación.

# **Sincronizando datos en AWS S3**

Puede sincronizar datos de ONTAP Volumes en un bloque de AWS S3 mediante la integración de un entorno de trabajo con ["Cloud Sync de NetApp".](https://www.netapp.com/us/cloud/data-sync-saas-product-details) A continuación, puede utilizar los datos sincronizados como una copia secundaria o para el procesamiento de datos con servicios de AWS como EMR y Redshift.

## **Cómo funciona la función de sincronización con S3**

Puede integrar un entorno de trabajo con el servicio Cloud Sync en cualquier momento. Cuando se integra un entorno de trabajo, el servicio Cloud Sync sincroniza los datos de los volúmenes seleccionados en un único bloque de S3. La integración funciona con entornos de trabajo de Cloud Volumes ONTAP, así como clústeres de ONTAP que están en las instalaciones o forman parte de una configuración de almacenamiento privado de NetApp (NPS).

Para sincronizar los datos, el servicio inicia una instancia de agente de datos en el VPC. Cloud Sync utiliza un agente de datos por entorno de trabajo para sincronizar datos de volúmenes en un bloque de S3. Después de la sincronización inicial, el servicio sincroniza los datos modificados una vez al día a medianoche.

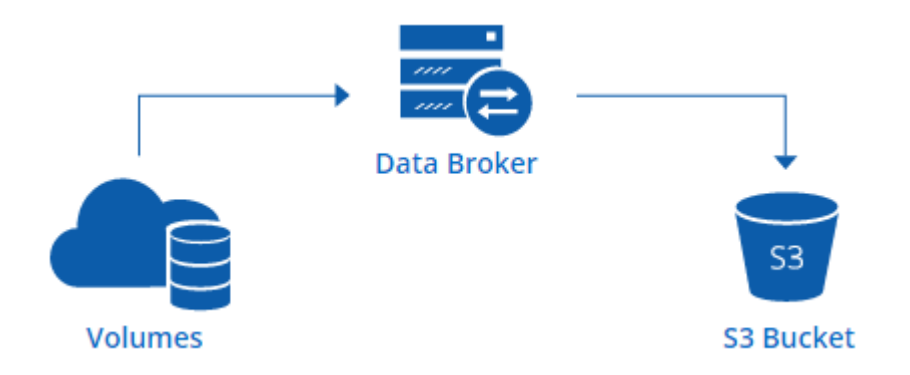

Si desea realizar acciones Cloud Sync avanzadas, vaya directamente al servicio Cloud Sync. A partir de ahí, puede realizar acciones como sincronizar de S3 con un servidor NFS, elegir distintos bloques S3 para volúmenes y modificar programaciones.

> La función Sync to S3 está disponible únicamente para administradores de Cloud Manager y administradores de inquilinos.

## **prueba gratuita de 14 días**

 $\left( \begin{matrix} 1 \end{matrix} \right)$ 

Si usted es un nuevo usuario de Cloud Sync, sus primeros 14 días son gratis. Después de que finalice la prueba gratuita, deberá pagar por cada *SYNC Relationship* a una tarifa por hora o mediante la compra de licencias. Cada volumen que se sincroniza con un bloque de S3 se considera una relación de sincronización. Puede configurar ambas opciones de pago directamente desde Cloud Sync en la página Configuración de licencia.

## **Cómo obtener ayuda**

Use las siguientes opciones para cualquier soporte relacionado con la función Cloud Manager Sync to S3 o con Cloud Sync en general:

- Comentarios generales sobre productos: [ng-cloudsync-contact@netapp.com](mailto:ng-cloudsync-contact@netapp.com)
- Opciones de soporte técnico:
	- Comunidades Cloud Sync de NetApp
	- Chat en el producto (en la esquina inferior derecha de Cloud Manager)

## **Integración de un entorno de trabajo con el servicio Cloud Sync**

Si desea sincronizar volúmenes en AWS S3 directamente desde Cloud Manager, debe integrar el entorno de

trabajo con el servicio Cloud Sync.

[\[\]](https://www.youtube.com/watch?v=3hOtLs70_xE) | *https://img.youtube.com/vi/3hOtLs70\_xE/maxresdefault.jpg*

## **Pasos**

- 1. Abra un entorno de trabajo y haga clic en **Sincronizar a S3**.
- 2. Haga clic en **Sincronizar** y siga las indicaciones para sincronizar los datos con S3.

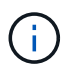

No es posible sincronizar los volúmenes de protección de datos en S3. Los volúmenes deben ser editables.

## **Gestión de relaciones de sincronización de volúmenes**

Tras integrar un entorno de trabajo con el servicio Cloud Sync, puede sincronizar volúmenes adicionales, detener la sincronización de un volumen y eliminar la integración con Cloud Sync.

## **Pasos**

- 1. En la página entornos de trabajo, haga doble clic en el entorno de trabajo en el que desea gestionar las relaciones de sincronización.
- 2. Si desea activar o desactivar la sincronización con S3 para un volumen, seleccione el volumen y, a continuación, haga clic en **Sincronizar con S3** o **Eliminar relación de sincronización**.
- 3. Si desea eliminar todas las relaciones de sincronización de un entorno de trabajo, haga clic en la ficha **Sincronizar a S3** y, a continuación, haga clic en **Eliminar sincronización**.

Esta acción no elimina los datos sincronizados del bloque de S3. Si el agente de datos no se está utilizando en ninguna otra relación de sincronización, el servicio Cloud Sync elimina el agente de datos.

# **Administración de Cloud Volumes ONTAP**

# <span id="page-156-0"></span>**Conectando a Cloud Volumes ONTAP**

Si necesita realizar una gestión avanzada de Cloud Volumes ONTAP, puede hacerlo mediante System Manager de OnCommand o la interfaz de línea de comandos.

## **Conexión a System Manager de OnCommand**

Es posible que deba realizar algunas tareas de Cloud Volumes ONTAP desde OnCommand System Manager, que es una herramienta de gestión basada en explorador que se ejecuta en el sistema Cloud Volumes ONTAP. Por ejemplo, debe usar System Manager si desea crear LUN.

## **Antes de empezar**

El equipo desde el que accede a Cloud Manager debe tener una conexión de red a Cloud Volumes ONTAP. Por ejemplo, es posible que tenga que iniciar sesión en Cloud Manager desde un host de salto en AWS o Azure.

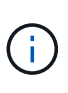

Cuando se implementa en varias zonas de disponibilidad de AWS, las configuraciones de alta disponibilidad de Cloud Volumes ONTAP utilizan una dirección IP flotante para la interfaz de gestión del clúster, lo que significa que no hay disponible el enrutamiento externo. Debe conectarse desde un host que forme parte del mismo dominio de enrutamiento.

## **Pasos**

- 1. En la página Working Environments, haga doble clic en el sistema Cloud Volumes ONTAP que desea gestionar con System Manager.
- 2. Haga clic en el icono de menú y, a continuación, haga clic en **Avanzado > Administrador del sistema**.
- 3. Haga clic en **Iniciar**.

System Manager se carga en una nueva pestaña del navegador.

4. En la pantalla de inicio de sesión, introduzca **admin** en el campo Nombre de usuario, introduzca la contraseña que especificó al crear el entorno de trabajo y, a continuación, haga clic en **Iniciar sesión**.

## **Resultado**

Se carga la consola de System Manager. Ahora puede usarlo para gestionar Cloud Volumes ONTAP.

## **Conexión a la CLI de Cloud Volumes ONTAP**

La CLI de Cloud Volumes ONTAP le permite ejecutar todos los comandos administrativos y es una buena opción para las tareas avanzadas o si se siente más cómodo mediante la CLI. Puede conectarse a la CLI mediante Secure Shell (SSH).

## **Antes de empezar**

El host desde el que se utiliza SSH para conectarse a Cloud Volumes ONTAP debe tener una conexión de red a Cloud Volumes ONTAP. Por ejemplo, es posible que tenga que utilizar SSH desde un host de salto en AWS o Azure.

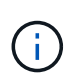

Cuando se implementa en múltiples AZs, las configuraciones de alta disponibilidad de Cloud Volumes ONTAP utilizan una dirección IP flotante para la interfaz de gestión del clúster, lo que significa que el enrutamiento externo no está disponible. Debe conectarse desde un host que forme parte del mismo dominio de enrutamiento.

## **Pasos**

- 1. En Cloud Manager, identifique la dirección IP de la interfaz de gestión de clústeres:
	- a. En la página entornos de trabajo, seleccione el sistema Cloud Volumes ONTAP.
	- b. Copie la dirección IP de gestión del clúster que aparece en el panel derecho.
- 2. Utilice SSH para conectarse a la dirección IP de la interfaz de gestión del clúster mediante la cuenta de administrador.

## **ejemplo**

La siguiente imagen muestra un ejemplo con PuTTY:

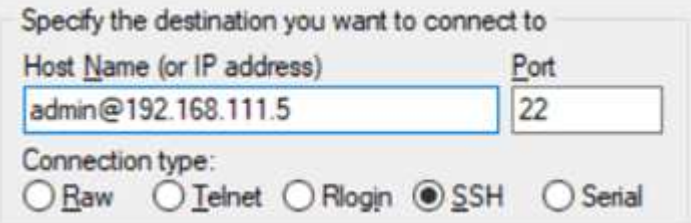

3. En la solicitud de inicio de sesión de, introduzca la contraseña de la cuenta de administrador.

**ejemplo**

Password: \*\*\*\*\*\*\*\* COT2::>

## **Actualización del software Cloud Volumes ONTAP**

Cloud Manager incluye varias opciones que se pueden utilizar para actualizar a la versión actual de Cloud Volumes ONTAP o degradar Cloud Volumes ONTAP a una versión anterior. Debe preparar los sistemas de Cloud Volumes ONTAP antes de actualizar o degradar el software.

## **Descripción general**

Cloud Manager muestra una notificación en entornos de trabajo de Cloud Volumes ONTAP cuando hay disponible una nueva versión de Cloud Volumes ONTAP:

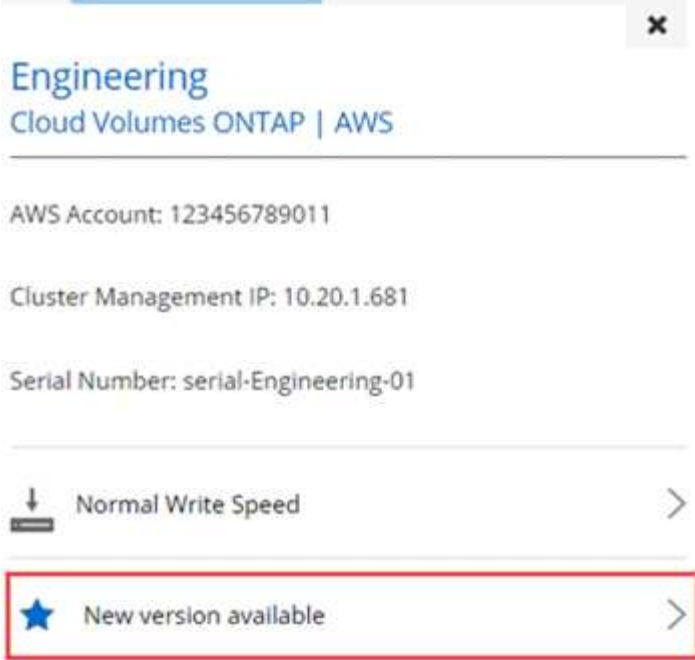

Puede iniciar el proceso de actualización a partir de esta notificación, que automatiza el proceso. Para ello, obtenga la imagen de software de un bloque de S3, instale la imagen y, a continuación, reinicie el sistema. Para obtener más información, consulte [Actualizar Cloud Volumes ONTAP a la versión más reciente.](#page-160-0)

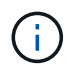

En el caso de los sistemas de alta disponibilidad, Cloud Manager puede actualizar al mediador de alta disponibilidad como parte del proceso de actualización.

## **Opciones avanzadas para actualizaciones de software**

Cloud Manager también ofrece las siguientes opciones avanzadas para actualizar el software Cloud Volumes ONTAP:

• Actualizaciones de software mediante una imagen en una URL externa

Esta opción resulta útil si Cloud Manager no puede acceder al bloque de S3 para actualizar el software, si se le proporcionó un parche o si desea degradar el software a una versión concreta.

Para obtener más información, consulte [Actualización o degradación de Cloud Volumes ONTAP mediante](#page-161-0) [un servidor HTTP o FTP.](#page-161-0)

• Actualizaciones de software usando la imagen alternativa del sistema

Puede utilizar esta opción para cambiar a la versión anterior haciendo que la imagen de software alternativa sea la predeterminada. Esta opción no está disponible para pares de alta disponibilidad.

Para obtener más información, consulte [Degradación de Cloud Volumes ONTAP mediante una imagen](#page-162-0) [local.](#page-162-0)

## **Preparando la actualización del software Cloud Volumes ONTAP**

Antes de realizar una actualización o una degradación, debe verificar que los sistemas estén preparados y realizar los cambios de configuración necesarios.

- [Planificación de los tiempos de inactividad](#page-159-0)
- [Revisión de los requisitos de versión](#page-159-1)
- [Suspensión de las transferencias de SnapMirror](#page-159-2)
- [Verificación de que los agregados están en línea](#page-159-3)

## <span id="page-159-0"></span>**Planificación de los tiempos de inactividad**

Al actualizar un sistema de un solo nodo, el proceso de actualización desconecta el sistema durante un máximo de 25 minutos, durante el cual se interrumpen las operaciones de I/O.

Las actualizaciones de pares de alta disponibilidad no son disruptivas. Una actualización no disruptiva actualiza ambos nodos de un par de alta disponibilidad simultáneamente sin dejar de mantener el servicio a los clientes.

## <span id="page-159-1"></span>**Revisión de los requisitos de versión**

La versión de ONTAP a la que se puede actualizar o degradar varía en función de la versión de ONTAP que esté ejecutándose actualmente en el sistema.

Para conocer los requisitos de la versión, consulte ["Documentación de ONTAP 9: Requisitos de actualización](http://docs.netapp.com/ontap-9/topic/com.netapp.doc.exp-dot-upgrade/GUID-AC0EB781-583F-4C90-A4C4-BC7B14CEFD39.html) [del clúster".](http://docs.netapp.com/ontap-9/topic/com.netapp.doc.exp-dot-upgrade/GUID-AC0EB781-583F-4C90-A4C4-BC7B14CEFD39.html)

## <span id="page-159-2"></span>**Suspensión de las transferencias de SnapMirror**

Si un sistema Cloud Volumes ONTAP tiene relaciones SnapMirror activas, se recomienda suspender las transferencias antes de actualizar el software Cloud Volumes ONTAP. La suspensión de las transferencias evita que se produzcan fallos de SnapMirror. Debe suspender las transferencias del sistema de destino.

## **Acerca de esta tarea**

Estos pasos describen cómo utilizar System Manager para la versión 9.3 y posteriores.

## **Pasos**

- 1. ["Inicie sesión en System Manager"](#page-156-0) desde el sistema de destino.
- 2. Haga clic en **Protección > Relaciones**.
- 3. Seleccione la relación y haga clic en **Operaciones > Quiesce**.

## <span id="page-159-3"></span>**Verificación de que los agregados están en línea**

Los agregados para Cloud Volumes ONTAP deben estar en línea antes de actualizar el software. Los agregados deben estar en línea en la mayoría de las configuraciones, pero si no lo están, debe conectarlos conectados.

## **Acerca de esta tarea**

Estos pasos describen cómo utilizar System Manager para la versión 9.3 y posteriores.

#### **Pasos**

- 1. En el entorno de trabajo, haga clic en el icono de menú y, a continuación, haga clic en **Avanzado > asignación avanzada**.
- 2. Seleccione un agregado, haga clic en **Info** y, a continuación, compruebe que el estado está en línea.

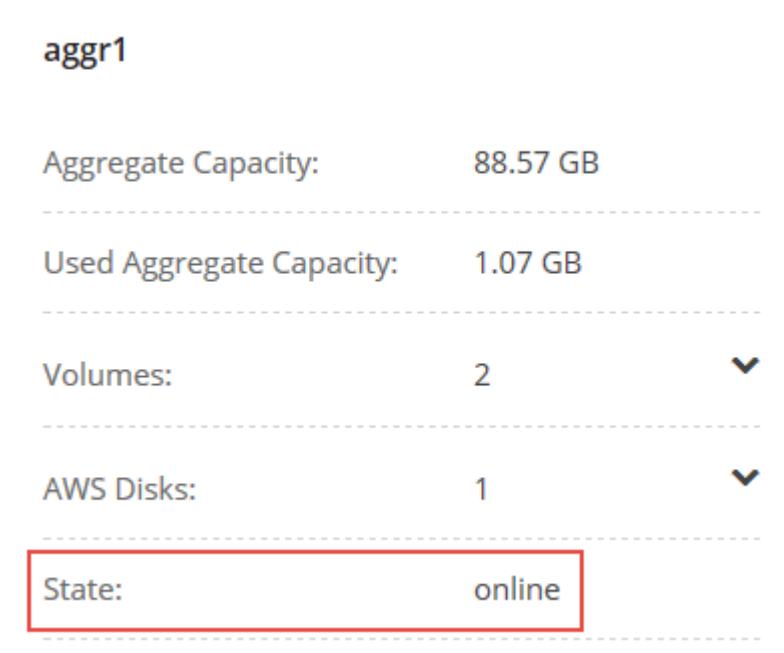

- 3. Si el agregado está sin conexión, use System Manager para conectar el agregado:
	- a. ["Inicie sesión en System Manager"](#page-156-0).
	- b. Haga clic en **almacenamiento > agregados y discos > agregados**.
	- c. Seleccione el agregado y, a continuación, haga clic en **más acciones > Estado > en línea**.

## <span id="page-160-0"></span>**Actualizar Cloud Volumes ONTAP a la versión más reciente**

Puede actualizar a la última versión de Cloud Volumes ONTAP directamente desde Cloud Manager. Cloud Manager le notifica cuando hay una nueva versión disponible.

## **Antes de empezar**

No deben estar en curso en el sistema de Cloud Volumes ONTAP operaciones de Cloud Manager, como la creación de volúmenes o agregados.

## **Acerca de esta tarea**

- Al actualizar un sistema de un solo nodo, el proceso de actualización desconecta el sistema durante un máximo de 25 minutos, durante el cual se interrumpen las operaciones de I/O.
- Las actualizaciones de pares de alta disponibilidad no son disruptivas. Una actualización no disruptiva actualiza ambos nodos de un par de alta disponibilidad simultáneamente sin dejar de mantener el servicio a los clientes.

## **Pasos**

- 1. Haga clic en **entornos de trabajo**.
- 2. Seleccione un entorno de trabajo.

Aparece una notificación en el panel derecho si hay una nueva versión disponible:

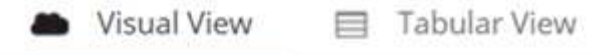

# $\mathbf{x}$ **Engineering** Cloud Volumes ONTAP | AWS AWS Account: 123456789011 Cluster Management IP: 10.20.1.681 Serial Number: serial-Engineering-01 Normal Write Speed ⋋ New version available

- 3. Si hay una nueva versión disponible, haga clic en **Actualizar**.
- 4. En la página Información de versión, haga clic en el vínculo para leer las Notas de versión de la versión especificada y, a continuación, active la casilla de verificación **he leído…** .
- 5. En la página Contrato de licencia para el usuario final (EULA), lea el EULA y, a continuación, seleccione **he leído y aprobado el EULA**.
- 6. En la página revisar y aprobar, lea las notas importantes, seleccione **comprendo…** y, a continuación, haga clic en **Ir**.

## **Resultado**

Cloud Manager inicia la actualización del software. Puede realizar acciones en el entorno de trabajo una vez completada la actualización de software.

## **Después de terminar**

Si ha suspendido las transferencias de SnapMirror, use System Manager para reanudar las transferencias.

## <span id="page-161-0"></span>**Actualización o degradación de Cloud Volumes ONTAP mediante un servidor HTTP o FTP**

Puede colocar la imagen del software Cloud Volumes ONTAP en un servidor HTTP o FTP e iniciar la actualización del software desde Cloud Manager. Se puede usar esta opción si Cloud Manager no puede acceder al bloque de S3 para actualizar el software o si desea degradar el software.

## **Acerca de esta tarea**

- Al actualizar un sistema de un solo nodo, el proceso de actualización desconecta el sistema durante un máximo de 25 minutos, durante el cual se interrumpen las operaciones de I/O.
- Las actualizaciones de pares de alta disponibilidad no son disruptivas. Una actualización no disruptiva actualiza ambos nodos de un par de alta disponibilidad simultáneamente sin dejar de mantener el servicio a los clientes.

## **Pasos**

- 1. Configure un servidor HTTP o FTP que pueda alojar la imagen del software Cloud Volumes ONTAP.
- 2. Si tiene una conexión VPN al VPC, puede colocar la imagen del software de Cloud Volumes ONTAP en un servidor HTTP o FTP de su propia red. De lo contrario, debe colocar el archivo en un servidor HTTP o FTP en AWS.
- 3. Si utiliza su propio grupo de seguridad para Cloud Volumes ONTAP, asegúrese de que las reglas salientes permiten conexiones HTTP o FTP para que Cloud Volumes ONTAP pueda acceder a la imagen del software.

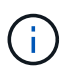

El grupo de seguridad Cloud Volumes ONTAP predefinido permite conexiones HTTP y FTP salientes de forma predeterminada.

- 4. Obtenga la imagen del software de ["El sitio de soporte de NetApp"](https://mysupport.netapp.com/products/p/cloud_ontap.html).
- 5. Copie la imagen de software en el directorio del servidor HTTP o FTP a partir del que se servirá el archivo.
- 6. En el entorno de trabajo de Cloud Manager, haga clic en el icono de menú y, a continuación, haga clic en **Avanzado > Actualizar Cloud Volumes ONTAP**.
- 7. En la página de actualización del software, elija **Seleccione una imagen disponible en una dirección URL**, introduzca la dirección URL y, a continuación, haga clic en **Cambiar imagen**.
- 8. Haga clic en **continuar** para confirmar.

## **Resultado**

Cloud Manager inicia la actualización de software. Puede realizar acciones en el entorno de trabajo una vez completada la actualización de software.

## **Después de terminar**

Si ha suspendido las transferencias de SnapMirror, use System Manager para reanudar las transferencias.

## <span id="page-162-0"></span>**Degradación de Cloud Volumes ONTAP mediante una imagen local**

La transición de Cloud Volumes ONTAP a una versión anterior de la misma familia de versiones (por ejemplo, 9.5 a 9.4) se conoce como una degradación. Es posible degradar sin ayuda cuando se degrade un clúster nuevo o de prueba, pero debe ponerse en contacto con el soporte técnico si desea degradar un clúster de producción.

Cada sistema Cloud Volumes ONTAP puede contener dos imágenes de software: La imagen actual en ejecución y una imagen alternativa que puede arrancar. Cloud Manager puede cambiar la imagen alternativa para que sea la imagen predeterminada. Puede utilizar esta opción para cambiar a la versión anterior de Cloud Volumes ONTAP si tiene problemas con la imagen actual.

## **Acerca de esta tarea**

Este proceso de degradación solo está disponible para sistemas Cloud Volumes ONTAP individuales. No está disponible para pares de alta disponibilidad. El proceso provoca la desconexión del sistema Cloud Volumes ONTAP durante un máximo de 25 minutos.

## **Pasos**

- 1. En el entorno de trabajo, haga clic en el icono de menú y, a continuación, haga clic en **Avanzado > Actualizar Cloud Volumes ONTAP**.
- 2. En la página Actualizar software, seleccione la imagen alternativa y, a continuación, haga clic en **Cambiar imagen**.

3. Haga clic en **continuar** para confirmar.

## **Resultado**

Cloud Manager inicia la actualización de software. Puede realizar acciones en el entorno de trabajo una vez completada la actualización de software.

## **Después de terminar**

Si ha suspendido las transferencias de SnapMirror, use System Manager para reanudar las transferencias.

# **Modificación de sistemas Cloud Volumes ONTAP**

Es posible que deba cambiar la configuración de las instancias de Cloud Volumes ONTAP a medida que cambien las necesidades de almacenamiento. Por ejemplo, puede cambiar entre configuraciones de pago por uso, cambiar la instancia o el tipo de equipo virtual y pasar a una suscripción alternativa.

## **Instalación de archivos de licencia en sistemas BYOL de Cloud Volumes ONTAP**

Si Cloud Manager no puede obtener un archivo de licencia de BYOL de NetApp, puede obtener el archivo y cargarlo manualmente a Cloud Manager para que pueda instalar la licencia en el sistema Cloud Volumes ONTAP.

## **Pasos**

- 1. Vaya a la ["Generador de archivos de licencia de NetApp"](https://register.netapp.com/register/getlicensefile) E inicie sesión con sus credenciales del sitio de soporte de NetApp.
- 2. Introduzca su contraseña, elija su producto (ya sea **Cloud Volumes ONTAP BYOL para AWS** de NetApp, **Cloud Volumes ONTAP BYOL para Azure** de NetApp o **Cloud Volumes ONTAP BYOL para AWS** de NetApp), introduzca el número de serie, confirme que ha leído y aceptado la política de privacidad y haga clic en **Enviar**.

## **ejemplo**

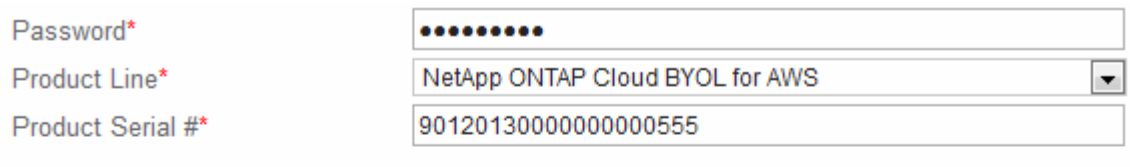

Not only is protecting your data required by law, but your privacy is also very important to us. Please read and agree to the NetApp Data Privacy Policy before you continue. For information related to NetApp's privacy policy please click here Privacy Policy or contact privacy@netapp.com.

I have read NetApp's new Global Data Privacy Policy and understand how NetApp and its selected partners may use my personal data.

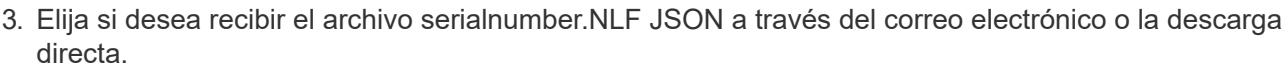

**Submit** 

- 4. En Cloud Manager, abra el entorno de trabajo BYOL de Cloud Volumes ONTAP.
- 5. Haga clic en el icono de menú y, a continuación, haga clic en **Licencia**.

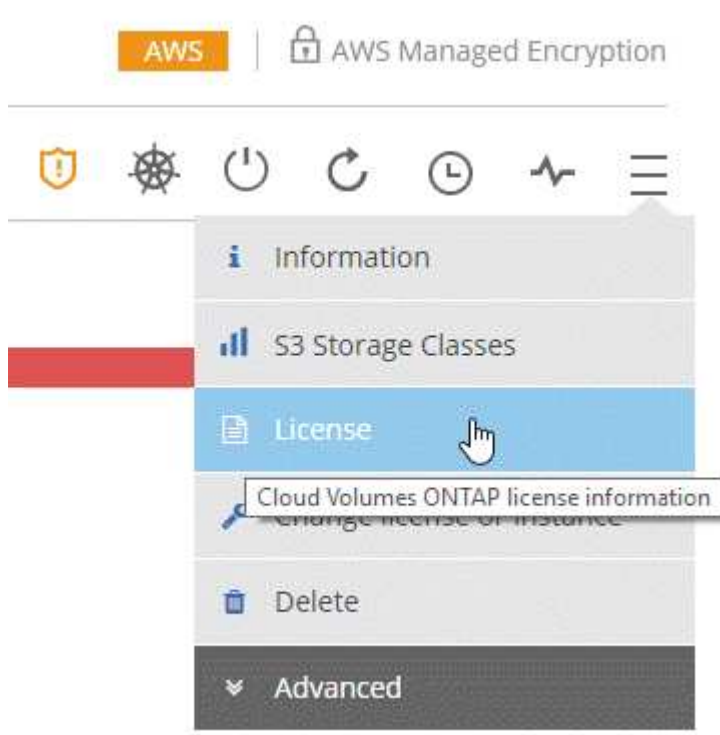

- 6. Haga clic en **cargar archivo de licencia**.
- 7. Haga clic en **cargar** y seleccione el archivo.

## **Resultado**

Cloud Manager instala el nuevo archivo de licencia en el sistema Cloud Volumes ONTAP.

## **Cambiando el tipo de instancia o de máquina virtual para Cloud Volumes ONTAP**

Puede elegir entre varios tipos de instancia o máquina virtual al ejecutar Cloud Volumes ONTAP en AWS o Azure. Puede cambiar el tipo de instancia o de máquina virtual en cualquier momento si determina que tiene un tamaño insuficiente o demasiado grande para sus necesidades.

## **Acerca de esta tarea**

• La operación reinicia Cloud Volumes ONTAP.

Para los sistemas de un solo nodo, la I/o se interrumpe.

En el caso de los pares de alta disponibilidad, el cambio no es disruptivo. Los pares de ALTA DISPONIBILIDAD siguen sirviendo datos.

• Al cambiar el tipo de instancia o máquina virtual, se afectan los cargos por servicio de AWS o Azure.

## **Pasos**

- 1. En el entorno de trabajo, haga clic en el icono de menú y, a continuación, haga clic en **Cambiar licencia o instancia** para AWS o haga clic en **Cambiar licencia o VM** para Azure.
- 2. Si utiliza una configuración de pago por uso, puede elegir una licencia diferente.

3. Seleccione una instancia o un tipo de máquina virtual, active la casilla de verificación para confirmar que comprende las implicaciones del cambio y, a continuación, haga clic en **Aceptar**.

## **Resultado**

Cloud Volumes ONTAP se reinicia con la nueva configuración.

## **Cambio entre configuraciones de pago por uso**

Después de lanzar sistemas Cloud Volumes ONTAP de pago por uso, puede cambiar entre las configuraciones Explore, Estándar y Premium en cualquier momento modificando la licencia. Al cambiar la licencia, aumenta o disminuye el límite de capacidad bruta y le permite elegir entre diferentes tipos de instancias de EC2 o tipos de máquinas virtuales de Azure.

## **Acerca de esta tarea**

Tenga en cuenta lo siguiente sobre el cambio entre las licencias de pago por uso:

• La operación reinicia Cloud Volumes ONTAP.

Para los sistemas de un solo nodo, la I/o se interrumpe.

En el caso de los pares de alta disponibilidad, el cambio no es disruptivo. Los pares de ALTA DISPONIBILIDAD siguen sirviendo datos.

• Al cambiar el tipo de instancia o máquina virtual, se afectan los cargos por servicio de AWS o Azure.

## **Pasos**

- 1. En el entorno de trabajo, haga clic en el icono de menú y, a continuación, haga clic en **Cambiar licencia o instancia** para AWS o haga clic en **Cambiar licencia o VM** para Azure.
- 2. Seleccione un tipo de licencia y un tipo de instancia o de máquina virtual, active la casilla de verificación para confirmar que comprende las implicaciones del cambio y, a continuación, haga clic en **Aceptar**.

## **Resultado**

Cloud Volumes ONTAP se reinicia con la nueva licencia, el tipo de instancia, el tipo de máquina virtual, o ambos.

## **Mover a una configuración de Cloud Volumes ONTAP alternativa**

Si desea pasar de una suscripción de pago por uso a una suscripción BYOL o entre un único sistema Cloud Volumes ONTAP y un par de alta disponibilidad, puede poner en marcha un nuevo sistema y replicar los datos, a continuación, del sistema existente al nuevo sistema.

## **Pasos**

1. Crear un nuevo entorno de trabajo de Cloud Volumes ONTAP.

["Inicio de Cloud Volumes ONTAP en AWS"](#page-103-0) ["Inicio de Cloud Volumes ONTAP en Azure"](#page-113-0)

- 2. ["Configure la replicación de datos única"](#page-146-0) entre los sistemas para cada volumen que se debe replicar.
- 3. Finalice el sistema Cloud Volumes ONTAP que ya no utiliza ¿necesita ["eliminación del entorno de trabajo](#page-172-0) [original".](#page-172-0)

## **Modificación del nombre de la máquina virtual de almacenamiento**

Cloud Manager nombra automáticamente a la máquina virtual de almacenamiento (SVM) para Cloud Volumes ONTAP. Puede modificar el nombre de la SVM si tiene estándares de nomenclatura estrictos. Por ejemplo, puede que desee que coincida con el nombre que le tienen las SVM de los clústeres de ONTAP.

## **Pasos**

- 1. En el entorno de trabajo, haga clic en el icono de menú y, a continuación, haga clic en **Información**.
- 2. Haga clic en el icono de edición a la derecha del nombre de la SVM.

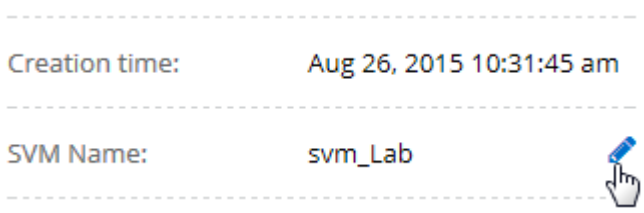

3. En el cuadro de diálogo Modify SVM Name (Modificar nombre de SVM), modifique el nombre de SVM y, a continuación, haga clic en **Save** (Guardar).

## **Cambiando la contraseña de Cloud Volumes ONTAP**

Cloud Volumes ONTAP incluye una cuenta de administrador de clúster. Si es necesario, puede cambiar la contraseña de esta cuenta desde Cloud Manager.

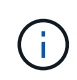

No debe cambiar la contraseña de la cuenta de administrador mediante System Manager o la CLI. La contraseña no se reflejará en Cloud Manager. Como resultado, Cloud Manager no puede supervisar la instancia correctamente.

## **Pasos**

- 1. En el entorno de trabajo, haga clic en el icono de menú y, a continuación, haga clic en **Avanzado > establecer contraseña**.
- 2. Introduzca la nueva contraseña dos veces y, a continuación, haga clic en **Guardar**.

La nueva contraseña debe ser diferente de una de las últimas seis contraseñas que ha utilizado.

## **Cambiar la MTU de red para instancias c4.4xgrande y c4.8xgrande**

De forma predeterminada, Cloud Volumes ONTAP se configura para utilizar 9,000 MTU (también denominado tramas gigantes) cuando se selecciona la instancia c4.4xgrande o la instancia c4.8xgrande en AWS. Puede cambiar el MTU de red a 1,500 bytes si es más adecuado para la configuración de red.

## **Acerca de esta tarea**

Una unidad de transmisión máxima (MTU) de red de 9,000 bytes puede proporcionar el mayor rendimiento de red posible para configuraciones específicas.

El valor de MTU de 9,000 es una buena opción si los clientes del mismo VPC se comunican con el sistema de Cloud Volumes ONTAP y algunos de esos clientes también admiten 9,000 MTU. Si el tráfico abandona el VPC, se puede producir la fragmentación del paquete, lo que degrada el rendimiento.

Una MTU de red de 1,500 bytes es una buena opción si los clientes o sistemas fuera del VPC se comunican con el sistema de Cloud Volumes ONTAP.

## **Pasos**

- 1. En el entorno de trabajo, haga clic en el icono de menú y, a continuación, haga clic en **Avanzado > utilización de red**.
- 2. Seleccione **Estándar** o **tramas jumbo**.
- 3. Haga clic en **Cambiar**.

## **Cambiar las tablas de rutas asociadas con pares de alta disponibilidad en varios AWS AZS**

Puede modificar las tablas de rutas de AWS que incluyen las rutas a las direcciones IP flotantes de un par de alta disponibilidad. Puede hacerlo si los nuevos clientes NFS o CIFS necesitan acceder a un par de alta disponibilidad en AWS.

## **Pasos**

- 1. En el entorno de trabajo, haga clic en el icono de menú y, a continuación, haga clic en **Información**.
- 2. Haga clic en **tablas de rutas**.
- 3. Modifique la lista de tablas de rutas seleccionadas y, a continuación, haga clic en **Guardar**.

## **Resultado**

Cloud Manager envía una solicitud de AWS para modificar las tablas de rutas.

# **Administrar el estado de Cloud Volumes ONTAP**

Puede parar y iniciar Cloud Volumes ONTAP desde Cloud Manager para gestionar sus costes de tecnología de cloud.

## **Programar apagados automáticos de Cloud Volumes ONTAP**

Es posible que desee apagar Cloud Volumes ONTAP durante intervalos de tiempo específicos para reducir los costes de computación. En lugar de hacerlo manualmente, puede configurar Cloud Manager para que se apague automáticamente y, a continuación, reinicie los sistemas en momentos específicos.

## **Acerca de esta tarea**

Cuando se programa un apagado automático del sistema de Cloud Volumes ONTAP, Cloud Manager pospone el apagado si hay una transferencia de datos activa en curso. Cloud Manager apaga el sistema una vez que finaliza la transferencia.

Esta tarea programa los apagados automáticos de ambos nodos en un par de alta disponibilidad.

## **Pasos**

1. En el entorno de trabajo, haga clic en el icono del reloj:

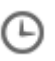

- 2. Especifique la programación de apagado:
	- a. Elija si desea apagar el sistema todos los días, todos los días de la semana, cada fin de semana o cualquier combinación de las tres opciones.

b. Especifique cuándo desea apagar el sistema y durante cuánto tiempo desea apagarlo.

## **ejemplo**

En la siguiente imagen, se muestra una programación que indica a Cloud Manager que apague el sistema todos los sábados a las 12:00 a. m. durante 48 horas. Cloud Manager reinicia el sistema cada lunes a las 12:00

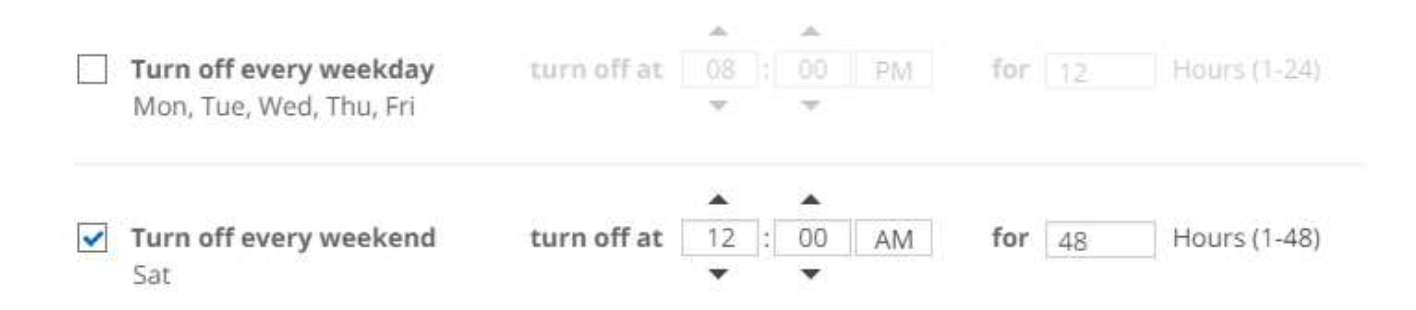

## 3. Haga clic en **Guardar**.

## **Resultado**

Cloud Manager guarda la programación. El icono de reloj cambia para indicar que se ha establecido una

programación:

## **Detener Cloud Volumes ONTAP**

Detener Cloud Volumes ONTAP le ahorra acumular costes informáticos y crear snapshots de los discos raíz y de arranque, lo que puede ser útil para la solución de problemas.

## **Acerca de esta tarea**

Cuando detiene una pareja de alta disponibilidad, Cloud Manager apaga ambos nodos.

## **Pasos**

1. En el entorno de trabajo, haga clic en el icono **Apagar**.

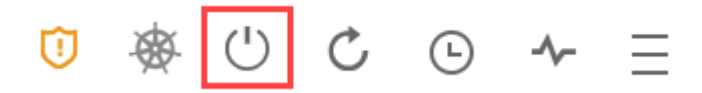

- 2. Mantenga la opción de crear snapshots habilitadas porque las snapshots pueden habilitar la recuperación del sistema.
- 3. Haga clic en **Apagar**.

Detener el sistema puede tardar hasta unos minutos. Puede reiniciar los sistemas más adelante desde la página del entorno de trabajo.

## **Supervisar los costes de recursos de AWS**

Cloud Manager permite ver los costes de recursos asociados con la ejecución de Cloud Volumes ONTAP en AWS. También puede ver cuánto dinero ha ahorrado con las

funciones de NetApp que pueden reducir los costes de almacenamiento.

## **Acerca de esta tarea**

Cloud Manager actualiza los costes cuando se actualiza la página. Debería consultar AWS para obtener información sobre el coste final.

## **Paso**

- 1. Compruebe que Cloud Manager puede obtener información de costes de AWS:
	- a. Compruebe que la política de IAM que proporciona permisos a Cloud Manager incluye las siguientes acciones:

```
"ce:GetReservationUtilization",
"ce:GetDimensionValues",
"ce:GetCostAndUsage",
"ce:GetTags"
```
Estas acciones se incluyen en las últimas novedades ["Política de Cloud Manager".](https://mysupport.netapp.com/cloudontap/iampolicies) Los nuevos sistemas implementados desde Cloud Central de NetApp incluyen automáticamente estos permisos.

b. ["Active la etiqueta](https://docs.aws.amazon.com/awsaccountbilling/latest/aboutv2/activating-tags.html) **[WorkingEnvironmentId](https://docs.aws.amazon.com/awsaccountbilling/latest/aboutv2/activating-tags.html)**[".](https://docs.aws.amazon.com/awsaccountbilling/latest/aboutv2/activating-tags.html)

Para realizar un seguimiento de los costes de AWS, Cloud Manager asigna una etiqueta de asignación de costes a las instancias de Cloud Volumes ONTAP. Después de crear su primer entorno de trabajo, active la etiqueta **WorkingEnvironmentId**. Las etiquetas definidas por el usuario no aparecen en los informes de facturación de AWS hasta que las active en la consola de gestión de costes y facturación.

2. En la página entornos de trabajo, seleccione un entorno de trabajo Cloud Volumes ONTAP y, a continuación, haga clic en **costo**.

La página de costes muestra los costes de los meses actuales y anteriores y muestra sus ahorros anuales de NetApp si habilitó las funciones de ahorro de costes en volúmenes de NetApp.

La siguiente imagen muestra una página de costes de ejemplo:

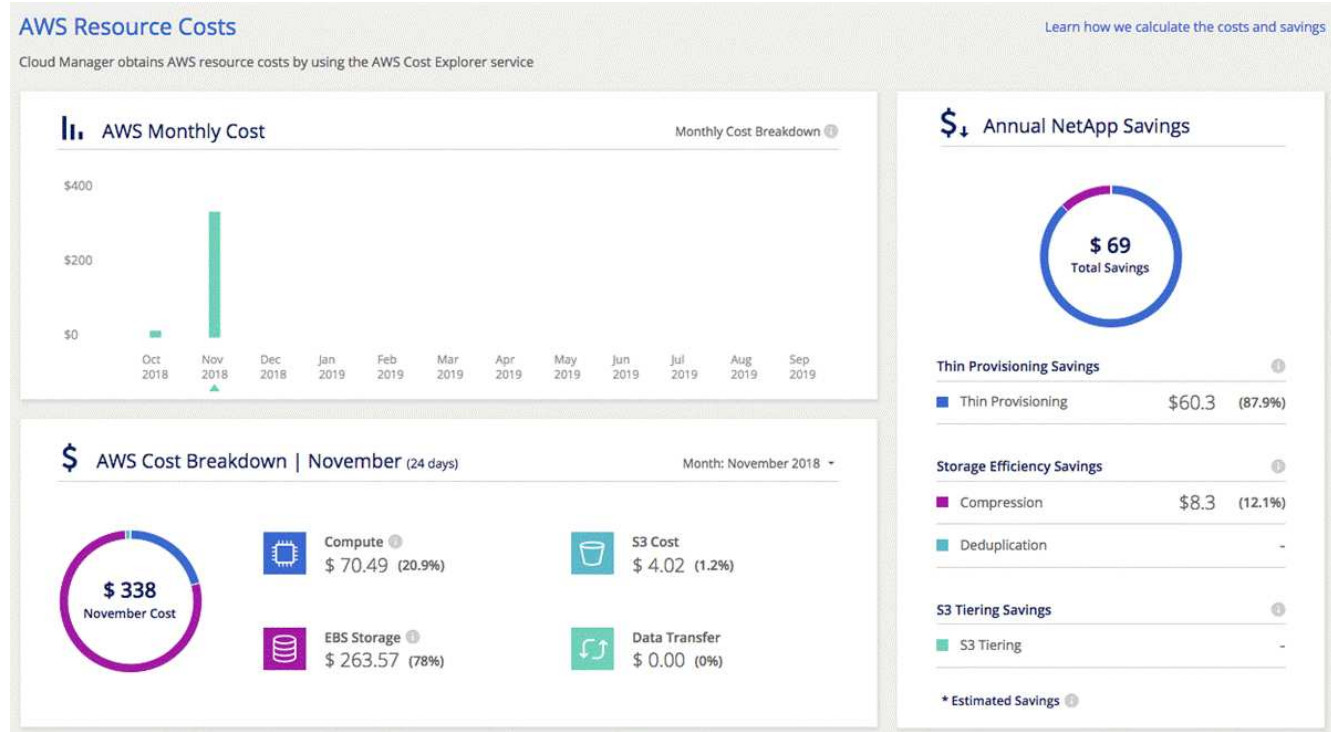

# **Mejorar la protección contra el ransomware**

Los ataques de ransomware pueden suponer un coste comercial, recursos y reputación. Cloud Manager le ayuda a implementar la solución de NetApp para el ransomware, que proporciona herramientas eficaces para la visibilidad, la detección y la corrección.

## **Pasos**

1. En el entorno de trabajo, haga clic en el icono **Ransomware**.

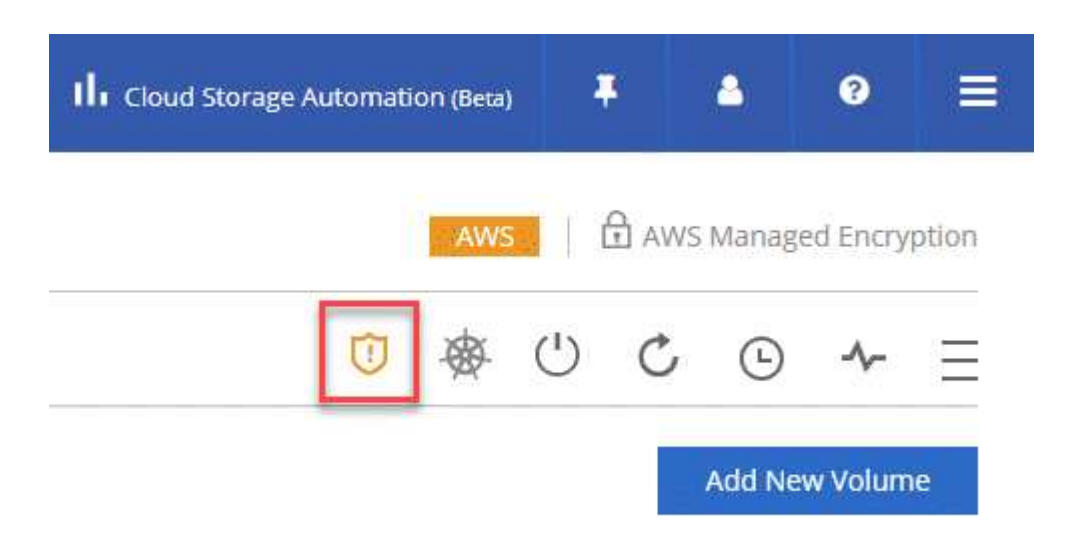

- 2. Implemente la solución de NetApp para ransomware:
	- a. Haga clic en **Activar política de instantánea** si tiene volúmenes que no tienen activada una directiva de instantánea.

La tecnología Snapshot de NetApp proporciona la mejor solución del sector para la reparación de ransomware. La clave para una recuperación correcta es restaurar a partir de backups no infectados. Las copias Snapshot son de solo lectura, lo que evita que se dañen el ransomware. También pueden proporcionar granularidad para crear imágenes de una sola copia de archivos o una solución completa de recuperación tras desastres.

b. Haga clic en **Activar FPolicy** para habilitar la solución FPolicy de ONTAP, que puede bloquear las operaciones de archivos según la extensión de un archivo.

Esta solución preventiva mejora la protección contra ataques de ransomware bloqueando tipos de archivos comunes de ransomware.

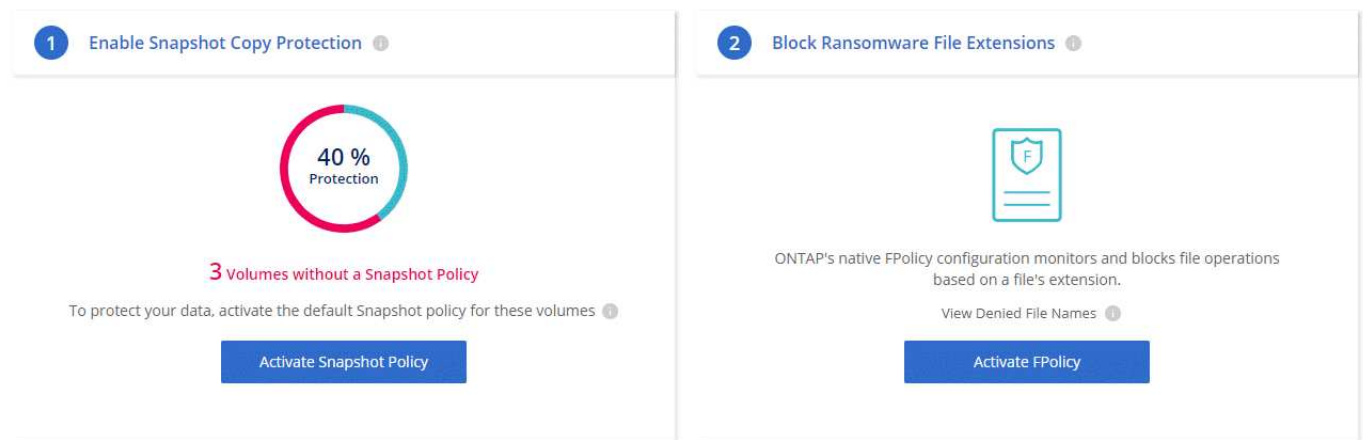

# **Adición de sistemas de Cloud Volumes ONTAP existentes a Cloud Manager**

Puede detectar y añadir sistemas de Cloud Volumes ONTAP existentes a Cloud Manager. Puede hacer esto si su sistema Cloud Manager no se pudo utilizar e inició un nuevo sistema, pero no pudo restaurar todos los sistemas Cloud Volumes ONTAP a partir de un backup reciente de Cloud Manager.

## **Antes de empezar**

Debe conocer la contraseña de la cuenta de usuario administrador de Cloud Volumes ONTAP.

## **Pasos**

- 1. En la página entornos de trabajo, haga clic en **Agregar entorno de trabajo**.
- 2. En descubrir, seleccione **Cloud Volumes ONTAP**.

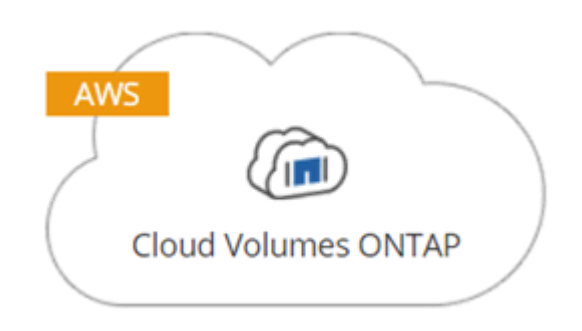

- 3. En la página Región, seleccione la región donde se ejecutan las instancias y, a continuación, seleccione las instancias.
- 4. En la página credenciales, introduzca la contraseña para el usuario administrador de Cloud Volumes ONTAP y, a continuación, haga clic en **Ir**.

## **Resultado**

Cloud Manager agrega las instancias de Cloud Volumes ONTAP al inquilino.

# <span id="page-172-0"></span>**Eliminar un entorno de trabajo de Cloud Volumes ONTAP**

Lo mejor es eliminar sistemas Cloud Volumes ONTAP de Cloud Manager, en lugar de AWS o Azure. Por ejemplo, si termina una instancia de Cloud Volumes ONTAP con licencia desde AWS, no puede utilizar la clave de licencia para otra instancia. Debe eliminar el entorno de trabajo de Cloud Manager para liberar la licencia.

## **Acerca de esta tarea**

Cuando se elimina un entorno de trabajo, Cloud Manager termina las instancias, elimina discos y instantáneas.

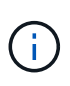

Las instancias de Cloud Volumes ONTAP tienen habilitada la protección de terminación para ayudar a evitar la terminación accidental de AWS. Sin embargo, si da por terminado una instancia de Cloud Volumes ONTAP desde AWS, debe ir a la consola de AWS CloudFormation y eliminar la pila de la instancia. El nombre de la pila es el nombre del entorno de trabajo.

## **Pasos**

- 1. En el entorno de trabajo, haga clic en el icono de menú y, a continuación, haga clic en **Eliminar**.
- 2. Escriba el nombre del entorno de trabajo y, a continuación, haga clic en **Eliminar**.

La eliminación del entorno de trabajo puede tardar hasta 5 minutos.

# **Administración de Cloud Manager**

# **Actualizando Cloud Manager**

Puede actualizar Cloud Manager a la versión más reciente o con un parche que haya compartido el personal de NetApp.

## **Activación de actualizaciones automáticas**

Cloud Manager se puede actualizar automáticamente cuando haya una nueva versión disponible. Esto garantiza que esté ejecutando la última versión.

## **Acerca de esta tarea**

Cloud Manager se actualiza automáticamente a las 12:00 si no hay operaciones en ejecución.

## **Pasos**

- 1. En la parte superior derecha de la consola de Cloud Manager, haga clic en la lista desplegable de tareas y, a continuación, seleccione **Configuración**.
- 2. Seleccione la casilla de verificación en actualizaciones automáticas de Cloud Manager y, a continuación, haga clic en **Guardar**.

## **Actualizar Cloud Manager a la versión más reciente**

Debe activar actualizaciones automáticas en Cloud Manager, pero siempre puede realizar una actualización manual directamente desde la consola web. Cloud Manager obtiene la actualización de software de un bloque de S3 propiedad de NetApp en AWS.

## **Antes de empezar**

Usted debería haber revisado ["novedades de la versión"](#page-4-0) identificar nuevos requisitos y cambios en el soporte técnico.

## **Acerca de esta tarea**

La actualización del software tarda unos minutos. Cloud Manager no estará disponible durante la actualización.

## **Pasos**

1. Compruebe si hay una nueva versión disponible en la esquina inferior derecha de la consola:

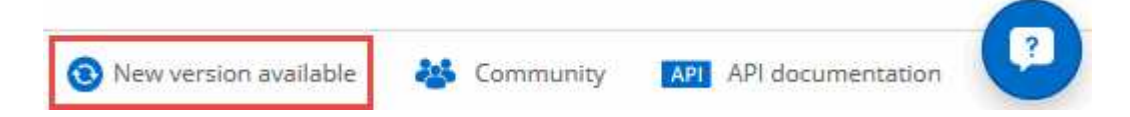

2. Si hay una nueva versión disponible, haga clic en **línea de tiempo** para determinar si hay alguna tarea en curso.

Si hay alguna tarea en curso, espere a que finalicen antes de continuar con el siguiente paso.

- 3. En la parte inferior derecha de la consola, haga clic en **Nueva versión disponible**.
- 4. En la página actualización del software de Cloud Manager, haga clic en **Actualizar** junto a la versión que desee.
- 5. Complete el cuadro de diálogo de confirmación y, a continuación, haga clic en **Aceptar**:
	- a. Mantenga la opción de descargar un backup porque puede usarlo para restaurar su configuración de Cloud Manager, si es necesario.
	- b. Lea los términos y condiciones y, a continuación, active la casilla de verificación **Yo leo y apruebe los términos y condiciones (EULA)**.
- 6. Cuando se le solicite, guarde la copia de seguridad de Cloud Manager.

## **Resultado**

Cloud Manager inicia el proceso de actualización. Puede iniciar sesión en la consola transcurridos unos minutos.

## **Actualizar Cloud Manager con un parche**

Si NetApp ha compartido un parche con usted, puede actualizar Cloud Manager con el parche suministrado directamente desde la consola web de Cloud Manager.

## **Acerca de esta tarea**

La actualización del parche suele tardar unos minutos. Cloud Manager no estará disponible durante la actualización.

## **Pasos**

- 1. En la esquina superior derecha de la consola de Cloud Manager, haga clic en la lista desplegable de tareas y seleccione **Actualizar**.
- 2. Haga clic en el enlace para actualizar Cloud Manager con el parche suministrado.

If NetApp shared a patch with you, click here to update Cloud Manager with the supplied patch.

- 3. Complete el cuadro de diálogo de confirmación y, a continuación, haga clic en **Aceptar**:
	- a. Conserve la opción de descargar un backup habilitado porque puede usarlo para restaurar su configuración de Cloud Manager, si es necesario.
	- b. Lea los términos y condiciones y, a continuación, active la casilla de verificación **Yo leo y apruebe los términos y condiciones (EULA)**.
- 4. Seleccione el parche que ha proporcionado.
- 5. Cuando se le solicite, guarde la copia de seguridad de Cloud Manager.

## **Resultado**

Cloud Manager aplica el parche. Puede iniciar sesión en la consola transcurridos unos minutos.

# **Realizar copias de seguridad y restaurar Cloud Manager**

Cloud Manager permite realizar backups y restauraciones de su base de datos para proteger la configuración y solucionar problemas.

## **Realizando backups de Cloud Manager**

Es una buena práctica realizar un backup periódico de la base de datos de Cloud Manager. Si tiene problemas, puede restaurar Cloud Manager desde una copia de seguridad anterior.

## **Pasos**

- 1. En la parte superior derecha de la consola de Cloud Manager, haga clic en la lista desplegable de tareas y, a continuación, seleccione **Herramientas**.
- 2. Haga clic en **copia de seguridad**.

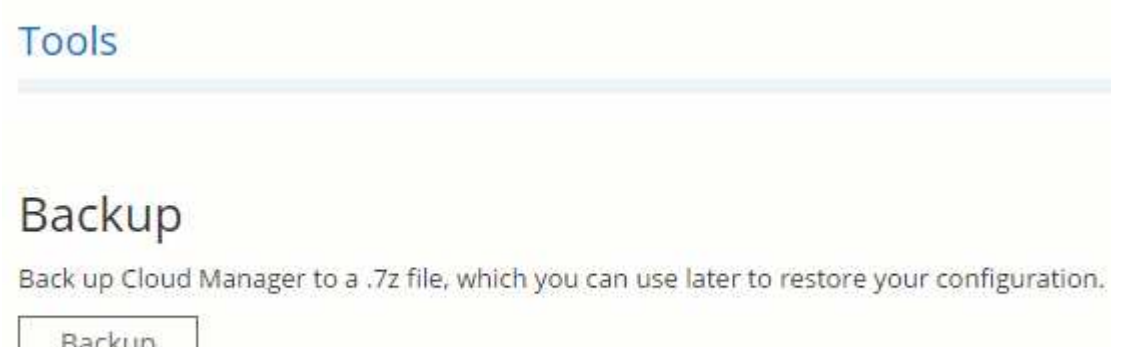

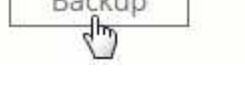

3. Cuando se le solicite, guarde el archivo de copia de seguridad en una ubicación segura para que pueda recuperarlo cuando sea necesario.

## **Restaurar Cloud Manager a partir de un backup**

La restauración de Cloud Manager a partir de un backup sustituye los datos existentes por los datos del backup.

## **Pasos**

- 1. En la esquina superior derecha de la consola de Cloud Manager, haga clic en la lista desplegable de tareas y seleccione **Herramientas**.
- 2. Haga clic en **Restaurar**.
- 3. Haga clic en **Aceptar** para confirmar.
- 4. Seleccione el backup.

## **Resultado**

Cloud Manager restaura la base de datos desde el archivo de backup.

## **Eliminación de entornos de trabajo de Cloud Volumes ONTAP**

El administrador de Cloud Manager puede quitar un entorno de trabajo de Cloud Volumes ONTAP para moverlo a otro sistema o solucionar problemas de detección.

## **Acerca de esta tarea**

Quitar un entorno de trabajo de Cloud Volumes ONTAP lo elimina de Cloud Manager. No elimina el sistema Cloud Volumes ONTAP. Más tarde podrá volver a descubrir el entorno de trabajo.

La eliminación de un entorno de trabajo de Cloud Manager le permite hacer lo siguiente:

- Redescubrirlo en otro inquilino
- Redescúbralo en otro sistema Cloud Manager
- Redescubra si tuvo problemas durante el descubrimiento inicial

## **Pasos**

- 1. En la esquina superior derecha de la consola de Cloud Manager, haga clic en la lista desplegable de tareas y, a continuación, seleccione **Herramientas**.
- 2. En la página Herramientas, haga clic en **Iniciar**.
- 3. Seleccione el entorno de trabajo Cloud Volumes ONTAP que desea quitar.
- 4. En la página revisar y aprobar, haga clic en **Ir**.

## **Resultado**

Cloud Manager elimina el entorno de trabajo. Los usuarios pueden volver a descubrir este entorno de trabajo desde la página entornos de trabajo en cualquier momento.

# **Editar cuentas de usuario**

Para modificar las cuentas de usuario en Cloud Manager, se puede habilitar y deshabilitar el informe de notificación.

## **Acerca de esta tarea**

La contraseña y la información de usuario deben cambiarse en ["Cloud Central de NetApp"](https://cloud.netapp.com).

## **Pasos**

- 1. En la esquina superior derecha de la consola de Cloud Manager, haga clic en el icono de usuario y, a continuación, seleccione **Ver usuarios**.
- 2. Seleccione el icono de menú al final de la fila y haga clic en **Editar usuario**.

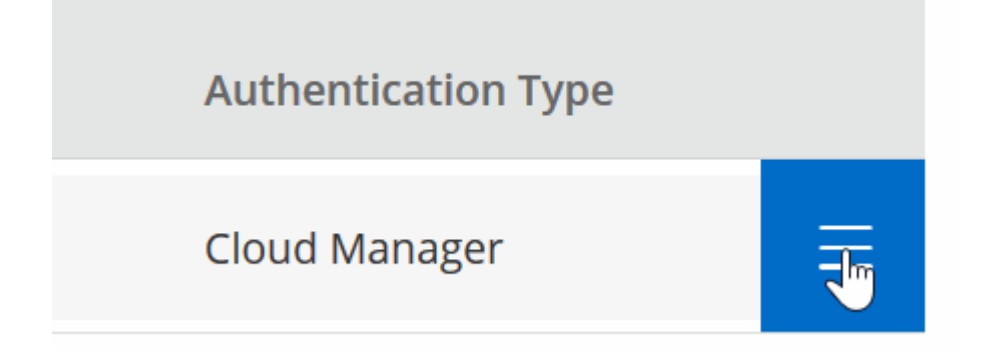

3. En la página User Settings, modifique la cuenta de usuario.

# **Configuración de Cloud Manager para usar un servidor proxy**

Al implementar Cloud Manager por primera vez, se le solicita que introduzca un servidor proxy si el sistema no tiene acceso a Internet. También puede introducir y modificar manualmente el proxy desde la configuración de Cloud Manager.

## **Acerca de esta tarea**

Si sus directivas corporativas dictan que utiliza un servidor proxy para todas las comunicaciones HTTP a Internet, debe configurar Cloud Manager para que utilice ese servidor proxy. El servidor proxy puede estar en la nube o en la red.

Al configurar Cloud Manager para que utilice un servidor proxy, Cloud Manager, Cloud Volumes ONTAP y el mediador de alta disponibilidad utilizan el servidor proxy.

## **Pasos**

- 1. En la esquina superior derecha de la consola de Cloud Manager, haga clic en la lista desplegable de tareas y, a continuación, seleccione **Configuración**.
- 2. En HTTP Proxy, introduzca el servidor con la sintaxis <a href="http://<em>address:port</em>" class="bare">http://<em>address:port</em></a>, especifique un nombre de usuario y una contraseña si se requiere autenticación básica para el servidor y, a continuación, haga clic en <strong>Guardar</strong>.

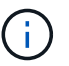

Cloud Manager no admite contraseñas con el carácter @.

## **Resultado**

Después de especificar el servidor proxy, los nuevos sistemas Cloud Volumes ONTAP se configuran automáticamente para utilizar el servidor proxy al enviar mensajes de AutoSupport. Si no especifica el servidor proxy antes de que los usuarios creen sistemas Cloud Volumes ONTAP, deben usar System Manager para establecer manualmente el servidor proxy en las opciones de AutoSupport para cada sistema.

## **Renovando el certificado HTTPS de Cloud Manager**

Debe renovar el certificado HTTPS de Cloud Manager antes de que caduque para garantizar el acceso seguro a la consola web de Cloud Manager. Si no renueva el certificado antes de que caduque, aparece una advertencia cuando los usuarios acceden a la consola Web mediante HTTPS.

## **Pasos**

1. En la parte superior derecha de la consola de Cloud Manager, haga clic en la lista desplegable de tareas y, a continuación, seleccione **Configuración HTTPS**.

Se muestran detalles sobre el certificado de Cloud Manager, incluida la fecha de vencimiento.

2. Haga clic en **renovar certificado HTTPS** y siga los pasos para generar una CSR o instalar su propio certificado firmado por CA.

## **Resultado**

Cloud Manager usa el nuevo certificado firmado por la CA para proporcionar acceso HTTPS seguro.

# **Desinstalando Cloud Manager**

Cloud Manager incluye un script de desinstalación que puede utilizar para desinstalar el software para resolver problemas o quitar de forma permanente el software del host.

## **Pasos**

- 1. Si va a volver a instalar Cloud Manager, realice una copia de seguridad de la base de datos antes de desinstalar el software:
	- a. En la esquina superior derecha de la consola de Cloud Manager, haga clic en la lista desplegable de tareas y, a continuación, seleccione **Herramientas**.
	- b. Haga clic en **copia de seguridad** y guarde el archivo de copia de seguridad en su equipo local.
- 2. Desde el host Linux, ejecute el script de desinstalación:

## **/opt/application/netapp/cloudmanager/bin/uninstall.sh [silent]**

*silent* ejecuta la secuencia de comandos sin que se le solicite confirmación.

# **API y automatización**

## **Muestras de automatización para la infraestructura como código**

Utilice los recursos de esta página para obtener ayuda para la integración Cloud Manager y Cloud Volumes ONTAP con su ["infraestructura como código".](https://www.netapp.com/us/info/what-is-infrastructure-as-code-iac.aspx)

Los equipos de DevOps utilizan diversas herramientas para automatizar la configuración de nuevos entornos, lo que les permite tratar la infraestructura como código. Dos de estas herramientas son Ansible y Terraform. Hemos desarrollado muestras de Ansible y Terraform que el equipo de DevOps puede usar con Cloud Manager para automatizar e integrar Cloud Volumes ONTAP con la infraestructura como código.

["Vea las muestras de automatización"](https://github.com/edarzi/cloud-manager-automation-samples).

Por ejemplo, puede usar libros de estrategia de Ansible de muestra para poner en marcha Cloud Manager y Cloud Volumes ONTAP, crear un agregado y crear un volumen. Modifique las muestras para su entorno o cree nuevos libros de estrategia basados en las muestras.

## **Enlaces relacionados**

- ["Blog de cloud de NetApp: Uso de API DE REST de Cloud Manager con acceso federado"](https://cloud.netapp.com/blog/using-cloud-manager-rest-apis-with-federated-access)
- ["Blog sobre cloud de NetApp: Automatización cloud con Cloud Volumes ONTAP Y REST"](https://cloud.netapp.com/blog/cloud-automation-with-cloud-volumes-ontap-rest)
- ["Blog sobre cloud de NetApp: Clonado de datos automatizado para pruebas de aplicaciones de software](https://cloud.netapp.com/blog/automated-data-cloning-for-cloud-based-testing) [basadas en cloud"](https://cloud.netapp.com/blog/automated-data-cloning-for-cloud-based-testing)
- ["Blog de NetApp: Infrastructure-as-Code \(IAC\) Accelerated with Ansible + NetApp"](https://blog.netapp.com/infrastructure-as-code-accelerated-with-ansible-netapp/)
- ["ThePub de NetApp: Gestión de configuraciones y automatización con Ansible"](https://netapp.io/configuration-management-and-automation/)
- ["ThePub de NetApp: Roles para el uso de Ansible ONTAP"](https://netapp.io/2019/03/25/simplicity-at-its-finest-roles-for-ansible-ontap-use/)
# **Referencia**

## **Preguntas frecuentes: Integración de Cloud Manager con NetApp Cloud Central**

Al actualizar a Cloud Manager 3.5, NetApp elegirá sistemas específicos de Cloud Manager para integrarse con Cloud Central de NetApp, en caso de que aún no estén integrados. Estas preguntas frecuentes pueden responder a las preguntas que pueda tener sobre el proceso.

## **¿Qué es Cloud Central de NetApp?**

Cloud Central de NetApp proporciona una ubicación centralizada para acceder y gestionar los servicios de datos en el cloud de NetApp. Estos servicios le permiten ejecutar aplicaciones críticas en el cloud, crear sitios de recuperación ante desastres automatizados, realizar backups de sus datos SaaS y migrar y controlar datos de forma efectiva entre varios clouds.

## **¿Por qué integra NetApp mi sistema Cloud Manager con Cloud Central?**

La integración de Cloud Manager con Cloud Central de NetApp ofrece varias ventajas, como una experiencia de implementación simplificada, una única ubicación para ver y gestionar varios sistemas de Cloud Manager y una autenticación de usuario centralizada.

## **¿Qué ocurre durante el proceso de integración?**

NetApp migra todas las cuentas de usuario locales del sistema Cloud Manager a la autenticación de usuario centralizada disponible en Cloud Central.

## **¿Cómo funciona la autenticación de usuarios centralizada?**

Con la autenticación de usuarios centralizada, puede usar el mismo conjunto de credenciales en los sistemas de Cloud Manager y entre Cloud Manager y otros servicios de datos, como Cloud Sync. También es fácil restablecer la contraseña si la olvida.

## **¿Debo inscribirme en una cuenta de usuario de Cloud Central?**

NetApp creará una cuenta de usuario de Cloud Central para usted cuando integremos su sistema Cloud Manager con Cloud Central. Sólo tiene que restablecer su contraseña para completar el proceso de registro.

## **¿Qué ocurre si ya tengo una cuenta de usuario de Cloud Central?**

Si la dirección de correo electrónico que utiliza para iniciar sesión en Cloud Manager coincide con la dirección de correo electrónico de una cuenta de usuario de Cloud Central, puede iniciar sesión directamente en el sistema Cloud Manager.

## **¿Qué sucede si mi sistema Cloud Manager tiene varias cuentas de usuario?**

NetApp migra todas las cuentas de usuario locales a cuentas de usuario de Cloud Central. Cada usuario necesita restablecer su contraseña.

### **¿Qué sucede si tengo una cuenta de usuario que utiliza la misma dirección de correo electrónico en varios sistemas de Cloud Manager?**

Sólo tiene que restablecer su contraseña una vez y, a continuación, puede utilizar la misma cuenta de usuario de Cloud Central para iniciar sesión en cada sistema de Cloud Manager.

### **¿Qué ocurre si mi cuenta de usuario local utiliza una dirección de correo electrónico no válida?**

Para restablecer la contraseña es necesario disponer de una dirección de correo electrónico válida. Póngase en contacto con nosotros a través del icono de chat disponible en la parte inferior derecha de la interfaz de Cloud Manager.

### **¿Qué sucede si cuento con secuencias de comandos de automatización para las API de Cloud Manager?**

Todas las API son compatibles con versiones anteriores. Deberá actualizar los scripts que utilizan contraseñas, si cambia la contraseña cuando la restablezca.

## **¿Qué sucede si mi sistema Cloud Manager utiliza LDAP?**

Si su sistema utiliza LDAP, NetApp no puede integrar automáticamente el sistema con Cloud Central. Debe realizar manualmente los siguientes pasos:

- 1. Ponga en marcha un nuevo sistema Cloud Manager desde ["Cloud Central de NetApp"](https://cloud.netapp.com/).
- 2. ["Configure LDAP con el nuevo sistema".](https://services.cloud.netapp.com/misc/federation-support)
- 3. ["Descubra los sistemas Cloud Volumes ONTAP existentes"](#page-171-0) Del nuevo sistema Cloud Manager.
- 4. Elimine el sistema Cloud Manager antiguo.

## **¿Importa dónde he instalado mi sistema Cloud Manager?**

No NetApp integrará sistemas con Cloud Central sin importar dónde residan, ya sea en AWS, Azure o en sus instalaciones.

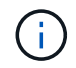

La única excepción es el entorno de servicios de cloud comercial de AWS.

## **Reglas de grupos de seguridad para AWS**

Cloud Manager crea grupos de seguridad de AWS que incluyen las reglas entrantes y salientes que Cloud Manager y Cloud Volumes ONTAP deben operar correctamente. Tal vez desee consultar los puertos para fines de prueba o si prefiere utilizar sus propios grupos de seguridad.

### **Reglas para Cloud Manager**

El grupo de seguridad para Cloud Manager requiere reglas tanto entrantes como salientes.

#### **Reglas de entrada para Cloud Manager**

El origen de las reglas entrantes en el grupo de seguridad predefinido es 0.0.0.0/0.

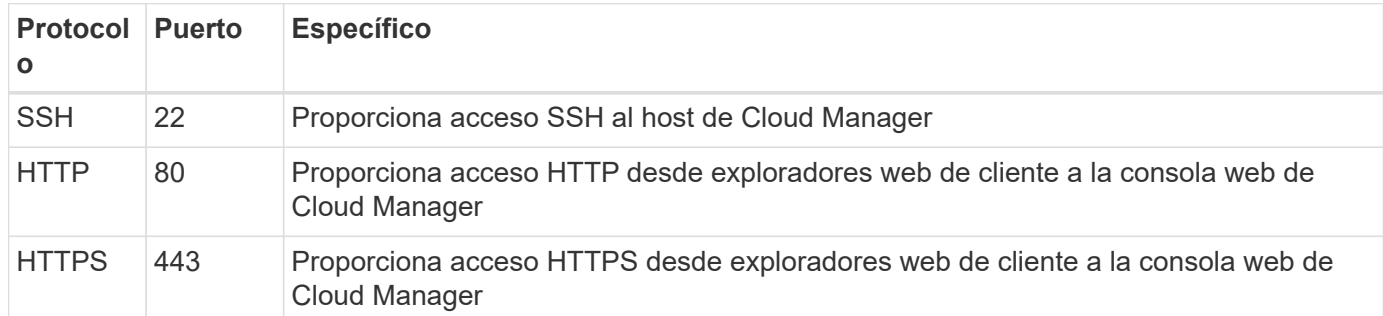

#### **Reglas de salida para Cloud Manager**

El grupo de seguridad predefinido para Cloud Manager abre todo el tráfico saliente. Si eso es aceptable, siga las reglas básicas de la salida. Si necesita más reglas rígidas, utilice las reglas avanzadas de salida.

#### **Reglas de salida básicas**

El grupo de seguridad predefinido para Cloud Manager incluye las siguientes reglas de salida.

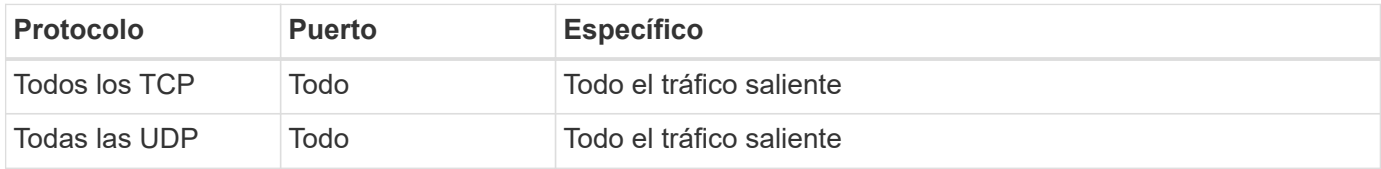

#### **Reglas salientes avanzadas**

Si necesita reglas rígidas para el tráfico saliente, puede utilizar la siguiente información para abrir únicamente los puertos necesarios para la comunicación saliente de Cloud Manager.

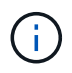

La dirección IP de origen es el host de Cloud Manager.

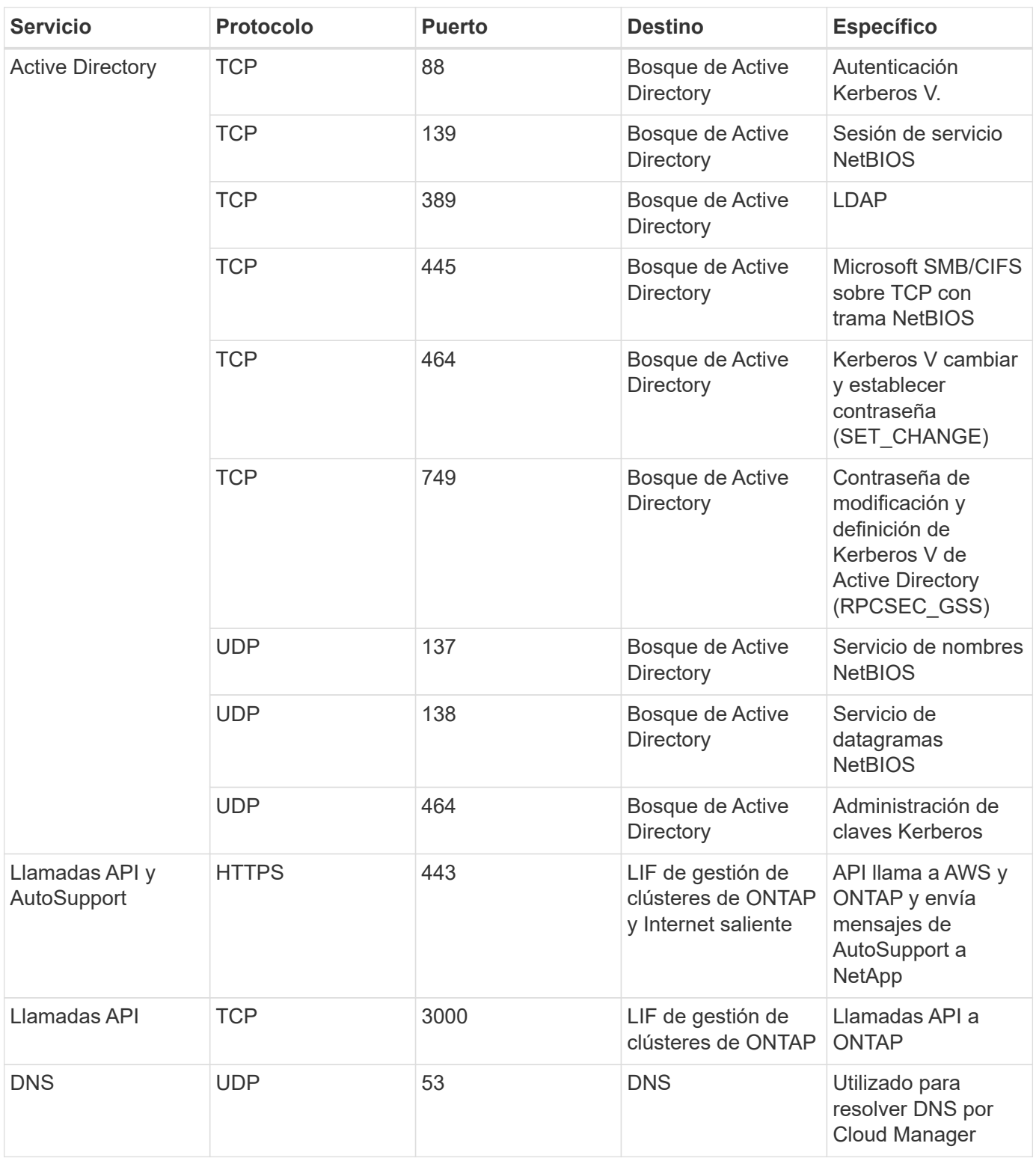

## **Reglas para Cloud Volumes ONTAP**

El grupo de seguridad para Cloud Volumes ONTAP requiere reglas tanto entrantes como salientes.

### **Reglas de entrada para Cloud Volumes ONTAP**

El origen de las reglas entrantes en el grupo de seguridad predefinido es 0.0.0.0/0.

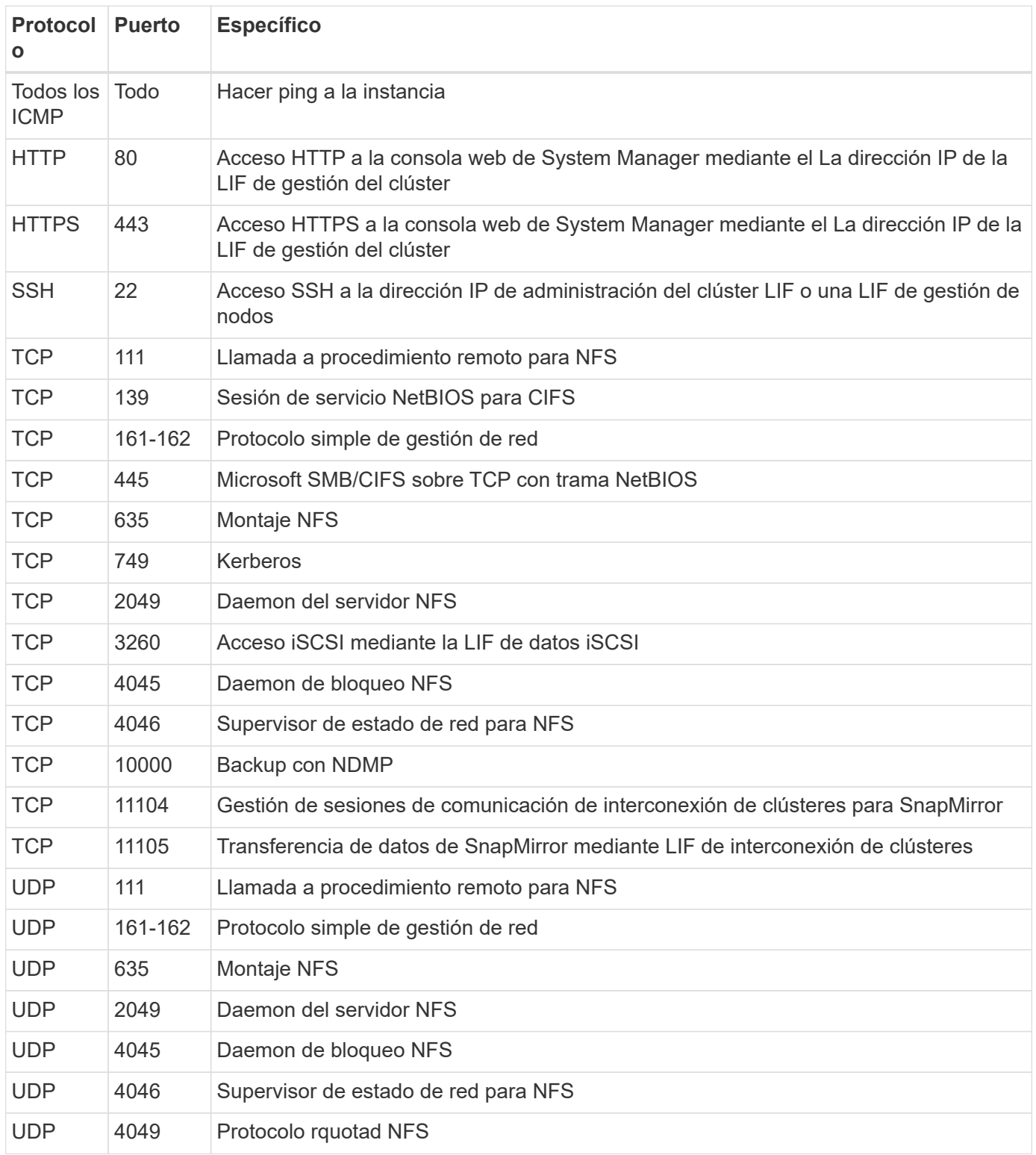

### **Reglas de salida para Cloud Volumes ONTAP**

El grupo de seguridad predefinido para Cloud Volumes ONTAP abre todo el tráfico saliente. Si eso es aceptable, siga las reglas básicas de la salida. Si necesita más reglas rígidas, utilice las reglas avanzadas de salida.

#### **Reglas de salida básicas**

El grupo de seguridad predefinido para Cloud Volumes ONTAP incluye las siguientes reglas de salida.

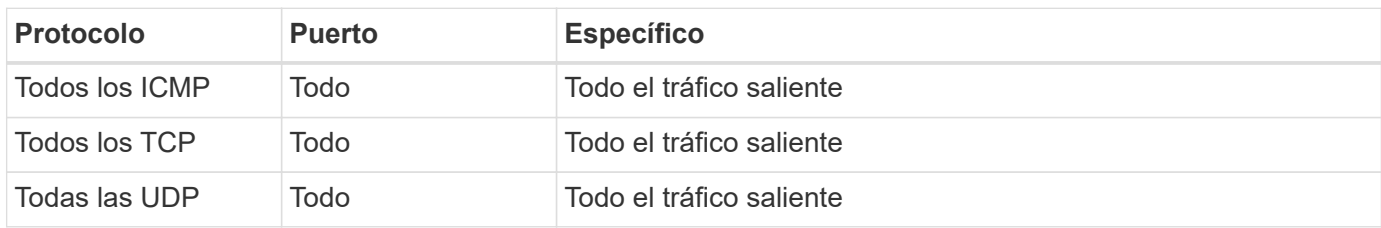

#### **Reglas salientes avanzadas**

Si necesita reglas rígidas para el tráfico saliente, puede utilizar la siguiente información para abrir sólo los puertos necesarios para la comunicación saliente por Cloud Volumes ONTAP.

G)

El origen es la interfaz (dirección IP) en el sistema Cloud Volumes ONTAP.

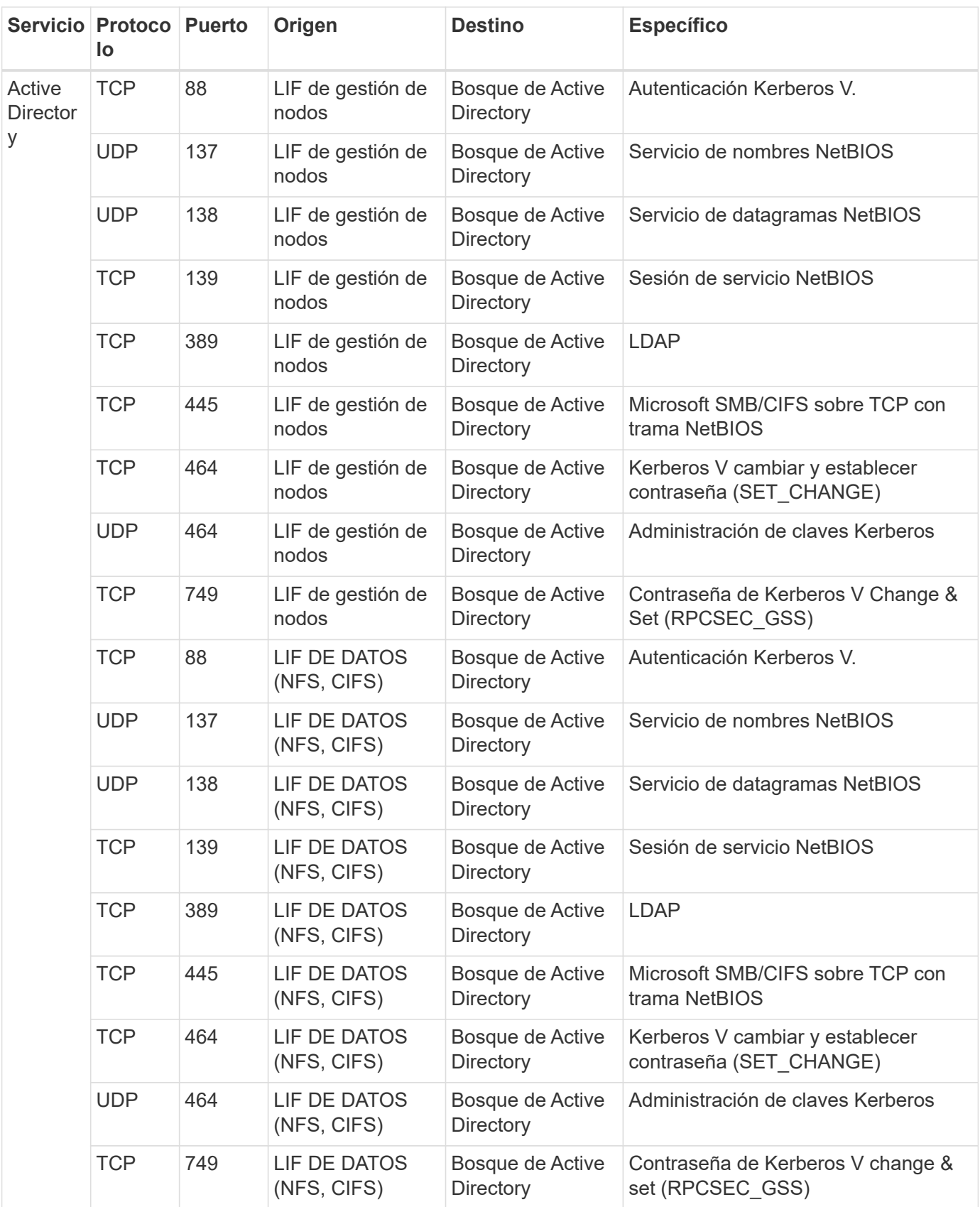

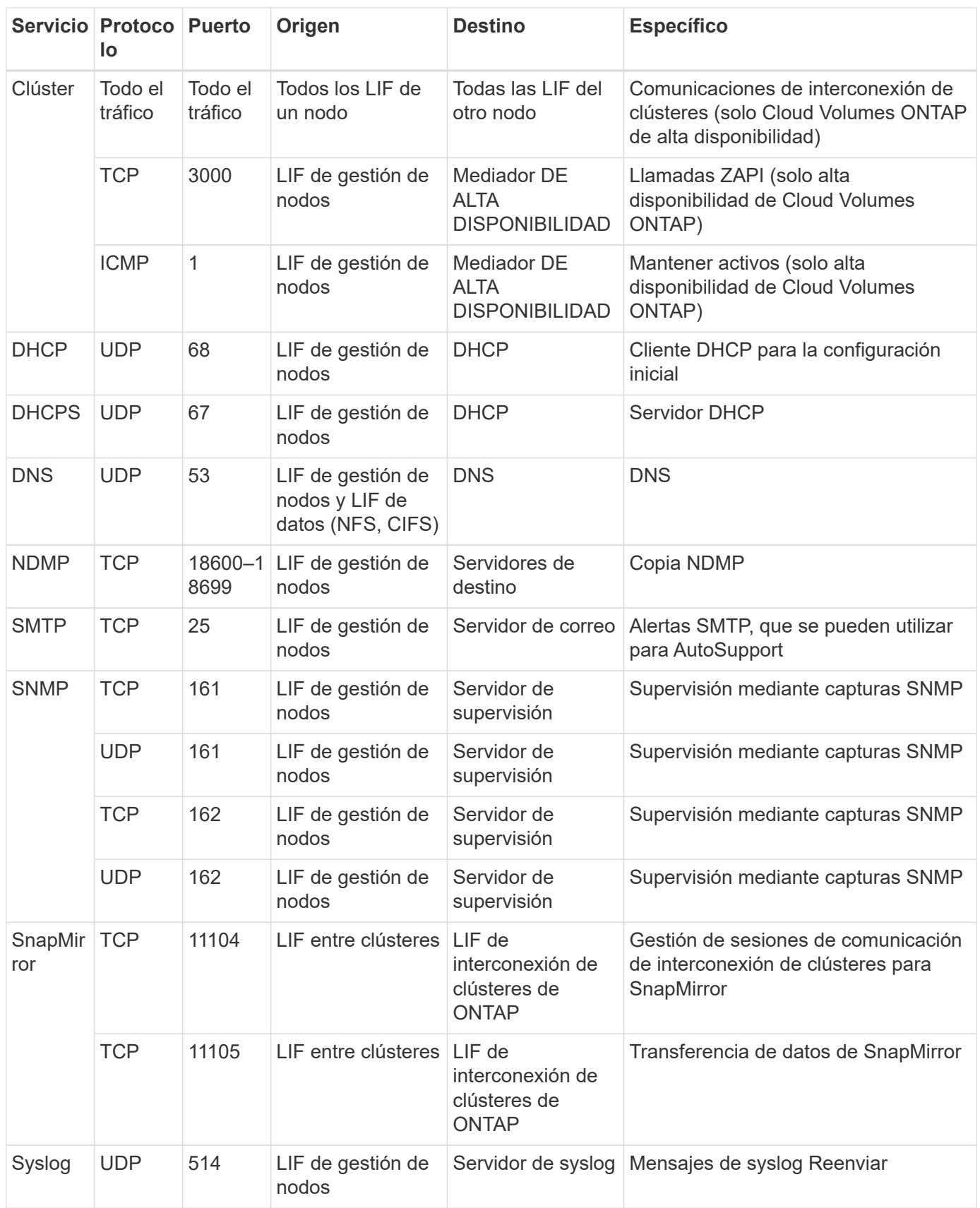

## **Reglas para el grupo de seguridad externo de mediador de alta disponibilidad**

El grupo de seguridad externo predefinido para el mediador de alta disponibilidad de Cloud Volumes ONTAP incluye las siguientes reglas de entrada y salida.

#### **Reglas de entrada**

La fuente de las reglas entrantes es 0.0.0.0/0.

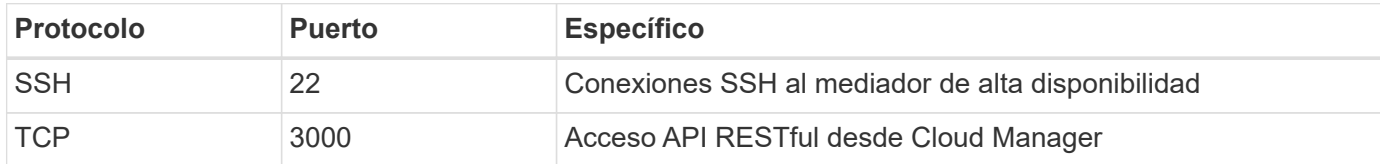

#### **Reglas de salida**

El grupo de seguridad predefinido para el mediador ha abre todo el tráfico saliente. Si eso es aceptable, siga las reglas básicas de la salida. Si necesita más reglas rígidas, utilice las reglas avanzadas de salida.

#### **Reglas de salida básicas**

El grupo de seguridad predefinido para el mediador ha incluye las siguientes reglas de salida.

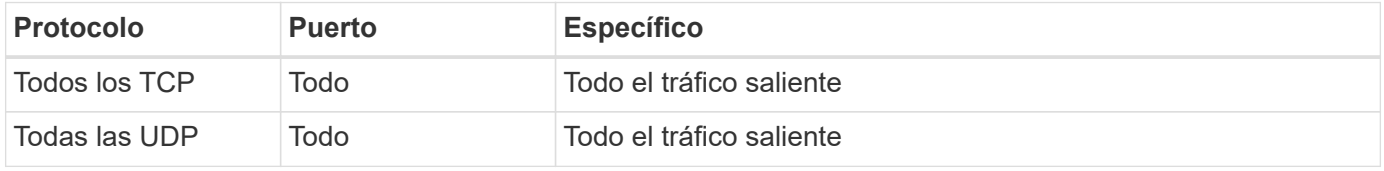

#### **Reglas salientes avanzadas**

Si necesita reglas rígidas para el tráfico saliente, puede utilizar la siguiente información para abrir sólo los puertos necesarios para la comunicación saliente por parte del mediador ha.

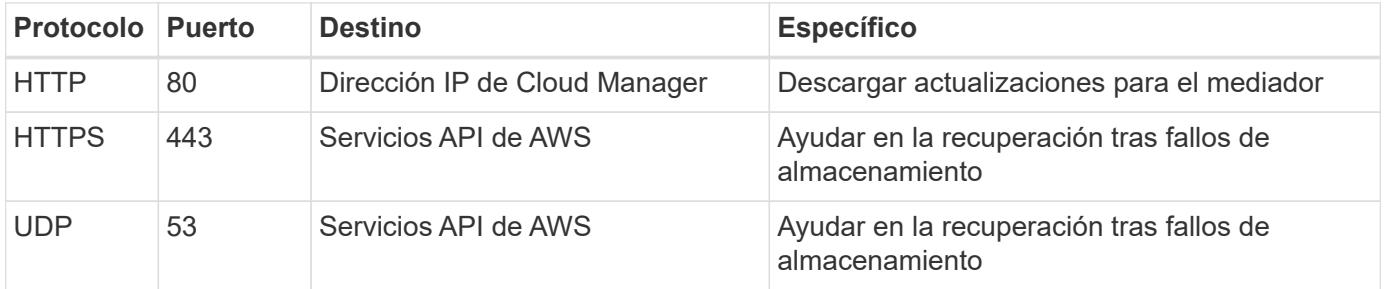

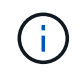

En lugar de abrir los puertos 443 y 53, puede crear un extremo de la interfaz VPC desde la subred de destino al servicio AWS EC2.

### **Reglas para el grupo de seguridad interna de mediador de alta disponibilidad**

El grupo de seguridad interna predefinido para el mediador de alta disponibilidad de Cloud Volumes ONTAP incluye las siguientes reglas. Cloud Manager siempre crea este grupo de seguridad. No tiene la opción de utilizar la suya propia.

#### **Reglas de entrada**

El grupo de seguridad predefinido incluye las siguientes reglas entrantes.

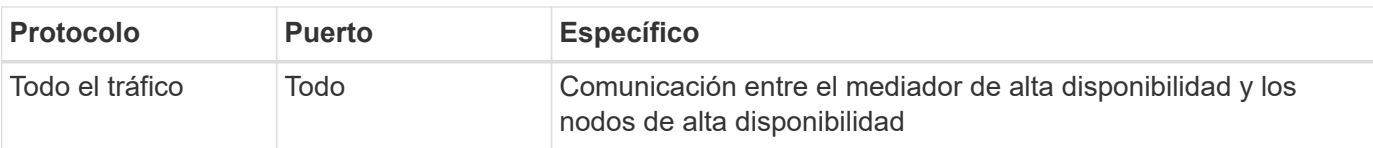

#### **Reglas de salida**

El grupo de seguridad predefinido incluye las siguientes reglas de salida.

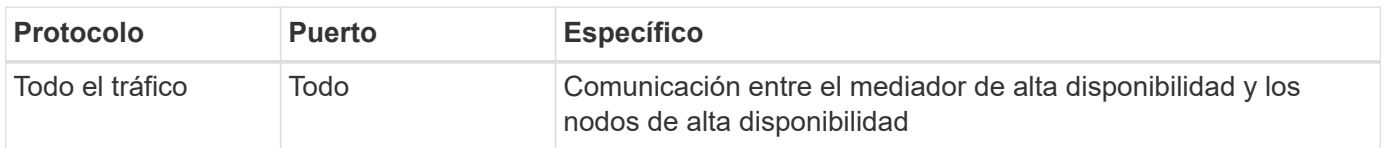

## **Reglas de grupos de seguridad para Azure**

Cloud Manager crea grupos de seguridad de Azure que incluyen las reglas entrantes y salientes que Cloud Manager y Cloud Volumes ONTAP deben operar correctamente. Tal vez desee consultar los puertos para fines de prueba o si prefiere utilizar sus propios grupos de seguridad.

## **Reglas para Cloud Manager**

El grupo de seguridad para Cloud Manager requiere reglas tanto entrantes como salientes.

#### **Reglas de entrada para Cloud Manager**

El origen de las reglas entrantes en el grupo de seguridad predefinido es 0.0.0.0/0.

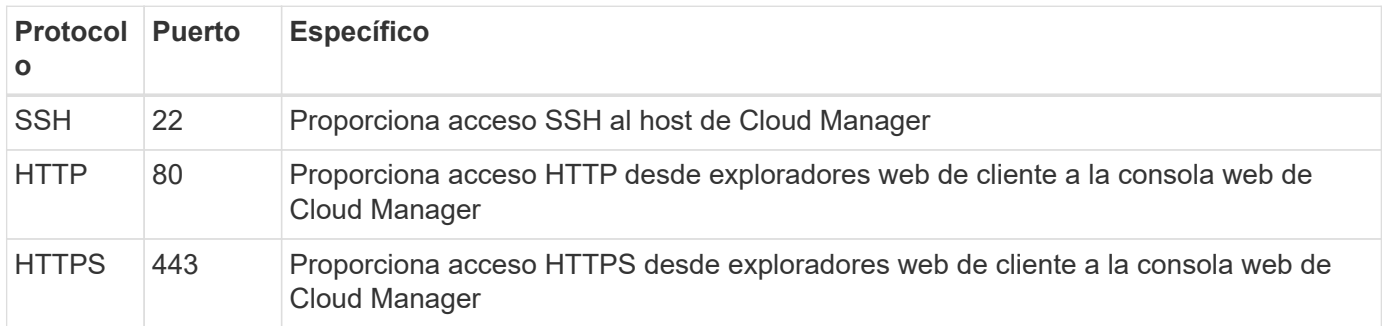

#### **Reglas de salida para Cloud Manager**

El grupo de seguridad predefinido para Cloud Manager abre todo el tráfico saliente. Si eso es aceptable, siga las reglas básicas de la salida. Si necesita más reglas rígidas, utilice las reglas avanzadas de salida.

#### **Reglas de salida básicas**

El grupo de seguridad predefinido para Cloud Manager incluye las siguientes reglas de salida.

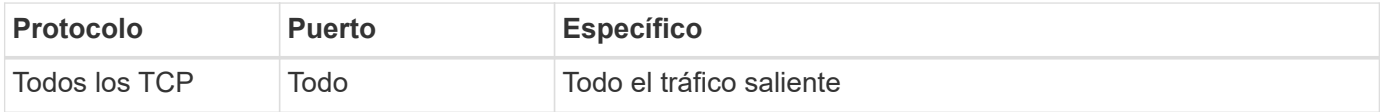

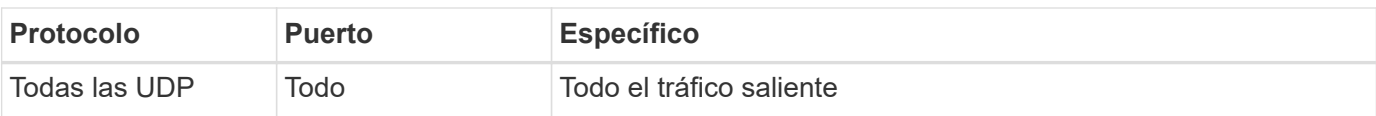

#### **Reglas salientes avanzadas**

Si necesita reglas rígidas para el tráfico saliente, puede utilizar la siguiente información para abrir únicamente los puertos necesarios para la comunicación saliente de Cloud Manager.

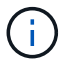

La dirección IP de origen es el host de Cloud Manager.

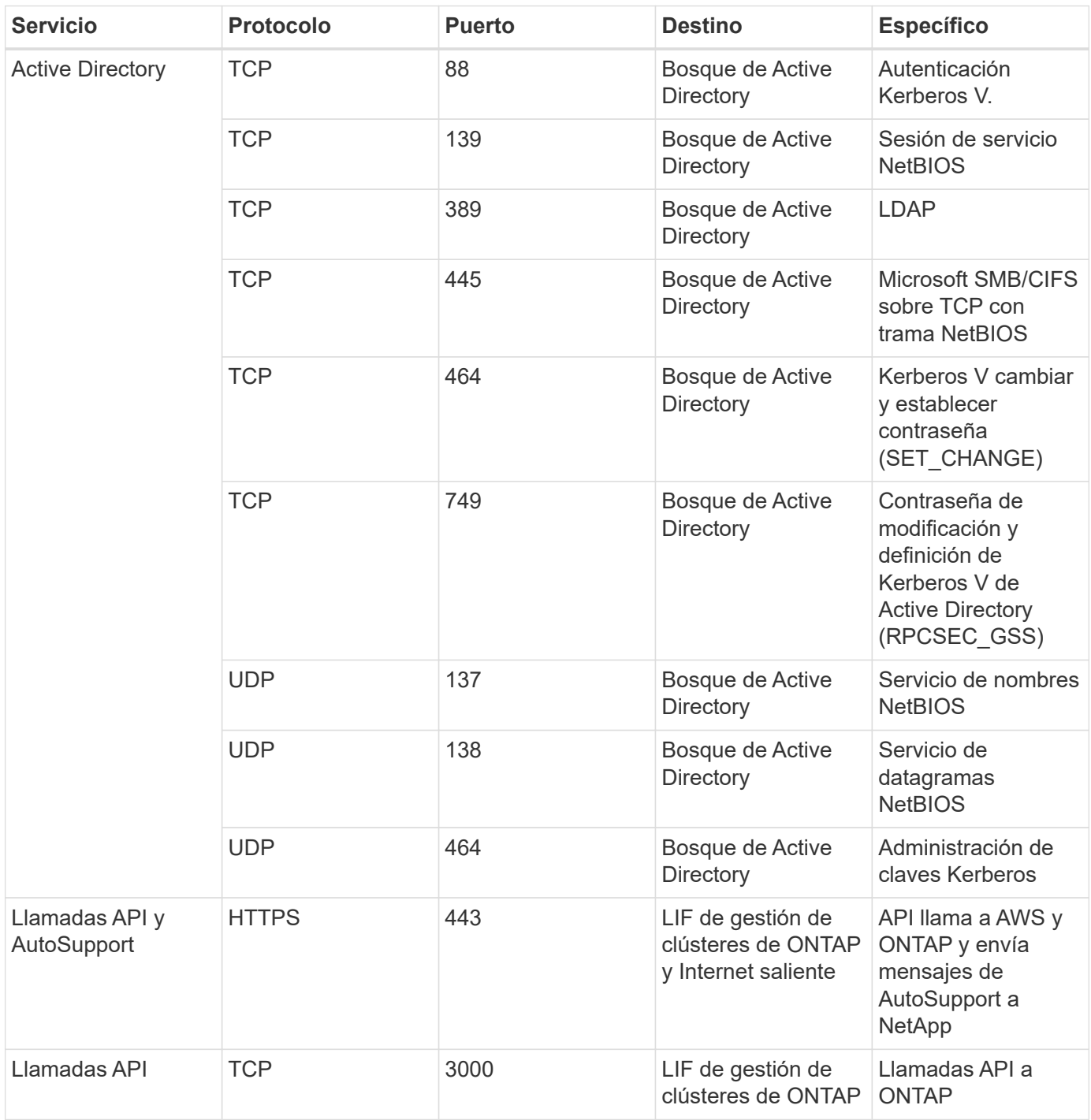

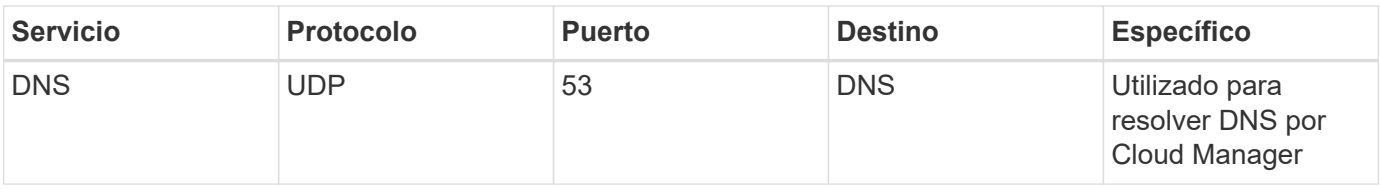

## **Reglas para Cloud Volumes ONTAP**

El grupo de seguridad para Cloud Volumes ONTAP requiere reglas tanto entrantes como salientes.

### **Reglas de entrada para sistemas de un solo nodo**

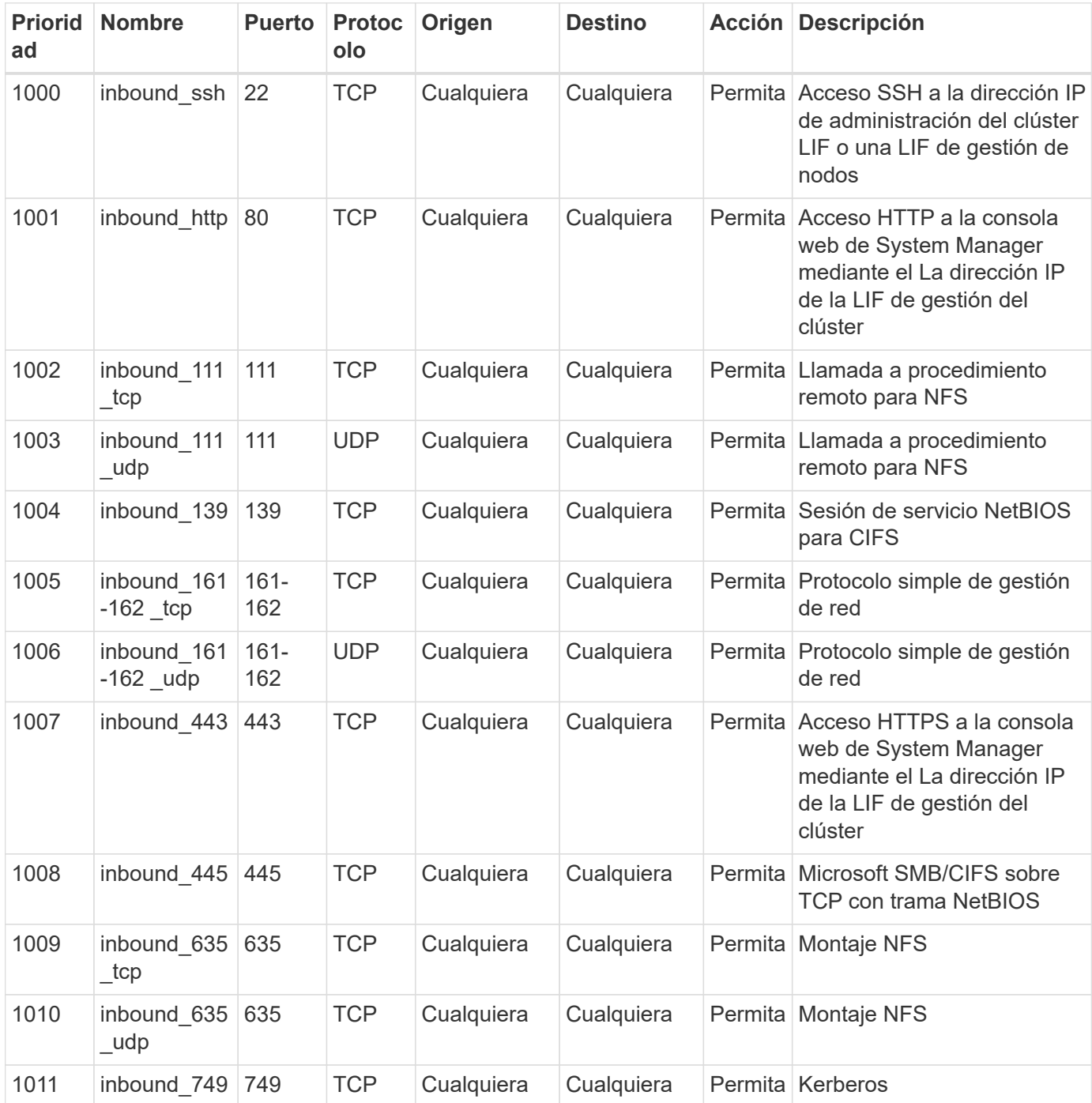

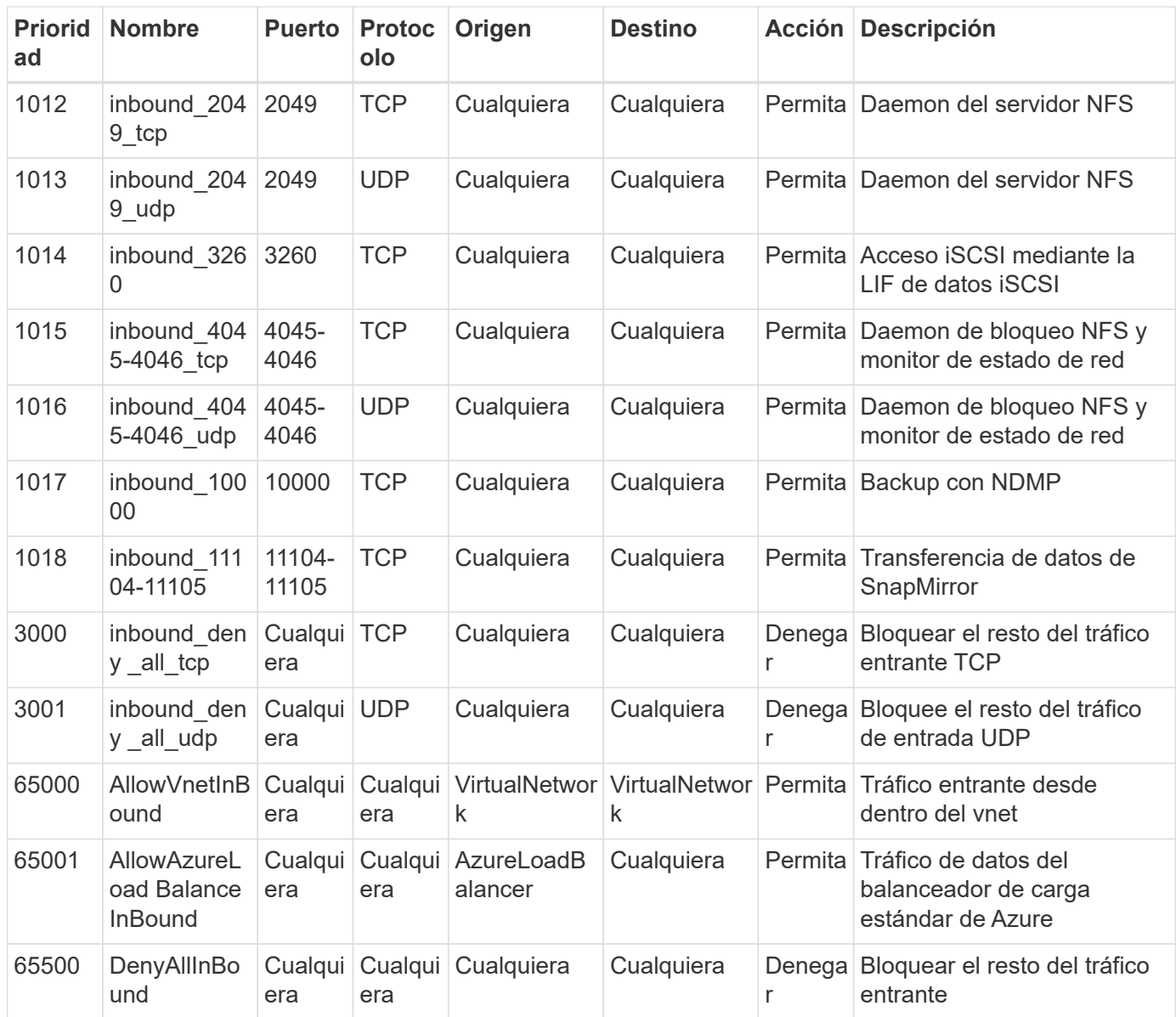

#### **Reglas de entrada para sistemas de alta disponibilidad**

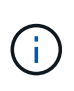

Los sistemas de ALTA DISPONIBILIDAD tienen menos reglas entrantes que los sistemas de un solo nodo, porque el tráfico de datos entrantes pasa por el balanceador de carga estándar de Azure. Debido a esto, el tráfico del equilibrador de carga debe estar abierto, como se muestra en la regla "AllowAzureLoadBalance InBound".

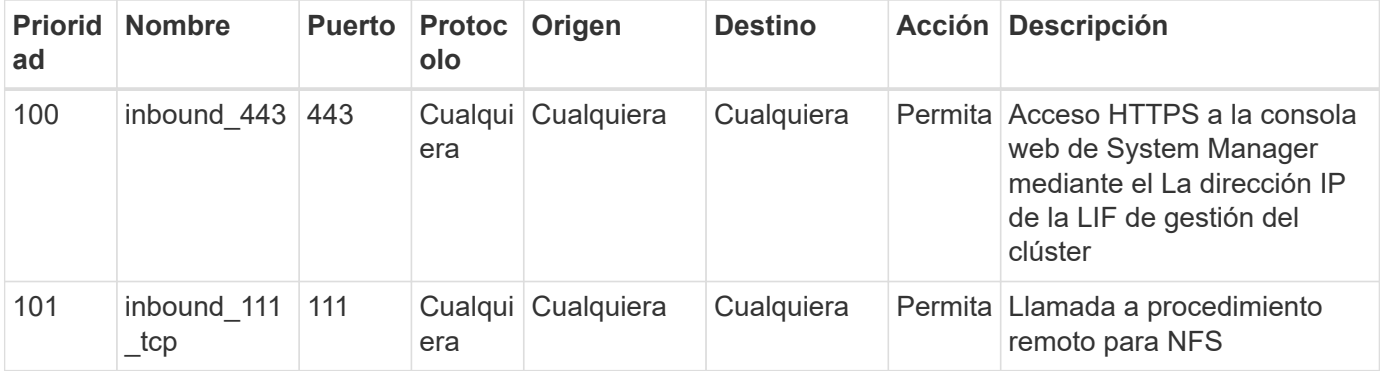

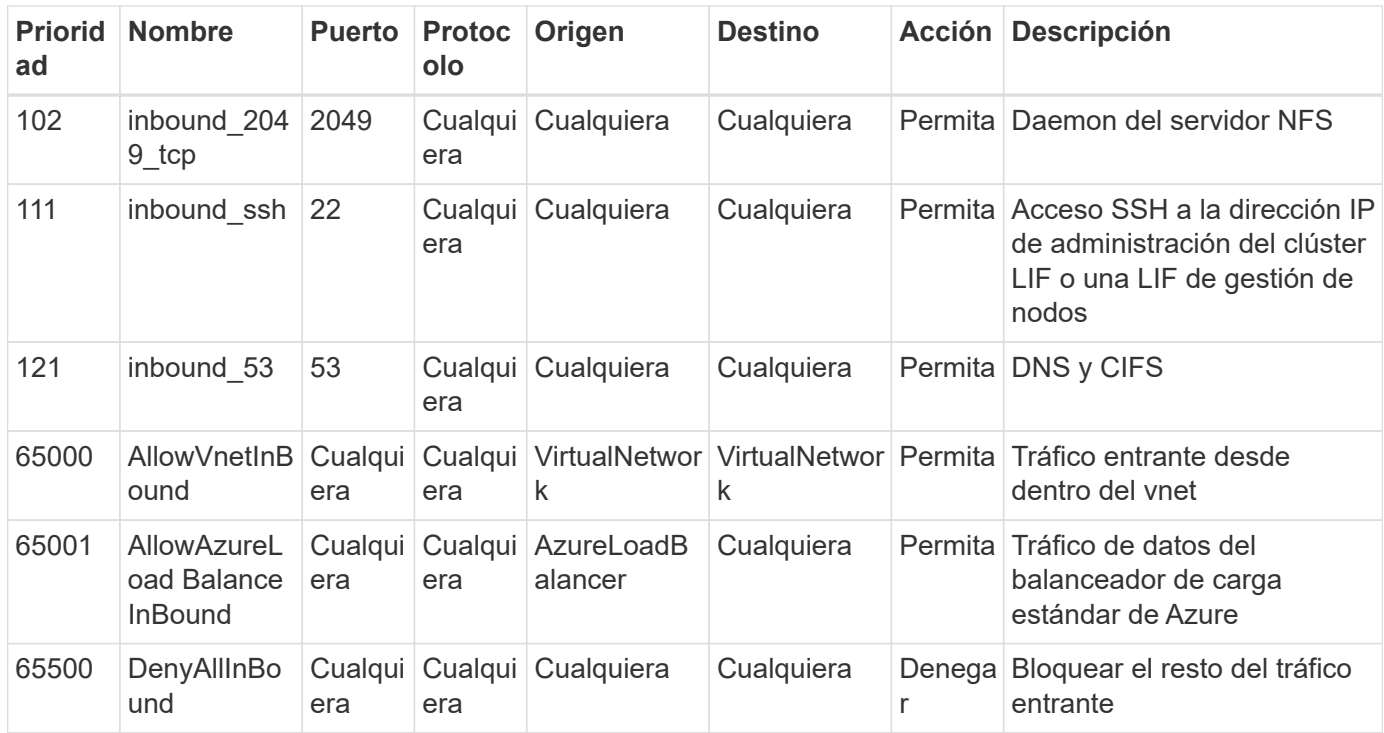

#### **Reglas de salida para Cloud Volumes ONTAP**

El grupo de seguridad predefinido para Cloud Volumes ONTAP abre todo el tráfico saliente. Si eso es aceptable, siga las reglas básicas de la salida. Si necesita más reglas rígidas, utilice las reglas avanzadas de salida.

#### **Reglas de salida básicas**

El grupo de seguridad predefinido para Cloud Volumes ONTAP incluye las siguientes reglas de salida.

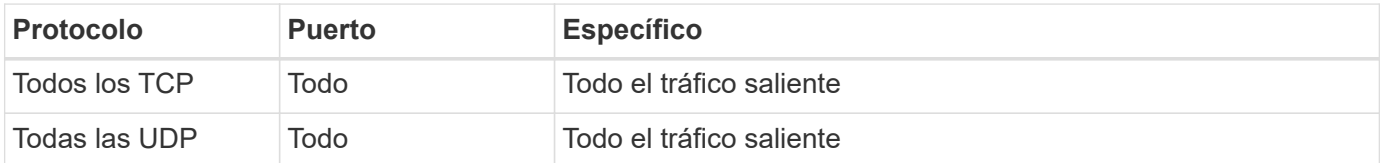

#### **Reglas salientes avanzadas**

Si necesita reglas rígidas para el tráfico saliente, puede utilizar la siguiente información para abrir sólo los puertos necesarios para la comunicación saliente por Cloud Volumes ONTAP.

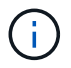

El origen es la interfaz (dirección IP) en el sistema Cloud Volumes ONTAP.

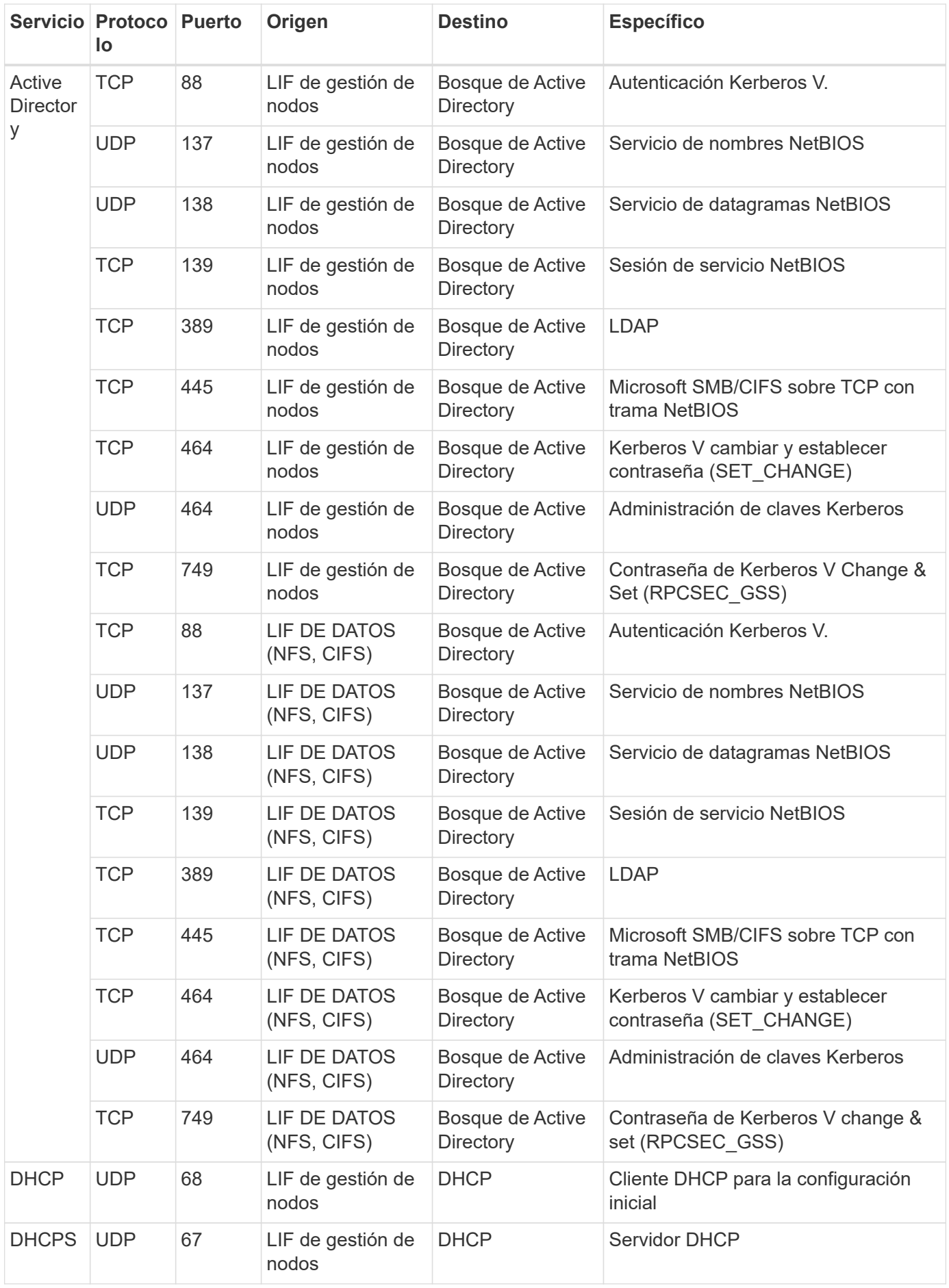

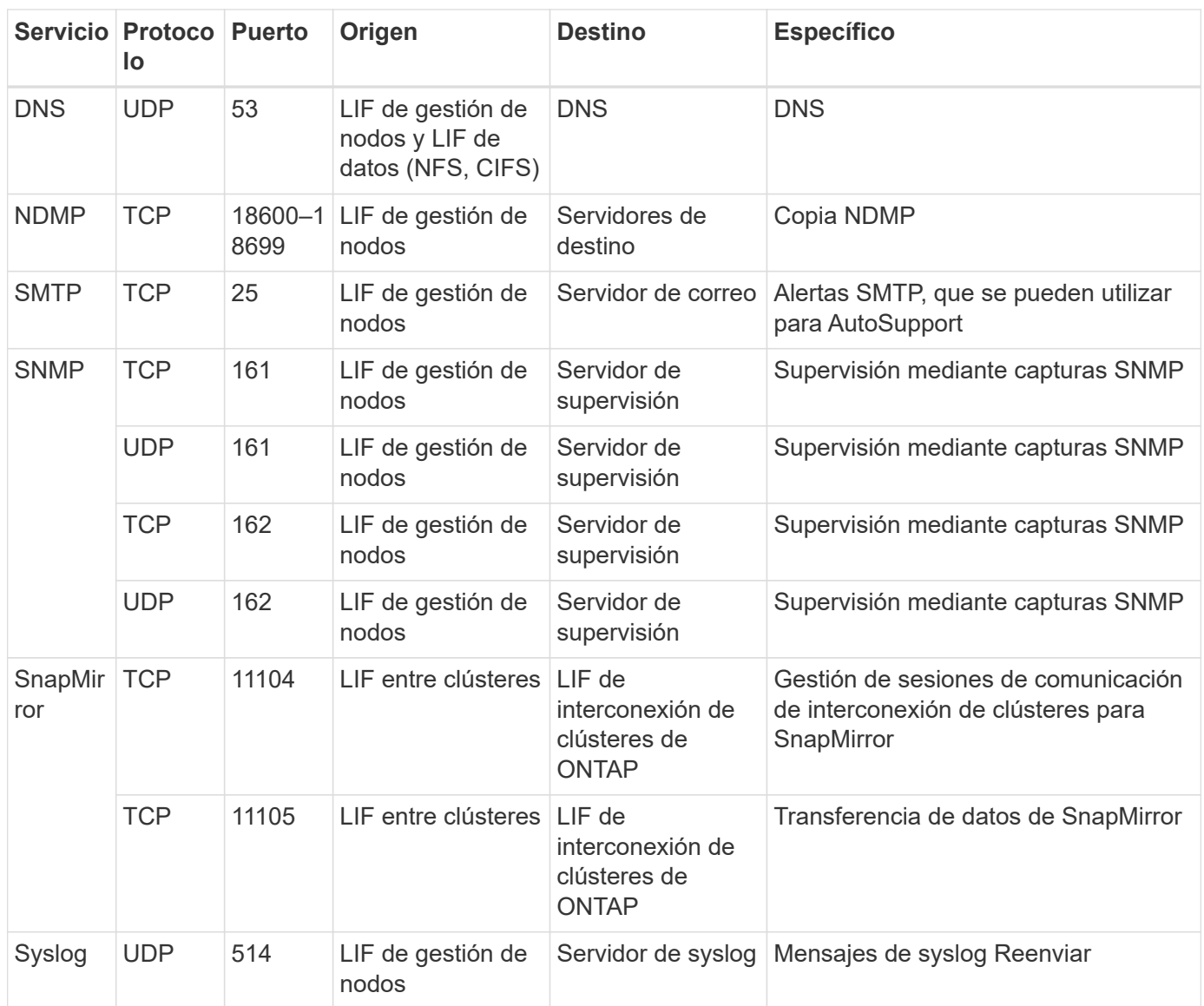

## **Permisos de AWS y Azure para Cloud Manager**

Cloud Manager requiere permisos para realizar acciones en AWS y Azure en su nombre. Estos permisos se incluyen en ["Las políticas proporcionadas por NetApp"](https://mysupport.netapp.com/info/web/ECMP11022837.html). Tal vez desee entender qué hace Cloud Manager con estos permisos.

## **Qué hace Cloud Manager con los permisos de AWS**

Cloud Manager utiliza una cuenta de AWS para realizar llamadas API a varios servicios de AWS, incluidos EC2, S3, CloudFormation, IAM, Security Token Service (STS) y el servicio de gestión de claves (KMS).

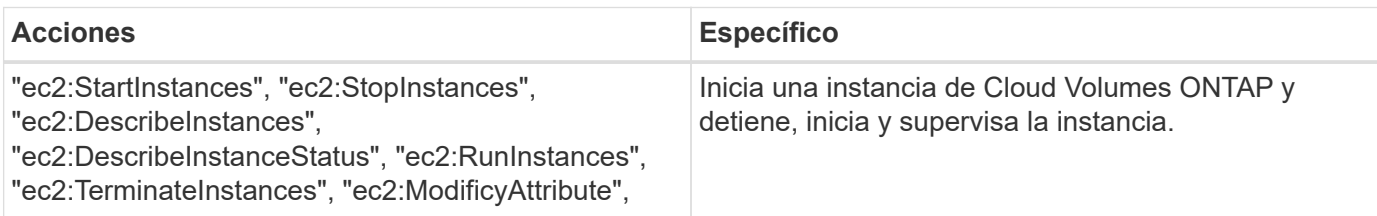

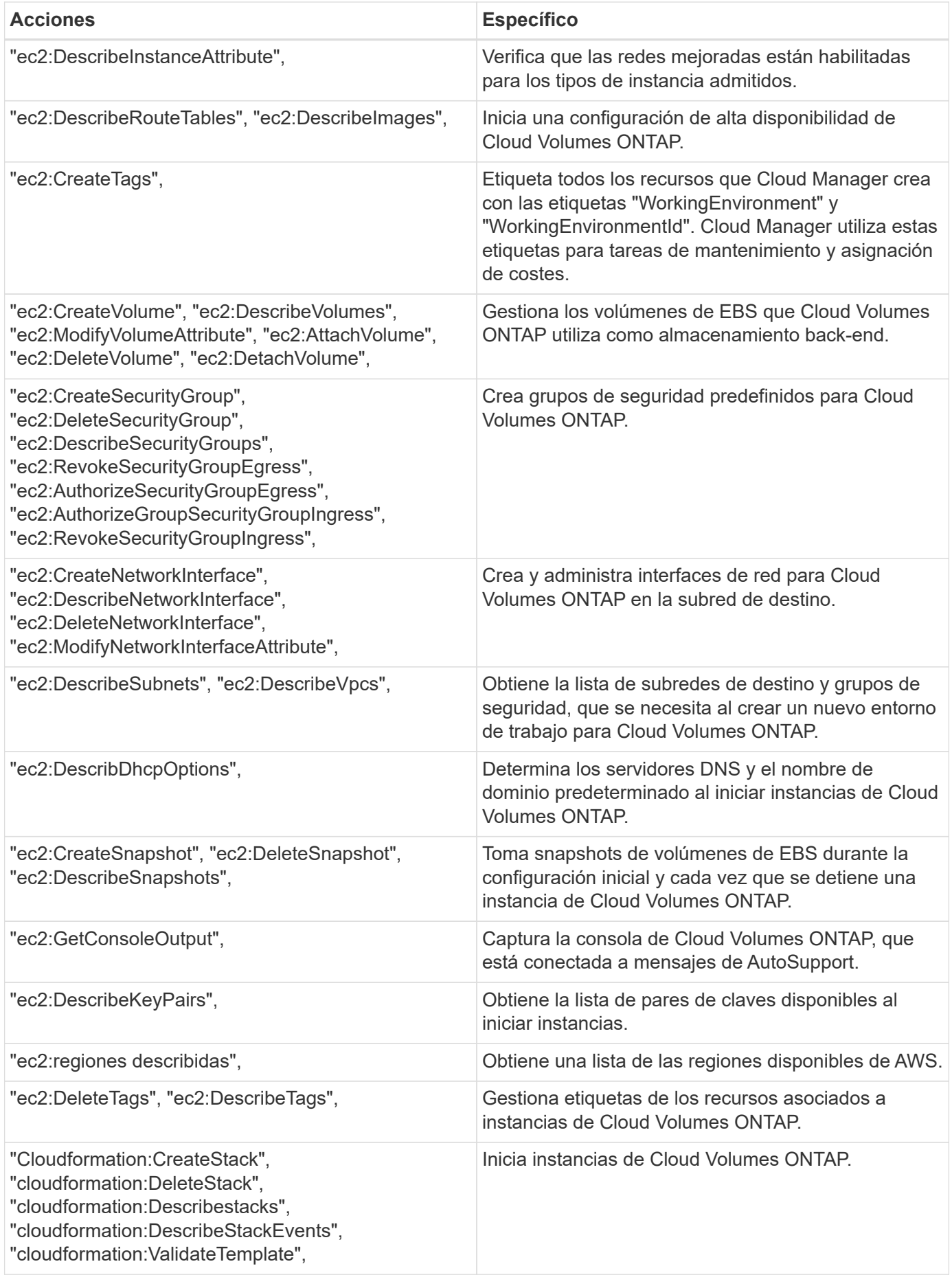

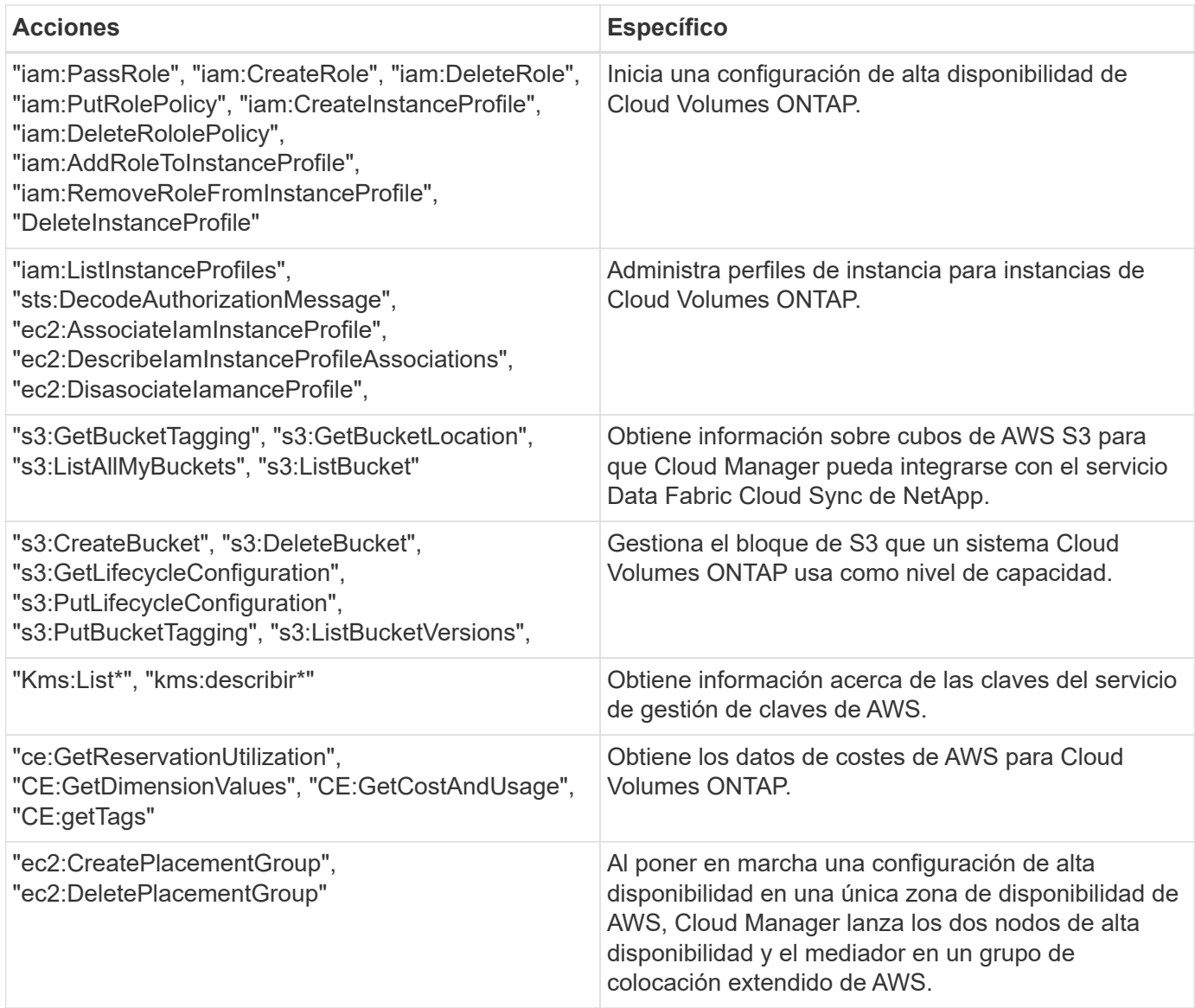

## **Qué hace Cloud Manager con permisos de Azure**

La política de Cloud Manager para Azure incluye los permisos que necesita Cloud Manager para implementar y gestionar Cloud Volumes ONTAP en Azure.

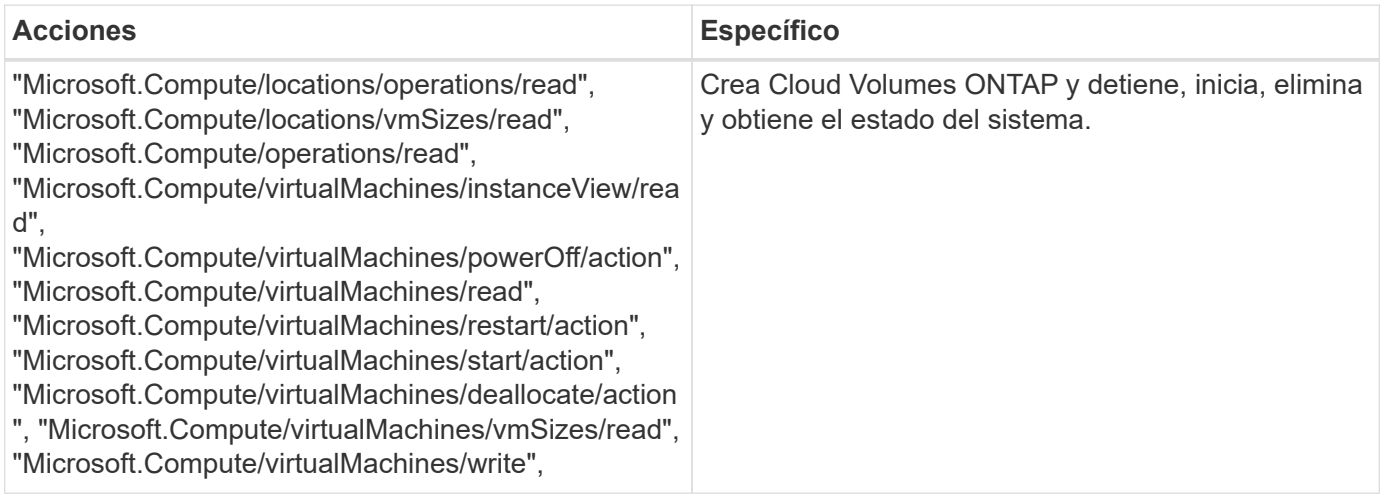

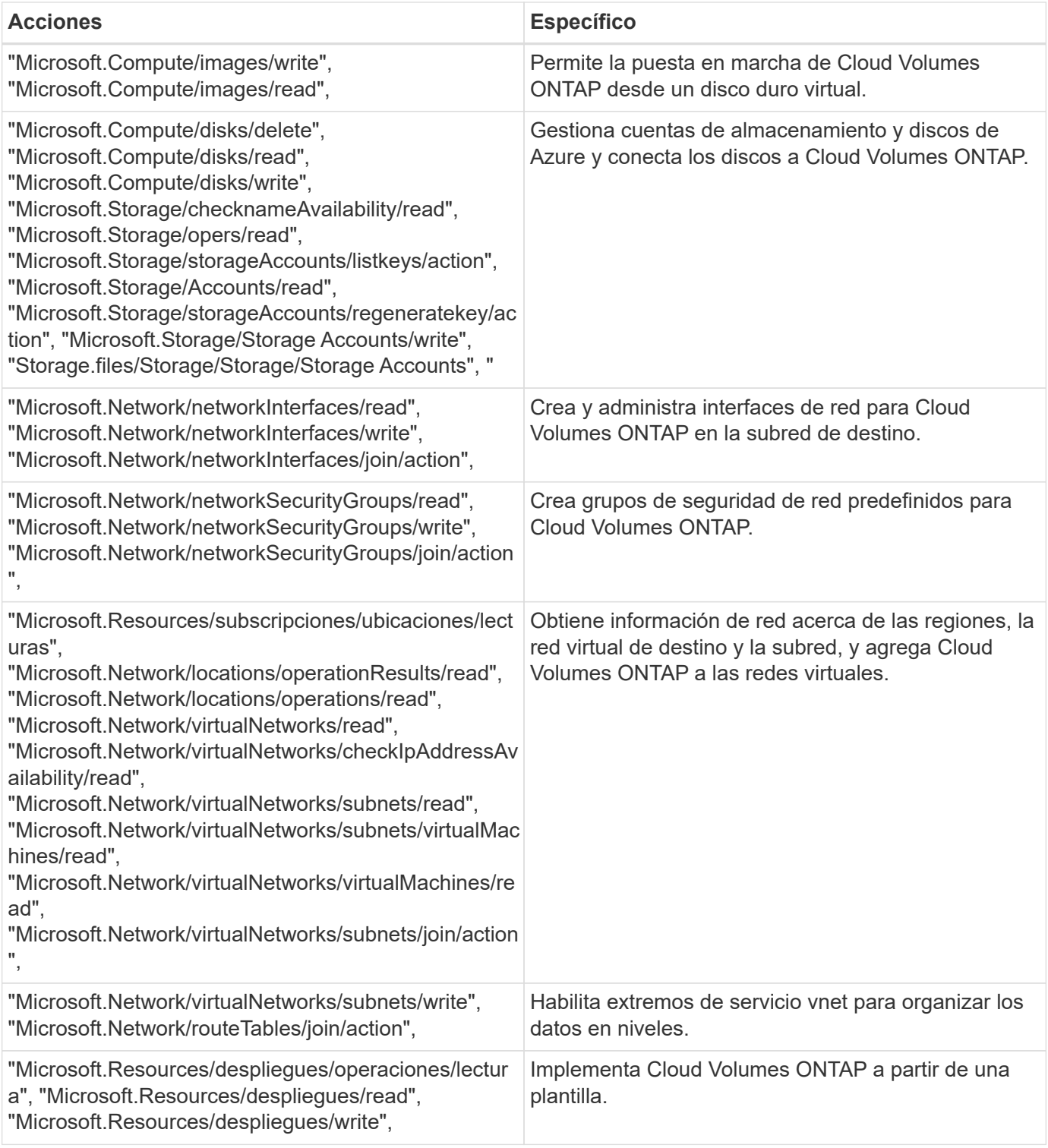

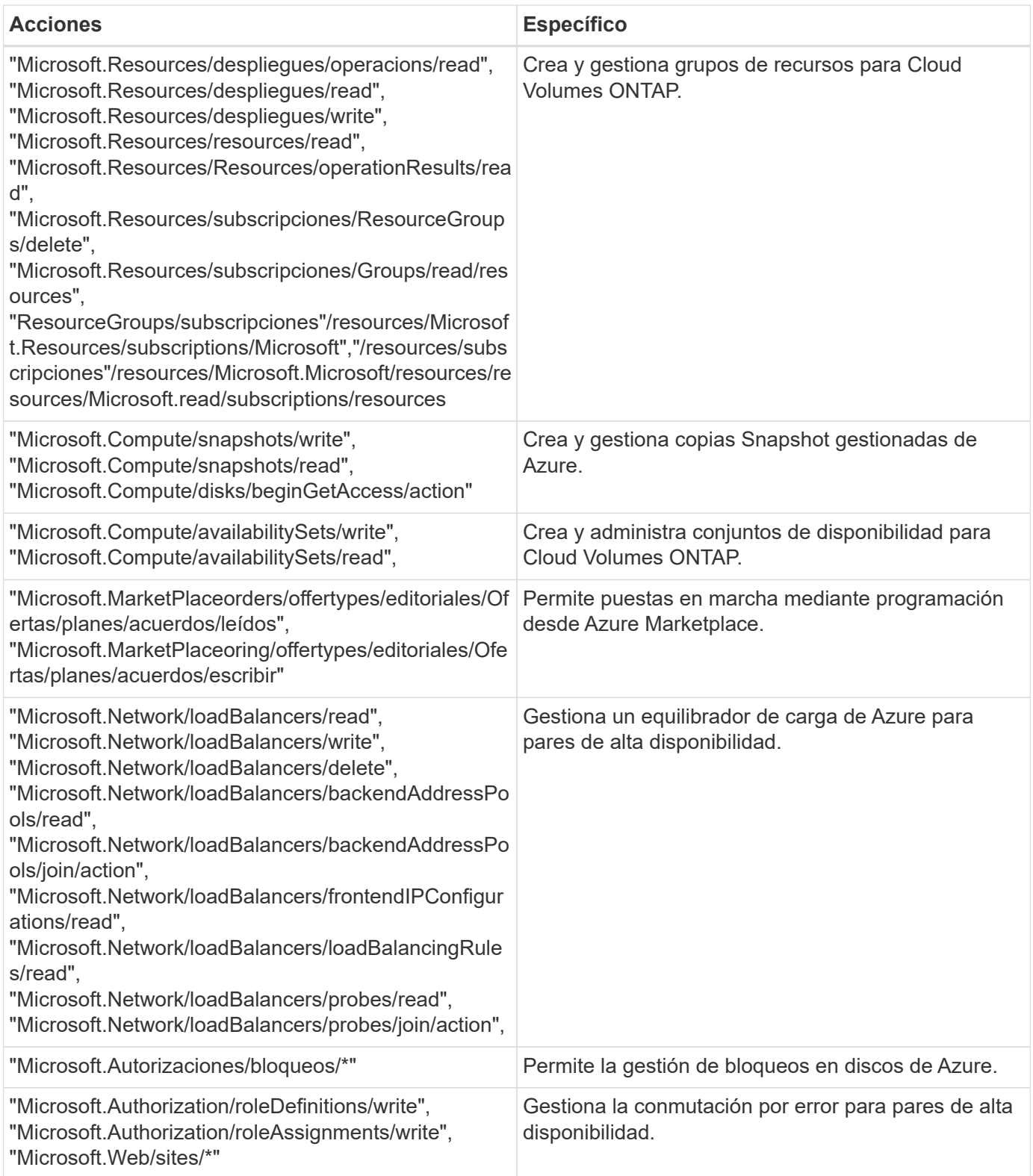

## **Configuraciones predeterminadas**

Los detalles sobre la configuración predeterminada de Cloud Manager y Cloud Volumes ONTAP pueden ayudarle a administrar los sistemas.

## **Configuración predeterminada para Cloud Manager en Linux**

Si necesita solucionar problemas con Cloud Manager o su host Linux, puede ser útil comprender cómo se configura Cloud Manager.

- Si puso en marcha Cloud Manager desde Cloud Central de NetApp (o directamente desde AWS Marketplace o Azure Marketplace) tenga en cuenta lo siguiente:
	- En AWS, el nombre de usuario de la instancia de EC2 Linux es ec2-user.
	- Para AWS y Azure, el sistema operativo de la imagen de Cloud Manager es Red Hat Enterprise Linux 7.4 (HVM).

El sistema operativo no incluye una GUI. Debe utilizar un terminal para acceder al sistema.

• La carpeta de instalación de Cloud Manager reside en la siguiente ubicación:

/opt/aplicación/netapp/cloudmanager

• Los archivos de registro se encuentran en la siguiente carpeta:

/opt/application/netapp/cloudmanager/log

- El servicio Cloud Manager se llama occm.
- El servicio occm depende del servicio MySQL.

Si el servicio MySQL está inactivo, entonces el servicio occm también está inactivo.

- Cloud Manager instala los siguientes paquetes en el host Linux, si no están ya instalados:
	- 7zip
	- AWSCLI
	- Java
	- Kubectl
	- MySQL
	- Tridentctl
	- Consiga

### **Configuración predeterminada de Cloud Volumes ONTAP**

Comprender cómo se configura Cloud Volumes ONTAP de forma predeterminada puede ayudarle a configurar y administrar los sistemas, especialmente si está familiarizado con ONTAP porque la configuración predeterminada para Cloud Volumes ONTAP es diferente de ONTAP.

- Cloud Volumes ONTAP está disponible como un sistema de un único nodo y como par de alta disponibilidad en AWS y Azure.
- Cloud Manager crea una SVM que sirve datos cuando pone en marcha Cloud Volumes ONTAP. Si bien puede crear otra SVM que sirva datos desde System Manager o la CLI, no admite varias SVM que sirva datos.
- De forma predeterminada, se crean varias interfaces de red:
	- Una LIF de gestión de clústeres
- Una LIF de interconexión de clústeres
- Una LIF de gestión de nodos
- Una LIF de datos iSCSI
- Un LIF de datos CIFS y NFS

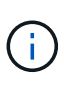

La conmutación por error de LIF está deshabilitada de forma predeterminada para Cloud Volumes ONTAP debido a los requisitos de EC2. Al migrar una LIF a otro puerto, se interrumpe la asignación externa entre direcciones IP e interfaces de red en la instancia, lo que hace que la LIF no sea accesible.

- Cloud Volumes ONTAP envía backups de configuración a Cloud Manager mediante HTTPS.
- Cuando inició sesión en Cloud Manager, es posible acceder a los backups desde [https://ipaddress/occm/](https://ipaddress/occm/offboxconfig/) [offboxconfig/](https://ipaddress/occm/offboxconfig/)
- Cloud Manager establece algunos atributos de volumen de manera diferente a los de otras herramientas de gestión (por ejemplo, System Manager o la CLI).

En la siguiente tabla, se enumeran los atributos de volúmenes que Cloud Manager establece de manera diferente a los valores predeterminados:

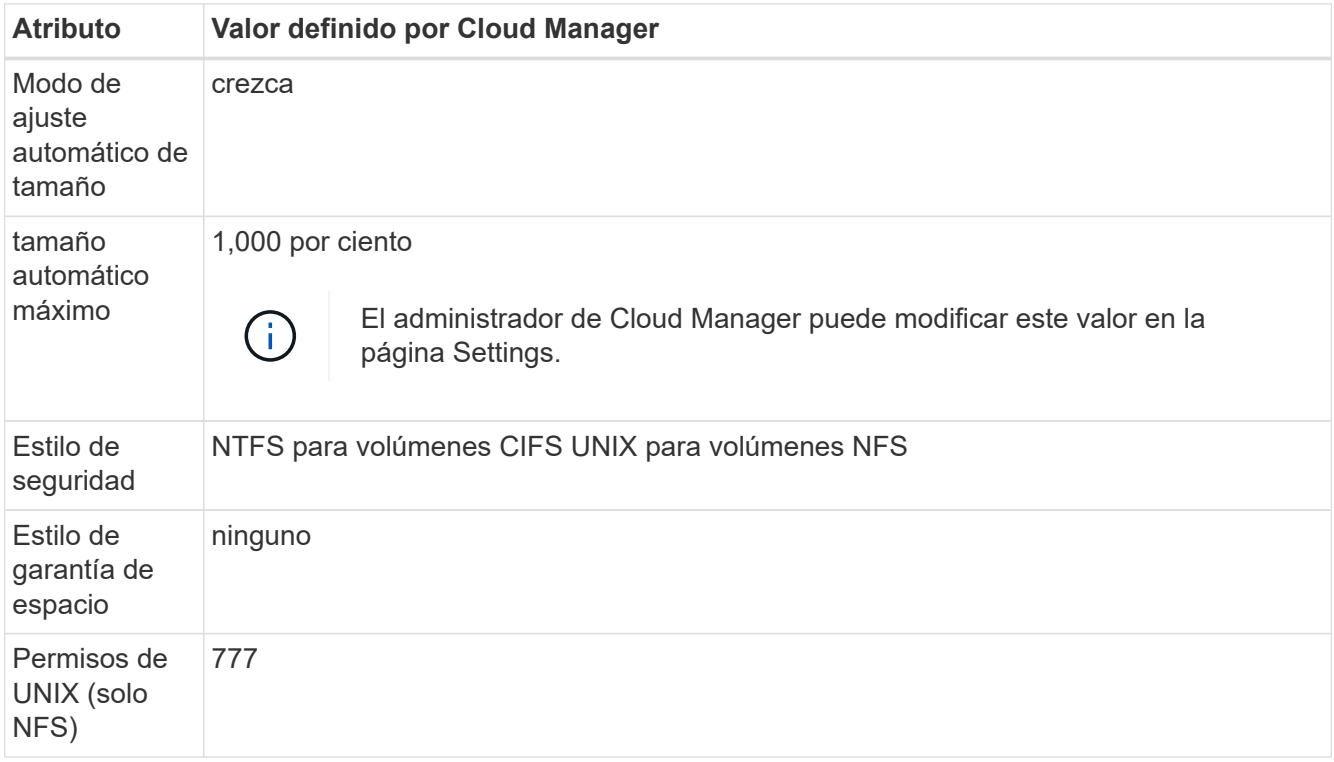

Consulte la página del comando man *volume create* para obtener información sobre estos atributos.

### **Datos raíz y de arranque para Cloud Volumes ONTAP**

Además del almacenamiento de los datos de usuario, Cloud Manager también adquiere almacenamiento en cloud para el arranque y los datos raíz en cada sistema Cloud Volumes ONTAP.

#### **AWS**

- Un disco SSD IOPS aprovisionado para datos de arranque Cloud Volumes ONTAP, que es aproximadamente 45 GB y 1,250 PIOPS
- Un disco SSD de uso general para datos raíz Cloud Volumes ONTAP, que es aproximadamente de 140 GB
- Una instantánea de EBS para cada disco de arranque y disco raíz

En un par de alta disponibilidad, ambos nodos Cloud Volumes ONTAP replican su disco raíz al nodo del partner.

#### **Azure**

- Un disco SSD de almacenamiento Premium para los datos de arranque Cloud Volumes ONTAP, que es aproximadamente de 73 GB
- Un disco SSD de almacenamiento Premium para los datos raíz de Cloud Volumes ONTAP, que es aproximadamente de 140 GB
- Una instantánea de Azure para cada disco de arranque y disco raíz

#### **La ubicación de los discos**

Cloud Manager establece el almacenamiento de AWS y Azure de la siguiente manera:

• Los datos de arranque residen en un disco Unido a la instancia de EC2 o la máquina virtual de Azure.

Este disco, que contiene la imagen de arranque, no está disponible para Cloud Volumes ONTAP.

- Los datos raíz, que contienen la configuración y los registros del sistema, residen en aggr0.
- El volumen raíz de la máquina virtual de almacenamiento (SVM) reside en aggr1.
- Los volúmenes de datos también residen en aggr1.

## **Roles de usuario**

A cada cuenta de usuario de Cloud Manager se le asigna un rol que define los permisos.

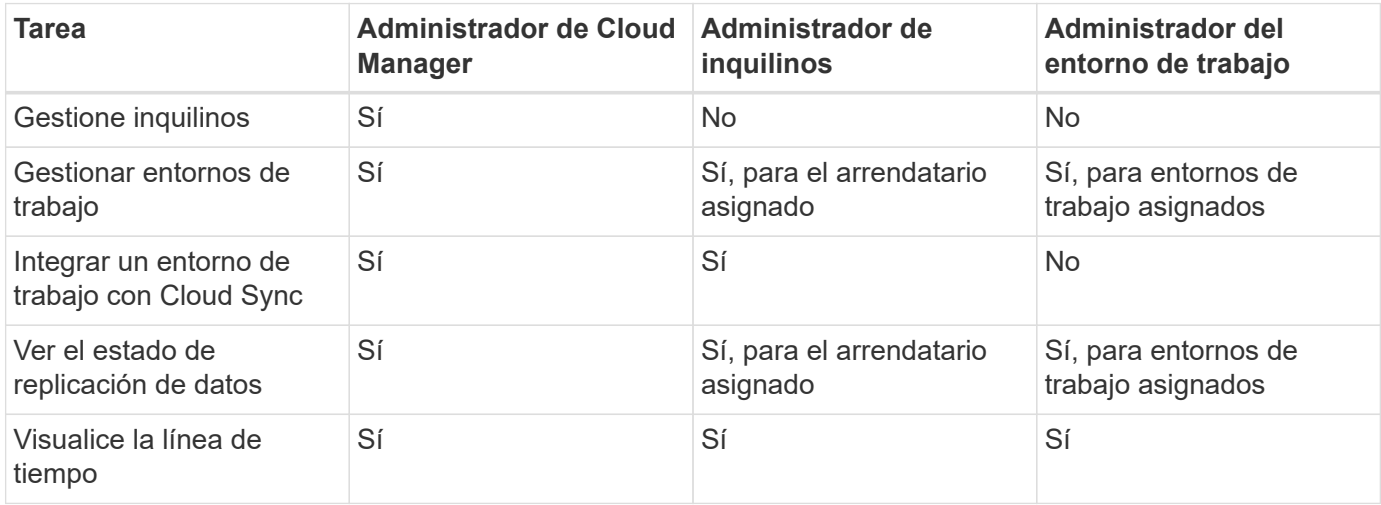

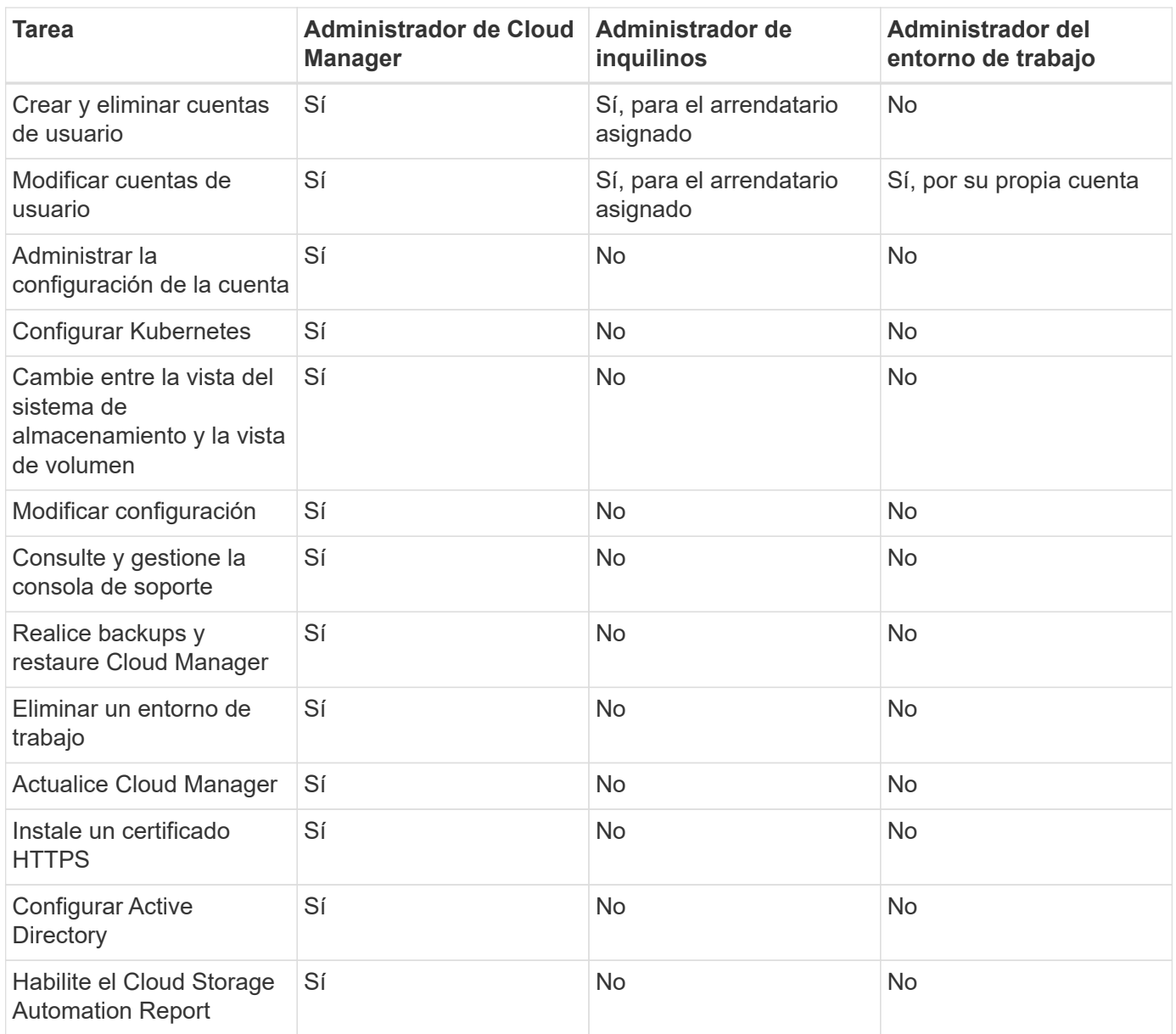

## **Dónde encontrar ayuda y más información**

Puede obtener ayuda y encontrar más información sobre Cloud Manager y Cloud Volumes ONTAP a través de diversos recursos, como vídeos, foros y soporte.

• ["Vídeos para Cloud Manager y Cloud Volumes ONTAP"](https://www.youtube.com/playlist?list=PLdXI3bZJEw7lnoRo8FBKsX1zHbK8AQOoT)

Vea vídeos que le muestran cómo poner en marcha y gestionar Cloud Volumes ONTAP en AWS y Azure, y cómo replicar datos en su cloud híbrido.

• ["Políticas para Cloud Manager"](http://mysupport.netapp.com/cloudontap/support/iampolicies)

Descargue los archivos JSON que incluyen los permisos que Cloud Manager necesita para realizar acciones en AWS y Azure.

• ["Guía para desarrolladores de API de Cloud Manager"](https://docs.netapp.com/es-es/occm36/api.html)

Lea una descripción general de las API, ejemplos de cómo utilizarlas y una referencia de API.

- Formación para Cloud Volumes ONTAP
	- ["Principios básicos de Cloud Volumes ONTAP"](https://learningcenter.netapp.com/LC?ObjectType=WBT&ObjectID=00368390)
	- ["Implementación y gestión de Cloud Volumes ONTAP para Azure"](https://learningcenter.netapp.com/LC?ObjectType=WBT&ObjectID=00369436)
- Informes técnicos
	- ["Informe técnico de NetApp 4383: Caracterización del rendimiento de Cloud Volumes ONTAP en](https://www.netapp.com/us/media/tr-4383.pdf) [Amazon Web Services con cargas de trabajo de las aplicaciones"](https://www.netapp.com/us/media/tr-4383.pdf)
	- ["Informe técnico de NetApp 4671: Caracterización del rendimiento de Cloud Volumes ONTAP en Azure](https://www.netapp.com/us/media/tr-4671.pdf) [con cargas de trabajo de aplicaciones"](https://www.netapp.com/us/media/tr-4671.pdf)
- ["Guía exprés de preparación para la recuperación de desastres de SVM de Cloud Volumes ONTAP 9"](https://library.netapp.com/ecm/ecm_get_file/ECMLP2839856)

Describe cómo configurar rápidamente una SVM de destino con el fin de prepararse para la recuperación de desastres.

• ["Guía exprés de recuperación de desastres de SVM de Cloud Volumes ONTAP 9"](https://library.netapp.com/ecm/ecm_get_file/ECMLP2839857)

Describe cómo activar rápidamente una SVM de destino después de un desastre y, a continuación, reactivar la SVM de origen.

• ["Centro de documentación de ONTAP 9"](http://docs.netapp.com/ontap-9/index.jsp)

Acceda a documentación de productos para ONTAP, que puede ayudarle cuando utilice Cloud Volumes ONTAP.

• ["Soporte Cloud Volumes ONTAP de NetApp"](https://mysupport.netapp.com/cloudontap)

Acceda a recursos de soporte para obtener ayuda y solucionar problemas con Cloud Volumes ONTAP.

• ["Comunidad de NetApp: Servicios de datos en el cloud"](https://community.netapp.com/t5/Cloud-Data-Services/ct-p/CDS)

Conéctese con colegas, realice preguntas, intercambie ideas, encuentre recursos y comparta prácticas recomendadas.

• ["Cloud Central de NetApp"](http://cloud.netapp.com/)

Encuentre información sobre otros productos y soluciones de NetApp para el cloud.

• ["Documentación de productos de NetApp"](http://docs.netapp.com)

Busque en la documentación de productos de NetApp instrucciones, recursos y respuestas.

# **Avisos legales**

Los avisos legales proporcionan acceso a las declaraciones de copyright, marcas comerciales, patentes y mucho más.

## **Derechos de autor**

<http://www.netapp.com/us/legal/copyright.aspx>

## **Marcas comerciales**

NETAPP, el logotipo de NETAPP y las marcas enumeradas en la página de marcas comerciales de NetApp son marcas comerciales de NetApp, Inc. Los demás nombres de empresas y productos son marcas comerciales de sus respectivos propietarios.

<http://www.netapp.com/us/legal/netapptmlist.aspx>

## **Estadounidenses**

Puede encontrar una lista actual de las patentes propiedad de NetApp en:

<https://www.netapp.com/us/media/patents-page.pdf>

## **Política de privacidad**

<https://www.netapp.com/us/legal/privacypolicy/index.aspx>

## **Código abierto**

Los archivos de notificación proporcionan información sobre los derechos de autor y las licencias de terceros que se utilizan en software de NetApp.

- ["Aviso para OnCommand Cloud Manager 3.6.6"](https://docs.netapp.com/es-es/occm36/media/notice_cloud_manager_3.6.6.pdf)
- ["Aviso para OnCommand Cloud Manager 3.6.1"](https://docs.netapp.com/es-es/occm36/media/notice_cloud_manager_3.6.1.pdf)
- ["Aviso para OnCommand Cloud Manager 3.6"](https://docs.netapp.com/es-es/occm36/media/notice_cloud_manager_3.6.pdf)

#### **Información de copyright**

Copyright © 2024 NetApp, Inc. Todos los derechos reservados. Imprimido en EE. UU. No se puede reproducir este documento protegido por copyright ni parte del mismo de ninguna forma ni por ningún medio (gráfico, electrónico o mecánico, incluidas fotocopias, grabaciones o almacenamiento en un sistema de recuperación electrónico) sin la autorización previa y por escrito del propietario del copyright.

El software derivado del material de NetApp con copyright está sujeto a la siguiente licencia y exención de responsabilidad:

ESTE SOFTWARE LO PROPORCIONA NETAPP «TAL CUAL» Y SIN NINGUNA GARANTÍA EXPRESA O IMPLÍCITA, INCLUYENDO, SIN LIMITAR, LAS GARANTÍAS IMPLÍCITAS DE COMERCIALIZACIÓN O IDONEIDAD PARA UN FIN CONCRETO, CUYA RESPONSABILIDAD QUEDA EXIMIDA POR EL PRESENTE DOCUMENTO. EN NINGÚN CASO NETAPP SERÁ RESPONSABLE DE NINGÚN DAÑO DIRECTO, INDIRECTO, ESPECIAL, EJEMPLAR O RESULTANTE (INCLUYENDO, ENTRE OTROS, LA OBTENCIÓN DE BIENES O SERVICIOS SUSTITUTIVOS, PÉRDIDA DE USO, DE DATOS O DE BENEFICIOS, O INTERRUPCIÓN DE LA ACTIVIDAD EMPRESARIAL) CUALQUIERA SEA EL MODO EN EL QUE SE PRODUJERON Y LA TEORÍA DE RESPONSABILIDAD QUE SE APLIQUE, YA SEA EN CONTRATO, RESPONSABILIDAD OBJETIVA O AGRAVIO (INCLUIDA LA NEGLIGENCIA U OTRO TIPO), QUE SURJAN DE ALGÚN MODO DEL USO DE ESTE SOFTWARE, INCLUSO SI HUBIEREN SIDO ADVERTIDOS DE LA POSIBILIDAD DE TALES DAÑOS.

NetApp se reserva el derecho de modificar cualquiera de los productos aquí descritos en cualquier momento y sin aviso previo. NetApp no asume ningún tipo de responsabilidad que surja del uso de los productos aquí descritos, excepto aquello expresamente acordado por escrito por parte de NetApp. El uso o adquisición de este producto no lleva implícita ninguna licencia con derechos de patente, de marcas comerciales o cualquier otro derecho de propiedad intelectual de NetApp.

Es posible que el producto que se describe en este manual esté protegido por una o más patentes de EE. UU., patentes extranjeras o solicitudes pendientes.

LEYENDA DE DERECHOS LIMITADOS: el uso, la copia o la divulgación por parte del gobierno están sujetos a las restricciones establecidas en el subpárrafo (b)(3) de los derechos de datos técnicos y productos no comerciales de DFARS 252.227-7013 (FEB de 2014) y FAR 52.227-19 (DIC de 2007).

Los datos aquí contenidos pertenecen a un producto comercial o servicio comercial (como se define en FAR 2.101) y son propiedad de NetApp, Inc. Todos los datos técnicos y el software informático de NetApp que se proporcionan en este Acuerdo tienen una naturaleza comercial y se han desarrollado exclusivamente con fondos privados. El Gobierno de EE. UU. tiene una licencia limitada, irrevocable, no exclusiva, no transferible, no sublicenciable y de alcance mundial para utilizar los Datos en relación con el contrato del Gobierno de los Estados Unidos bajo el cual se proporcionaron los Datos. Excepto que aquí se disponga lo contrario, los Datos no se pueden utilizar, desvelar, reproducir, modificar, interpretar o mostrar sin la previa aprobación por escrito de NetApp, Inc. Los derechos de licencia del Gobierno de los Estados Unidos de América y su Departamento de Defensa se limitan a los derechos identificados en la cláusula 252.227-7015(b) de la sección DFARS (FEB de 2014).

#### **Información de la marca comercial**

NETAPP, el logotipo de NETAPP y las marcas que constan en <http://www.netapp.com/TM>son marcas comerciales de NetApp, Inc. El resto de nombres de empresa y de producto pueden ser marcas comerciales de sus respectivos propietarios.